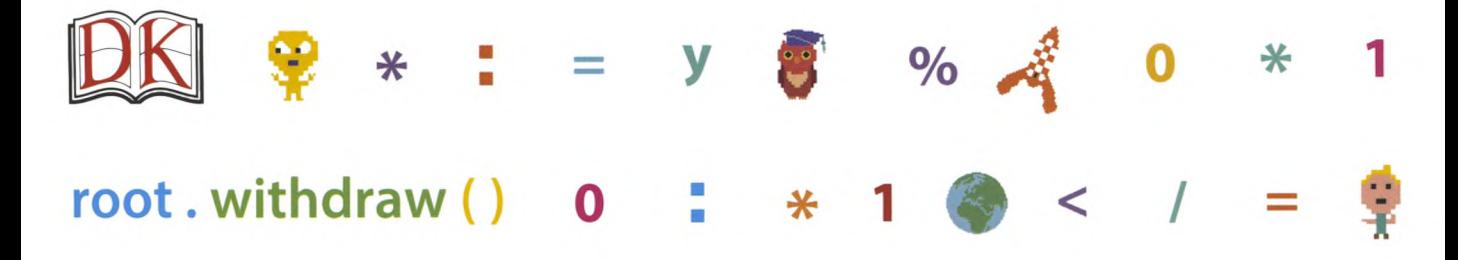

0 : < % \* x ( = / : \* \* y 1

# *п*рограм мирование PYCHON®  $\mathcal{H}$ A.

 $y$  (  $\frac{1}{2}$   $x$  0  $x = > 1$  :  $\sqrt{96}$ 0 : )  $\blacksquare$  print () ( %  $\clubsuit$  $=$   $\mathbf{x}$  $\prime$ 

 $\%$  < score = score + 1  $\%$  x  $= 0 1 : *$ 

message = 'Привет!' 1  $\overline{\mathbf{F}}$  % >  $\frac{M_{\text{M}}\Phi}{2}$  $*$  : =

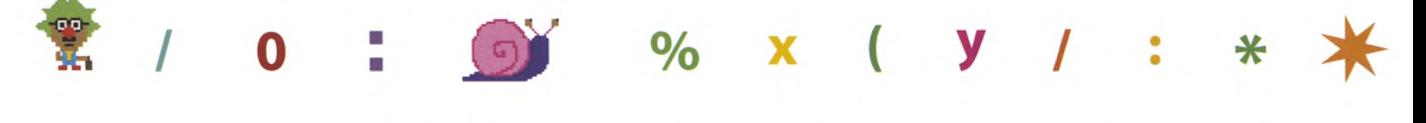

ИЛЛЮСТРИРОВАННОЕ РУКОВОДСТВО ДЛЯ ДЕТЕЙ  $\ast$  $\ast$ 

# программирование tHON  $\textcircled{\scriptsize R}$  $H\ddot{A}$

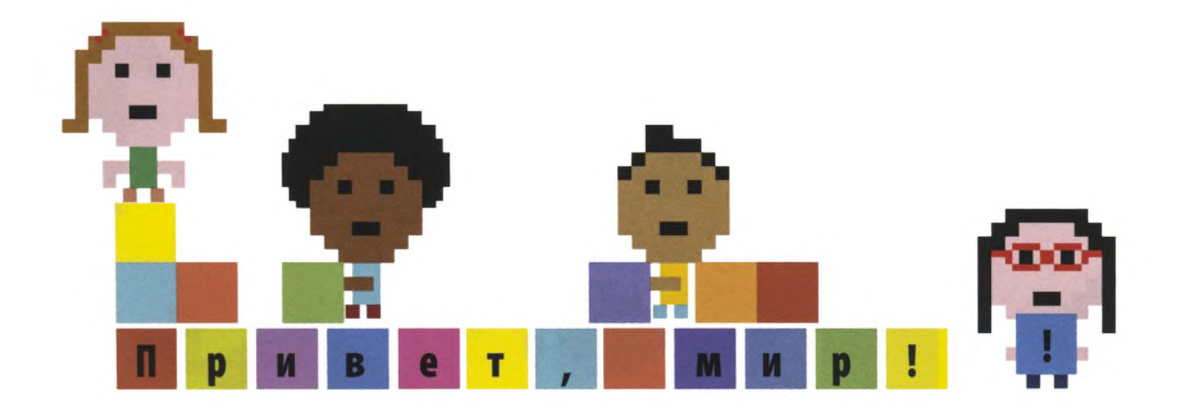

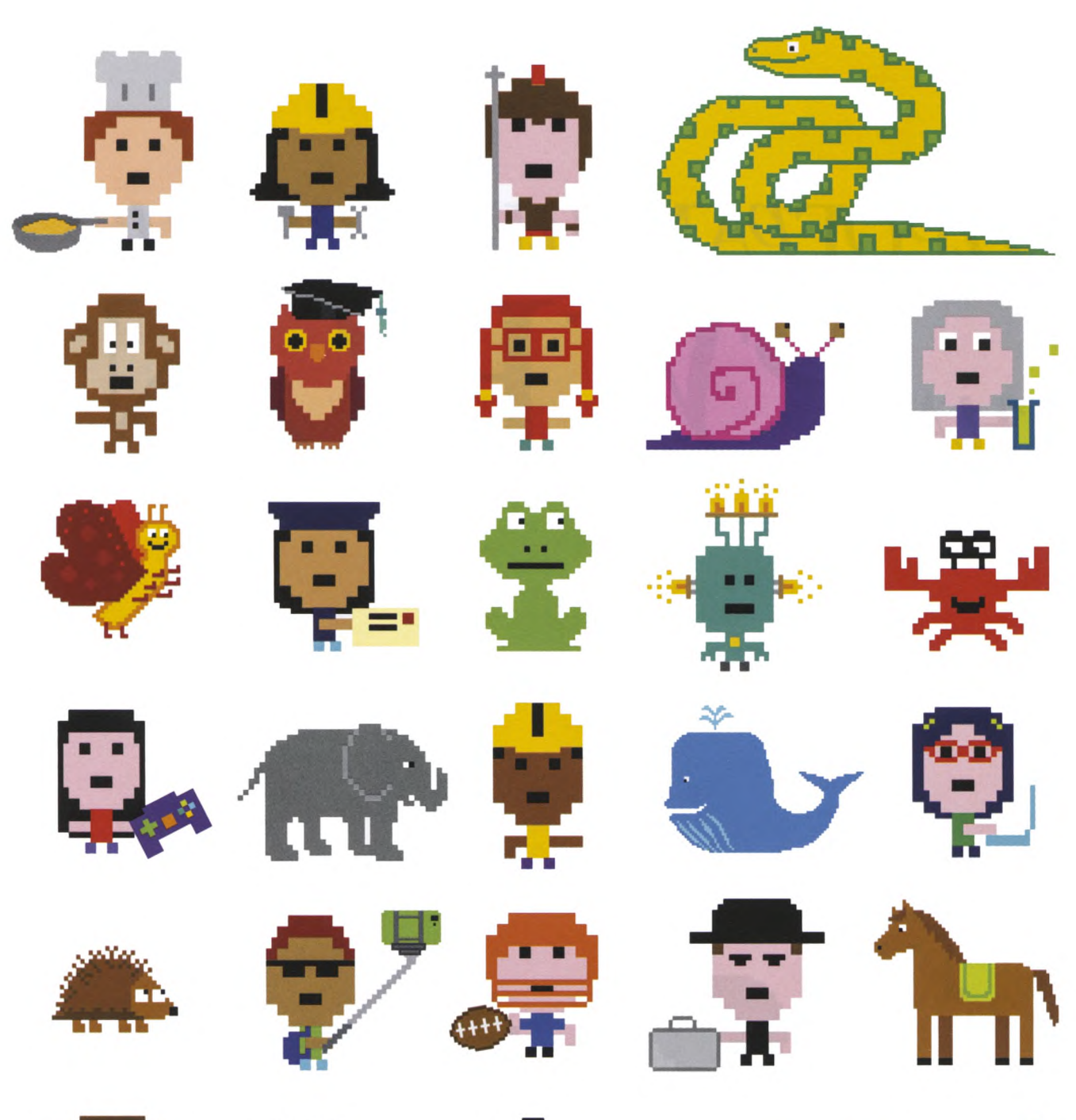

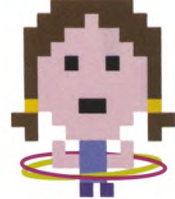

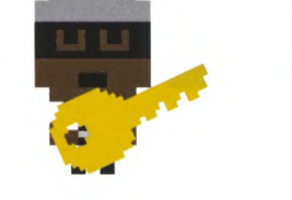

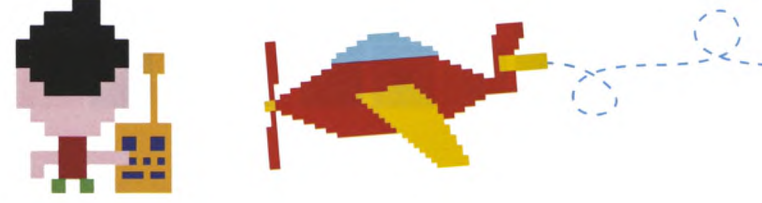

# программирование  $\widehat{R}$  $\mathcal{H}$

# **ИЛЛЮСТРИРОВАННОЕ РУКОВОДСТВО ДЛЯ ДЕТЕЙ**

**Перевод с английского Станислава Ломакина**

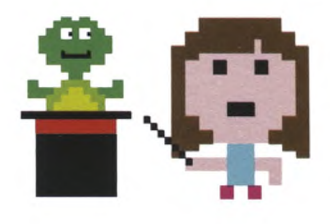

**Москва «Манн, Иванов и Фербер»** 2018

УДК 087.5:004.43 ББК 39.973.26-018.1 П78

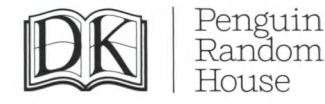

#### *Издано с разрешения Dorling Kindersley Limited*

*На русском языке публикуется впервые*

*Возрастная маркировка в соответствии с Федеральным законом № 436-ФЗ:* 0+

Авторы: Кэрол Вордерман, Крэйг Стили, Клэр Квигли, Мартин Гудфеллоу, Дэниел Маккафферти, Джон Вудкок

Программирование на Python: иллюстрированное руководство для детей / К. Вордерман, К. Стили, П78 К. Квигли, М. Гудфеллоу, Д. Маккафферти, Дж. Вудкок; пер. с англ. С. Ломакина. — М.: Манн, Иванов и Фербер, 2018. - 224 с.: ил.

ISBN 978-5-00117-399-1

В этой книге собраны 16 проектов с пошаговыми инструкциями, примерами кодов, блок-схемами и забавными сюжетными иллюстрациями. Следуя подробным указаниям, ребенок освоит базовые принципы программирования на одном из самых популярных компьютерных языков — Python, создаст программы и игры на внимание и быстроту реакции, в которые сам же потом и поиграет. Программы можно дорабатывать и изменять. Эта тренировка подарит уверенность в своих силах и стимул создавать собственные уникальные проекты.

Для детей от 10 лет и взрослых, которые делают первые шаги в программировании.

УДК 087.5:004.43 ББК 39.973.26-018.1

*Издание для досуга Для широкого круга читателей*

Кэрол **Вордерман** и др.

#### **ПРОГРАММИРОВАНИЕ НА PYTHON Иллюстрированное руководство для детей**

Главный редактор *Артем Степанов* Руководитель направления *Анастасия Троян* Ответственный редактор *Анна Шахова* Научный редактор *Георгий Гаджиев* Верстка обложки *Елизавета Краснова* Верстка *Дмитрий Колесников* Корректоры *Елена Бреге, Олег Пономарев, Дарья Балтрушайтис*

ООО «Манн, Иванов и Фербер» [www.mann-ivanov-ferber.ru](http://www.mann-ivanov-ferber.ru) [www.facebook.com/mifdetstvo](http://www.facebook.com/mifdetstvo) [www.vk.com/mifdetstvo](http://www.vk.com/mifdetstvo) [www.instagram.com/mifdetstvo](http://www.instagram.com/mifdetstvo)

ISBN 978-5-00117-399-1

*Все права защищены. Никакая часть данной книги не может быть воспроизведена в какой бы то ни было форме без письменного разрешения владельцев авторских прав.*

Оригинальное название: Computer Coding Python Projects for Kids © 2017 Dorling Kindersley Limited A Penguin Random House Company © Издание на русском языке, перевод. «Манн, Иванов и Фербер», 2018

Подписано в печать 08.02.2018. Формат 84 **х** 108/16. Гарнитуры Myriad, Andale Mono. Бумага мелованная. Печать офсетная. Уел. печ. л. 23,52. Тираж 5000 экз.

Отпечатано вТВВ, a. s., Словакия.

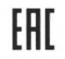

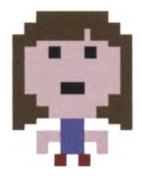

**КЭРОЛ ВОРДЕРМАН** — одна из самых популярных британских телеведущих, известная своими познаниями в математике, кавалер ордена Британской империи. Вела телешоу, посвященные науке и технике, такие как Tomorrow's World и How 2. На протяжении 26 лет была соведущей интеллектуальной математической телеигры Countdown. Кэрол — выпускница Кембриджа, она страстно увлекается популяризацией науки и программирования.

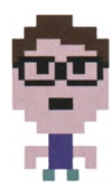

**КРЭЙГ СТИЛИ** — учитель информатики и проект-менеджер в CoderDojo Scotland — сети бесплатных секций по программированию для молодежи. Ранее Крэйг работал в Raspberry Pi Foundation, в Научном центре Глазго, а также участвовал в проекте телеканала ВВС micro:bit. Первым компьютером Крэйга был ZX Spectrum.

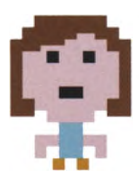

**КЛЭР КВИГЛИ** — изучала информатику в Университете Глазго, получила степени бакалавра и доктора наук. Работала в компьютерной лаборатории Кембриджского университета и в Научном центре Глазго, сейчас занята в проекте по созданию музыкального и технологического порталов для начальных классов школ Эдинбурга. Наставник в CoderDojo Scotland.

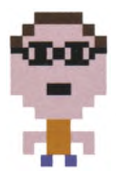

**МАРТИН ГУДФЕЛЛОУ** — имеет докторскую степень по информатике и опыт обучения программированию вплоть до университетского уровня. Разрабатывал обучающее ПО для CoderDojo Scotland, Skills Development Scotland, Glasgow Life и Highlands and Islands Enterprises, консультировал телеканал ВВС по вопросам работы с цифровыми данными.

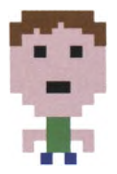

**ДЭНИЕЛ МАККАФФЕРТИ** — окончил Университет Стратклайда по специальности «Информатика». Разрабатывал ПО для больших и малых компаний из разных сфер, от банковского дела до телевидения. Дэниел живет в Глазго, обучает детей программированию, а свободное время посвящает семье и велопрогулкам.

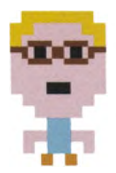

**ДЖОН ВУДКОК** — изучал физику в Оксфордском университете и вычислительную астрофизику в Лондонском университете. Начал программировать в восемь лет, работал на самых разных компьютерах: от одночиповых микроконтроллеров до суперкомпьютеров мирового класса. Джон — соавтор бестселлера «Программирование для детей» и других книг издательства DK.

# Содержание

**8** ВВЕДЕНИЕ

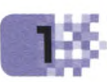

# **ЗНАКОМСТВО С PYTHON**

- **12 Программирование**
- **14 Знакомься: Python**
- **16 Установка Python**
- **18 Работа с IDLE**

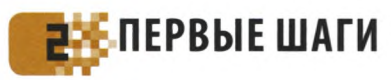

- **22 Первая программа**
- **24 Переменные**
- **28 Принятие решений**
- **32 Циклы**
- **36 Тест «Животные»**
- **44 Функции**
- **48 Исправление ошибок**
- **52 «Генератор паролей»**
- **58 Модули**
- **60 «Девять жизней»**

# **ЧЕРЕПАШЬЯ ГРАФИКА**

ø

E

- **72 «Сборщик роботов»**
- **82 «Радуга-пружинка»**
- **90 «Звездное небо»**
- **98 «Безумная радуга»**

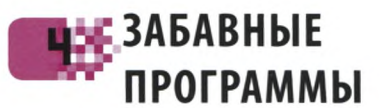

- **110 «Календарь ожидания»**
- **120 «Знаток»**
- **130 «Тайная переписка»**
- **142 «Экранный питомец»**

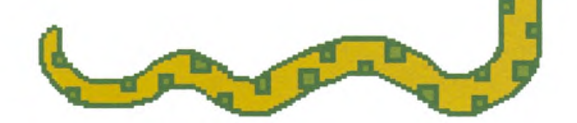

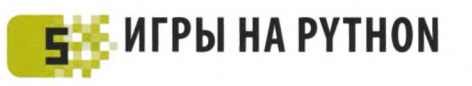

- **158 «Гусеница»**
- **168 «Снэп»**
- **180 «Мемори»**
- **190 «Яйцелов»**

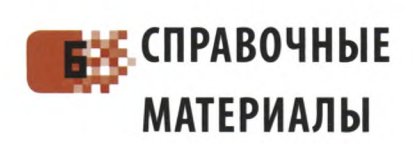

- **202 Коды проектов**
- **220 Глоссарий**
- **222 Предметный указатель**

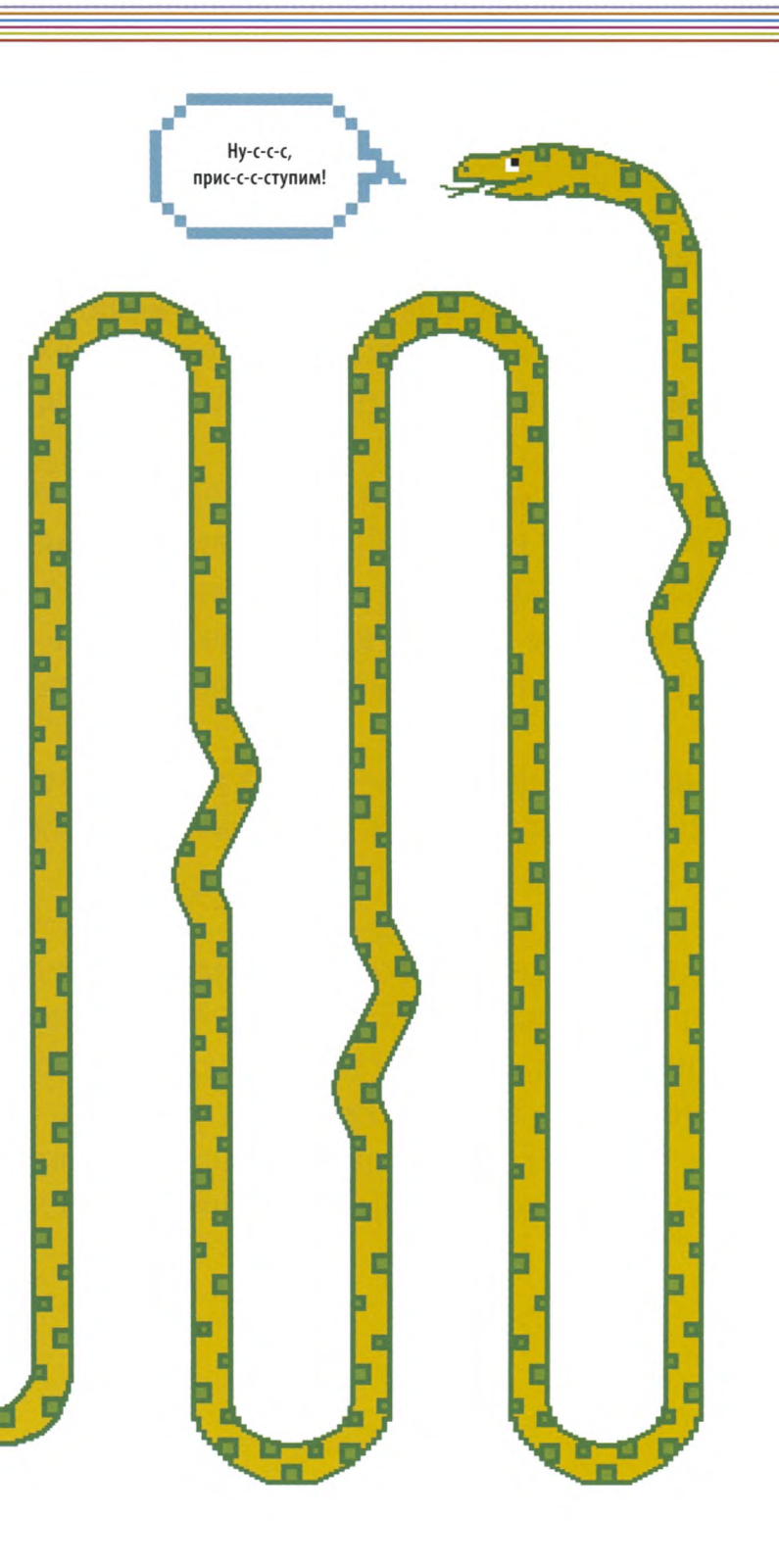

# **Введение**

Мы живем в цифровом мире, в котором от компьютеров никуда не скрыться. Не так давно эти машины были громоздкими и шумными, теперь же это тихие компактные устройства, которые работают в автомобилях, телевизорах, телефонах и даже часах. Они помогают нам трудиться, читать, играть, смотреть фильмы, совершать покупки, общаться с родными и друзьями.

Современные компьютеры настолько просты в управлении, что пользоваться ими может каждый. Однако написать компьютерную программу способны далеко не все. Начав программировать, ты узнаешь принцип работы компьютера, а немного попрактиковавшись, сможешь создавать собственные приложения и игры, а также дорабатывать чужие программы.

Программирование - это не только увлекательное хобби, но и навык, востребованный сейчас во многих областях жизни: науке, искусстве, спорте и бизнесе.

В мире существуют сотни разных языков программирования — от простых графических вроде Scratch до веб-языков, таких как JavaScript. Эта книга про Python, один из самых популярных компьютерных языков. При всей его мощности и гибкости Python легко изучить, поэтому его любят и профессионалы, и новички. Если ты только начинаешь программировать или уже знаком с другим языком, в любом случае решение освоить Python - отличная идея!

Лучший способ научиться программировать — сразу приступить к делу. Следуя пошаговым инструкциям из этой книги, ты сможешь создать приложения и игры. Учиться проще, когда тебе нравится результат, вот почему мы постарались сделать проекты как можно более интересными.

Если ты новичок в программировании, начни с первого проекта и постепенно продвигайся вперед. Не волнуйся, если что-то не понимаешь до конца: чем больше ты напишешь кодов, тем лучше все усвоишь. И не переживай, если программа не заработает сразу, — ошибки делают даже профессионалы.

В конце описания каждого проекта есть список советов по доработке программы. Не бойся воплощать в жизнь и собственные идеи. Возможности программиста безграничны — нужно лишь немного знаний и воображения!

and yordern

**КЭРОЛ ВОРДЕРМАН**

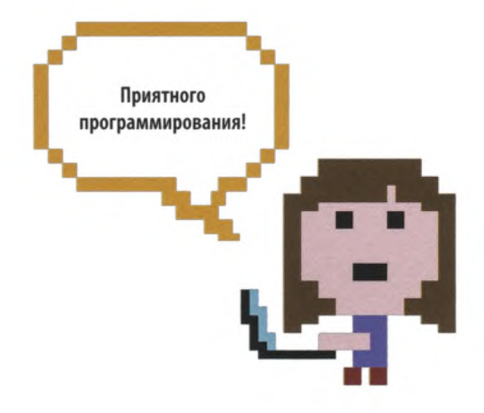

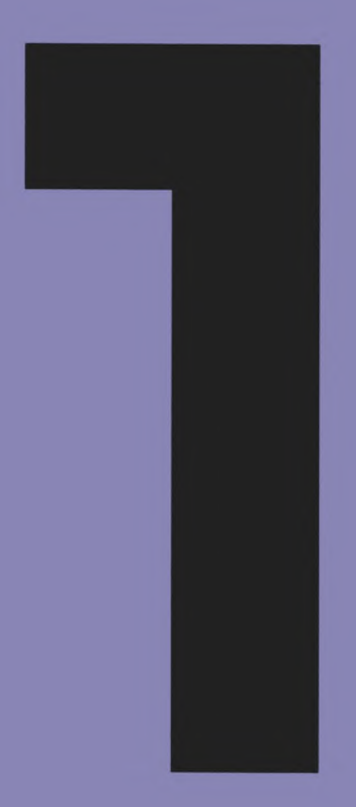

# Знакомство с Python

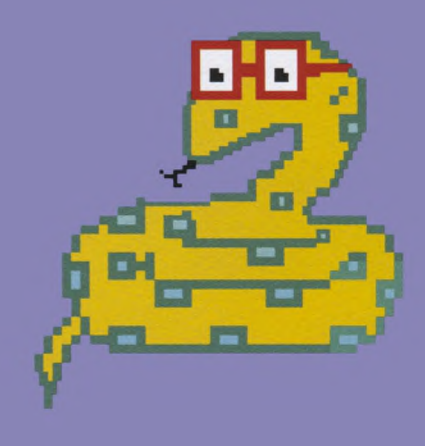

# Программирование

Программист - это человек, составляющий инструкции для компьютеров. Он может придумать такую программу, которая будет сама писать музыку, или управлять домашним роботом, или отправлять на Марс космические корабли.

# Глупые ящики

Компьютер - это всего лишь железный ящик. Он не знает, что делать, если ему не объяснить. Поскольку компьютеры не умеют думать, программистам приходится делать это за них, а затем писать подробные инструкции - программы.

# Языки программирования

Чтобы посылать компьютеру команды, нужно освоить какой-нибудь язык программирования. Визуальные языки хороши для новичков, а профессионалы используют текстовые языки. В этой книге мы расскажем о Python - популярном текстовом языке программирования.

#### $\nabla$  Scratch

Scratch — это визуальный язык программирования. Он подходит для создания игр, мультфильмов и интерактивных мультимедийных проектов. Код на Scratch составляют из разноцветных командных блоков.

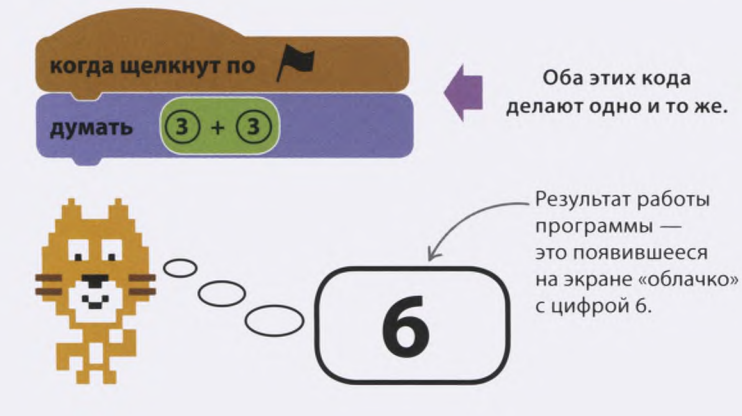

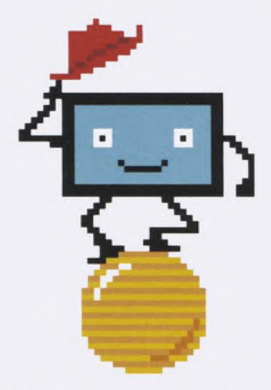

#### $\triangledown$  Дрессированный зверек

Освоив язык программирования, ты сможешь создавать программы для компьютера, а он будет их выполнять — словно электронный зверек, которого ты обучил разным трюкам!

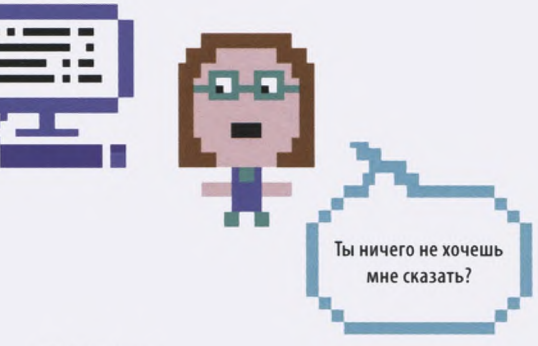

#### $\nabla$  Python

Python - это текстовый язык программирования. Программы на Python состоят из слов, букв, чисел и других символов. Чтобы ввести код, программисты набирают его на клавиатуре.

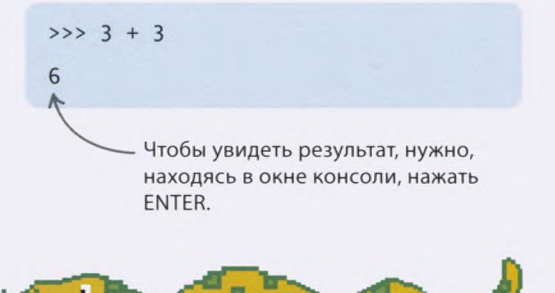

# Программировать может каждый

**Чтобы стать программистом, изучи основные правила и команды и начинай создавать программы, которые интересны лично тебе. Если увлекаешься наукой, напиши программу, рисующую графики по итогам твоих экспериментов. А если у тебя хороший вкус, создай волшебный мир для собственной видеоигры.**

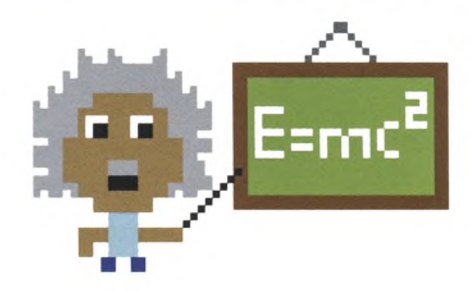

#### **Больше логики**

Чтобы писать хорошие программы, программист должен мыслить ясно и рассуждать логически. Если инструкции расплывчаты, программа будет работать неверно. Обдумывай каждое действие и следи за верной последовательностью команд: ты ведь не надеваешь трусы на брюки!

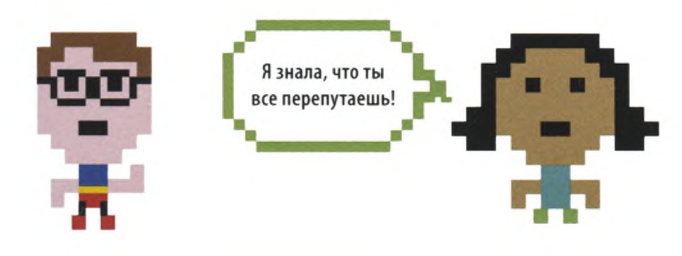

#### **Внимание к деталям**

Если ты легко находишь отличия на похожих картинках, у тебя есть все шансы стать отличным программистом. Умение находить в коде баги очень важно, ведь даже малюсенькой ошибки достаточно, чтобы нарушить работу всей программы. Зоркие программисты неустанно высматривают в кодах опечатки и логические ошибки. Порой это нелегко, но учиться на своих ошибках — верный способ прокачать профессиональные навыки.

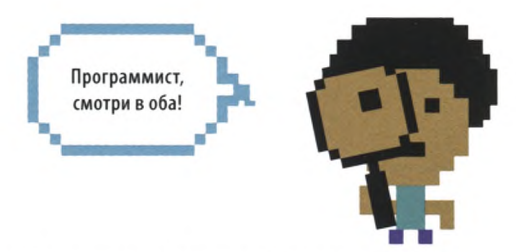

## СЛЕНГ **Баги**

Багами называют ошибки в коде, из-за которых программы работают неверно. Слово bug переводится как «жук». Дело в том, что первые компьютеры порой сбоили из-за насекомых, застрявших между контактами.

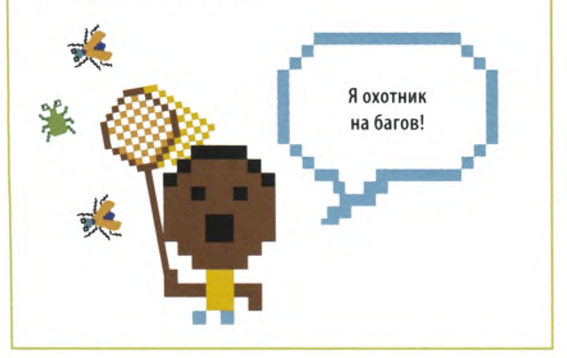

# Начни программировать

**Программирование может показаться непростым делом, но учиться программировать легко — надо лишь начать. Эта книга предлагает тебе попробовать свои силы в несложных проектах. Приступай к созданию игр и приложений прямо сейчас!**

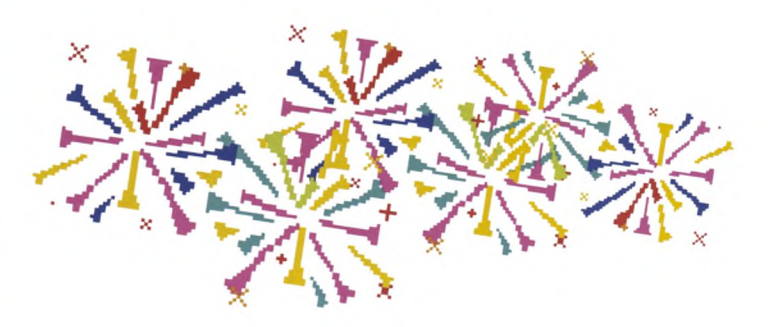

# Знакомься: Python

**Python — один из самых популярных языков программирования. Появился он в 1990-х годах, а сейчас на нем работают миллионы приложений, игр и веб-сайтов.**

# Почему Python?

**Python отлично подходит для знакомства с программированием. Его изучают во многих школах и университетах. Вот несколько причин его популярности.**

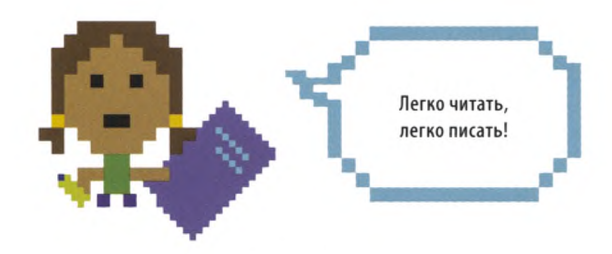

#### **Легко читать, легко писать**

Python — текстовый язык программирования. Его инструкции состоят из английских и русских слов, знаков препинания, символов и чисел. Поэтому программы на Python легко читать, писать и понимать.

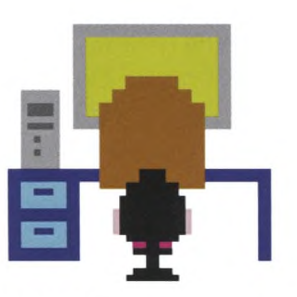

#### **Работает везде**

Код на Python является переносимым: его можно писать и запускать на самых разных компьютерах. Один и тот же код подходит для операционных систем Windows, macOS, Linux и даже Raspberry Pi: он везде работает одинаково.

# Откуда название? СЛЕНГ

Python был назван вовсе не в честь питона, а в честь британской комикгруппы «Монти Пайтон». Создатель языка Гвидо ван Россум — ее большой поклонник. Python-программисты часто отдают этому должное и включают в код шутки и цитаты из телепередачи «Летающий цирк Монти Пайтона».

#### **Батарейки в комплекте**

«Батарейки в комплекте» — говорят программисты про Python, потому что вместе с языком в установочных файлах имеется все необходимое, чтобы сразу приступить к программированию.

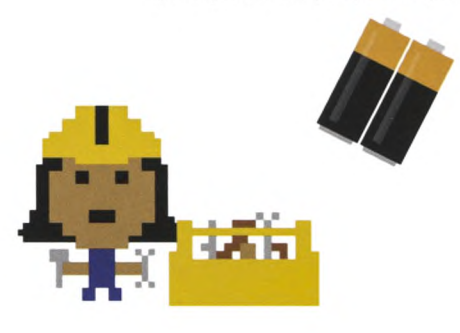

#### **Удобные инструменты**

Python укомплектован множеством полезных инструментов и готовых фрагментов кода, вместе составляющих стандартную библиотеку. С ее помощью писать программы гораздо проще.

#### **Отличная поддержка**

Python отлично документирован. Документация включает руководство для начинающих, справочный раздел и множество примеров кода.

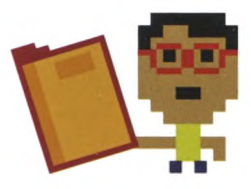

# Python в действии

Python применяют для решения множества интересных задач в области бизнеса, науки и техники. Например, с помощью программ, написанных на Python, можно управлять освещением и температурой в доме.

# .. COBETH ЭКСПЕРТА **Интерпретатор**

Я супермощная

программа!

Многие языки программирования используют интерпретатор — специальную программу, переводящую команды одного языка на другой. При каждом запуске Python-программы интерпретатор строка за строкой превращает ее в особый, понятный компьютеру машинный код.

#### $\nabla$  Python и интернет

Python широко используется в сети Интернет. На нем написаны части поискового движка Google. YouTube по большей части тоже работает на Python.

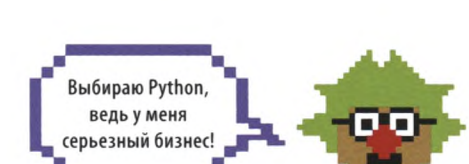

#### ∆ Серьезный бизнес

Python помогает банкам следить за средствами на счетах вкладчиков, а сетевым магазинам устанавливать цены на товары.

# Мы давно тебя поджидаем!

#### $\triangle$  Другие миры

В Центре управления полетами NASA Pythonпрограммы помогают космонавтам готовиться к полетам и отслеживать ход экспедиций.

#### $\triangle$  Чудеса медицины

На Python пишут программы для роботов, выполняющих сложные хирургические операции. Робот-хирург может работать быстрее и точнее человека, при этом вероятность, что он допустит ошибку, меньше.

Спокойствие, больно

не будет! Почти.

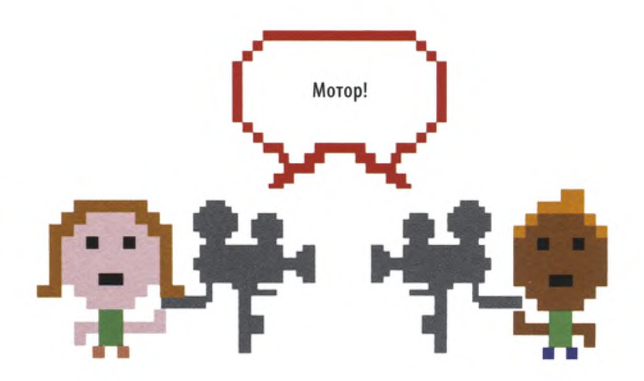

#### $\triangle$  На большом экране

На студии Disney Python помогает автоматизировать шаблонные задачи. Вместо того чтобы снова и снова рисовать однотипные кадры, аниматоры поручают такую работу программе. Это значительно сокращает время работы над мультфильмом.

# Установка Python

**Для всех проектов в этой книге требуется Python 3. Скачай эту версию программы и следуй инструкциям, подходящим для операционной системы твоего компьютера.**

# Python для Windows

**Прежде чем устанавливать Python 3 для Windows, узнай, 32-битная или 64-битная у тебя система. Кликни «Пуск», правой кнопкой мыши кликни «Компьютер» и выбери «Свойства». Выбери «Система», если такая опция появится.**

## СЛЕНГ **IDLE**

IDLE — это бесплатная среда разработки, предназначенная для начинающих программистов. Она устанавливается вместе с Python и включает в себя простой текстовый редактор для ввода и редактирования команд.

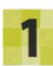

#### **Перейди на сайт Python**

Перейди на сайт Python по ссылке, указанной ниже. Кликни Downloads («Скачать»), чтобы перейти на страницу скачивания.

<https://www.python.org/>

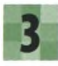

#### **Запусти инсталлятор**

Сделай двойной клик по значку инсталлятора. Выбери «Установить для всех пользователей», кликни «Далее», не меняя настроек по умолчанию.

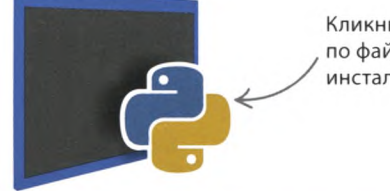

Кликни дважды по файлу инсталлятора.

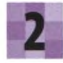

#### **Скачай Python**

Кликни по самой свежей версии Python для Windows, номер которой начинается с цифры 3. Запустится скачивание. Из разных форматов инсталлятора выбери executable installer.

Python 3.6.4 — 2017-12-19

- Windows х86 executable installer
	- Windows x86-64 executable installer

Если у тебя 32-битная версия Windows, выбери этот инсталлятор.

Если у тебя 64-битная версия Windows, выбери этот инсталлятор.

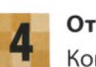

#### **Открой IDLE**

Когда установка завершится, запусти программу IDLE. Открой меню «Пуск», выбери «Все программы» и кликни IDLE. Должно открыться диалоговое окно, похожее на это.

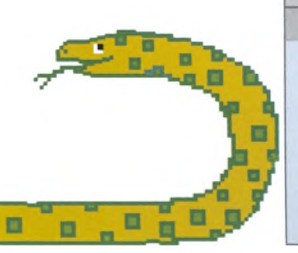

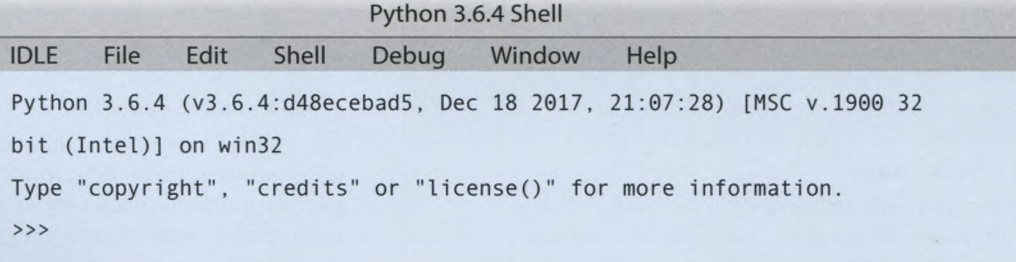

# Python для Mac OS

Прежде чем устанавливать Python 3 на «Мак», узнай версию своей операционной системы. Кликни по иконке с яблоком в левом верхнем углу экрана и выбери пункт меню About this Mac.

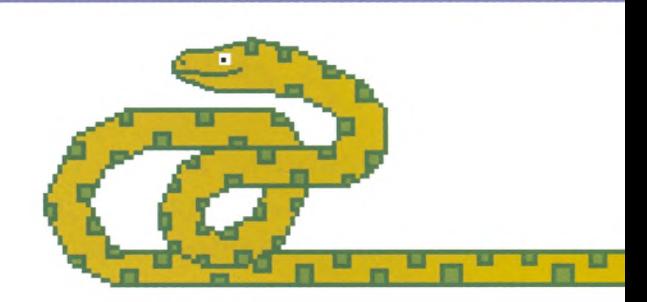

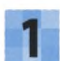

#### Перейди на сайт Python

Перейди на сайт Python по ссылке, указанной ниже. Кликни Downloads («Скачать»), чтобы попасть на страницу скачивания.

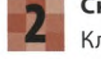

#### Скачай Python

Кликни по самой свежей версии Python 3, подходящей для операционной системы macOS. Скачивание файла Python.pkg начнется автоматически.

https://www.python.org/

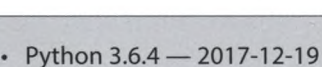

· Download macOS X 64 bit/32 bit installer

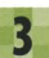

#### Установи Python

В папке Downloads ты найдешь файл с расширением .pkg и иконкой в виде открытой коробки, - сделай по ней двойной клик. На все запросы жми «Продолжить», затем кликни «Установить».

Номер версии может отличаться от этого. Главное — убедиться, что он начинается с цифры 3.

Кликни дважды, чтобы начать установку Python 3.

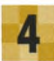

#### Открой IDLE

Когда установка завершится, запусти программу IDLE. Открой папку Applications («Приложения»), а в ней папку Python. Двойным кликом запусти IDLE. Должно открыться диалоговое окно, как на картинке.

#### **BAMHO!**

#### Спроси разрешение

Никогда не устанавливай Python или любые другие программы без разрешения хозяина компьютера. Возможно, в ходе установки тебе потребуется также узнать у него пароль администратора.

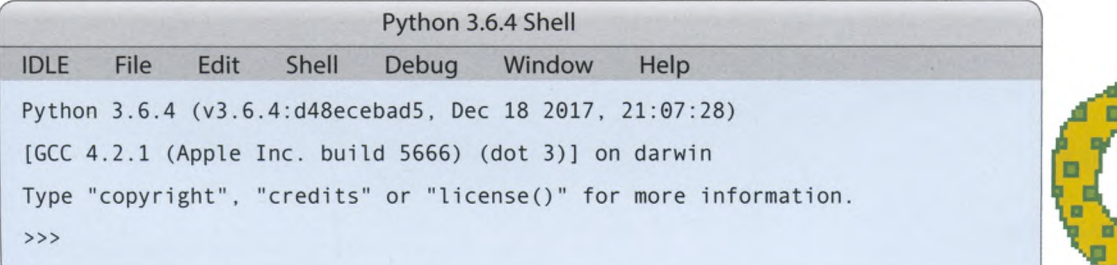

# Работа с IDLE

В среде разработки IDLE есть два окна. Окно программы подходит для создания и редактирования программ, а окно консоли для мгновенной проверки работы кода.

# Окно консоли

После запуска IDLE откроется окно консоли. Начинать знакомство с Python лучше с него: так тебе не придется создавать новый файл, в окне консоли код можно вводить сразу.

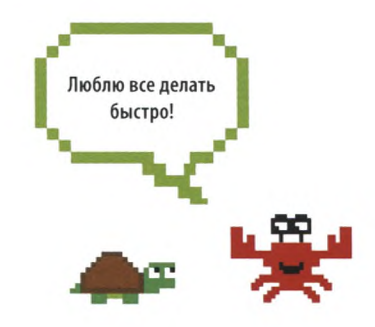

#### $\triangledown$  Работа в окне консоли

Код, который ты введешь, запустится сразу, а любые сообщения, в том числе об ошибках, тут же появятся на экране. В окне консоли удобно тестировать части кода перед тем, как добавить их в большую программу.

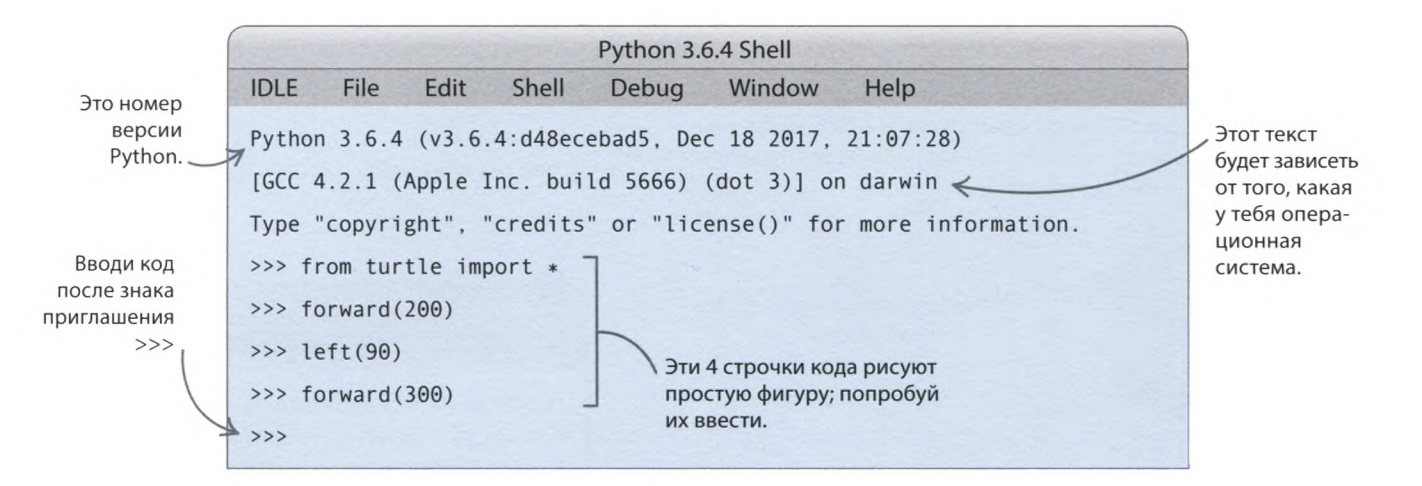

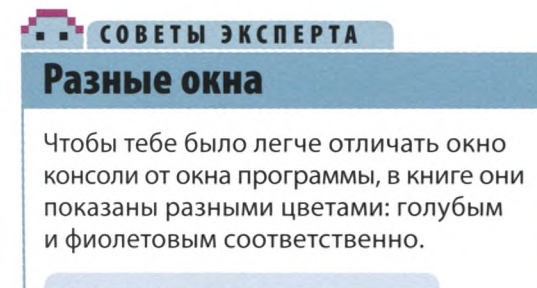

#### Окно консоли

Окно программы

#### $\triangledown$  Попробуй поработать в окне консоли

Введи эти строки кода в окне консоли, нажимая после каждой клавишу ENTER. Результатом выполнения первой команды будет сообщение, вторая выведет на экран число. А что сделает третья строчка кода?

>>> print('MHe 10 лет')

 $>> 123 + 456 * 7 / 8$ 

>>> ".join(reversed('Время программировать'))

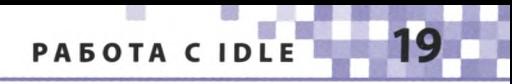

# Окно программы

Код не сохраняется в окне консоли. Стоит его закрыть, и все, что ты ввел, пропадет навсегда. Поэтому создавать программу следует в окне программы. Оно позволяет сохранить код, а еще имеет встроенные инструменты, облегчающие написание программ и поиск ошибок.

#### $\triangledown$  Окно программы

Чтобы открыть окно программы IDLE, кликни по меню File и выбери New File. Появится пустое окно программы, которое ты будешь использовать для написания и запуска проектов из этой книги.

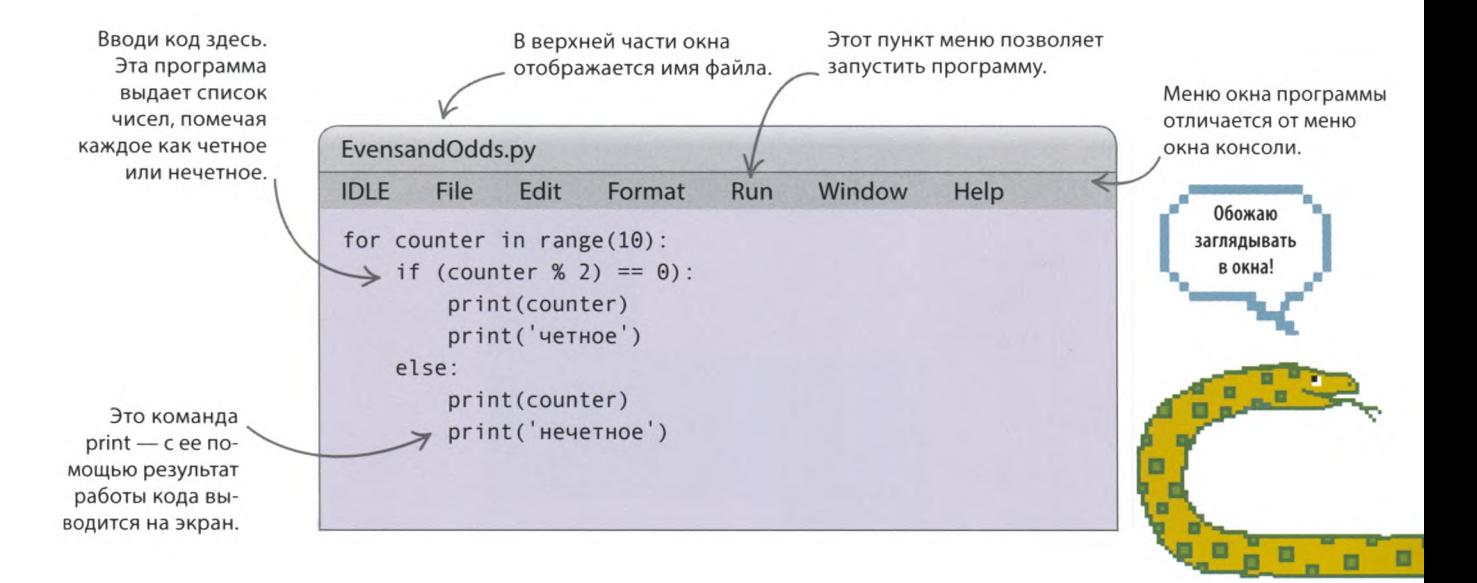

# **COBETH SKCHEPTA**

## Цвета в коде

**IDLE автоматически выделяет** разные части кода определенными цветами. В тексте программы, который так размечен, легче разобраться и найти возможные опечатки.

√ Встроенные команды Встроенные команды Python, такие как print, выделяются фиолетовым.

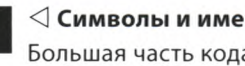

#### $\triangleleft$  Символы и имена

Большая часть кода черного цвета.

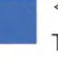

#### √Вывод

Текст, который программа выводит на экран, выделяется синим.

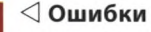

Красный цвет предупреждает об ошибках в коде.

#### √ Ключевые слова

Некоторые слова, такие как if и else, являются ключевыми словами языка Python. Они отображаются оранжевым.

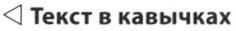

Текст в кавычках выделяется зеленым. Зеленая скобка рядом с текстом означает, что ты пропустил кавычку.

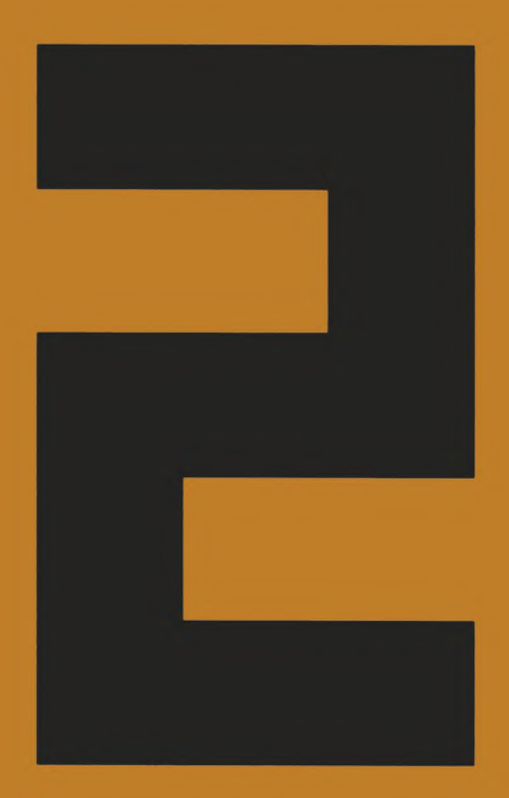

# Первые шаги

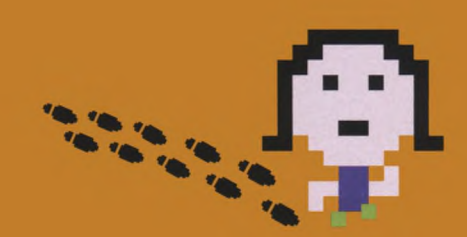

**ПЕРВЫЕ ШАГИ** 

# Первая программа

Ну вот, у тебя установлены Python и IDLE, а значит, можно начинать программировать. Выполни пошагово эти действия, чтобы создать программу, выводящую на экран приветствие.

# Как это работает

Программа выведет на экран фразу «Привет, мир!», а затем спросит, как тебя зовут. После ввода имени она снова поздоровается, но уже обратится к тебе лично. Программа запоминает имя с помощью переменной. В программировании переменные служат для хранения информации.

#### **Блок-схема программы** «Привет, мир!»

При написании кода программисты используют особую диаграмму — блок-схему. Каждый шаг программы показан на ней в виде блока со стрелкой, ведущей к следующему блоку. Если шаг соответствует вопросу, от него может идти несколько стрелок, означающих разные ответы.

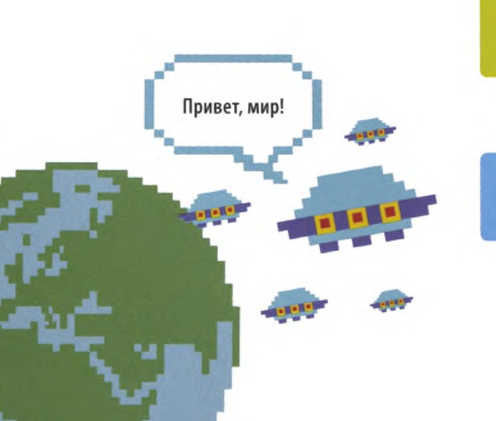

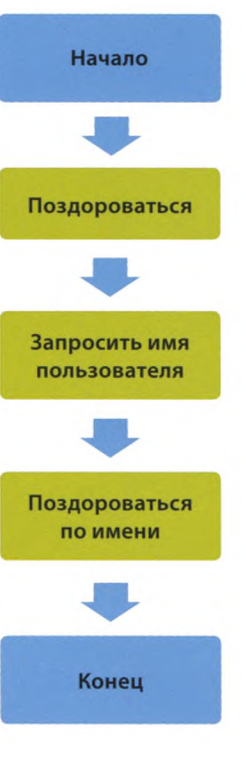

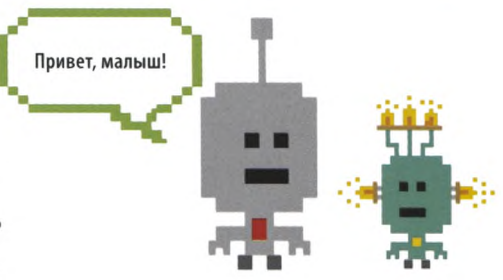

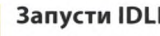

#### Запусти IDLE

После запуска IDLE появится окно консоли. Зайди в меню File и выбери New File откроется пустое окно программы, В КОТОРОМ МОЖНО ВВОДИТЬ КОД.

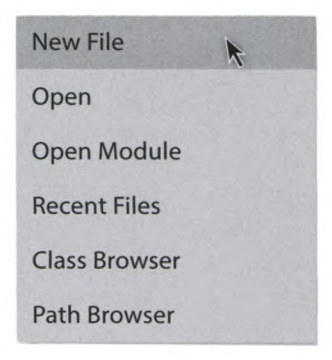

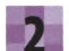

#### Введи первую строку

Введи строку кода, показанную ниже. Слово print - это команда, которая выводит на экран данные. В нашем случае — фразу «Привет, мир!».

print('Привет, мир!')

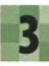

Сохрани файл Открой меню File и выбери Save («Сохранить»).

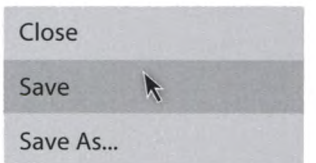

ПЕРВАЯ ПРОГРАММА

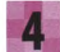

#### **Заверши сохранение**

Появится диалоговое окно. Введи название файла на английском helloworld.py («привет, мир») и кликни Save.

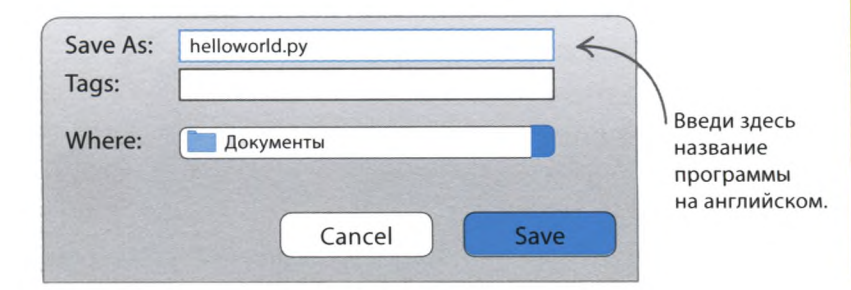

## СЛЕНГ **файлы .ру**

Имена Python-программ обычно оканчиваются на «.ру», чтобы их легче было отличать от других. При сохранении кода IDLE автоматически добавляет к имени «.ру», так что вводить это расширение необязательно.

#### **Проверь код**

Запусти первую строку, чтобы проверить, работает ли программа. Для этого открой меню Run и выбери Run Module («Запустить модуль»). В окне консоли должно появиться сообщение «Привет, мир!».

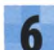

#### **Исправь ошибки**

Если код не работает, сохраняй спокойствие! Все программисты допускают ошибки. Чтобы стать настоящим профессионалом, нужно уметь находить баги. Проверь свой код: не пропустил ли ты скобки? Правильно ли введена команда **print?** Исправь ошибки и снова запусти программу.

# **Python Shell Check Module Run Module**

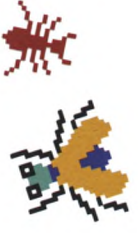

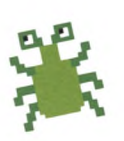

## СОВЕТЫ ЭКСПЕРТА **Горячие клавиши**

Запустить код в окне программы можно, нажав клавишу F5. Так получится гораздо быстрее, чем открывать меню Run и выбирать Run Module.

 $\rightarrow$ 

 $\rightarrow$ 

Привет, мир!

Это сообщение появится в окне консоли.

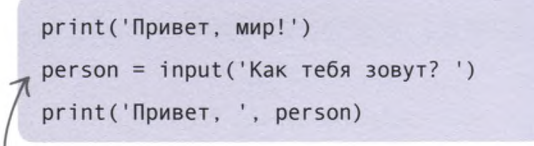

Эта строка запрашивает имя пользователя и сохраняет его в переменной person («пользователь»).

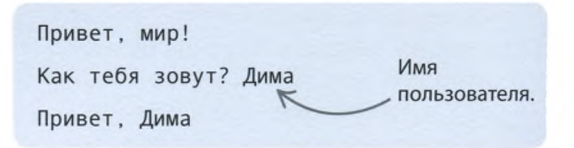

#### **Добавь еще строки**

Вернись в окно программы и добавь еще две строчки кода. Вторая строка должна запрашивать имя пользователя и сохранять его в переменной. Третья строка — показывать это имя при выводе на экран нового приветствия. Вводить можно полное имя, краткое или даже прозвище!

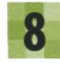

#### **Последний шаг**

Запусти программу в окне консоли. Введи свое имя и нажми ENTER — должно появиться приветствие с обращением. Ура, ты написал свою первую Pythonпрограмму! Продолжай в том же духе!

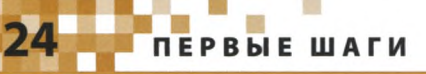

# Переменные

Чтобы программа могла воспользоваться данными, они должны где-то храниться. Для этого и существуют переменные. Они нужны для самых разных действий: от подсчета очков в игре до создания списков.

# Как создать переменную

У переменной должно быть имя. Подумай, что в ней будет храниться и какое слово или словосочетание лучше всего напомнит тебе об этом. Напиши имя латиницей, поставь знак «равно» и укажи данные, которые ты хочешь сохранить. Это называется «присвоить значение переменной».

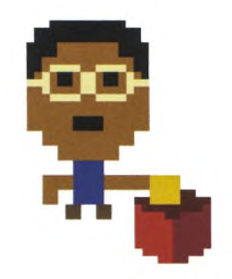

#### △ Ящик с данными

Переменная похожа на ящик с табличкой. Ты можешь положить в него данные и, когда они понадобятся, найти их по названию ящика.

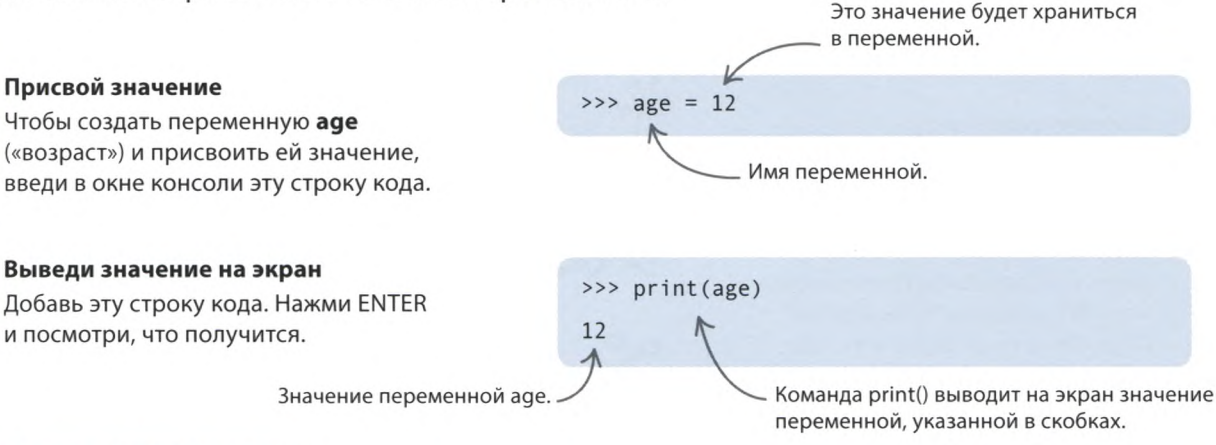

## - **COBETH ЭКСПЕРТА**

## Имена переменных

Переменным нужно давать понятные имена, чтобы программу было легче читать. Например, переменную для учета жизней игрока лучше назвать lives\_remaining («оставшиеся жизни»), а не просто lives («жизни») или сокращенно **Ir**. Имена могут содержать цифры, латинские буквы и знак подчеркивания, однако в начале всегда должна стоять буква. Следуй этим правилам, и все будет в порядке.

#### Как можно и как нельзя

- Имя переменной должно начинаться с латинской буквы.
- Имя может состоять из цифр и латинских букв.
- Не используй символы вроде -, /, # или @.
- Не ставь пробелы.
- Пробел можно заменить подчеркиванием (\_).
- Регистр букв имеет значение. Python будет считать Score и score двумя разными переменными.
- Не называй переменные так же, как ключевые слова Python, например print.

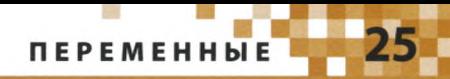

#### . . сленг

### Целые и вещественные числа

В программировании используются два типа чисел: целые и вещественные. Вещественные числа - это десятичные дроби, которые записываются через точку. Целые числа хороши для подсчета чеголибо, а вещественные — для измерений.

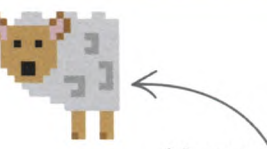

- 1 овечка (целое число)
- 0.5 овечки (вещественное число)

# Операции с числами

В переменных можно не только хранить числа, но и производить с ними математические операции: складывать, вычитать, умножать, делить и т. д. Обрати внимание: в Python математические символы (называемые операторами) «плюс» и «минус» имеют привычный вид, а «умножить» и «разделить» отличаются от используемых в школе.

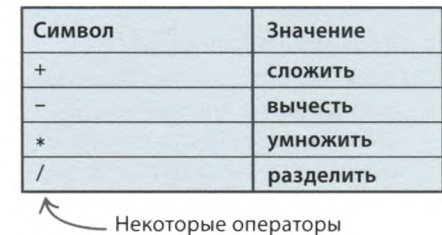

языка Python.

#### Реши пример

Введи этот код в окне консоли. В нем используются две переменные: х хранит число, а **y** — произведение двух чисел. Нажми ENTER, чтобы получить ответ.

Результат вычисления.

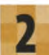

#### Измени значение переменной

Чтобы изменить значение переменной, нужно ввести после знака «равно» другое число. Присвой переменной х значение 10 и снова выведи на экран значение у с помощью команды print(). Как ты думаешь, что получится?

#### Обнови значение

Чтобы получить правильный ответ, значение у нужно обновить. Для этого добавь в код эту строчку. Теперь после изменения х переменная у примет новое значение.

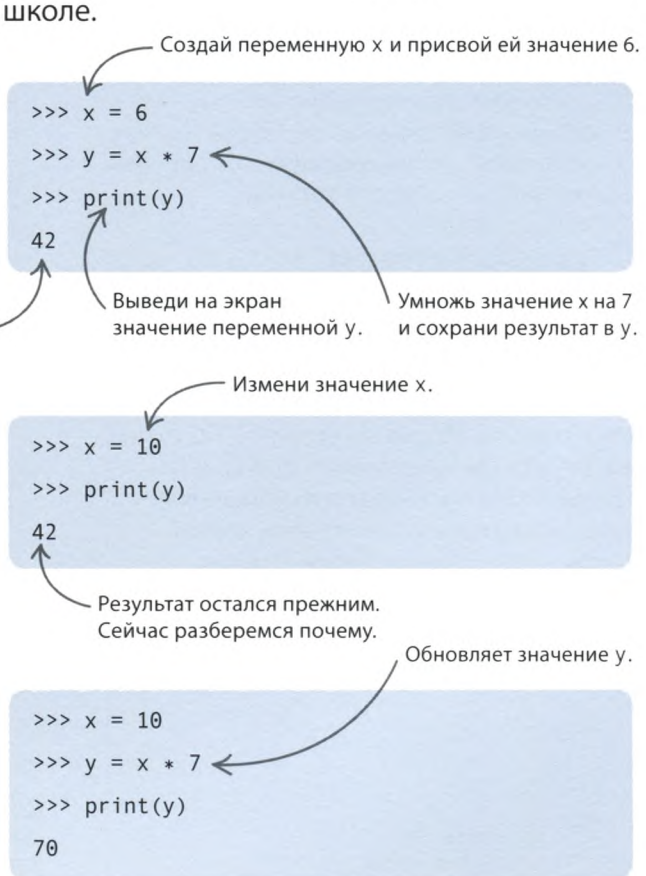

ПЕРВЫЕ ШАГИ

## Работа со строками

Строками программисты называют данные, состоящие из букв, пробелов и других знаков. Строки используются почти в каждой программе. Это могут быть слова, предложения или просто набор символов — тех, которые можно ввести с клавиатуры, и даже тех, которые ввести нельзя.

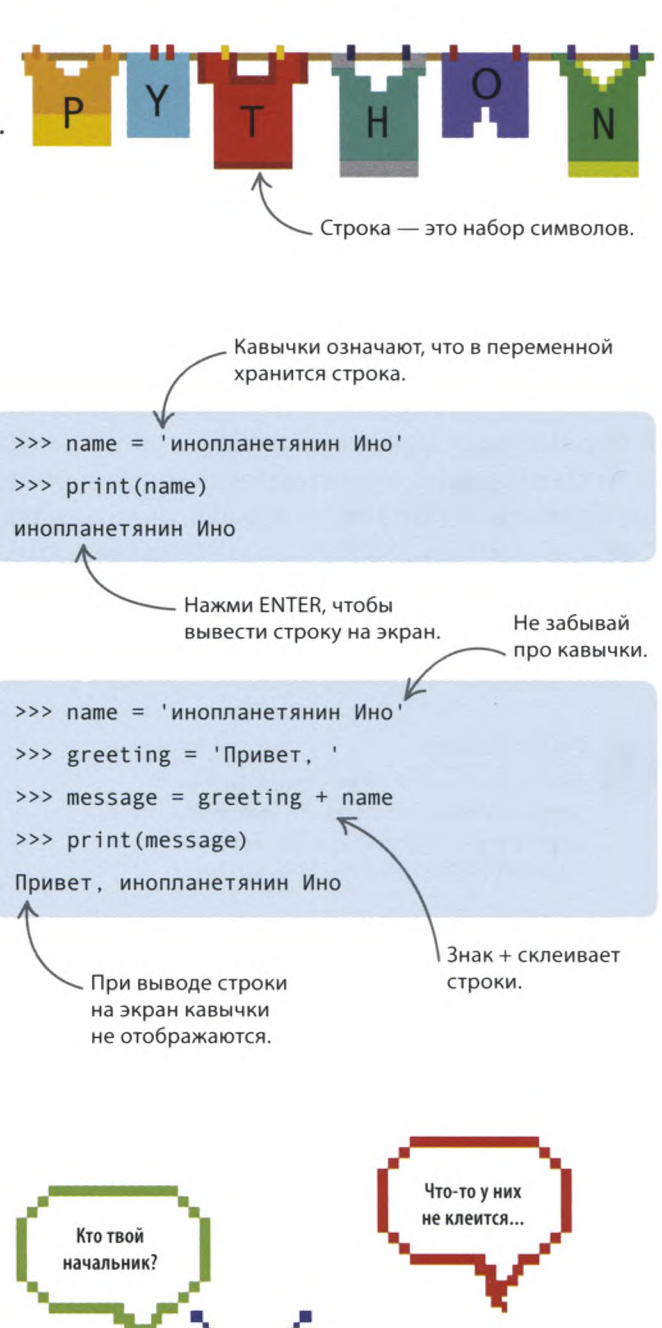

#### Строковые переменные

Строки можно хранить в переменных. Введи этот код в окне консоли: он помещает строку 'инопланетянин Ино' в переменную name («имя»), а затем выводит ее на экран. Строки всегда нужно брать в кавычки - двойные или одинарные.

#### Склеивание строк

Значения переменных часто объединяют для получения новых значений. Результат объединения (склейки) двух строк можно поместить в новую переменную. Попробуй ввести в окне консоли этот код.

## СОВЕТЫ ЭКСПЕРТА

### Длина строки

Для подсчета количества символов в строке (включая пробелы) есть удобная команда  $len()$  (сокр. от length — «длина»). По сути, len() — это так называемая функция (ты будешь часто пользоваться функциями, работая над проектами из этой книги). Чтобы узнать длину строки 'Привет, инопланетянин Ино', введи этот код после объявления переменной message («сообщение») и нажми ENTER.

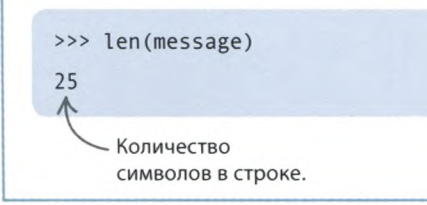

# Списки

Сохранить сразу несколько данных (особенно если важен их порядок) поможет список. Каждому его элементу Python присваивает номер, означающий позицию в списке. Содержимое списка можно изменять как угодно и когда угодно.

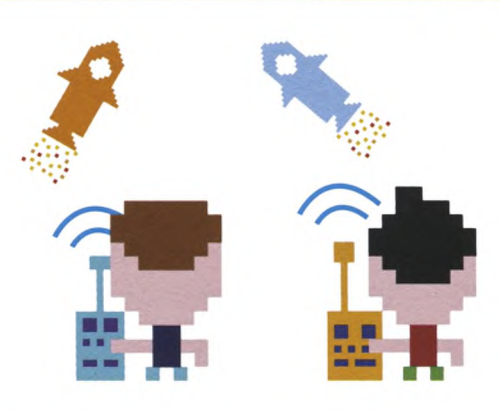

#### Не много ли переменных?

Представь, что ты пишешь программу для многопользовательской игры и хочешь сохранить в ней имена игроков двух команд. Можно создать для каждого имени по переменной, примерно так...

> Если в каждой команде по три игрока, тебе понадобится шесть переменных.

#### Создай список

...но что если в каждой команде окажется шесть игроков? Тебе будет нелегко уследить за таким количеством переменных. Гораздо проще создать список. Для этого укажи элементы, которые в нем будут храниться, внутри квадратных скобок.

>>> rockets player 1 = 'Poma' >>> rockets\_player\_2 = 'Игорь' >>> rockets\_player\_3 = 'Алена' >>> planets player 1 = 'Mwwa' >>> planets player 2 = 'Naben' >>> planets player 3 = 'Полина'

>>> rockets players = ['Poma', 'Игорь', 'Алена', 'Рената', 'Саша', 'Лена'] >>> planets players = ['Миша', 'Павел', 'Полина', 'Настя', 'Аня', 'Леша']

Этот список хранится в переменной planets\_players («игроки команды "Планеты"»).

Элементы списка нужно разделять запятыми.

Так можно получить значение первого элемента списка (в позиции 0).

#### Получи элемент из списка

Когда данные хранятся в виде списка, работать с ними просто. Чтобы получить значение элемента, введи имя списка и укажи в квадратных скобках позицию элемента. Внимание: Python считает элементы с 0, а не с 1. Попробуй получить из списка имена разных игроков. Имя первого стоит в позиции 0, имя последнего - в позиции 5.

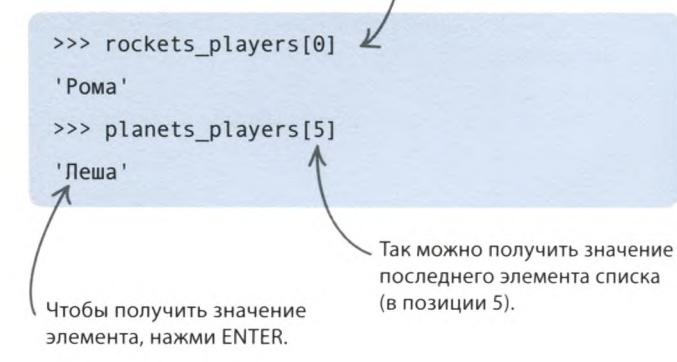

**ПЕРВЫЕ ШАГИ** 

# Принятие решений

Каждый день ты принимаешь решения, исходя из ответов на вопросы. Например, таких: «На улице дождь?», «Я сделал уроки?», «Я похож на лошадь?». Компьютер тоже решает, что делать дальше, на основе ответов на подобные вопросы.

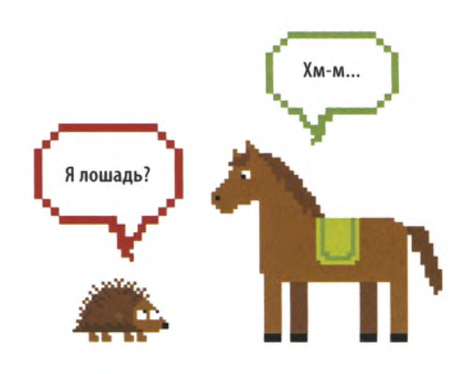

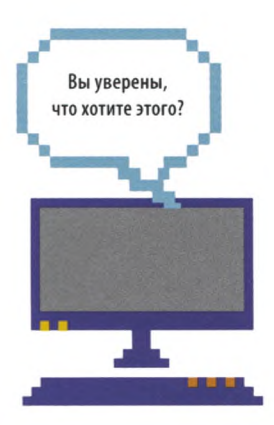

## Вопросы и сравнения

Вопросы, которые задает себе компьютер, обычно подразумевают сравнение чего-то с чем-то. Например, больше ли одно число другого. Если это так, программа выполняет один блок кода, если нет — другой.

#### **> Булевы значения**

На вопросы, которые задает компьютер, есть лишь два ответа: True («истина») и False («ложь»). Эти ответы называются булевыми значениями и всегда пишутся с прописной буквы. Булевы значения тоже можно хранить в переменных.

# Переменная. >>> answer one = True >>> answer two = False Булево значение.

#### $\triangledown$  Операторы сравнения

Символы в табличке ниже используются для сравнения значений, - возможно, ты встречался с ними на уроках математики. Программисты называют их операторами сравнения. Также в коде можно использовать логические операторы and  $(\kappa u)$  и ог  $(\kappa u)$ .

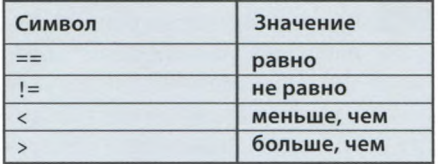

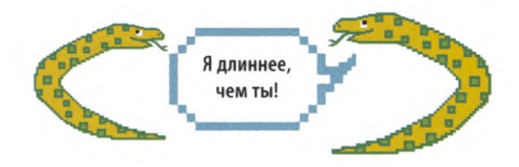

# **COBETH ЭКСПЕРТА** Знаки «равно»

В Python используется и одинарный знак «равно» (=), и двойной (==). Смысл у них разный. Одинарный знак позволяет присвоить переменной значение. Если ввести age = 10, то в переменной **age** сохранится значение 10. Двойной знак «равно» сравнивает два значения, как в этом примере.

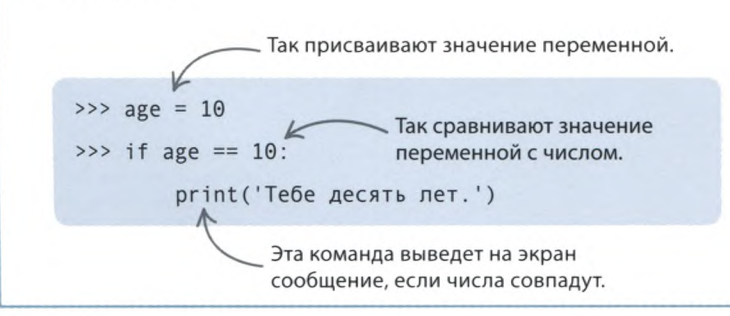

# **Зебры и ананасы**

**А теперь пример. Допустим, у тебя есть пять ананасов и две зебры. Выразим это с помощью переменных pineapples («ананасы») и zebras («зебры»). Введи этот код в окне консоли.**

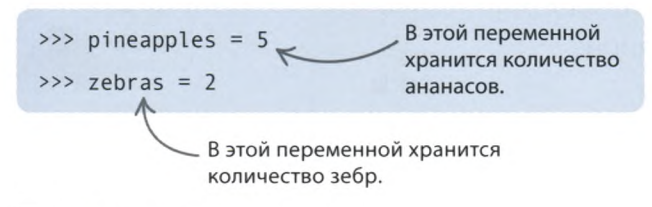

#### **Сравнения**

Введи следующие строчки кода, чтобы сравнить значения двух переменных. В конце каждой строки нажимай ENTER, и Python сообщит, истинно это выражение (True) или ложно (False).

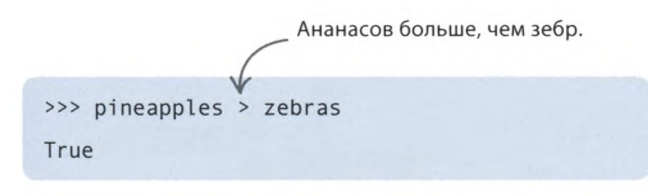

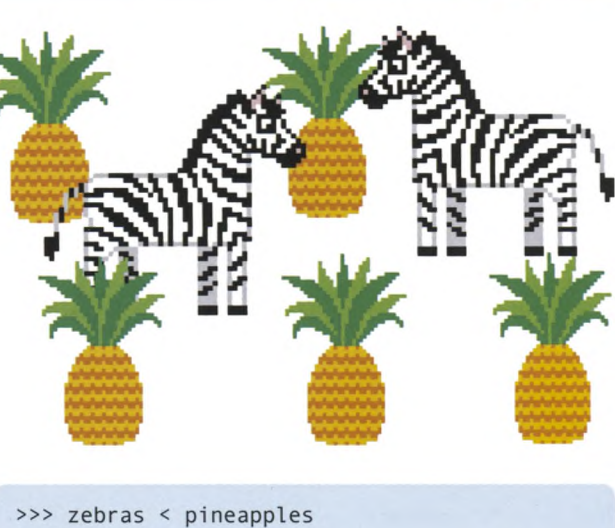

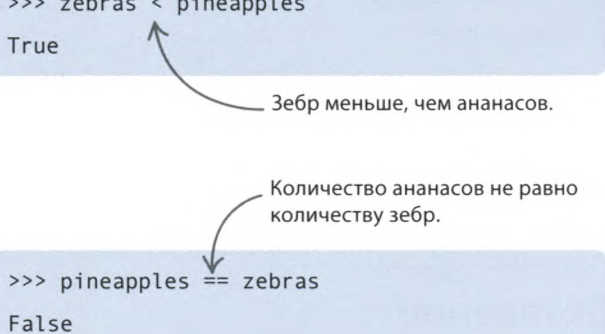

### СЛЕНГ **Логические операции**

Выражения, состоящие из переменных, их значений и логических операторов, всегда возвращают булево значение — True или False — и называются логическими операциями. Все наши операции с ананасами и зебрами — логические.

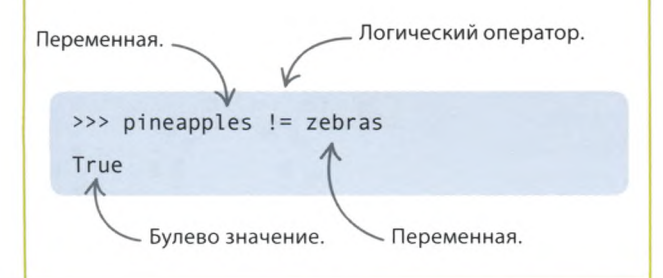

#### $\nabla$  Множественные сравнения

Операторы **and** и **or** позволяют объединять сравнения. При этом логическая операция **and** возвращает True, только если оба сравнения возвращают True, a **or**  если True возвращает хотя бы одно из двух сравнений.

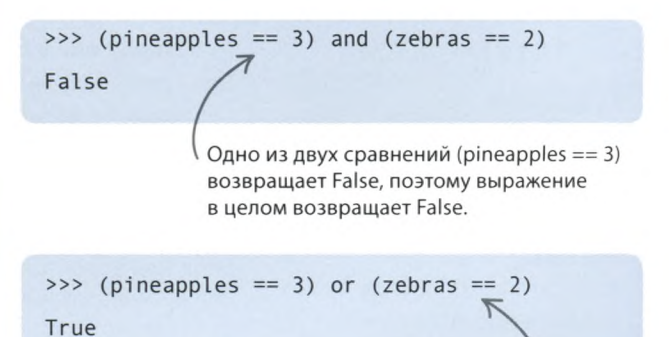

Одно из двух сравнений (zebras == 2) возвращает True, поэтому выражение в целом возвращает True.

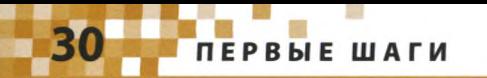

## Американские горки

**Объявление в парке аттракционов гласит, что кататься на американских горках может ребенок старше 8 лет, рост которого больше 1,4 метра. Маше 10 лет, а ее рост 1,5 метра. Проверим в окне консоли, пропустят ли Машу на аттракцион. В первых двух строчках кода объяви переменные и сохрани в них возраст и рост Маши. Затем добавь условия посещения аттракциона (логическую операцию) и нажми ENTER.**

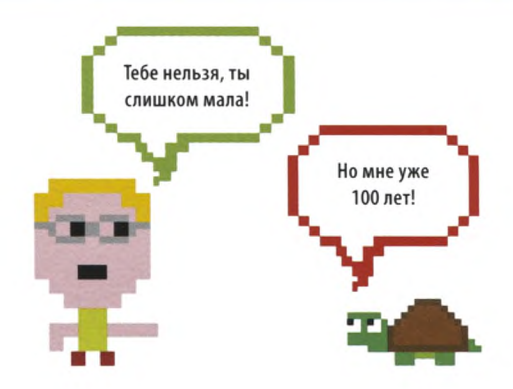

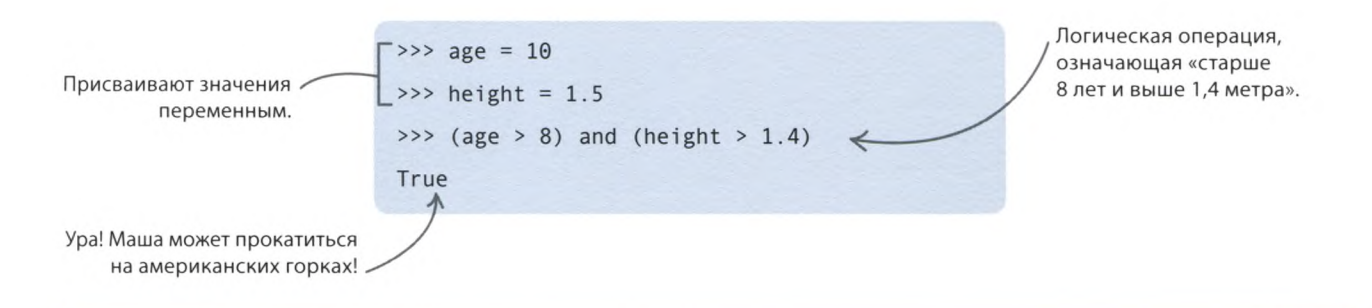

# **Ветвление**

**Компьютеру часто приходится решать, какую часть кода выполнять дальше: ведь большинство программ при разных условиях должны работать по-разному. Работа программы похожа на путешествие по дороге с развилками, когда от выбора направления зависит, в какое место ты попадешь.**

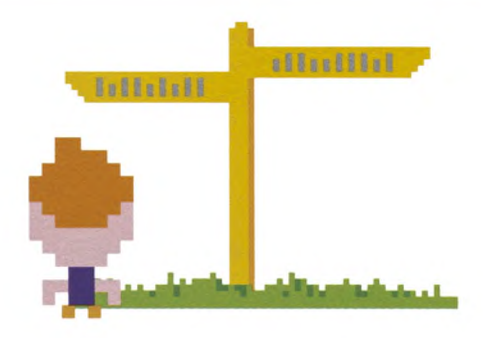

# СЛЕНГ **Условие**

Условие — это логическая операция (сравнение, возвращающее True или False), которая помогает компьютеру выбрать дорогу, если он достиг развилки на пути выполнения кода.

#### **В школу или в парк?**

Представь, что ты каждый день решаешь, по какой дороге пойти, отвечая на вопрос «Сегодня выходной?». Если выходной, ты идешь в парк, а если нет, то в школу. В Python разные пути ведут к разным блокам кода. Блок может состоять из одной или нескольких команд, отделенных от остальной части кода отступами в 4 пробела. С помощью вопросов (условий) компьютер решает, какие блоки кода выполнять дальше.

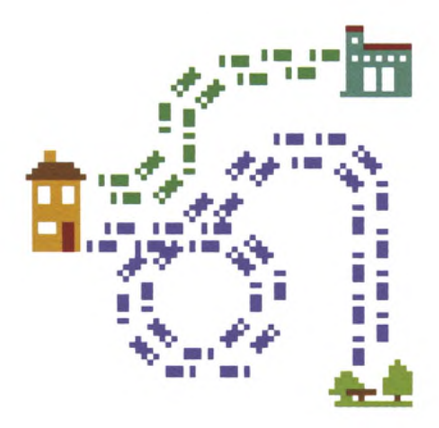

#### ПРИНЯТИЕ РЕШЕНИЙ

#### **⊳Один путь**

Простейшее ветвление - это конструкция if («если»). У нее лишь один путь, и компьютер выберет его, если условие вернет True. Этот код спрашивает, темно ли на улице. Если пользователь отвечает «да» (д), программа делает вид, что компьютер уснул. В любом другом случае (если условие возвращает False) сообщение «Спокойной ночи!» не появится на экране.

#### ⊳ Два пути

Хочешь, чтобы программа выбрала один путь, если условие возвращает True, и другой, если False? Тогда нужна команда с двумя ветвлениями конструкция if-else («если-иначе»). Этот код спрашивает, есть ли у тебя щупальца. При ответе «да» (д) компьютер думает, что ты осьминог, иначе (н) считает тебя человеком. В каждом случае выводится свое сообщение.

#### **• Множество путей**

Когда нужно больше двух ветвлений, на помощь приходит конструкция elif (сокр. om else-if - «еще-если»). Этот код спрашивает, какая сегодня погода: дождь, снег или солнце. Затем он выбирает один из трех путей и выводит на экран подходящий совет.

Эта строка кода просит пользователя ответить «д» (да) или «н» (нет). Условие. is dark = input('На улице темно?  $\mu$ /н)') if is\_dark ==  $'A'$ : < print('Спокойной ночи! Хр-р-р-р-р-р...') Этот блок кода выполняется, Сообщение, которое если условие возвращает True. появится на экране. Эта строка кода просит ответить на вопрос. -Условие. tentacles = input('У тебя есть щупальца?  $(A/H)'$ ) if tentacles ==  $'A'$ :  $print('Hy N Hy, OCDMMHOT 3a KOMHbOTPDOM!')$ else: print('Приветствую тебя, человек!') Этот блок кода выполняется,

если условие возвращает False.

Этот блок кода выполняется, если условие возвращает True.

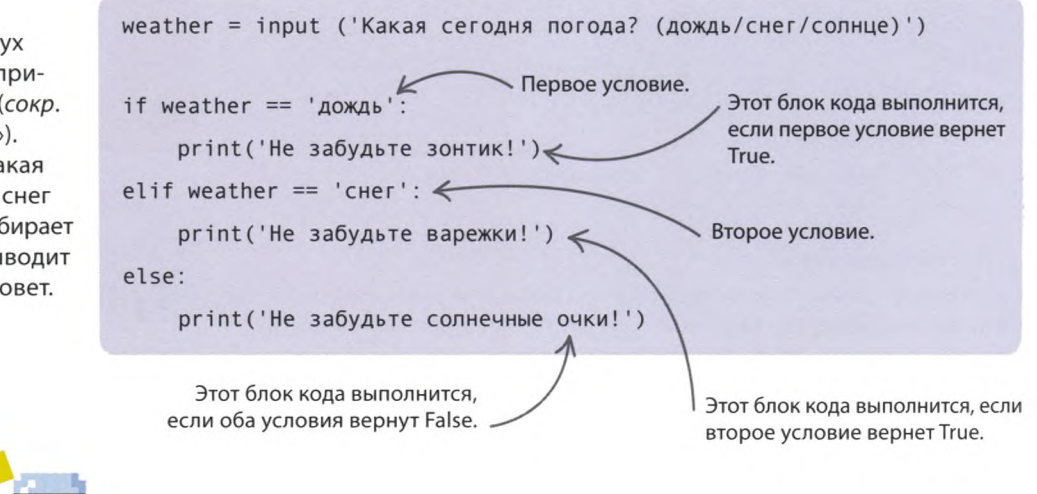

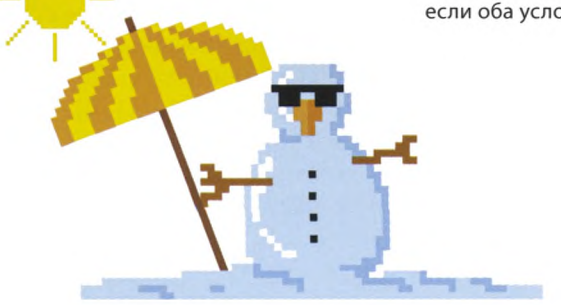

#### $\triangle$  Как это работает

Конструкция elif обязательно должна стоять после if и перед else. Здесь elif проверяет, идет ли снег, только если условие if возвращает False. В код можно добавить еще больше конструкций elif, проверяющих другие варианты.

# **ПЕРВЫЕ ШАГИ**

# Циклы

Компьютеры умеют, не жалуясь, выполнять утомительную работу. О программистах такого не скажешь, зато они могут поручать однообразные задачи компьютеру, создавая для этого циклы. Цикл выполняет один и тот же блок кода снова и снова. В Python есть несколько типов цикла. Рассмотрим два из них.

# Цикл for

Если ты знаешь, сколько раз программе нужно выполнить блок кода, тебе подойдет цикл **for** («для»). Эмма написала код, который десять раз выводит на экран «Тайный штаб Эммы О ' Брайен!», чтобы потом распечатать этот текст и повесить его на дверь. Попробуй запустить ее программу в окне консоли. (Введи строки кода и нажми ENTER, сотри пробелы, которые добавятся автоматически, и снова нажми ENTER.)

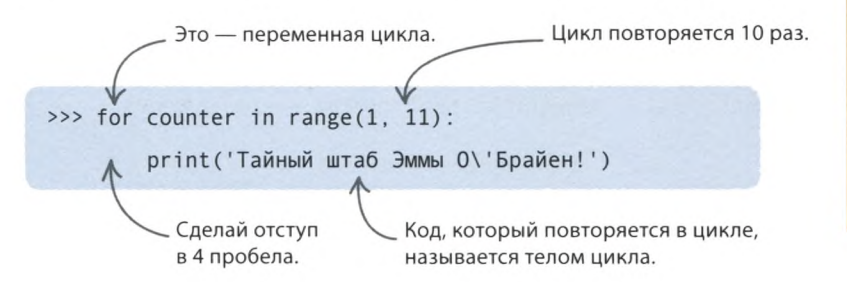

#### $\triangledown$  Переменная цикла

Переменная цикла отслеживает, сколько проходов уже сделано. Сначала она равна первому числу из списка, заданного командой range(1, 11) («диапазон»). На втором проходе в переменную цикла попадает второе число из списка и т. д. Когда программа переберет все числа в диапазоне от 1 до 10, цикл завершится.

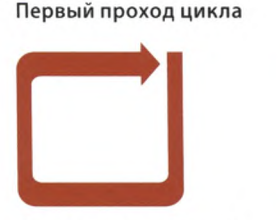

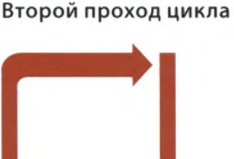

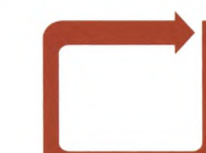

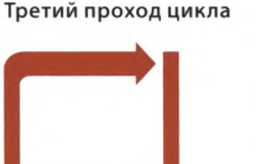

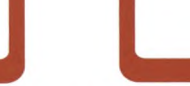

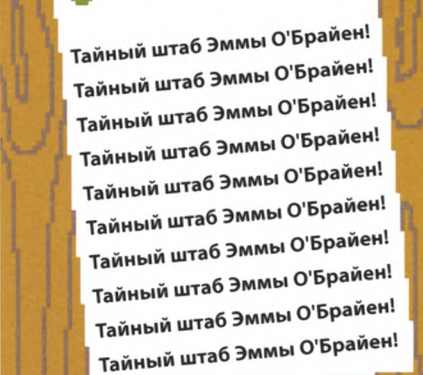

# **COBETH ЭКСПЕРТА Функция range()**

В Python функция range() хранит в себе список чисел, который начинается с первого указанного в скобках числа и заканчивается числом, на единицу меньшим второго. Поэтому range $(1, 4)$  это 1, 2 и 3, но не 4. В программе Эммы команда range(1, 11) соответствует такому списку: 1, 2,  $3, 4, 5, 6, 7, 8, 9, 10.$ 

Переменная цикла = 1

Переменная цикла = 2

Переменная цикла = 3

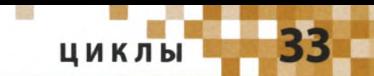

# .. COBETH ЭКСПЕРТА

# **Знак экранирования (\)**

Фамилия О\ Врайен записана в коде через знак «обратный слеш». Он указывает на то, что идущий следом апостроф не нужно считать закрывающей кавычкой. Обратный слеш называют знаком экранирования. Сам он не выводится на экран, а лишь поясняет, как программе воспринимать следующий символ.

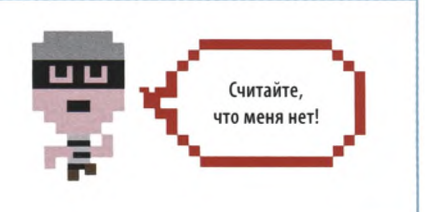

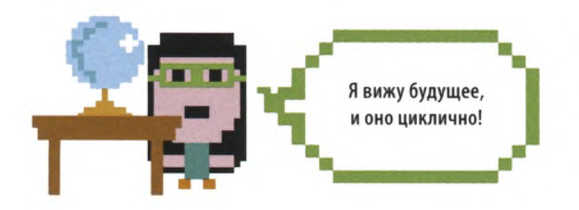

# Цикл while

А что если ты не знаешь, сколько раз программе нужно повторить блок кода? Может, стоит заглянуть в хрустальный шар и увидеть будущее? Нет, просто воспользуйся циклом while («пока»).

#### ⊳ Условие цикла

У цикла while нет переменной, которая перебирает все значения, зато у него есть условие - логическая операция, возвращающая True или False. Работа цикла while похожа на работу билетного контролера. Если у тебя есть билет (True), он тебя пропустит в зал, а если нет (False), то ты не сможешь войти. В нашем случае если условие цикла не вернет True, программа не сможет войти в цикл!

#### $\nabla$  Башня из бегемотов

Ахмед написал программу, которая считает количество бегемотов в акробатической пирамиде. Изучи код и постарайся разобраться, как он работает.

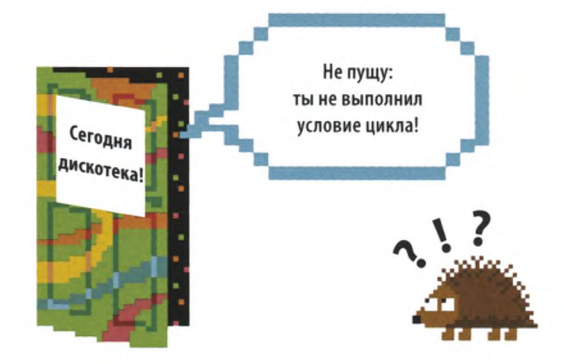

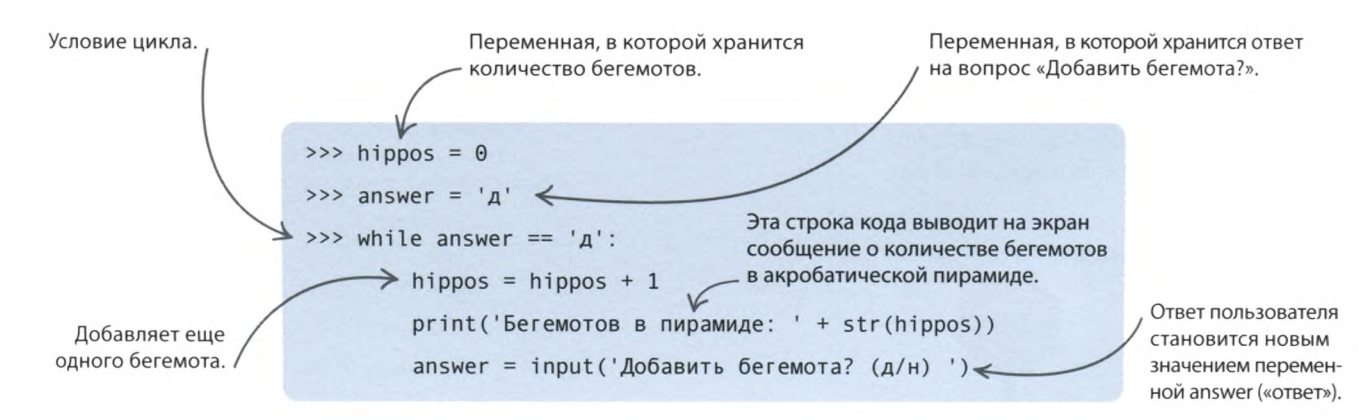

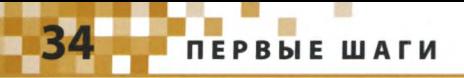

#### $\triangleright$  Как это работает

В коде Ахмеда условием цикла служит логическая операция answer == 'д'. Если она возвращает True, значит, пользователь хочет добавить бегемота. Тогда в теле цикла количество бегемотов увеличивается на 1 и на экран выводится вопрос, нужно ли добавить еще одного бегемота. Если пользователь отвечает «да» (д), условие цикла возвращает True, и цикл повторяется. А если «нет» (н), условие возвращает False, и программа выходит из цикла.

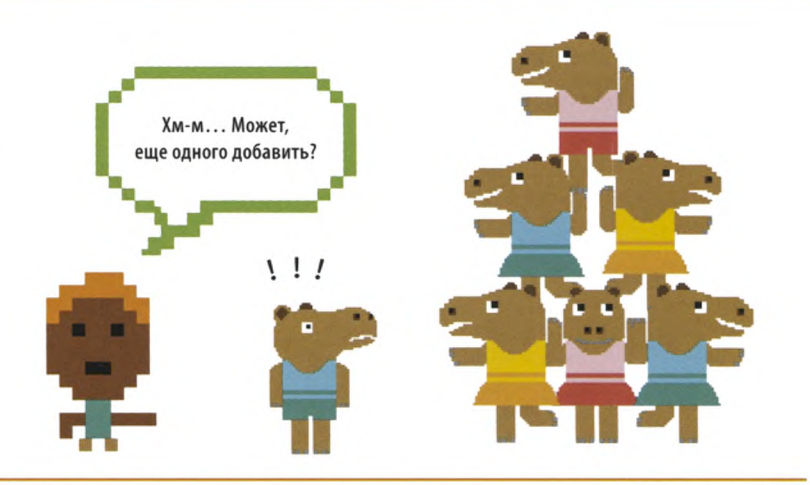

# Бесконечный цикл

Иногда бывает необходимо, чтобы цикл повторялся все время, пока работает программа. Такой цикл называется бесконечным. Во многих видеоиграх используется бесконечный основной цикл.

### СОВЕТЫ ЭКСПЕРТА

#### Выход из цикла

Если ты не хочешь, чтобы цикл while получился бесконечным, убедись, что в его теле есть что-то, благодаря чему условие цикла может вернуть False. Но не волнуйся: если ты случайно создал бесконечный цикл, его можно остановить, нажав одновременно клавиши CTRL и C. Возможно, это сочетание клавиш понадобится нажать несколько раз.

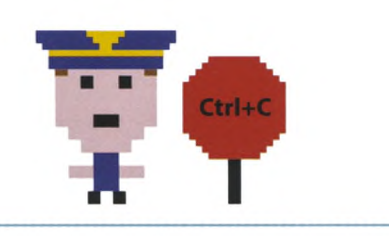

Это условие никогда не вернет False. >>> while True: print('Это бесконечный цикл!')

#### ∆ Вход в бесконечность

Чтобы цикл стал бесконечным, сделай его условием постоянное булево значение True. Поскольку оно никогда не изменится, цикл никогда не завершится. Запусти этот код. Условие всегда будет возвращать True, а значит, цикл будет выводить одно и то же сообщение, пока ты не выйдешь из программы.

#### $\triangledown$  Выход из бесконечности

Бесконечный цикл можно создать специально. Например, эта программа только и делает, что спрашивает пользователя, надоела ли она ему. Если тот, устав читать одно и то же, введет «д», программа скажет, что это невежливо, и выйдет из цикла с помощью команды **break** («отмена»).

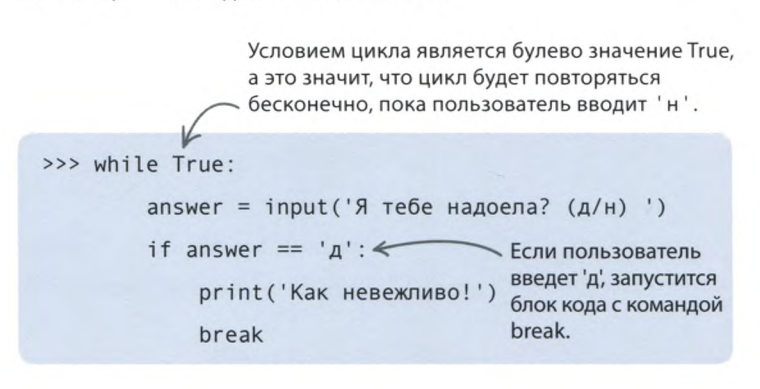

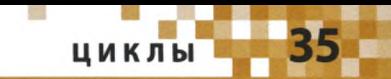

# **Цикл внутри цикла**

**Может ли один цикл находиться в теле другого цикла? Да! Такой вложенный цикл похож на матрешку, куклы которой вставляются одна в другую. Получается, что внутренний цикл запускается внутри внешнего цикла.**

#### А если цикл вложен в другой, тело внутреннего цикла должно идти с отступом еще в 4 пробела. Обычно IDLE ставит отступы автоматически, но ты все равно не забывай проверять количество У матрешек такой пробелов в начале каждой строки. богатый внутренний мир! SyntaxError unexpected indent OK Переменная внешнего цикла pobeda\_counter. . **Цикл в цикле** >>> for pobeda counter in range(1, 4): Эмма переделала свой код for ura counter in range(1, 3): Тело внешнего цикла про тайный штаб так, чтобы идет с отступом программа трижды выводила print('ypa') в 4 пробела. на экран «ура, ура, победа!». print('победа!') Поскольку в этой фразе два слова «ура», Эмма решила использовать вложенный цикл. Переменная внутреннего цикла — Тело внутреннего цикла идет с отступом в 8 пробелов. ura\_ counter.

**СОВЕТЫ ЭКСПЕРТА**

**Отступы в теле цикла**

Строки кода, составляющие тело цикла, нужно вводить с отступом в 4 пробела, иначе Python выдаст ошибку и программа не запустится.

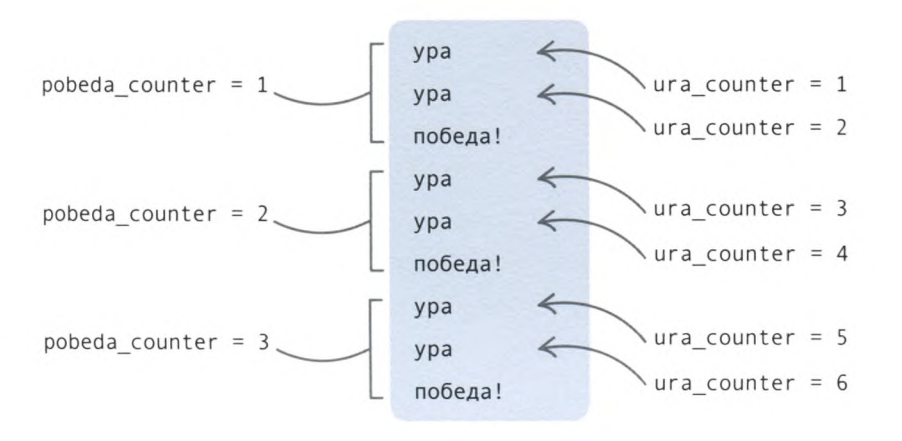

#### **Как это работает**

Внутренний цикл **for** находится в теле внешнего цикла **for,** и на каждый проход внешнего цикла приходится два прохода внутреннего. Это значит, что код внешнего цикла запустится 3 раза, а внутреннего — 6 раз!
## Тест «Животные»

**Любишь ли ты игровые тесты? А собственный создать хочешь? Цель этого проекта — написать программутест «Животные», однако тему впоследствии будет несложно заменить.**

### **Что происходит**

**Программа задает игроку вопросы про животных. Для ответа на каждый из них отводится три попытки тест не стоит делать чересчур сложным! За каждый правильный ответ начисляется 1 очко. В конце теста программа показывает счет игрока.**

Я думал, это я самый большой.

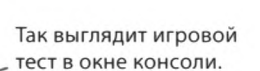

### Python 3.6.4 Shell

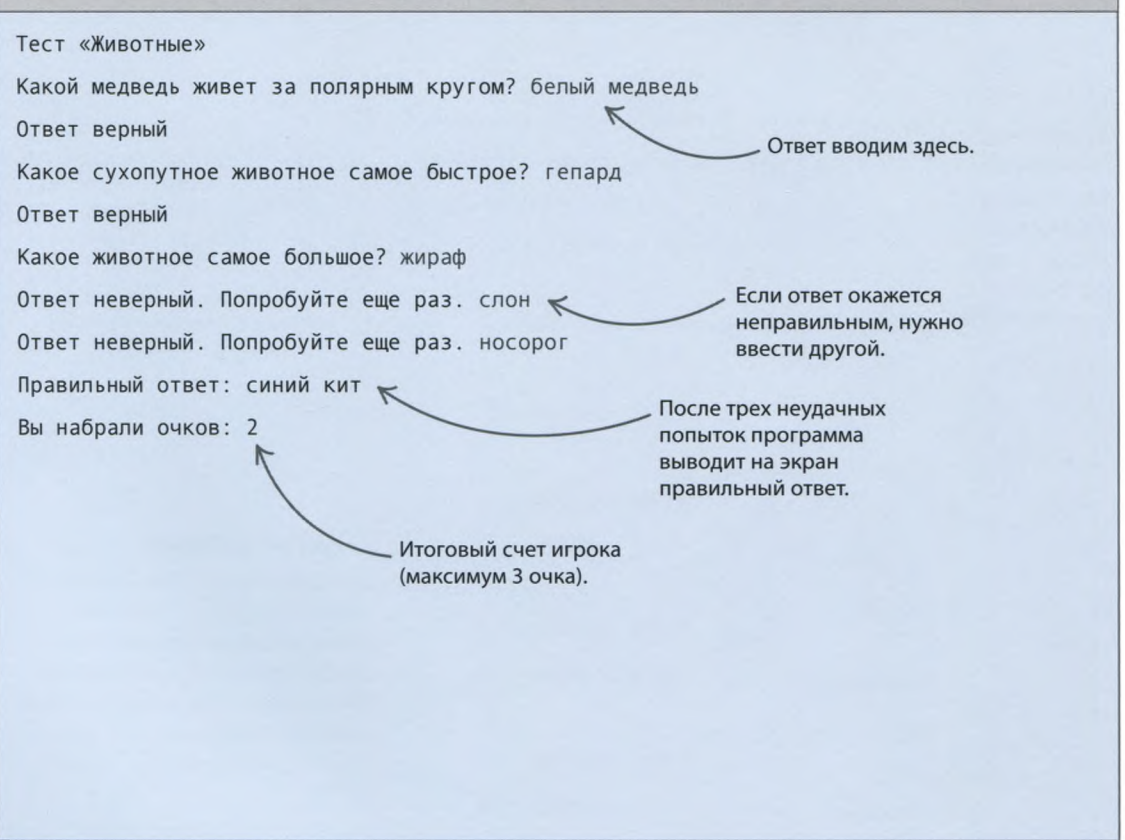

### Как это работает

Для создания этой программы тебе потребуется функция — именованный блок кода, выполняющий определенную задачу. Функция позволяет использовать код повторно, не вводя его каждый раз заново. В Python есть много встроенных функций, а также возможность создавать собственные.

### . . СЛЕНГ Регистр букв

**Вызов функции** Чтобы воспользоваться функцией, ее надо вызвать,

написав имя и поставив скоб-

и вызвать ее несколько раз -

после каждого вопроса.

ки. Для нашего теста тебе предстоит создать функцию, которая будет сравнивать ответ игрока с правильным,

Сравнивать ответ игрока с правильным нужно без учета регистра букв: не важно, прописными он будет написан или строчными, лишь бы слова совпадали. Это уточнение подходит не для всех случаев: если программа, проверяющая пароль, не учитывает регистр букв, подобрать пароль злоумышленнику станет легче. Но в нашем тесте слова «Гепард» и «гепард» лучше считать одинаковыми.

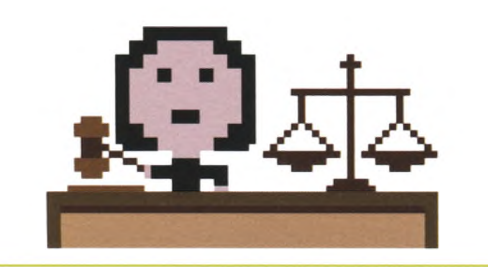

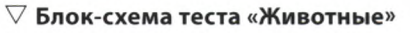

Программа раз за разом проверяет, остались ли еще вопросы и использовал ли игрок все попытки. Количество набранных очков хранится в переменной. После того как игрок ответит на все вопросы, игра завершается.

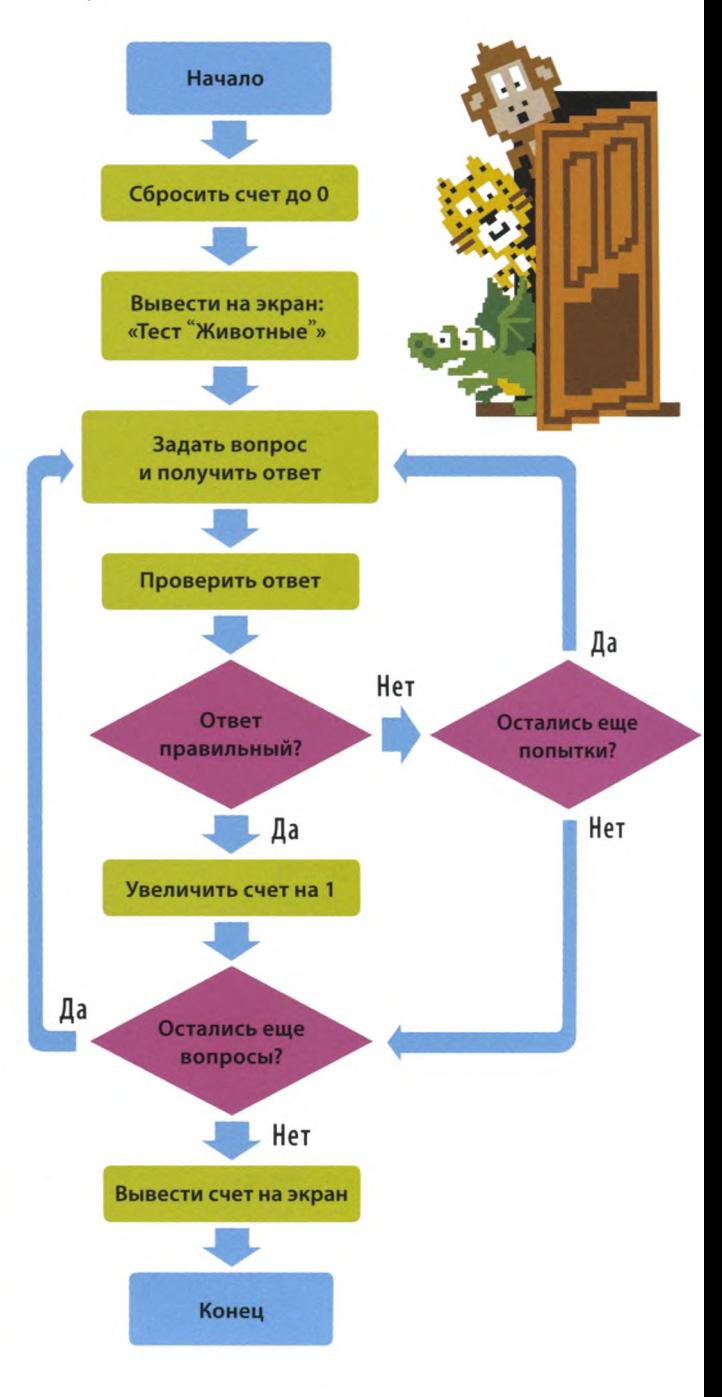

### **Приступим к написанию**

**Пришло время написать код для игрового теста! Сперва нужно ввести вопросы и создать механизм проверки ответов. Затем — добавить код, позволяющий игроку отвечать на каждый вопрос три раза.**

**Создай новый файл** File Открой IDLE. В меню File выбери New File. Сохрани Save файл как animal\_quiz.py Save As («тест "Животные"»). **Создай переменную score**  $score = 0$ Введи этот код, чтобы создать переменную **score** («счет») с начальным значением 0. С помощью этой переменной ты будешь следить за количеством очков, набранных игроком. **Покажи название игры**  $score = 0$ Добавь функцию **print(),** print ('Тест «Животные»') выводящую на экран название теста. Это будет первое, что игрок увидит после запуска Эта фраза появится программы. на экране.**Запусти программу** Run Запусти программу. Для этого открой меню Run и выбери **Python Shell** Run Module. В окне консоли **Check Module** должно появиться название игры. **Run Module Задай вопрос и введи ответ** print ('Тест «Животные»')

Эта строка кода задает вопрос и ожидает ответ пользователя. Ответ (пользовательский ввод) попадает в переменную **guess1** («вариант 1»). Запусти код и убедись, что вопрос появился на экране.

Все, что введет игрок, попадет в переменную guess1.

 $guess1 = input('Kakoй медведь живет за полярным крупом?')$ 

Надеюсь, я не ядовиты Я только что прикусил язык!

**ТЕСТ «ЖИВОТНЫЕ»** 

#### Создай функцию проверки

Теперь нужно выяснить, правильно ли ответил игрок. Добавь этот код в самое начало программы, перед строкой score = 0. Так ты создашь функцию check quess() («проверить ответ»), которая проверяет, совпадает ли ответ игрока с правильным ответом. Два слова внутри скобок называются аргументами; вызывая функцию, ты присваиваешь ее аргументам значения.

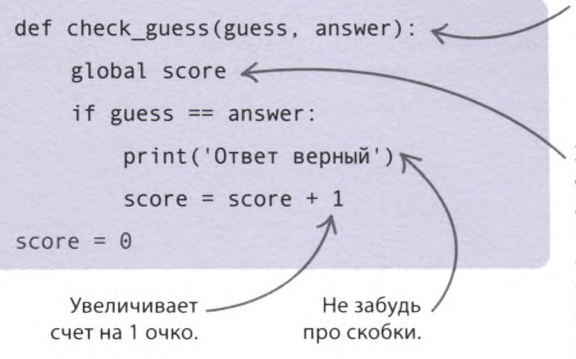

В первой строке кода создаем функцию и в скобках указываем ее аргументы.

Эта строка кода означает, что переменная score глобальная, то есть если ты изменишь ее значение, это отразится на работе всей программы.

#### Проверь ответ

Добавь в конец программы вызов функции check\_guess(). Ее первым аргументом должен быть ответ игрока, а вторым правильный ответ «белый медведь».

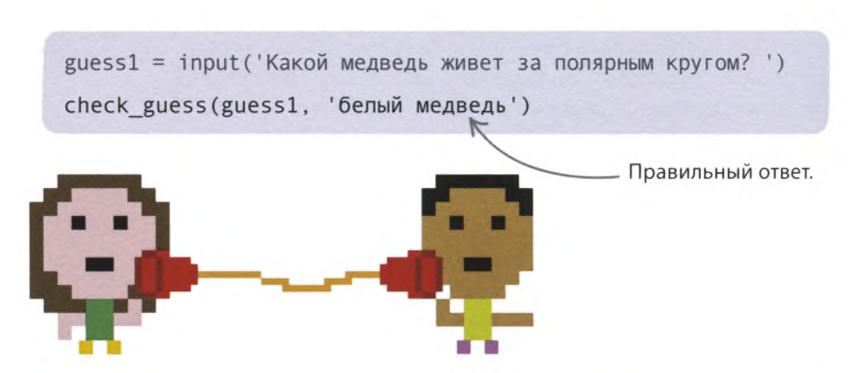

Проверь работу программы

В окне консоли запусти код еще раз и введи правильный ответ. Вот что появится на экране.

Тест «Животные» Какой медведь живет за полярным кругом? белый медведь Ответ верный

#### Добавь еще вопросы

Одного вопроса для теста недостаточно! Добавь в код еще два вопроса, выполнив те же шаги. Пусть ответы пользователя попадают в переменные guess2 и guess3.

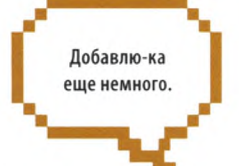

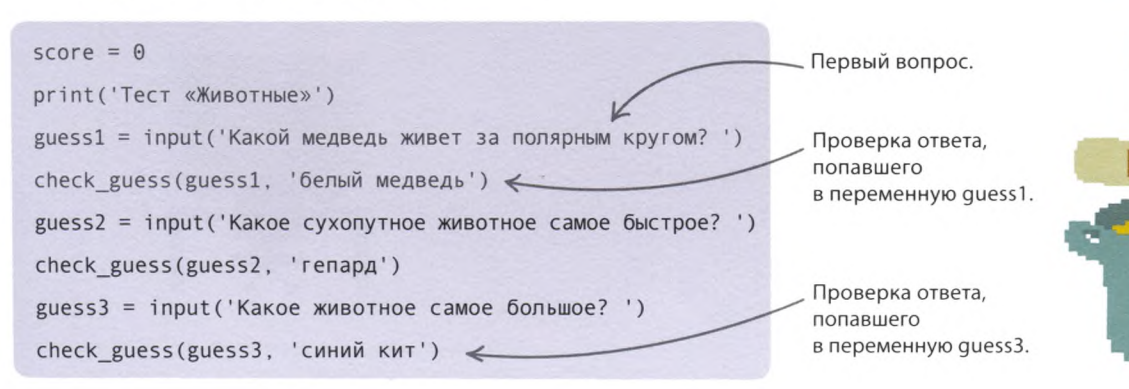

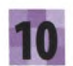

#### Объяви счет

Следующая команда выведет на экран количество очков, набранных игроком после ответа на все вопросы. Добавь ее в конец кода.

guess3 = input('Какое животное самое большое? ') check guess(guess3, 'синий кит') print('Вы набрали очков: ' + str(score))

### $\triangle$  Как это работает

В этой команде используется функция str() (сокр. om string -«строка»), которая преобразует тип данных «целое число» в «строку». Это необходимо делать, поскольку при попытке склеить строку с числом Python выдает ошибку.

### Убери учет регистра

А если вместо «гепард» игрок введет «Гепард», получит ли он очко? Нет, программа скажет, что ответ неверный! Чтобы такого не произошло, код нужно сделать умнее. В Python есть функция lower() («понизить»), превращающая прописные буквы в строчные. Замени команду if quess  $==$  answer: на ту, что показана справа.

Снова проверь работу программы

def check\_guess(guess, answer): global score if guess.lower() ==  $answer$ .lower(): print('Ответ верный')  $score = score + 1$ 

Измени на эту строку.

### $\triangle$  Как это работает

Перед тем как начать сравнивать два аргумента, программа с помощью функции lower() превратит все прописные буквы в строчные. Тогда проверка выдаст верный результат, как бы ни набрал игрок название животного.

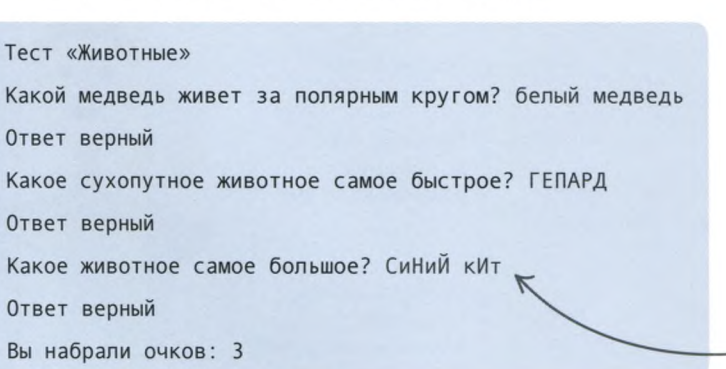

Запусти программу в окне консоли еще раз. Попробуй

вводить правильные ответы, чередуя строчные

и прописные буквы, и посмотри, что выйдет.

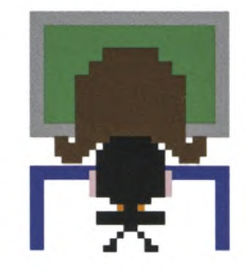

\_ При проверке ответов регистр букв не учитывается.

### Выводит на экран сообщение с количеством набранных очков.

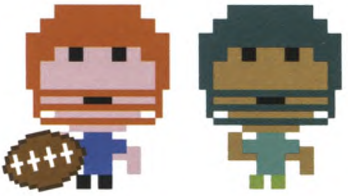

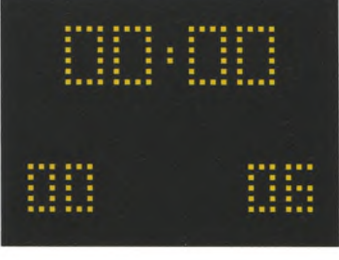

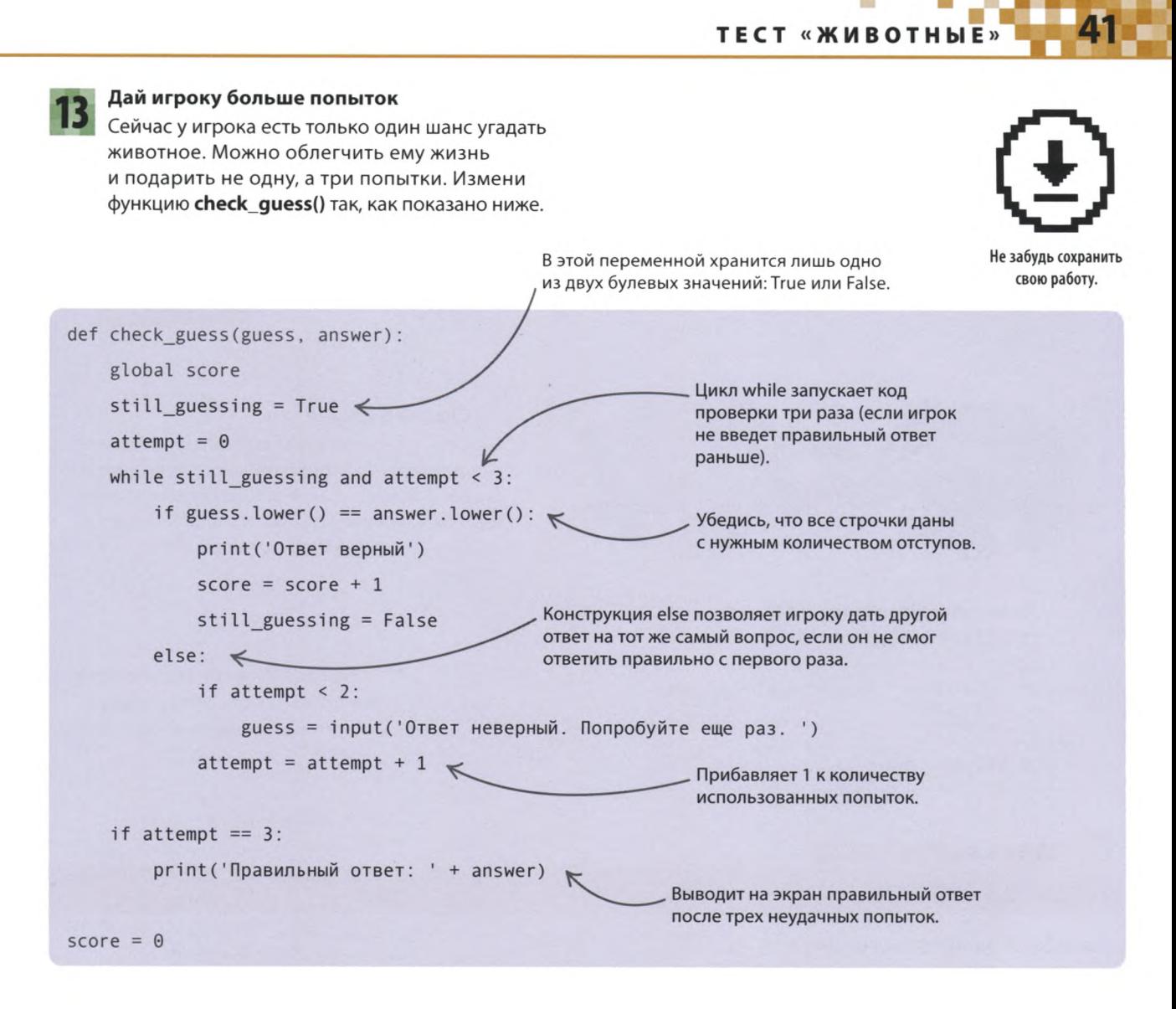

### $\triangle$  Как это работает

Чтобы программа могла понять, верный ли ответ ввел игрок, используется переменная still\_guessing («еще угадывает»). При неверном ответе в ней остается значение True, а если игрок угадает слово, оно меняется на False.

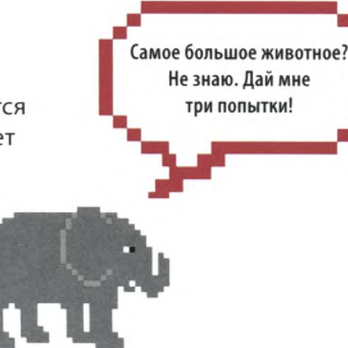

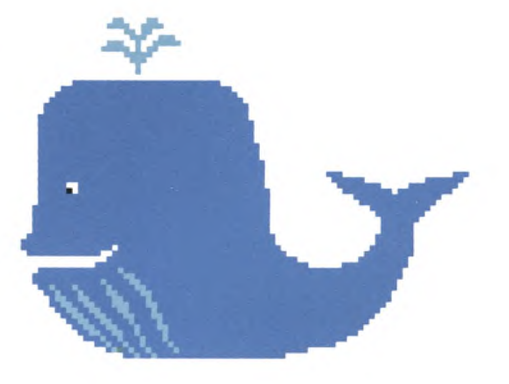

## Что бы изменить?

**Измени свой тест! Сделай его длиннее или короче, добавь другие типы вопросов или поменяй тему. Внося эти изменения, сохраняй код в новых файлах, чтобы не потерять первоначальный вариант игры.**

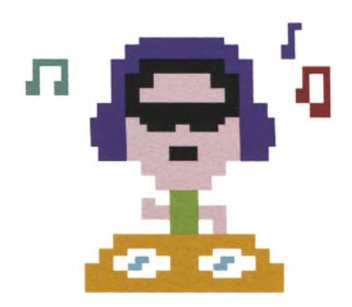

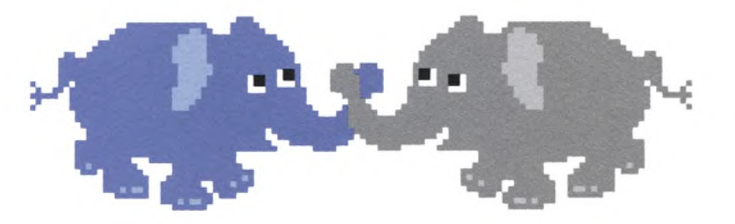

#### **Сделай длиннее**

Добавь в свой тест еще несколько вопросов. Например: «У какого животного есть длинный хобот?» (слон), «Какое млекопитающее умеет летать?» (летучая мышь). Или посложнее: «Сколько сердец у осьминога?» (три).

С помощью обратного слеша можно разбить длинную строку кода на две.

 $guess = input('Kakoe vs )$  этих животных рыба? 1) Кит 2) Дельфин 3) Акула 4) Кальмар. Введите 1, 2, 3 или 4. ') check guess(guess, '3')

**Предложи варианты ответа** Вот пример кода для вопроса с несколькими вариантами ответа.

### ЗАПОМНИ **Перевод строки**

Вопросы с вариантами ответов лучше смотрятся, если ответы стоят в столбик, как в примере справа. Набрать текст с новой строки позволяет символ **\п.**

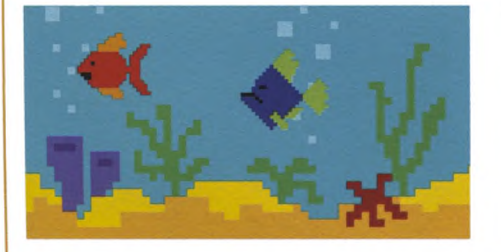

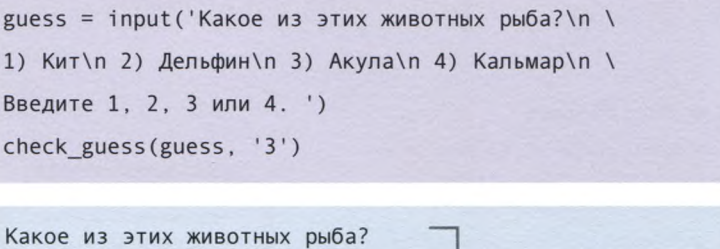

1) Кит

2) Дельфин

3) Акула

4) Кальмар

Введите 1, 2, 3 или 4.

Так этот вопрос будет выглядеть в окне консоли.

**ТЕСТ «ЖИВОТНЫЕ»** 

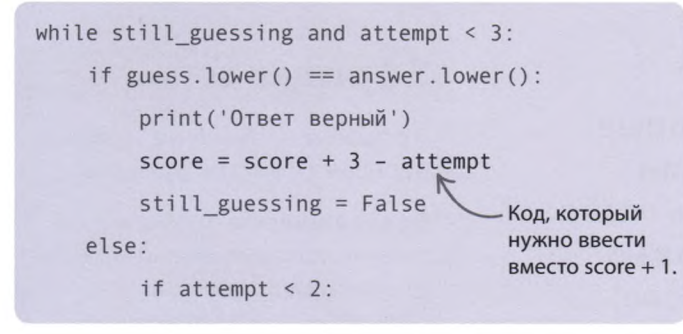

#### √ Меньше попыток — больше очков

Поощряй игрока за угадывание с меньшего количества попыток. Пусть за верный ответ с первого раза программа начисляет ему 3 очка, со второго - 2, а с третьего - 1. Для этого измени команду, в которой обновляется счет. Теперь он будет увеличиваться на 3 очка минус число неудачных попыток. Если игрок сразу ответит правильно, он получит  $3 - 0 = 3$  очка, если со второй попытки, то 3 - 1 = 2 очка, а если с третьей, то 3 - 2 = 1 очко.

**> Ответы типа «да — нет»** Вот пример кода для вопросов с двумя вариантами ответа.

 $guess = input('Mblum - 3To MIREXONUTa1000, 2000, 2000, 3000, 4000, 5000, 6000, 7000, 7000, 7000, 7000, 7000, 7000, 7000, 7000, 7000, 7000, 7000, 7000, 7000, 7000, 7000, 7000, 7000, 7000, 7000, 7000, 7000, 7000, 7000, 7000, 7000, 7000, 7000$ check guess(guess, 'Да')

#### ⊳ Измени сложность

Чтобы усложнить тест, уменьши количество попыток ввода. Если это ответ типа «да - нет», не стоит давать игроку больше одной попытки, а для ответа на вопрос с несколькими вариантами ответа хватит, пожалуй, и двух попыток. Попробуй сам догадаться, как нужно изменить выделенные числа для одного и другого варианта.

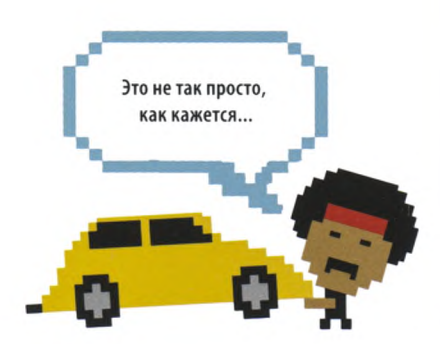

#### ⊳ Измени тему

Составь тест на другую тему, например про спорт, кино, музыку или на общую эрудицию. Можешь придумать вопросы про своих родных или друзей, в том числе провокационные, например: «У кого самый противный смех?»

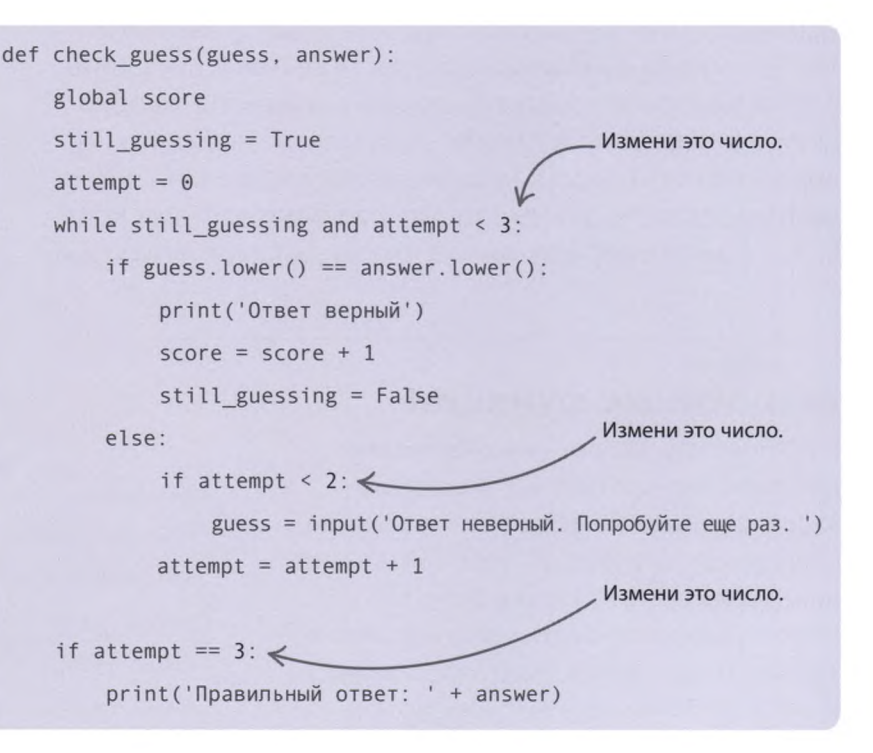

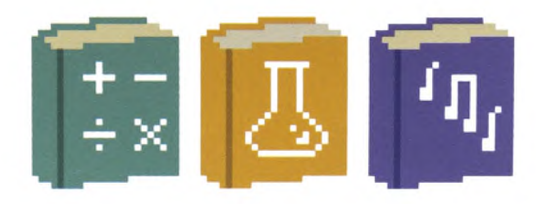

## Функции

Программисты любят хитрости, которые облегчают написание программ. Один из их самых известных трюков - дать особо полезному блоку кода имя. Тогда можно не вводить этот код каждый раз заново, а просто вызывать его по имени по мере необходимости. Такие именованные блоки кода называются функциями.

### Как пользоваться функцией

Использование функции в коде называется вызовом. Чтобы вызвать функцию, надо ввести ее имя и поставить скобки, внутри которых поместить аргументы, необходимые для работы функции. Аргументы - это что-то вроде переменных, принадлежащих функции. Они позволяют передавать данные между разными частями кода. Если у функции нет аргументов, скобки оставляют пустыми.

### • СЛЕНГ У функции есть...

Аргумент - значение, которое передается внутрь функции.

Возвращаемое значение данные, которые можно вернуть из функции в основной код. Для этого служит ключевое слово *return* («вернуть»).

А еще функцию можно...

Вызвать - то есть использовать в коде.

Создать - когда ты после ключевого слова def пишешь код функции, это значит, что ты определяешь, или создаешь, функцию. Переменные тоже определяют - когда впервые присваивают им значения.

### Встроенные функции

В Python есть встроенные функции для выполнения разных полезных задач: от ввода информации и вывода сообщений на экран до преобразования данных из одного типа в другой. Некоторыми встроенными функциями ты уже пользовался, например **print()** и str(), другими еще нет. Посмотри на эти примеры и попробуй ввести их в окне консоли.

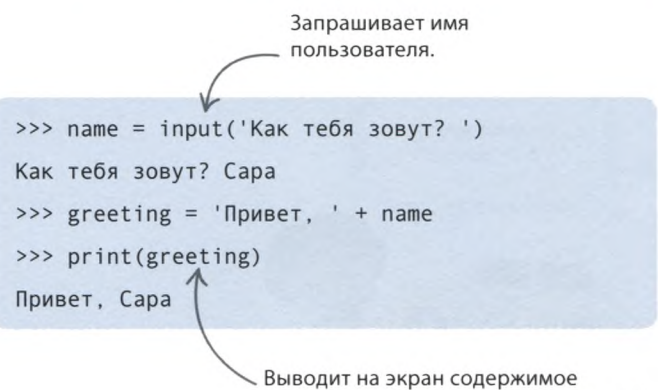

переменной greeting («приветствие»).

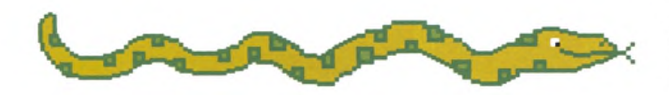

 $\triangle$  Противоположные функции input() и print() Функция *input()* позволяет вводить данные с клавиатуры, а функция print() выводит результат работы кода на экран, например сообщение или результат математической операции.

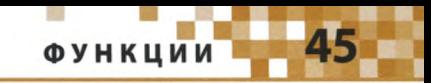

### $\nabla$  Функция max()

Функция max() находит наибольшее число среди всех аргументов, которые ей передают, то есть указывают внутри скобок через запятую.

### $\nabla$  Функция min()

Функция min() противоположна max(). Она выбирает из аргументов в скобках наименьшее число. Поэкспериментируй с этими функциями самостоятельно.

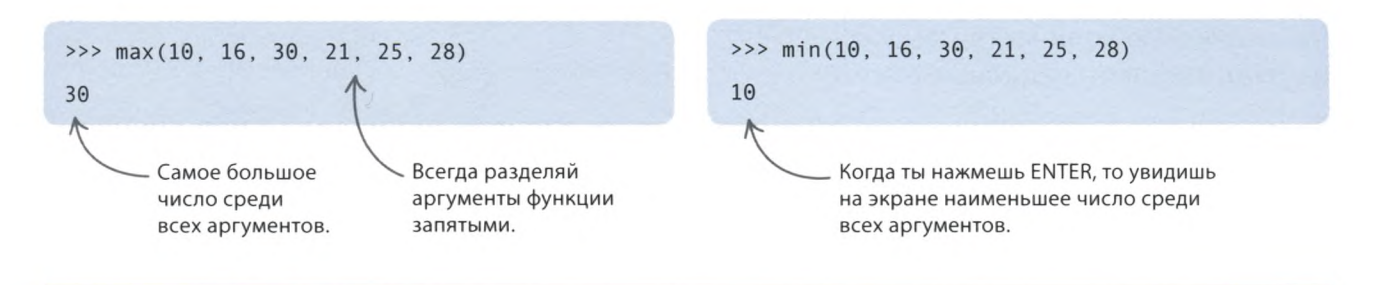

### Другой способ вызова

У всех известных тебе типов данных целых чисел, строк и списков - есть собственные функции. Чтобы их вызвать, нужно ввести сами данные или имя переменной, в которой они хранятся, через точку написать имя функции и поставить скобки. Попробуй набрать эти примеры в окне консоли.

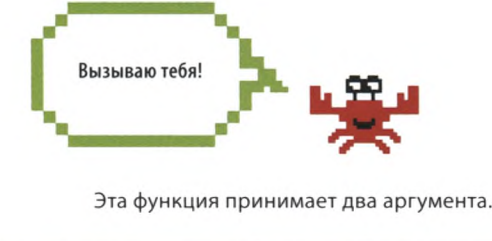

```
>>> message = 'Python - это весело'
>>> message.replace('весело', ':D') <
'Python - 3TO : D'
```
Заменяет слово «весело» на смайлик.

### $\triangle$  Функция replace()

Этой функции нужны два аргумента: текст, который ты хочешь заменить, и строка, которую надо поставить на его место. Функция возвращает новую строку.

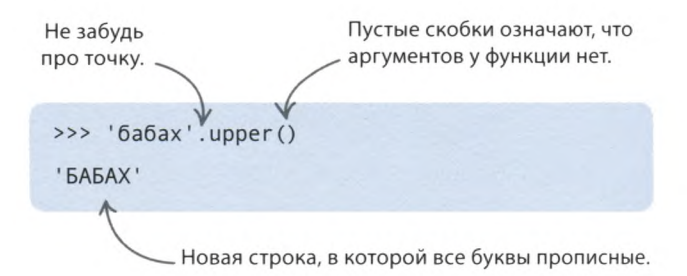

### $\triangle$  Функция upper()

Функция upper() («повысить») превращает все строчные буквы в имеющейся строке в прописные.

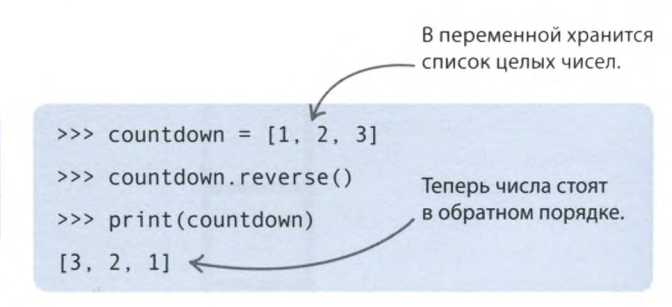

### $\triangle$  Функция reverse()

Используй эту функцию, чтобы изменить порядок элементов в списке на обратный. В этом примере функция «разворачивает» элементы списка countdown («обратный счет»), так что вместо [1, 2, 3] получается [3, 2, 1].

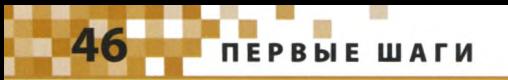

### Создание функций

При создании собственных функций старайся называть их говорящими именами, поясняющими, что именно делают функции. Чтобы создать функцию, вычисляющую количество секунд в сутках, выполни следующие шаги.

### Создай функцию

Создай в IDLE новый файл и сохрани его как functions.py («функции»). Введи в окне программы следующий код. Каждая строчка в теле функции должна начинаться с отступа в 4 пробела. Снова сохрани файл, запусти программу и посмотри, что произойдет.

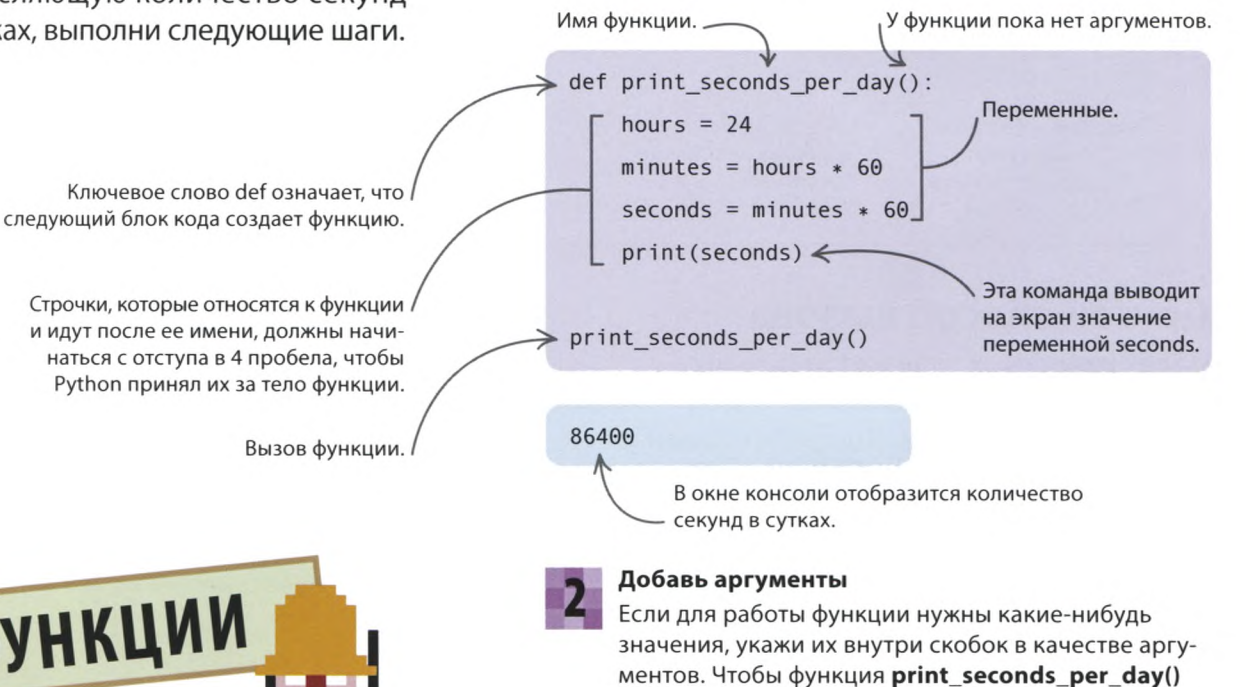

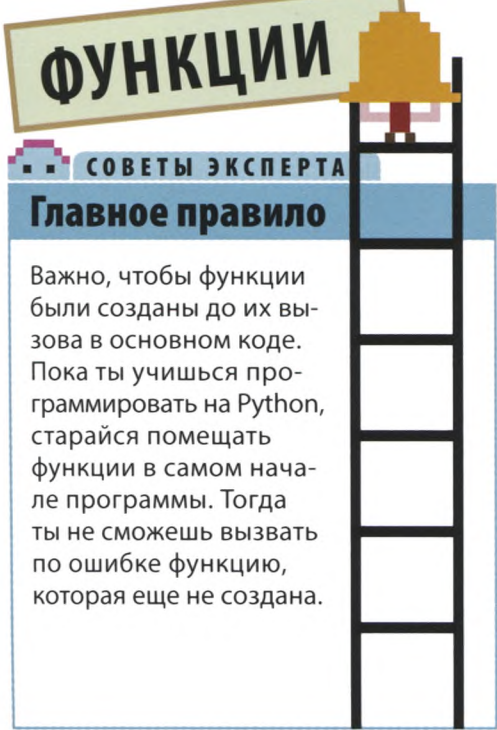

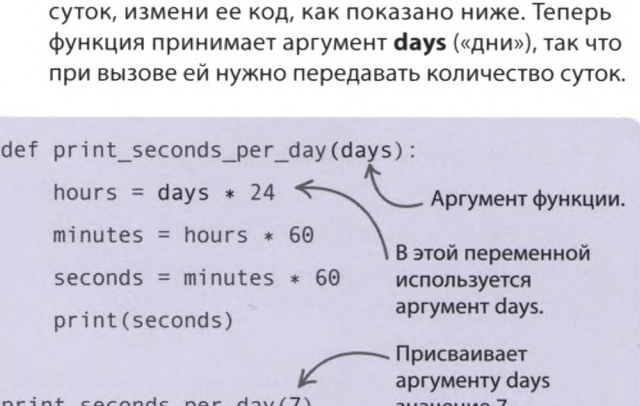

сообщала, сколько секунд в заданном количестве

print seconds per day(7)

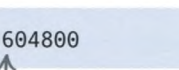

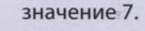

Прежняя версия кода показана серым, а изменения - черным.

Количество секунд в 7 сутках.

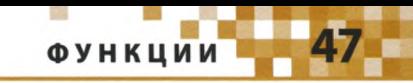

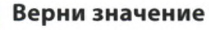

У тебя есть функция, выполняющая полезную работу. Чтобы использовать результат ее работы в основном коде, нужно получить (вернуть) значение из функции. Для этого измени код так, как показано справа. Кроме того, имя функции стоит поменять, чтобы оно лучше отражало ее назначение. Пока не пытайся запустить этот код.

> Команда return возвращает из функции значение переменной seconds («секунды»).

hours = days  $* 24$ minutes = hours  $* 60$ Новое имя функции означает «перевести  $seconds = minutes * 60$ дни в секунды». return seconds

> Строку с вызовом функции удаляем, поскольку имя и назначение функции поменялись.

Вызывает функцию, присваивая аргументу days значение 7.

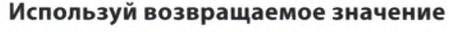

Возвращаемое значение можно сохранить в переменной, чтобы использовать его позже. Добавь этот код после функции. Теперь значение функции попадает в переменную и используется для вычисления количества миллисекунд (тысячных долей секунды). Проверь работу этого кода, вводя разное количество дней.

> Возвращаемое значение, функции попадает в переменную total\_seconds («всего секунд»).

Выводит значение переменной / milliseconds («миллисекунд») на экран.

> Это количество миллисекунд в 7 сутках.

def convert days to seconds(days): hours = days  $* 24$ minutes = hours  $* 60$ 

def convert days to seconds(days):

 $seconds = minutes * 60$ 

return seconds

total seconds = convert days to seconds(7) milliseconds = total seconds  $* 1000$ print(milliseconds)

604800000

Преобразует общее количество секунд в миллисекунды, сохраняя результат в переменной milliseconds.

.. COBETH **ЭКСПЕРТА** Имя функции

На шаге 3 ты поменял название функции print seconds per day() («напечатать количество секунд в сутках») на convert days to seconds() («перевести дни в секунды»). Так же как в случае с переменными, важно, чтобы имя функции точно описывало ее назначение. Тогда твой код будет гораздо проще понять. Правила именования функций такие же, как для переменных: имя может содержать цифры и латинские буквы, но начинаться должно с буквы. Если в имени несколько слов, разделяй их знаком подчеркивания.

## Исправление ошибок

Если с кодом что-то не так, Python постарается выдать сообщение об ошибке. Поначалу такие сообщения могут сбивать с толку, однако они полезны, поскольку помогают понять, почему код не работает и как это исправить.

### Сообщение об ошибке

**ПЕРВЫЕ ШАГИ** 

Сообщение об ошибке может выдать и окно программы, и окно консоли. В тексте сообщения по-английски указывается тип ошибки и место, в котором ее нужно искать.

### $\triangledown$  Сообщение об ошибке в окне программы

Сообщение появится во всплывающем окне. Кликни ОК, чтобы вернуться к коду; в месте ошибки ты увидишь красную пометку.

SyntaxError

#### $\nabla$  Сообщение об ошибке в окне консоли

В окне консоли сообшение об ошибке выделяется красным, а программа при этом завершается. Вот пример сообщения, в котором указана строка кода с ошибкой.

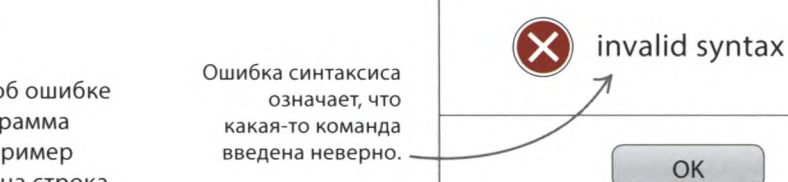

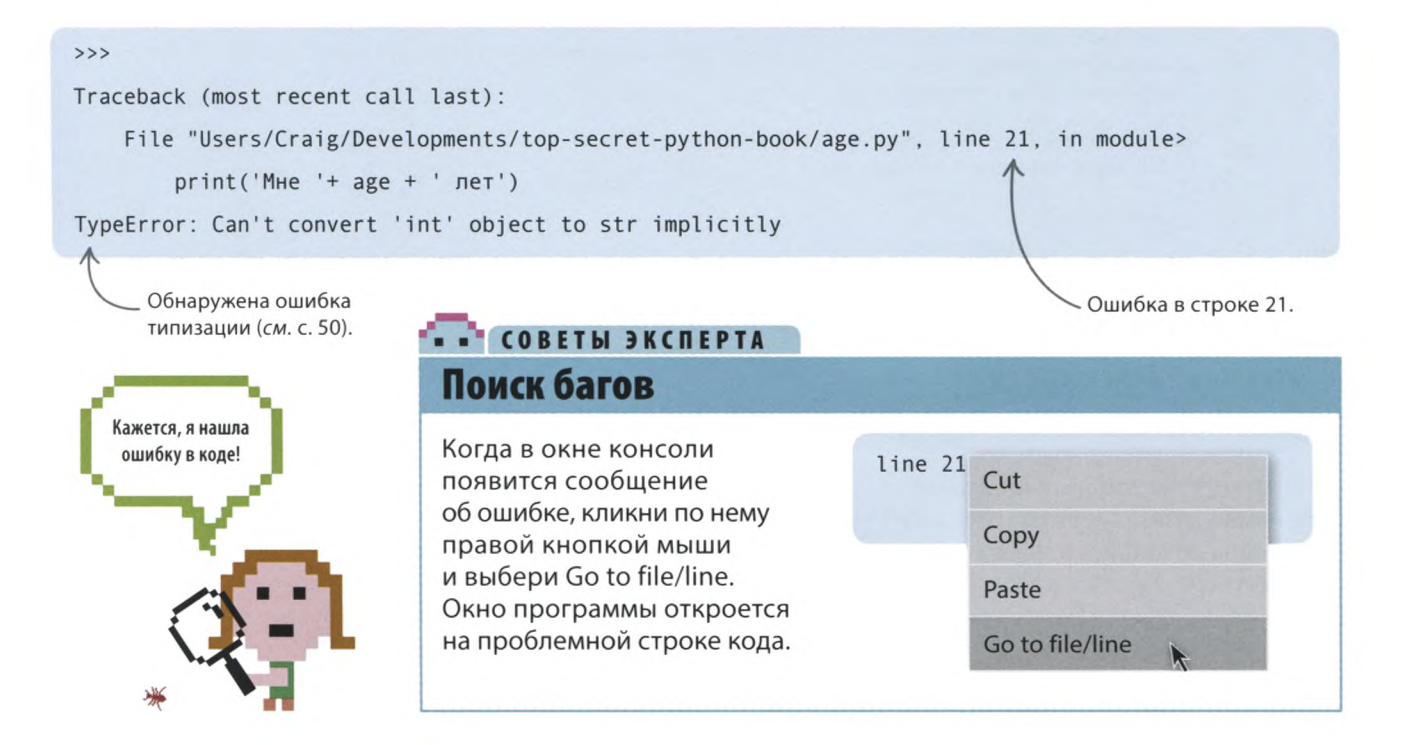

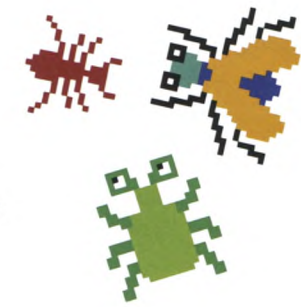

ИСПРАВЛЕНИЕ ОШИБОК

### Ошибка синтаксиса

Если у тебя высветилась ошибка синтаксиса (SyntaxError), значит, ты что-то неверно ввел - например, нажал не на ту клавишу. Не волнуйся, такой баг исправить легче всего. Тщательно изучи весь код и найди опечатку.

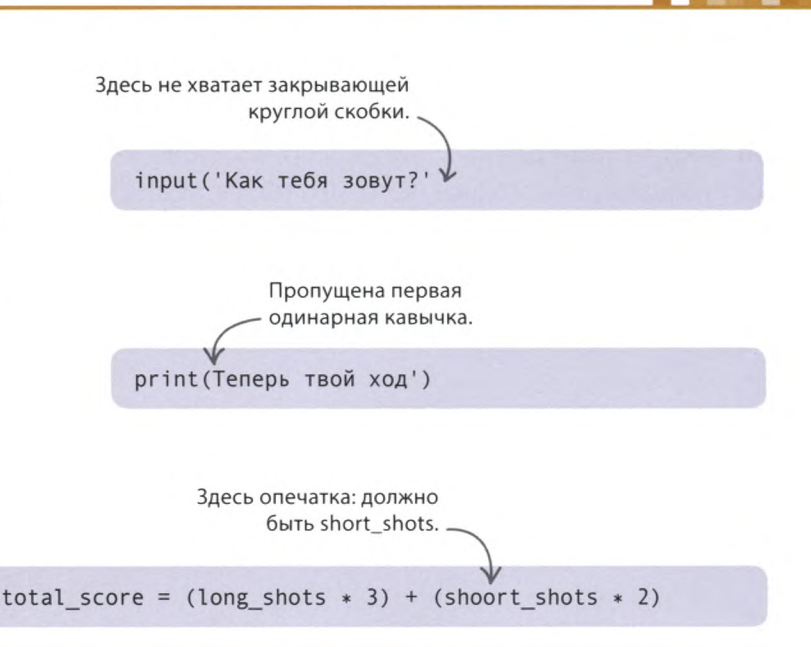

## Ошибка отступа

к ошибке синтаксиса.

**> На что обращать внимание** 

Убедись, что у каждой скобки и кавычки

есть пара. А может, ты не так написал ключевое слово? Все это может привести

Чтобы показать начало и конец блока кода, в Python используются отступы. Ошибка отступа (IndentationError) означает, что в структуре программы что-то не так. Запомни: если в конце строки стоит двоеточие, следующая строка должна начинаться с отступа. Чтобы добавить отступ, нажми клавишу ПРОБЕЛ 4 раза.

### $\triangledown$  Блоки и отступы

В Python один блок кода нередко находится внутри другого блока: например, частью функции может быть цикл. Все строки определенного блока должны идти с одинаковым отступом. Хоть IDLE и старается ставить отступы автоматически, все равно нелишним будет проверить количество пробелов в каждом блоке.

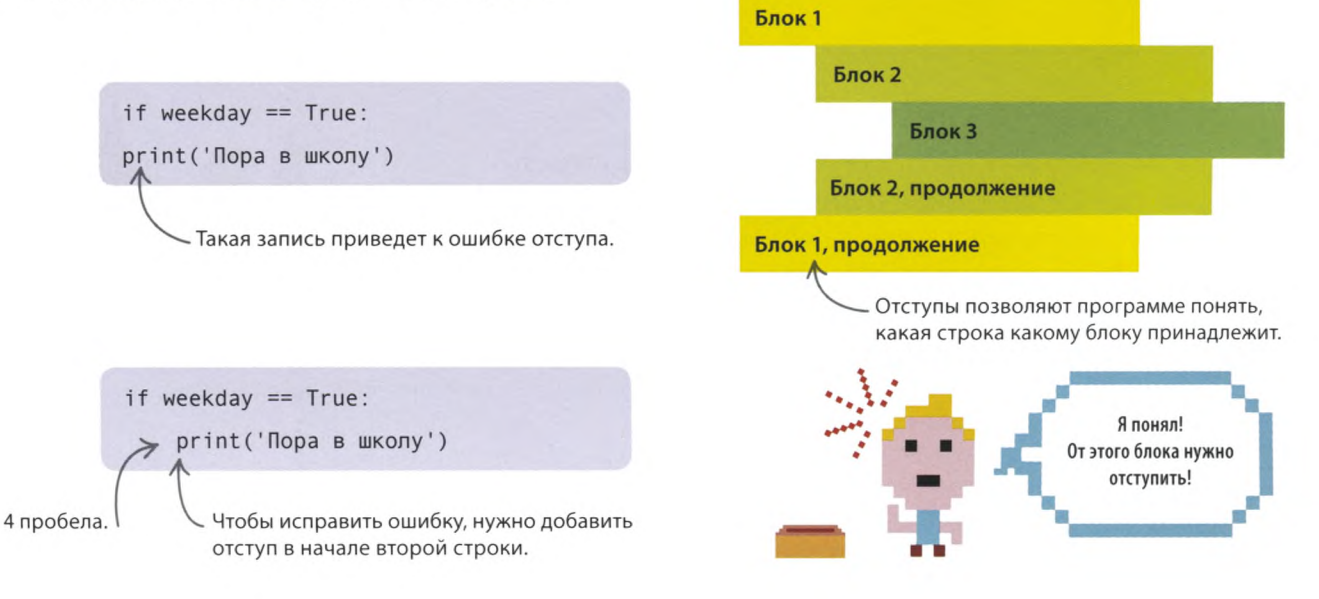

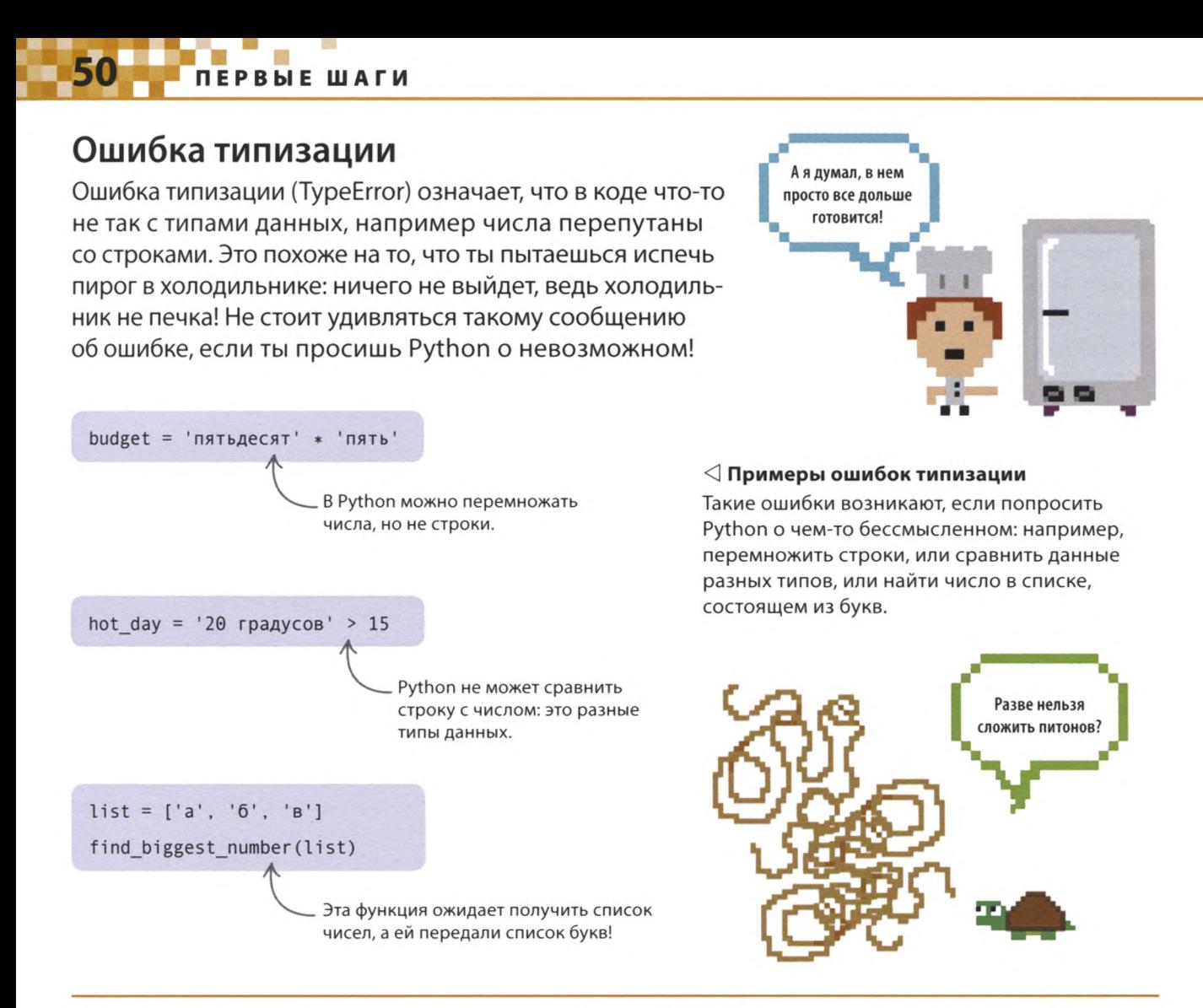

### Ошибка именования

Ошибка именования (NameError) возникнет, если ввести в код имя еще не созданной переменной или функции. Чтобы такого не случилось, всегда объявляй переменные и создавай функции до того, как используешь их. Код функции лучше вводить в самом начале программы.

⊳ Ошибка именования

Ошибка именования в этом коде не позволяет вывести сообщение «Мой город — Москва». Переменную **hometown** («родной город») нужно объявить до ее помещения в функцию print().

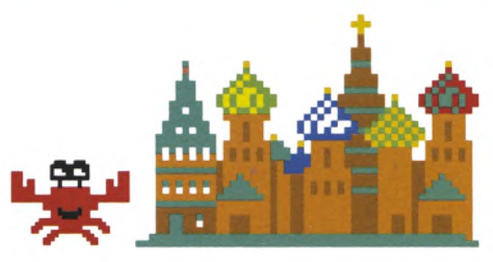

Команда print() должна стоять после объявления переменной.  $print('Moñropoa - ' + hometown)$ hometown = 'Mockba'

ИСПРАВЛЕНИЕ ОШИБОК

### Логическая ошибка

Иногда Python не выдает сообщений об ошибках, но ты понимаешь: с программой творится что-то неладное она работает не так, как должна. Скорее всего, это значит, что в код закралась логическая ошибка. Возможно, ты все команды ввел правильно, но какой-то одной не хватает или строки перепутаны местами.

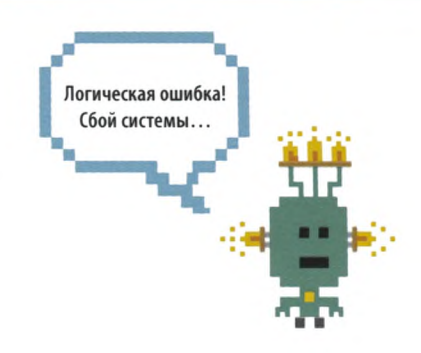

print('Караул! Вы потеряли жизнь!') print(lives)

lives = lives -  $1$ 

Все команды введены правильно, но стоят не в том порядке.

#### √ Видишь ошибку?

Этот код успешно запускается, и все же в нем есть логическая ошибка: значение переменной lives выводится на экран прежде, чем количество жизней уменьшается на 1. Игрок увидит неверное число! Чтобы это исправить, команду print(lives) нужно перенести в конец кода.

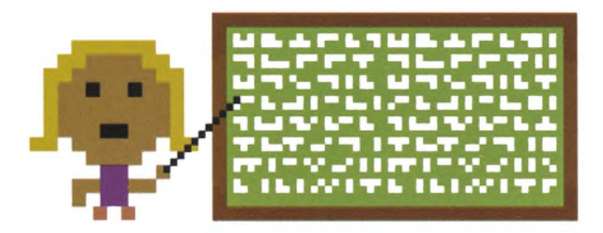

### $\triangleleft$  Строка за строкой

Находить логические ошибки непросто, но со временем ты научишься их вылавливать. Для этого нужно тщательно, строка за строкой, проверять, что делает код. Прояви терпение, и в конце концов ты найдешь ошибку.

### .. COBETH **ЭКСПЕРТА**

### Памятка по ловле багов

Порой тебе будет казаться, что ты никогда не заставишь программу работать как надо, однако не сдавайся! Следуя этим подсказкам, ты сможешь выловить большинство ошибок.

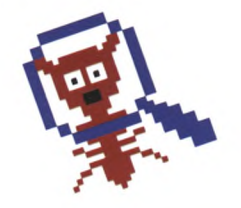

### Проверь...

- Если ты ввел код из этой книги, но программа не работает, убедись, что твой код в точности совпадает с напечатанным.
- Нет ли в коде опечаток?
- Нет ли в начале строк лишних пробелов?
- Может, ты перепутал число и букву, например 0 (ноль) и О?
- Верно ли указаны прописные и строчные буквы?
- Есть ли для каждой открывающей скобки парная закрывающая? () [] { }
- Есть ли для каждой одинарной или двойной кавычки парная закрывающая? '' " "
- Сохранил ли ты файл после того, как изменил код?
- Попроси кого-нибудь еще сравнить твой код с кодом из книги.

## «Генератор паролей»

**Пароли позволяют защитить наши компьютеры, почтовые аккаунты и учетные записи от посягательств посторонних лиц. Цель этого проекта — создать инструмент для генерации надежных и легко запоминающихся паролей.**

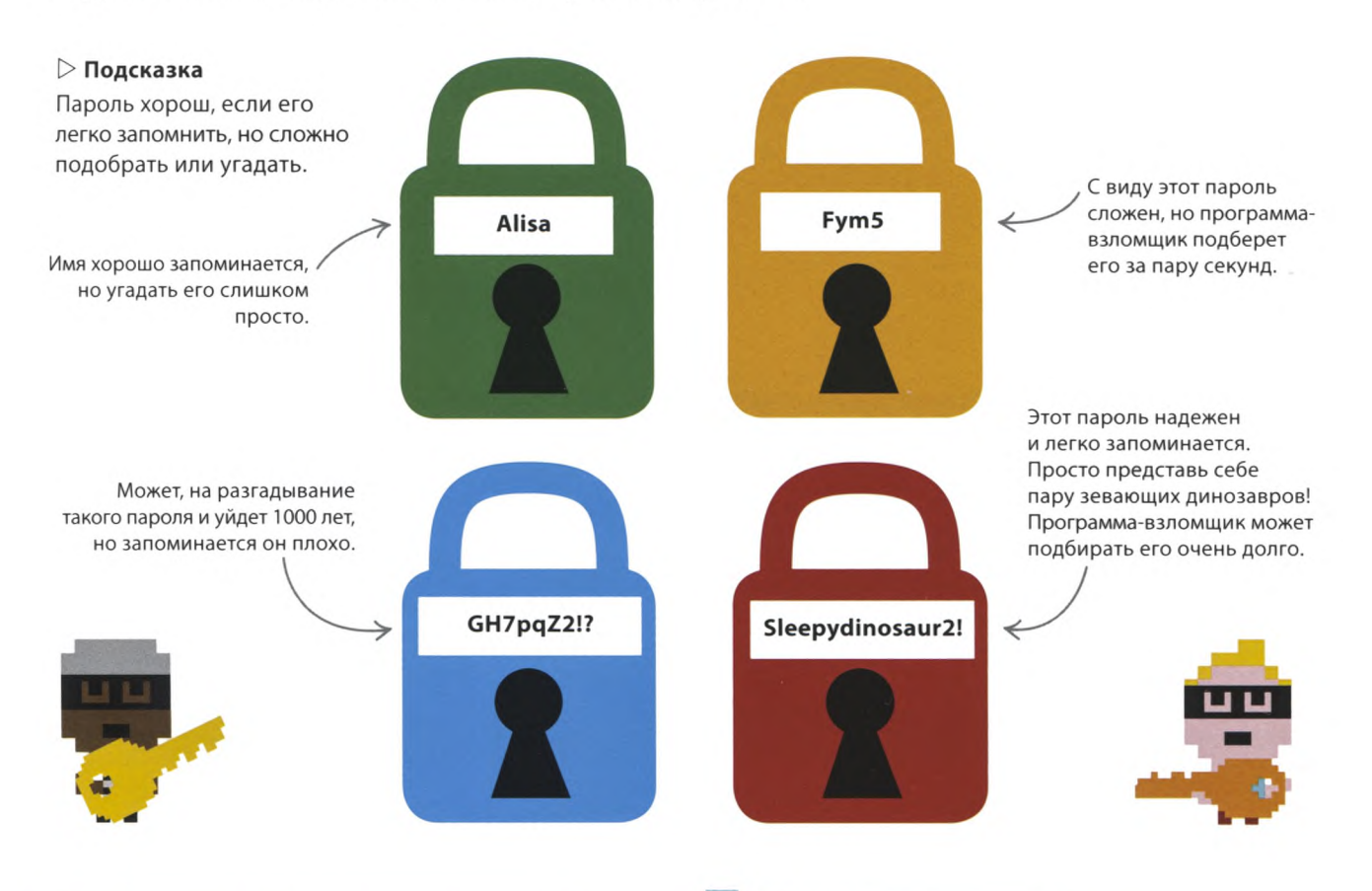

### **Что происходит**

**Генератор паролей соединяет случайные слова, числа и символы в надежные комбинации. После запуска программа создаст пароль и выведет его на экран. Ты можешь запрашивать новый пароль снова и снова, пока не получишь тот, который тебе понравится.**

### СЛЕНГ **Взломщик паролей**

Взломщик — это программа, с помощью которой хакеры подбирают пароли. Некоторые взломщики выдают миллионы вариантов в секунду, составляя их из распространенных слов и имен. Необычный пароль — лучшая защита от таких программ.

#### $\triangledown$  Блок-схема программы «Генератор паролей»

Программа случайным образом выбирает каждую из четырех частей пароля, соединяет их и выводит результат на экран. Если ты запросишь другой пароль, программа повторит эти шаги, а если нет, завершит работу.

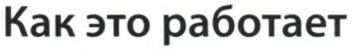

В ходе этого проекта ты научишься пользоваться модулем random («случайный»). С его помощью программа случайным образом выбирает прилагательные, существительные, числа и символы. Скоро к твоим услугам будут сложные, но запоминающиеся пароли вроде «oldapple14(» или «hotgoat&»!

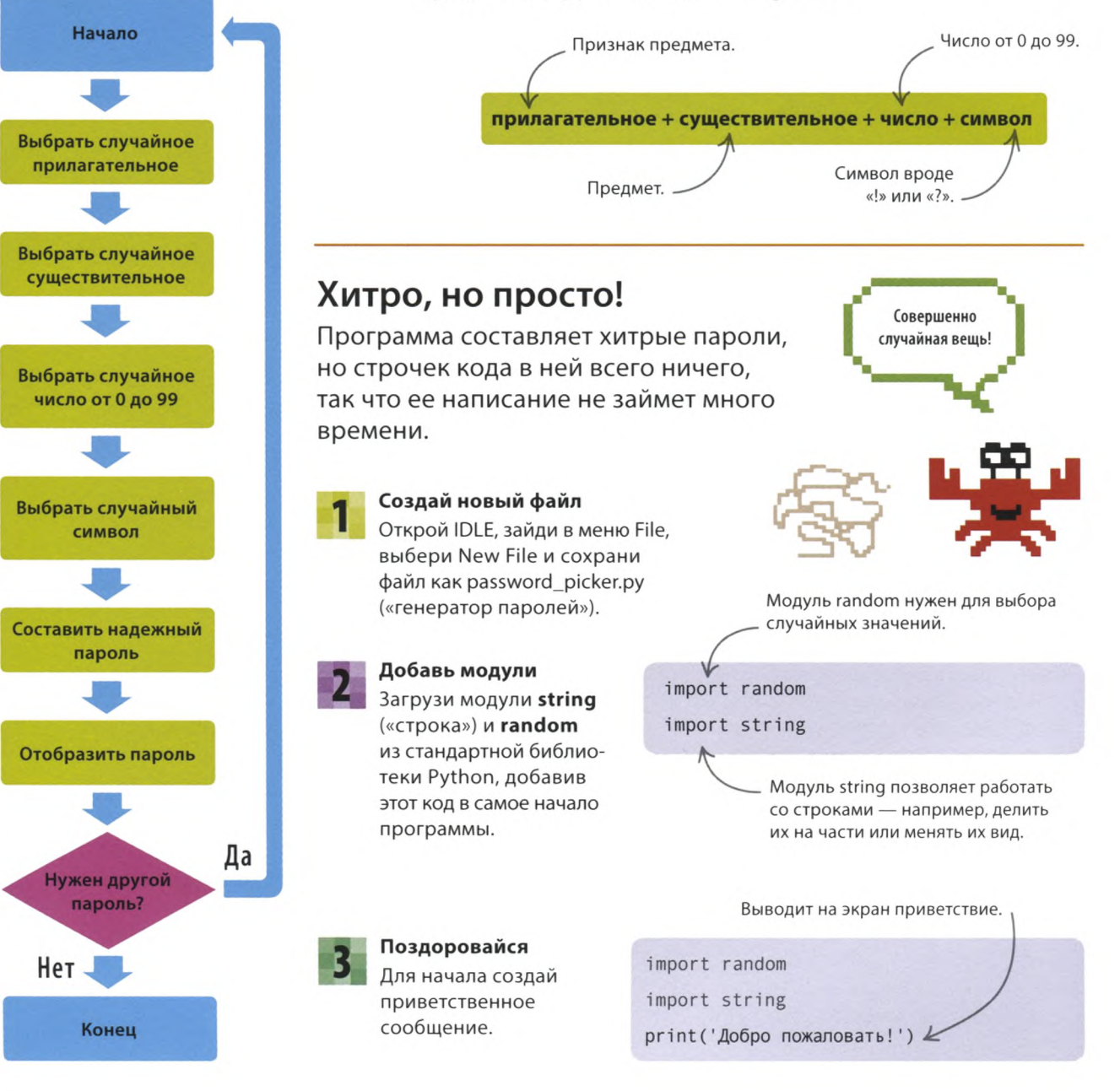

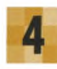

### Проверь работу программы

Запусти программу. В окне консоли должно появиться приветствие.

### Создай список прилагательных

Для составления паролей понадобятся английские прилагательные и существительные. Удобнее всего их хранить в двух списках. Сначала создай список adjectives («прилагательные»), поставив его между командой import и вызовом функции print(). Затем присвой ему значение. Для этого внутри квадратных скобок введи элементы списка, разделив их запятыми.

Создай список существительных Теперь создай список nouns («существительные»), хранящий существительные, и введи следующий код сразу после списка прилагательных. Не забывай про запятые и квадратные скобки.

### **COBETH ЭКСПЕРТА** Случайные числа

Случайные числа позволяют имитировать вытаскивание карты из колоды, подбрасывание монетки и т. д. Больше о случайных числах и модуле random можно узнать из справки (раздел Python Docs в меню Help).

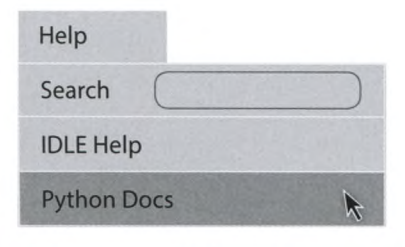

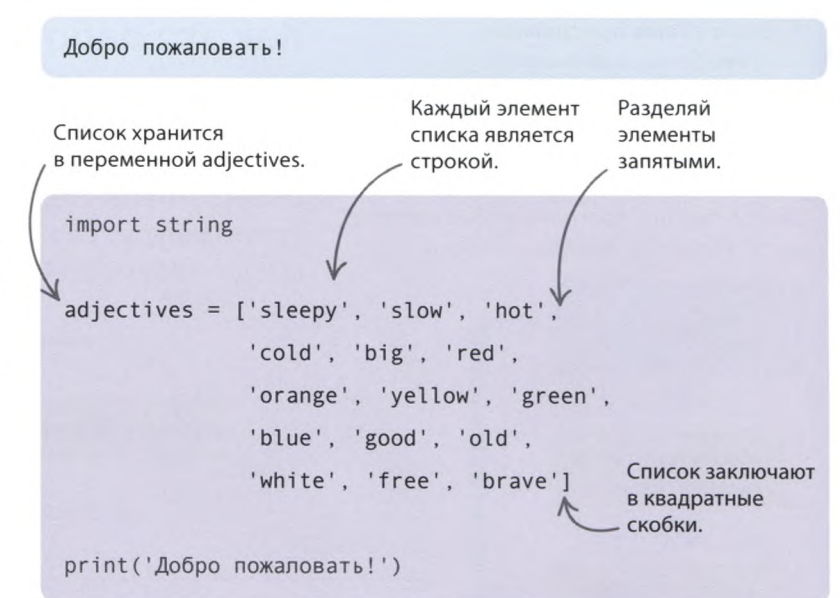

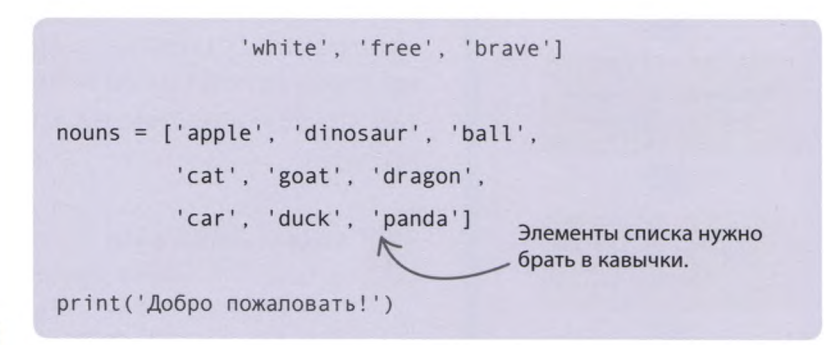

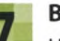

#### Выбери слова

Чтобы создать пароль, программе нужно выбрать случайное прилагательное и случайное существительное. Получить их можно с помощью функции choice() («выбрать») из модуля random. Введи этот код после команды print(). (Функция choice() возвращает случайный элемент из переданного ей списка.)

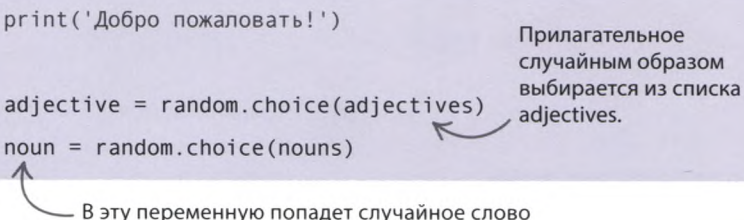

из списка существительных.

«ГЕНЕРАТОР ПАРОЛЕЙ»

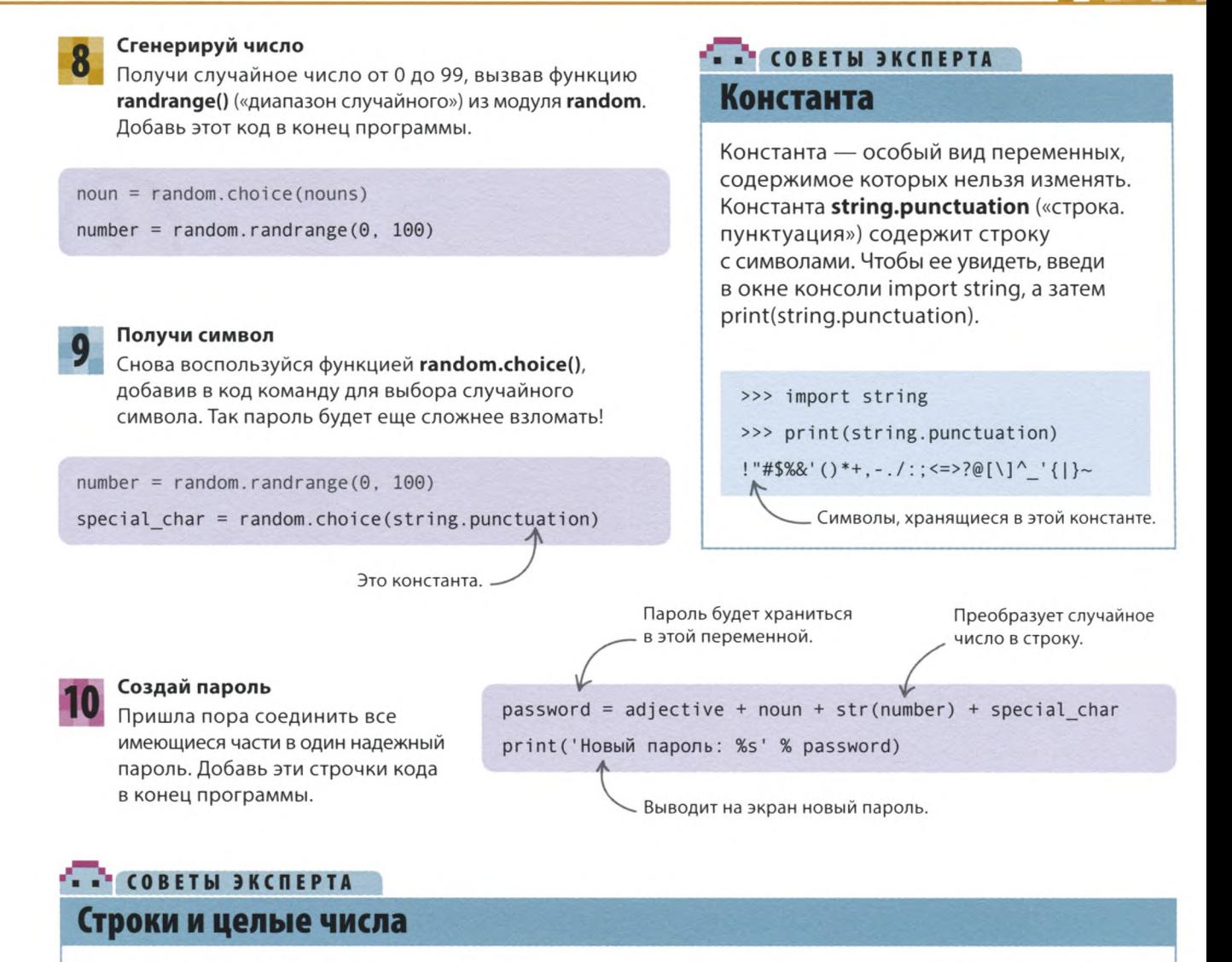

Функция str() преобразует целое число в строку. Если попытаться сложить число и строку без этой функции, Python выдаст ошибку. Попробуй сам: введи в окне консоли команду print (' $\text{rpacca}$ ' + 95).

Чтобы исправить эту ошибку, преобразуй число в строку при помощи функции str().

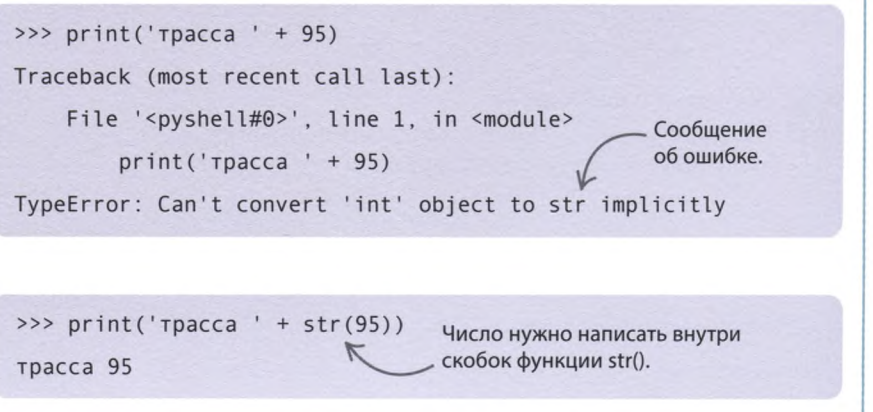

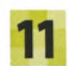

#### **Запусти программу**

Самое время запустить программу и посмотреть, что появится в окне консоли. Если возникнут ошибки, не волнуйся, а внимательно проверь весь код.

Добро пожаловать!

Новый пароль: bluegoat92=

У тебя должен отобразиться другой случайный пароль.

> Не забудь сохранить свою работу.

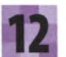

### **Еще один?**

Чтобы программа могла генерировать новые пароли по запросу пользователя, нам понадобится цикл **while.** Добавь в программу этот код. Он спрашивает, нужно ли подобрать другой пароль, и сохраняет ответ пользователя в переменной **response** («ответ»).

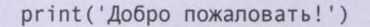

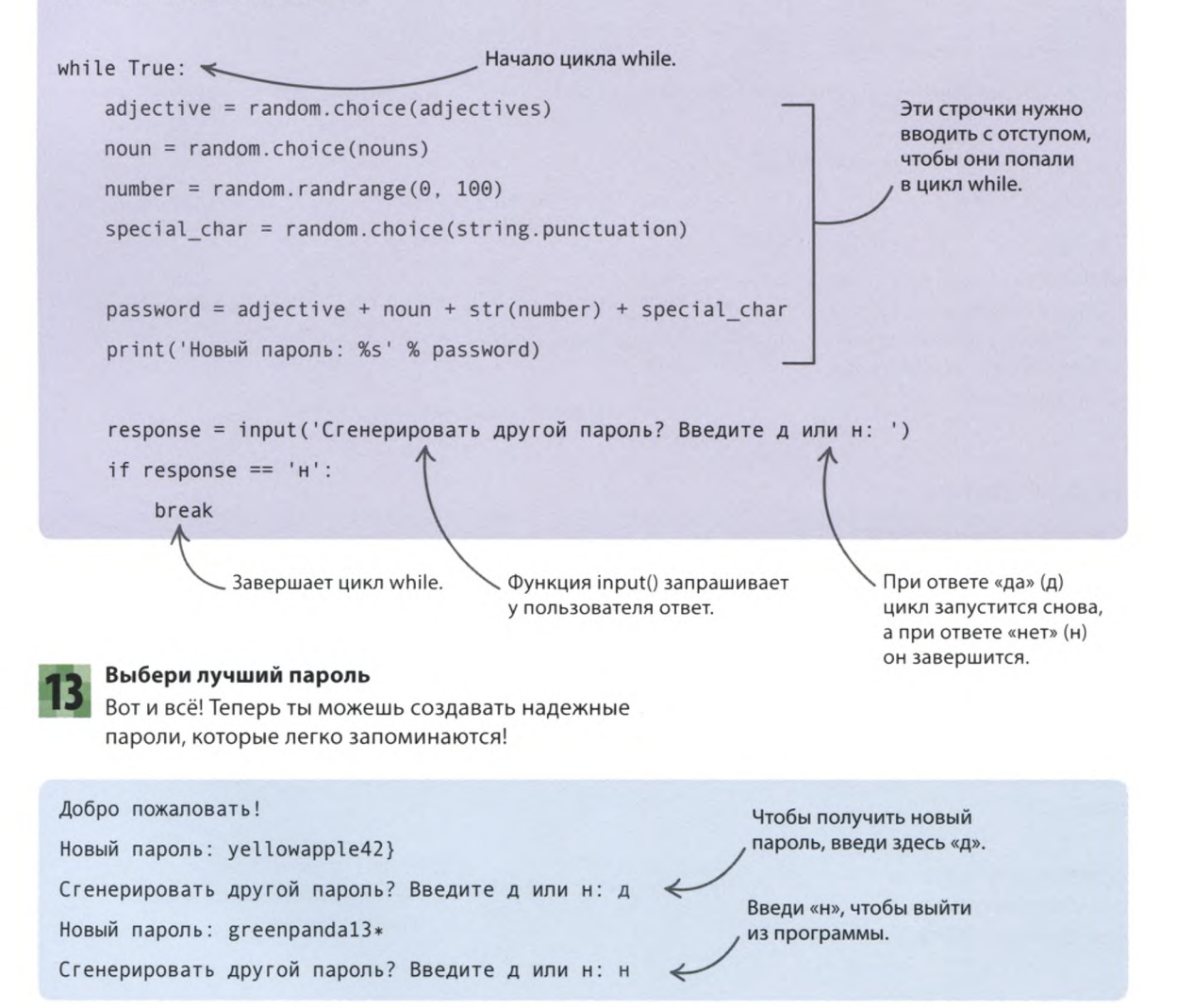

«ГЕНЕРАТОР ПАРОЛЕЙ»

## Что бы изменить?

А теперь давай усовершенствуем программу, добавив ей новые возможности. Подумай: как можно сделать пароль еще надежнее?

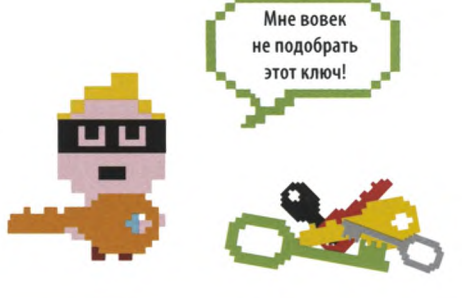

#### ⊳ Больше слов

Чтобы увеличить количество паролей, которые может выдать программа, добавь в списки прилагательных и существительных новые слова.

nouns = ['apple', 'dinosaur', 'ball', 'cat', 'goat', 'dragon', 'car', 'duck', 'panda', 'telephone', 'banana', 'teacher']

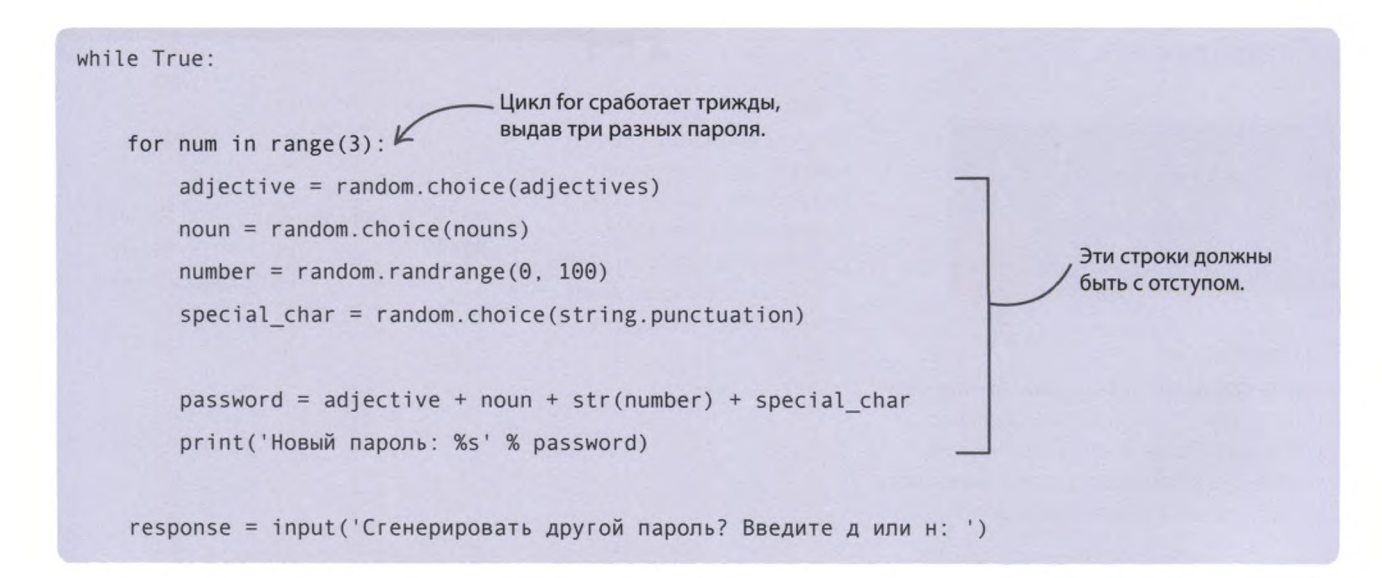

### $\triangle$  Несколько паролей

Измени код так, чтобы программа выдавала сразу три пароля. В этом тебе поможет цикл *for*. Помести его внутрь цикла while.

### **> Длинный пароль**

Чтобы пароль получился длиннее (и надежнее), добавь в него еще одно слово. Например, случайное забавное прилагательное.

М-м-м! Волосатая синяя картошка

> Добавь случайное забавное прилагательное.

Новый пароль: hairybluepotato33%

## Модули

Модуль — это блок готового кода, который решает типовую задачу. Включив в программу модули, ты сможешь сосредоточиться на более интересных задачах. К тому же модулями пользуется много людей, и потому баги в них встречаются редко.

 $\triangleright$  datetime

события.

 $\triangleright$  webbrowser

из твоего кода.

время») предназначен

помощью ты сможешь

### Встроенные модули

В комплекте с Python идет множество модулей. Все вместе они называются стандартной библиотекой. Вот несколько любопытных модулей, которые могут тебе пригодиться.

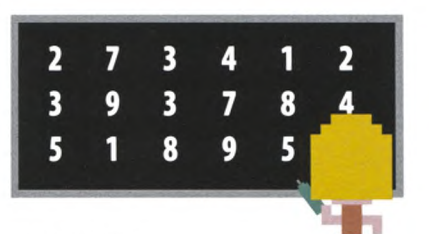

### $\triangle$  statistics

Модуль statistics («статистика») поможет найти среднее значение или выяснить, какое число чаще всего встречается в списке. С его помощью можно, например, узнать средний балл среди игроков.

### $>$  random

Ты уже использовал этот модуль для генерации случайных паролей. Он хорош, если в код нужно добавить элемент случайности.

### Этот модуль позволяет открывая интернетстраницы прямо

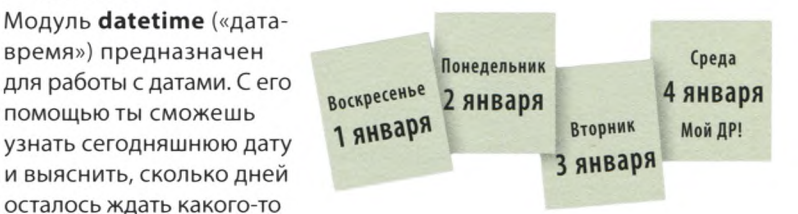

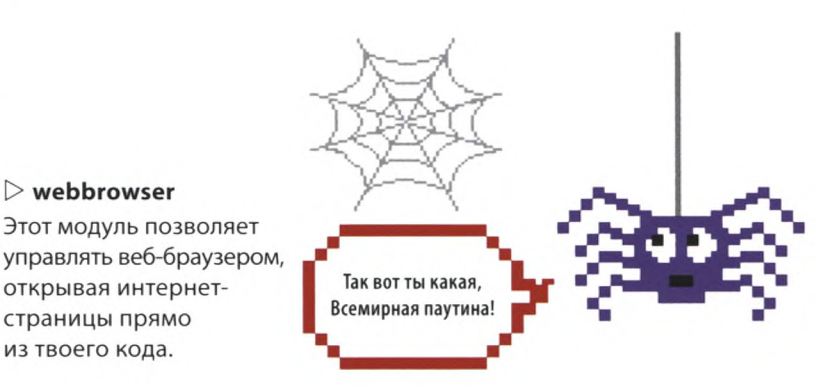

### $\triangleright$  socket

Модуль socket («разъем») позволяет программам общаться по сети или через интернет. Его можно использовать при создании онлайн-игры.

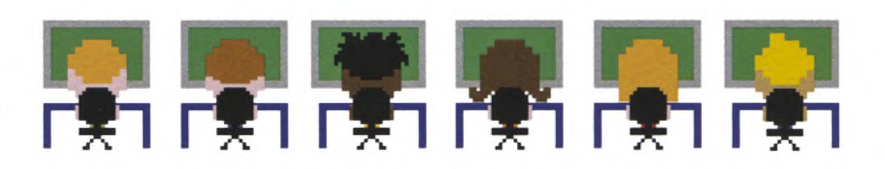

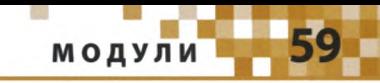

### Использование модуля

Для начала модуль нужно загрузить в программу с помощью команды *import*. Сделать это можно разными способами, в зависимости от того, как именно ты хочешь его использовать.

### $\triangleright$  import...

Ключевое слово *import* открывает доступ ко всему содержимому модуля, однако название модуля придется писать перед вызовом каждой принадлежащей ему функции. Этот код загружает все функции модуля webbrowser и открывает сайт Python с помощью функции open() («открыть»).

### $\triangleright$  from... import...

Если тебе нужна лишь часть модуля, ключевое слово from («из») позволит загрузить только ее. При этом названия функций можно вводить как обычно. Вот пример загрузки из модуля random функции choice(), которая выбирает случайный элемент из списка.

### $\triangleright$  from... import... as...

Иногда нужно изменить имя загружаемого модуля или функции — например, потому что такое имя уже существует или оно плохо запоминается. Для этого служит ключевое слово as («как»). После него нужно написать новое имя. Вот пример, в котором функция time() («время»), возвращающая текущее время, загружается под именем time\_now() («текущее время»). Результат работы программы - количество секунд, прошедших с 1 января 1970 года (даты, от которой ведет отсчет времени большинство компьютеров).

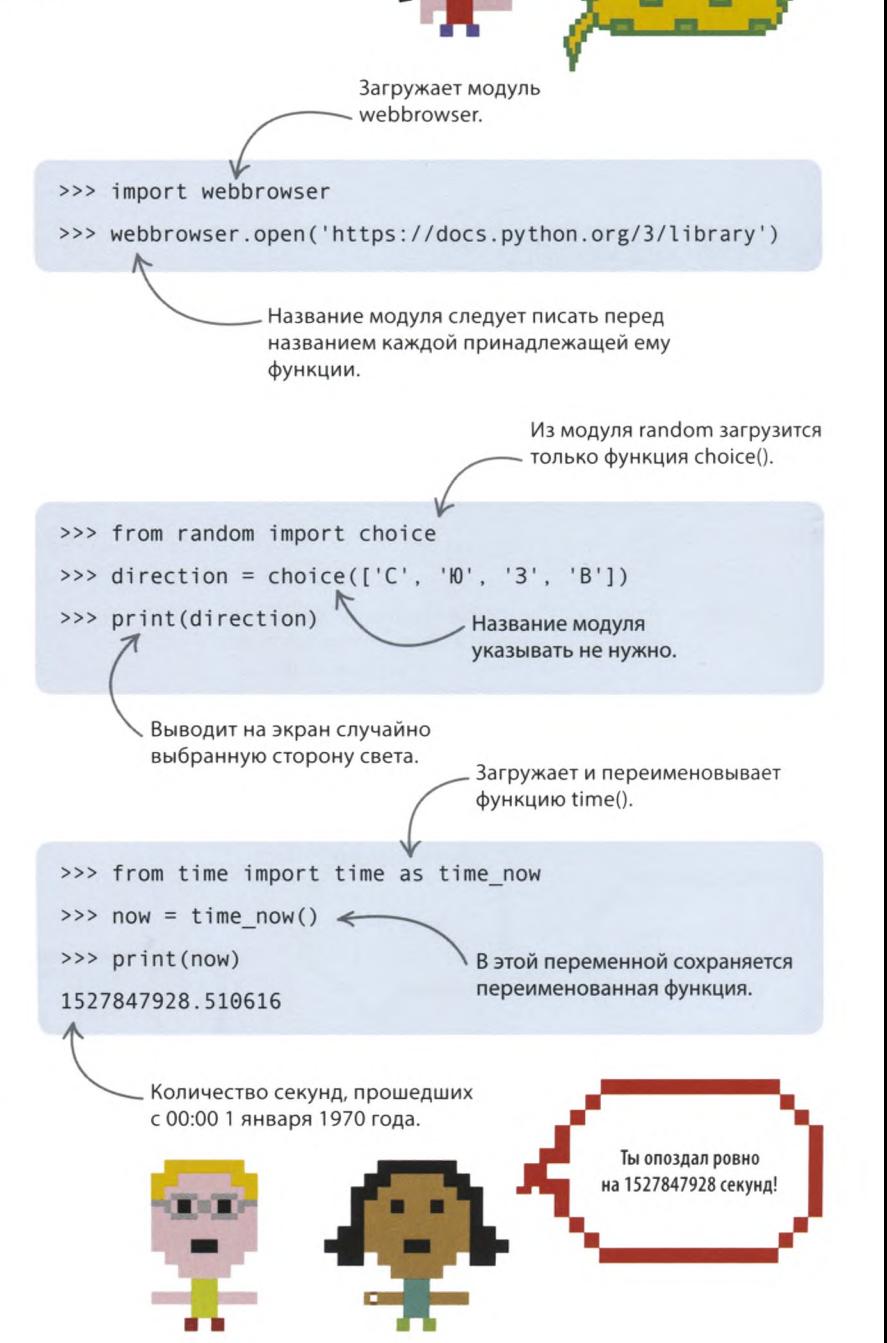

60

## «Девять жизней»

**В этой остросюжетной игре нужно называть буквы и угадывать слова. Если букву угадать не получается, игрок теряет жизнь. Думай над каждым ответом, ведь когда жизни закончатся, игра завершится!**

### **Что происходит**

У тебя осталось семь жизней. Следующая попытка!

**Программа выводит на экран загаданное слово, в котором вместо букв — знаки вопроса. Если ты отгадаешь букву, программа ее «откроет». Если же ты знаешь слово, введи его целиком. Игра закончится, если слово угадано либо израсходованы все жизни.**

> При каждом правильном ответе в слове «открывается» угаданная буква.

> > Если ответ неправильный, одно сердечко исчезает (жизнь сгорает).

> > > Буква «П»!

Знаки вопроса, заменяющие буквы, служат подсказкой для игрока. Оставшиеся жизни показаны в виде сердечек.

### $[$ '?', '?', '?', '?', '?']

Осталось жизней: •••• Угадайте букву или слово целиком: а

 $[$ '?', '?', '?', '?', 'a']

Осталось жизней:

Угадайте букву или слово целиком: и

 $[$ '?', ' $W'$ , '?', '?', 'a']

Осталось жизней: •••••••••

Угадайте букву или слово целиком: у

Неправильно. Вы теряете жизнь

 $[$ '?', ' $\mu'$ ', '?', '?', 'a']

Осталось жизней: • • • • • • • •

Угадайте букву или слово целиком: ц

 $[$ '?', 'и', 'ц', 'ц', 'a']

Осталось жизней: • • • • • • • •

Угадайте букву или слово целиком: н Неправильно. Вы теряете жизнь

 $[ ' ? ' , ' w', ' u', ' u', ' u', ' a']$ 

Осталось жизней: •••••••

**XXVVVVV** 

Угадайте букву или слово целиком: пицца Победа! Было загадано слово пицца

> Если ты знаешь слово, введи его целиком.

«ДЕВЯТЬ ЖИЗНЕЙ»

Начало

Количество жизней 9

Выбрать случайное слово

Запросить букву или слово

#### **Блок-схема программы «Девять жизней»**

Эта блок-схема сложна на вид, однако код игры сравнительно невелик. Основная часть программы — это цикл, проверяющий, есть ли указанные буквы в загаданном слове и остались ли еще жизни у игрока.

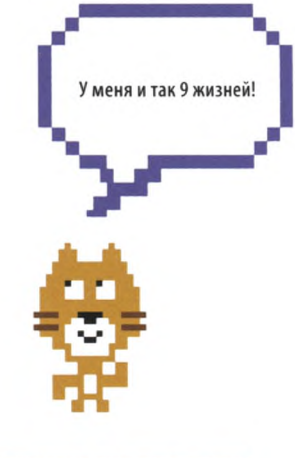

### СОВЕТЫ ЭКСПЕРТА **Символы Юникода**

В письменных языках мира буквы, цифры, знаки препинания, смайлики и другие элементы записываются при помощи символов. Чтобы компьютер мог отобразить их на экране, символы нужно закодировать. Для кодирования используются различные системы. Так, для знаков английского языка применяется набор символов ASCII. Сердечки для нашего проекта можно взять из набора Юникод, в котором есть множество значков, включая эти.

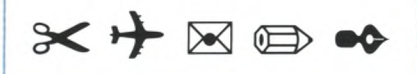

### **Как это работает**

**Сначала нужно создать два списка: один для хранения секретных слов, а второй — для подсказки в виде ряда вопросительных знаков. Затем при помощи модуля random программа случайным образом выбирает секретное слово из списка. Остается добавить цикл для проверки ответов пользователя и создать функцию, обновляющую подсказку по мере отгадывания букв.**

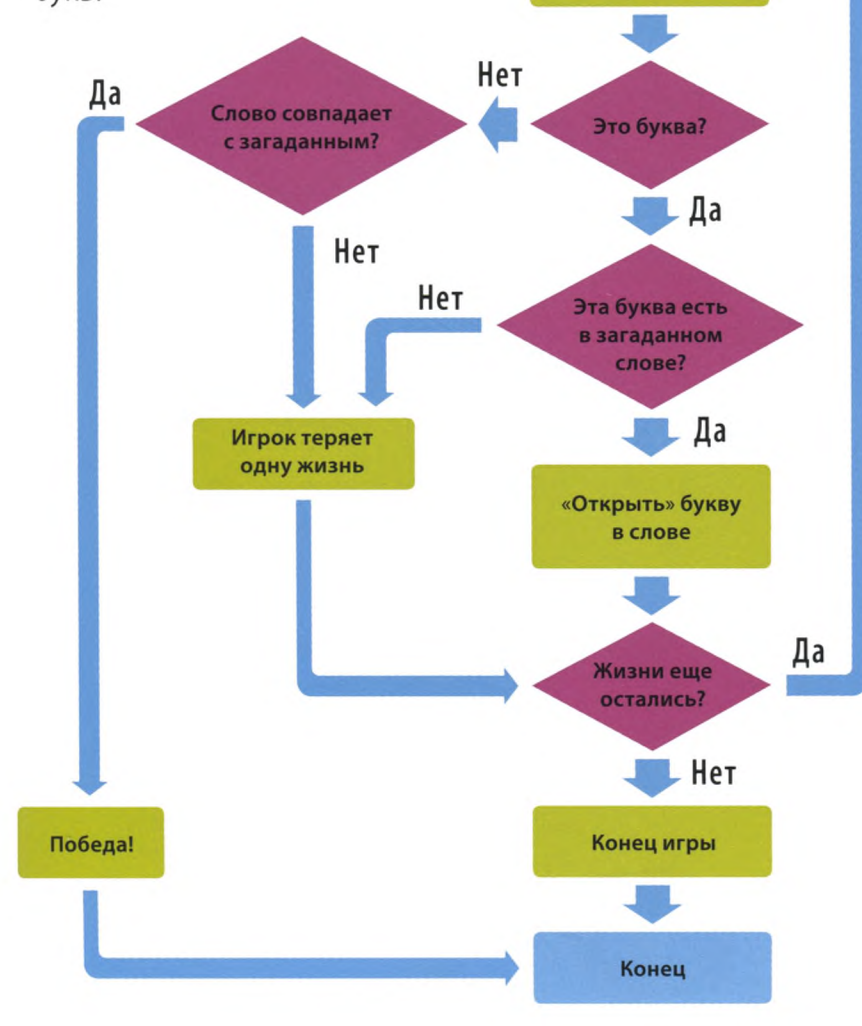

### **Подготовка**

**Создавать код игры «Девять жизней» лучше в два этапа. Сначала загрузим необходимые модули и объявим несколько переменных, а затем напишем основной код программы.**

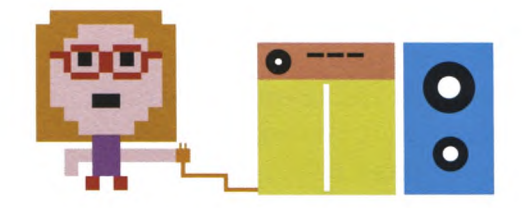

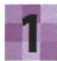

#### **Создай новый файл**

Открой IDLE, создай новый файл и сохрани его как nine\_lives.py («девять жизней»).

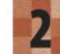

#### **Загрузи модуль**

import random

lives =  $9$ 

В этом проекте используется модуль **random.** Введи следующую строчку кода, чтобы его загрузить.

File Save Save As  $\mathcal{A}$ 

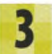

5

#### **Объяви переменную**

После строки с командой **import** объяви переменную **lives,** в которой будет храниться количество оставшихся жизней (попыток ввода).

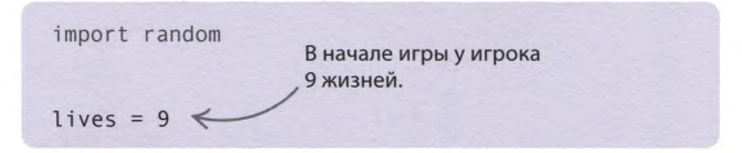

### **Создай список со словами**

Программа будет загадывать только те слова, которые ты поместишь в список **words** («слова»). Добавь этот код после объявления переменной **lives.**

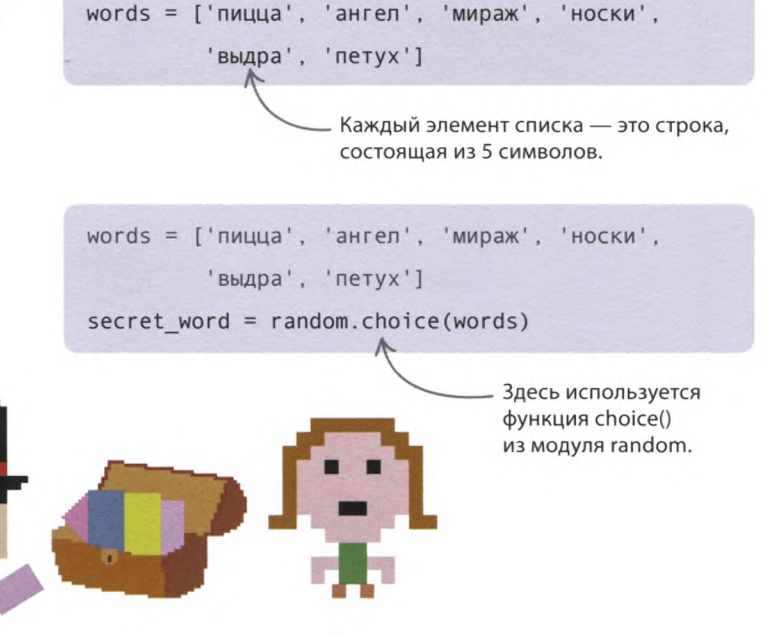

### **Добавь слова**

В начале каждой игры программа будет случайным образом выбирать слово и сохранять его в переменной **secret\_word** («секретное слово»). Добавь команду, объявляющую эту переменную.

> Вытяни случайную карту.

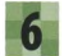

#### **Создай список с подсказкой**

Создай еще один список с подсказкой. Поначалу в нем будут только знаки вопроса, но по мере отгадывания слова они будут заменяться буквами. Список можно записать так: clue =['?', '?', '?', '?', '?',], однако удобнее ввести следующий код, который делает то же самое. Добавь эту строку после объявления переменной **secret\_word.**

secret word = random.choice(words)

 $clue = list('?????)$ 

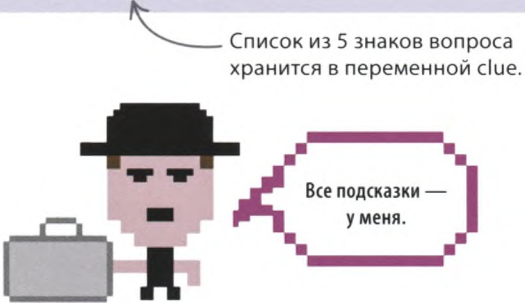

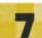

#### **Покажи количество жизней**

Для отображения жизней в этом проекте используется символ Юникода «сердечко». Добавь код, сохраняющий его в переменной **heart\_symbol** («символ "сердечко"»).

 $clue = list('?????)$ 

heart symbol =  $u'\u2764'$ 

### **Состояние игры**

Объяви переменную, которая будет хранить данные о том, угадал игрок слово или нет. Присвой ей значение False, поскольку в начале игры слово, разумеется, еще не отгадано. Введи этот код после объявления переменной **heart\_symbol.**

heart\_symbol =  $u'\u2764'$ 

guessed\_word\_correctly = False  $\leq$ 

Одно из двух булевых значений (True или False).

### СОВЕТЫ ЭКСПЕРТА **Длина слова**

Будь внимателен: добавляй в игру только слова из 5 букв, ведь в списке с подсказкой есть место только для 5 символов. Если слово будет длиннее, при попытке обратиться к несуществующим элементам списка clue («подсказка») Python выдаст ошибку.

Index error: list assignment index out of range

Если же ты добавишь слово с меньшим количеством букв, ошибок не возникнет, однако игрок все равно увидит 5 знаков вопроса и подумает, что загаданное слово длиннее, чем оно есть. Так программа будет работать со словом «жук».

```
['?', '?', '?', '?', '?']
Осталось жизней: •••••••••
Угадайте букву или слово целиком: ж
```
 $['K', '?\', '?\', '?\', '?\'$ 

Осталось жизней: •••••••••

Угадайте букву или слово целиком: у

 $['K', 'y', '?', '?', '?']$ 

Осталось жизней: •••••••••

Угадайте букву или слово целиком: к

 $['K', 'y', 'K', '?', '?']$ 

Осталось жизней: •••••••••

Угадайте букву или слово целиком:

Последние два знака вопроса лишние: таких букв в слове нет.

Игрок никогда не выиграет, поскольку не сможет «открыть» последние два знака вопроса!

### Основной код

Основная часть кода - это цикл, который запрашивает у игрока букву и проверяет, есть ли она в слове. Если буква угадана, подсказка обновляется с помощью функции **update clue()**. Сначала создадим эту функцию, а потом напишем сам цикл.

guessed word correctly = False

 $index = 0$ 

def update clue(guessed letter, secret word, clue):

if guessed letter == secret word[index]:

При совпадении введенной пользователем буквы с буквой загаданного слова

 $clue[index] = guessed letter$ 

while index  $\leq$  len(secret word):

 $index = index + 1 \leftarrow$ 

### Есть ли буква в слове?

Если введенная пользователем буква есть в загаданном слове, подсказку нужно обновить. Для этого создай функцию update clue() («обновить подсказку»), принимающую три аргумента: букву, загаданное слово и подсказку. Добавь этот код после объявления переменной guessed word correctly («слово отгадано верно»).

Функция len() возвращает

количество букв в строке;

Увеличивает значение

переменной index

в данном случае их 5.

на 1.

### $\triangleright$  Как это работает

В теле функции есть цикл while, перебирающий загаданное слово по буквам и проверяющий, совпадает ли хоть одна из них с введенной пользователем, которая хранится в переменной quessed letter («отгаданная буква»). Переменная index («индекс») содержит позицию буквы, которая обрабатывается кодом цикла в текущий момент.

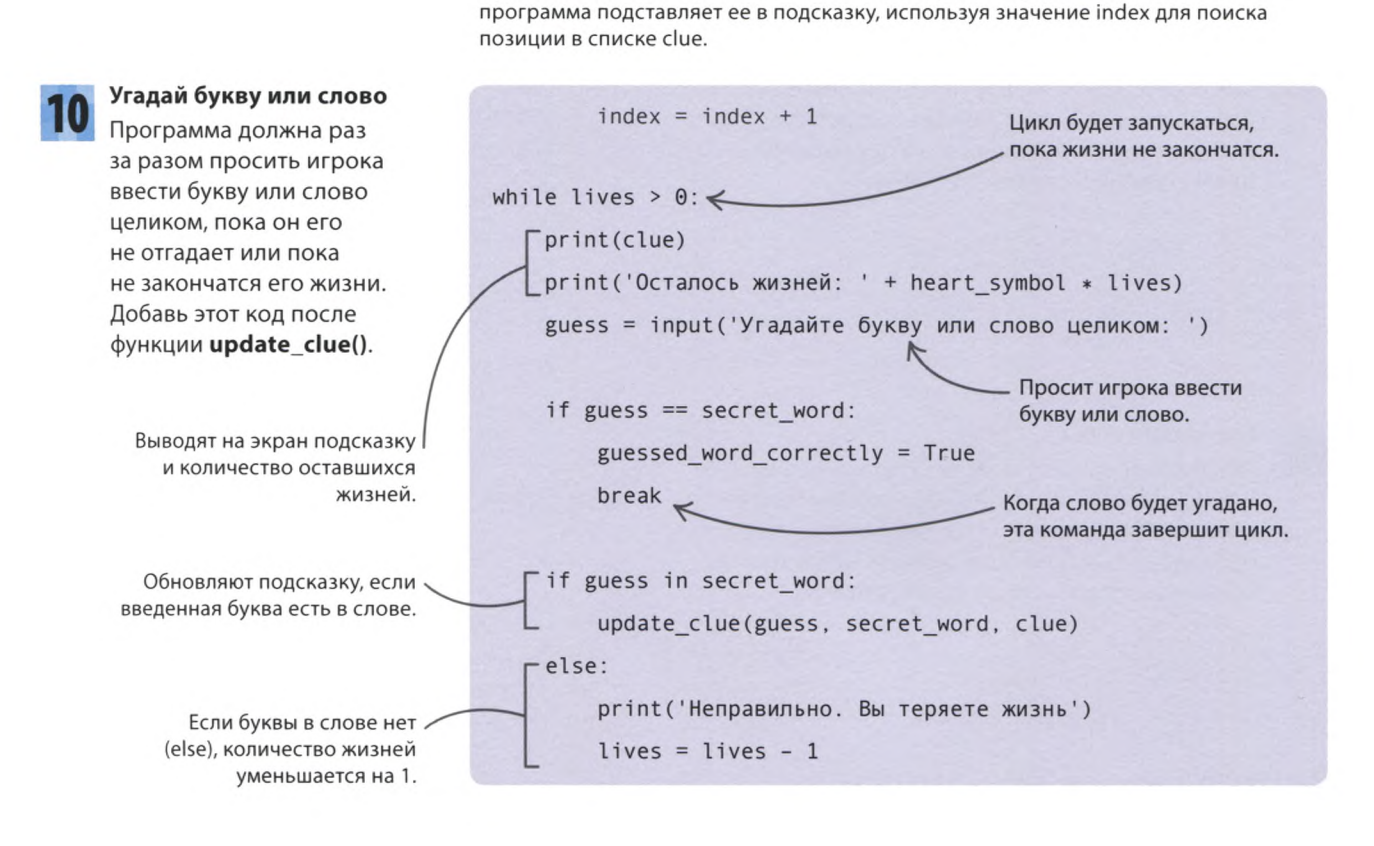

### **COBETH SKCHEPTA**

### Повторение строк

В строке print('Осталось жизней:' + heart symbol \* lives), которая выводит на экран сердечки, использован хитрый трюк: чтобы повторить строку указанное количество раз, ее можно умножить на число. Например, код print(heart symbol  $*$  10) выведет на экран 10 сердечек. Попробуй ввести его в окне консоли.

>>> heart symbol =  $u' \u2764'$ >>> print(heart symbol \* 10) **.....** 

### Игрок победил?

Когда игрок введет слово целиком, нужно проверить, угадал ли он его. Если значение переменной quessed word correctly равно True, значит, цикл завершился прежде, чем закончились жизни, и игрок победил. Иначе (else) он проиграл. Добавь этот код в конец программы.

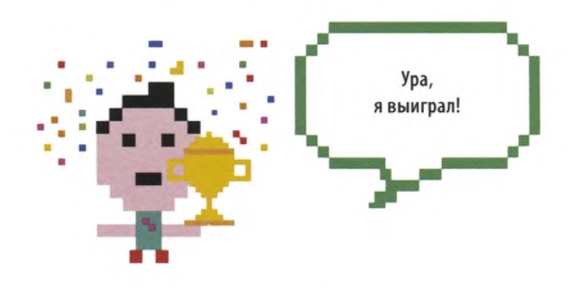

lives = lives - 1

Сокращенная запись команды if guessed\_word\_correctly = True if guessed word correctly: < print('Победа! Было загадано слово ' + secret word) else:

print('Проигрыш! Было загадано слово ' + secret\_word)

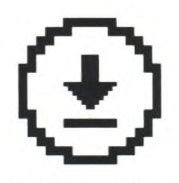

Не забудь сохранить свою работу.

### Проверь работу программы

Запусти игру и убедись, что она работает. Если что-то пошло не так, тщательно проверь код на наличие ошибок и исправь их. А потом позови друзей сразиться в чемпионате под названием «Девять жизней»!

### $[1'?\, 2'$ ,  $[2'$ ,  $[2'$ ,  $[2'$ ,  $[2'$

Осталось жизней: ••••••••••

Угадайте букву или слово целиком:

Введи букву, чтобы начать игру!

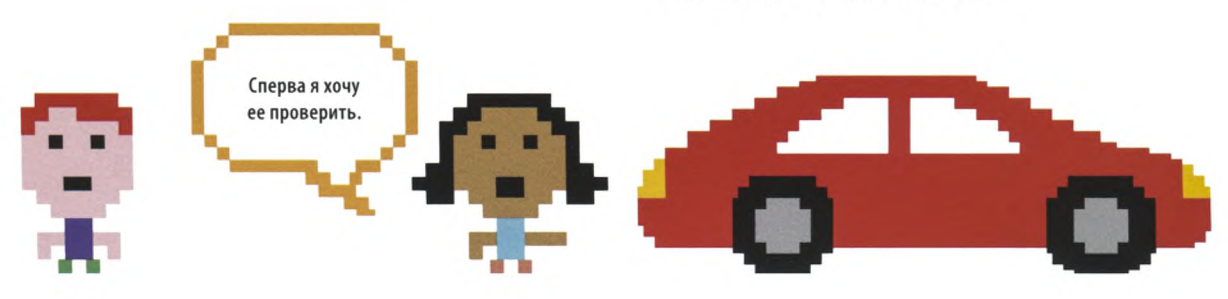

## Что бы изменить?

Эту игру можно дорабатывать как душе угодно: усложнять или упрощать, добавлять слова или изменять их длину.

### √ Добавь слова

Увеличь список слов для отгадывания: их может быть сколько угодно много, однако не забывай, что все слова должны состоять из 5 букв.

words = ['пицца', 'ангел', 'мираж', 'носки', 'выдра', 'петух', 'банан', 'кокос', 'олень']

#### $\nabla$  Измени количество жизней

Увеличь или уменьши количество жизней, чтобы сделать игру проще или сложнее. Для этого обнови значение переменной lives, созданной на шаге 3.

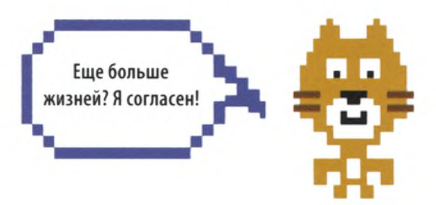

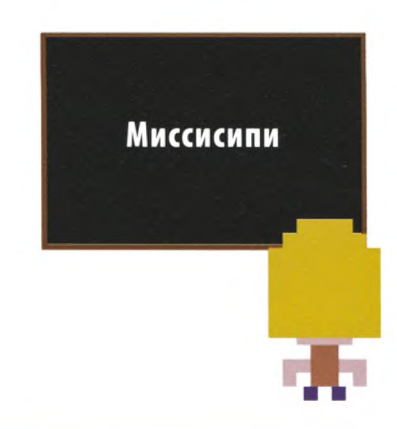

### √ Длинные слова

H

 $\mathbf{0}$ 

C

K

 $\epsilon$ 

6

a

H

a

H

Если ты считаешь, что 5 букв это слишком просто, возьми слова подлиннее, лишь бы количество букв в них было одинаковым. Пролистай толковый словарь и найди самые длинные и необычные слова — пусть твоя игра станет чертовски сложной!

### Добавь уровни сложности

Чтобы играть стало интереснее, предложи игроку выбрать уровень сложности: чем выше сложность, тем меньше жизней.

#### Запроси уровень

Перед циклом while добавь код, предлагающий игроку выбрать уровень сложности.

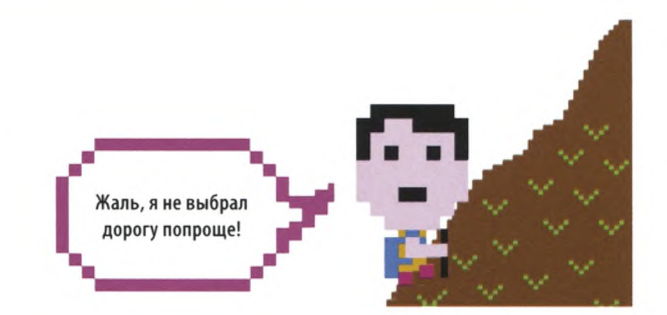

difficulty = input('Выберите уровень сложности (1, 2 или 3):\n 1 Легкий\n 2 Средний\n 3 Трудный\n') difficulty = int(difficulty)  $\lt$ Превращает строковое значение переменной difficulty в целое число.

while lives  $> 0$ :

«ДЕВЯТЬ ЖИЗНЕЙ»

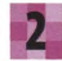

3

### Проверь работу программы

Задай сложность

Запусти программу и убедись, что она работает. В окне консоли должно появиться такое сообщение.

С помощью команд if, elif и else задай количество жизней для каждого уровня сложности: например, 12 для легкого, 9 для среднего и 6 для трудного. Добавь следующий код после команд, запрашивающих у пользователя уровень сложности.

- Выберите уровень сложности (1, 2 или 3):
- 1 Пегкий
- 2 Средний
- 3 Трудный

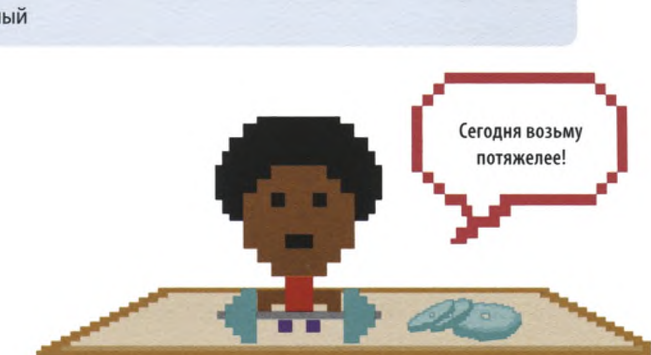

```
difficulty = input('Выберите уровень сложности (1, 2 или 3):\n 1 Легкий\n 2 Средний\n 3 Трудный\n')
difficulty = int(dfficulty)if difficulty == 1:
   lives = 12elif difficulty == 2:
    lives = 9else:
   lives = 6
```
### Слова разной длины

А если добавить в игру слова с разным количеством букв? Сколько знаков вопроса должно быть в списке, если длина секретного слова неизвестна заранее? Вот хитрый способ, который поможет решить эту проблему.

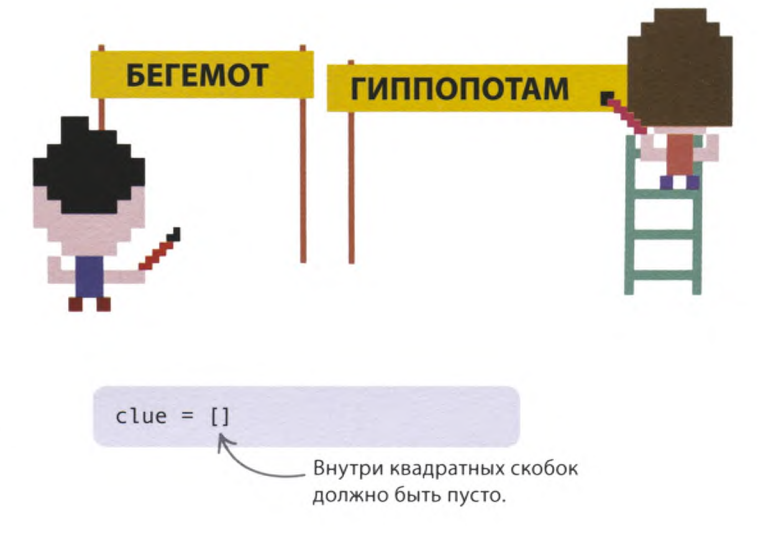

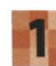

### Создай пустой список

Не заполняй список с подсказкой знаками вопроса, а оставь его пустым.

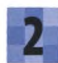

#### Добавь новый цикл

Чтобы после выбора слова список clue оказался нужной длины, используй этот код. Узнав количество букв в слове, он добавит в **clue** по одному знаку вопроса для каждой буквы.

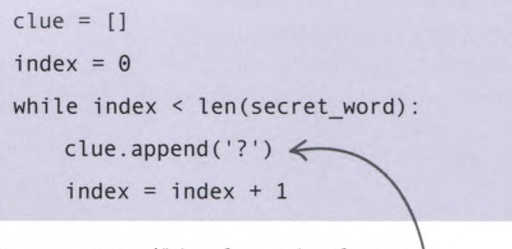

Функция append() («добавить») добавляет новый элемент в конец списка.

unknown letters = len(secret word)

### Умное завершение игры

Сейчас, чтобы закончить игру, надо ввести слово целиком. Давай изменим код так, чтобы игра прекращалась, как только игрок откроет последнюю неотгаданную букву.

В начале игры все буквы неизвестны.

#### Создай еще одну переменную

Измени функцию

Создай переменную для хранения количества неотгаданных букв. Введи этот код перед функцией update clue.

Измени код функции update\_clue(), как показано ниже. Когда игрок отгадает букву, программа вычтет из значения переменной unknown letters («неотгаданные буквы») то количество букв, которое откроется в слове.

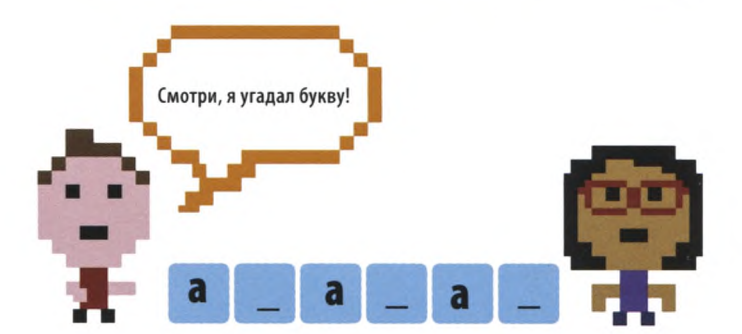

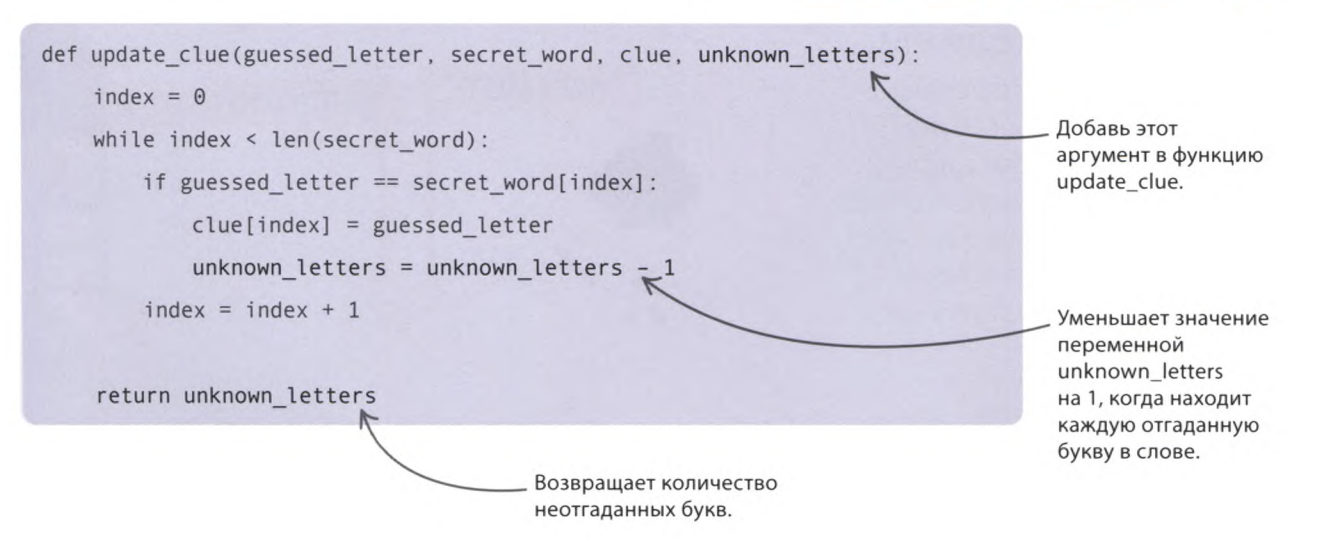

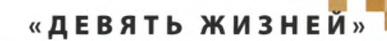

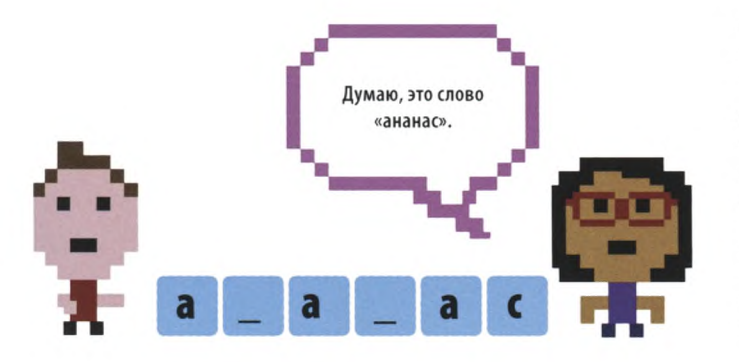

#### $\triangleleft$  Как это работает

Зачем изменять значение переменной unknown letters именно внутри функции update clue()? Почему бы просто не вычесть единицу, выяснив, что игрок угадал букву? Потому что этот вариант сработает, лишь если ни одна буква в слове не повторяется, - иначе значение unknown letters будет неверным. Обновляя переменную внутри функции, программа уменьшает ее значение на 1 для каждой буквы, повторяющейся в слове, и делает это одновременно с проверкой букв на совпадение с ответом игрока.

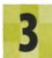

### Передай значение переменной Кроме того, нужно изменить функцию

update clue(), передав в нее значение переменной unknown letters и сохранив новое значение функции обратно в переменную.

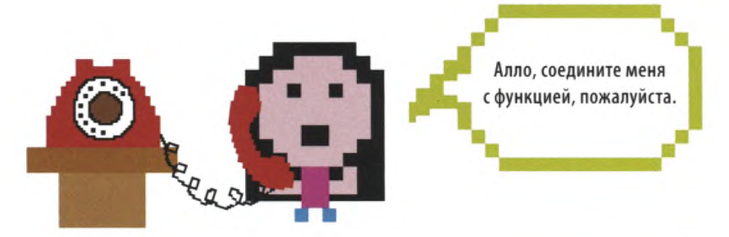

if guess in secret word:

```
unknown letters = update clue(guess, secret word, clue, unknown letters)
```
else:

print('Неправильно. Вы теряете жизнь')

lives = lives -  $1$ 

Передача значения переменной unknown\_letters в функцию update\_clue().

Присваивает переменной unknown letters новое значение.

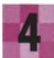

### Выигрыш

Если значение переменной unknown letters уменьшилось до 0, значит, игрок отгадал все буквы. Добавь этот код в конец основного цикла. Теперь программа автоматически распознает выигрыш, если все буквы в слове открыты.

lives = lives  $-1$ 

if unknown letters ==  $0$ :

guessed word correctly = True

$$
\mathsf{preak}
$$

Команда break завершает цикл, если все буквы в слове отгаданы.

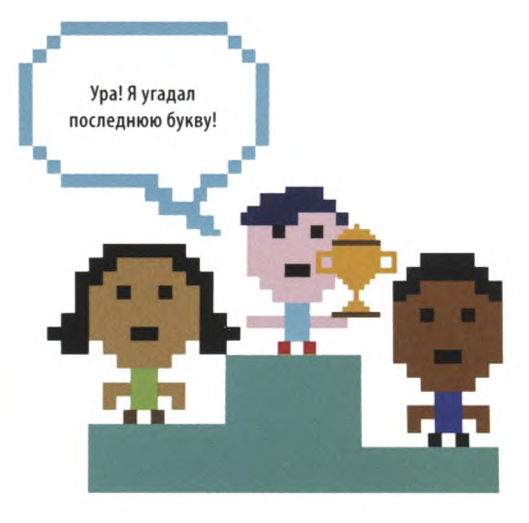

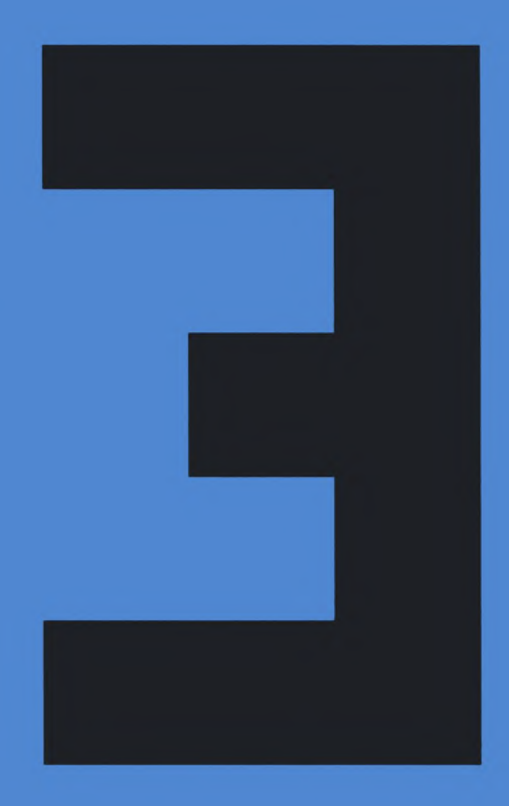

# Черепашья графика

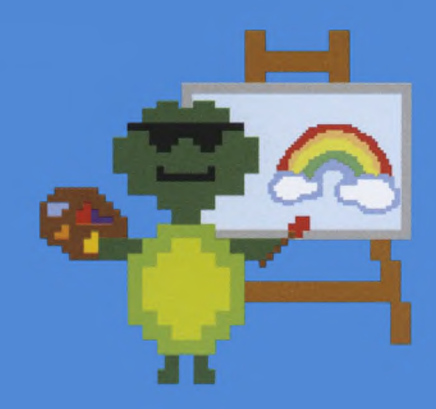
# «Сборщик роботов»

**Создавать графические изображения на Python легко. Модуль turtle («черепашка») позволяет перемещать по экрану черепашку, рисующую картинки. Цель этого проекта — научить черепашку рисовать робота-андроида!**

 $\blacksquare$ 

## **Что происходит**

**Python Turtle Graphics** 

**После запуска программы появляется графическое окно, по которому движется черепашка, рисуя дружелюбного робота. Можно наблюдать, как она создает его часть за частью.**

> Цвета частей робота можно менять.

Дашь мне руку?

Создай другого робота, изменив размеры прямоугольников, из которых он состоит.

## **Как это работает**

**Сначала создадим функцию, которая рисует прямоугольники, а затем научим программу составлять из них робота. Размер и цвет прямоугольников можно выбирать, меняя аргументы функции: ноги могут быть длинными и узкими, глаза квадратными и т. д.**

#### $\nabla$  Блок-схема программы **«Сборщик роботов»**

Блок-схема показывает, какие команды выполняет программа. Сначала она задает цвет фона и скорость черепашки, затем черепашка по частям рисует робота, начиная с ног и заканчивая головой.

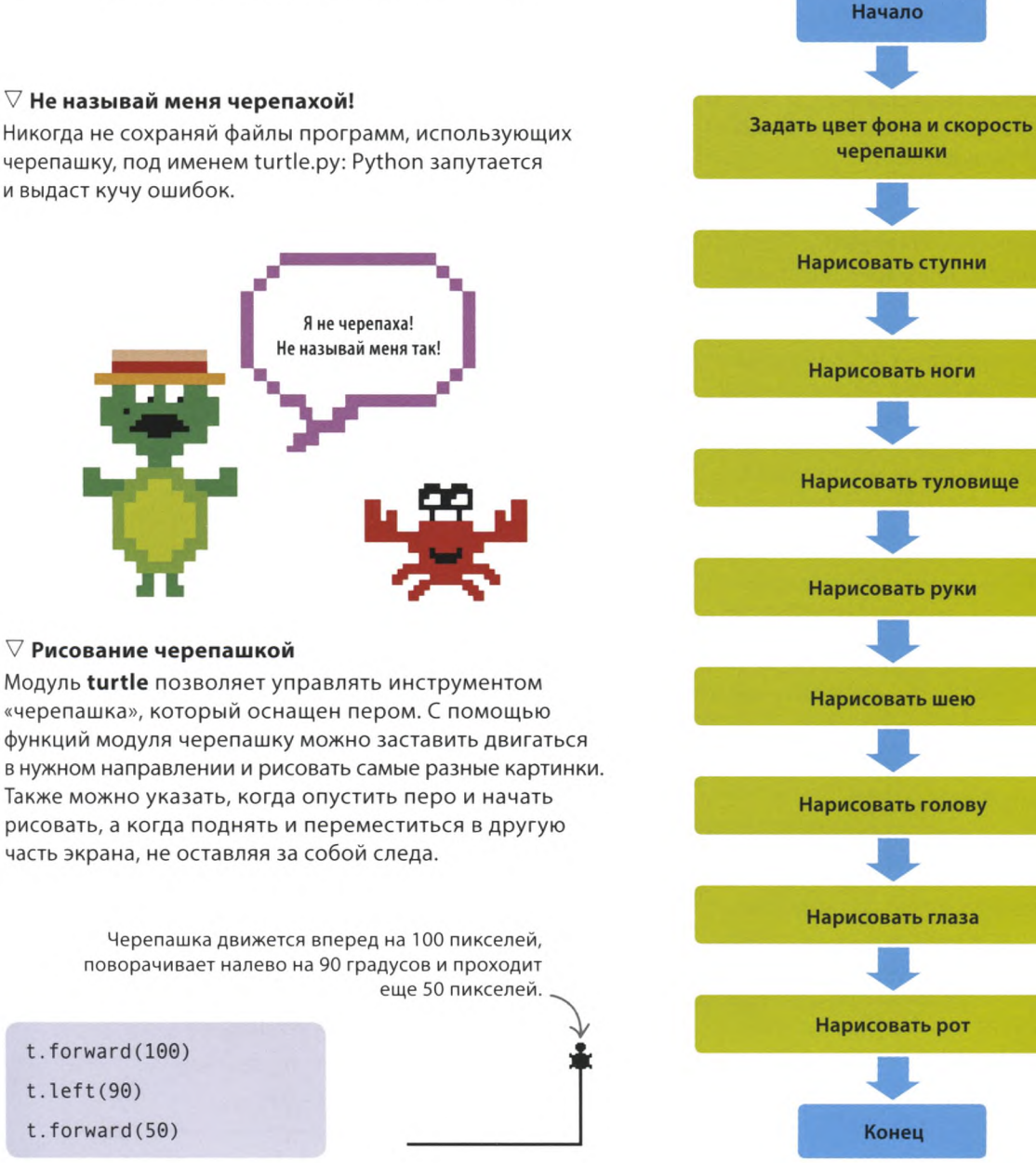

#### $\nabla$  Не называй меня черепахой!

Никогда не сохраняй файлы программ, использующих черепашку, под именем turtle.py: Python запутается и выдаст кучу ошибок.

## Рисуем прямоугольники

**Загрузим модуль turtle и нарисуем с его помощью прямоугольники.**

#### **Создай новый файл** Открой IDLE и создай новый файл, сохранив его как robot\_builder.py («сборщик роботов»).

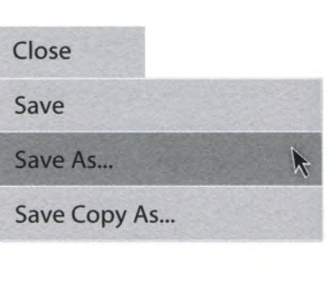

#### **Загрузи модуль turtle**

Добавь в начало программы эту строчку. Команда import turtle as t позволяет вызывать функции модуля **turtle,** указывая вместо полного названия модуля просто «t». Это все равно что называть Ярослава сокращенным именем Яр.

#### **Создай функцию rectangle()**

Создай функцию для рисования прямоугольников, из которых состоит робот. Функция **rectangle()** («прямоугольник») принимает три параметра: ширину, высоту и цвет прямоугольника. Воспользуемся циклом, в котором во время каждого из двух проходов будет появляться одна горизонтальная и одна вертикальная сторона прямоугольника. Добавь эту функцию после кода, введенного на шаге 2.

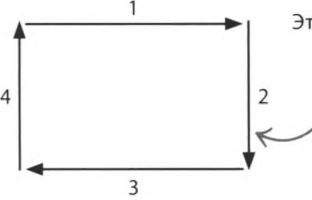

Этот блок кода рисует прямоугольник.

> В таком порядке черепашка рисует стороны прямоугольника.

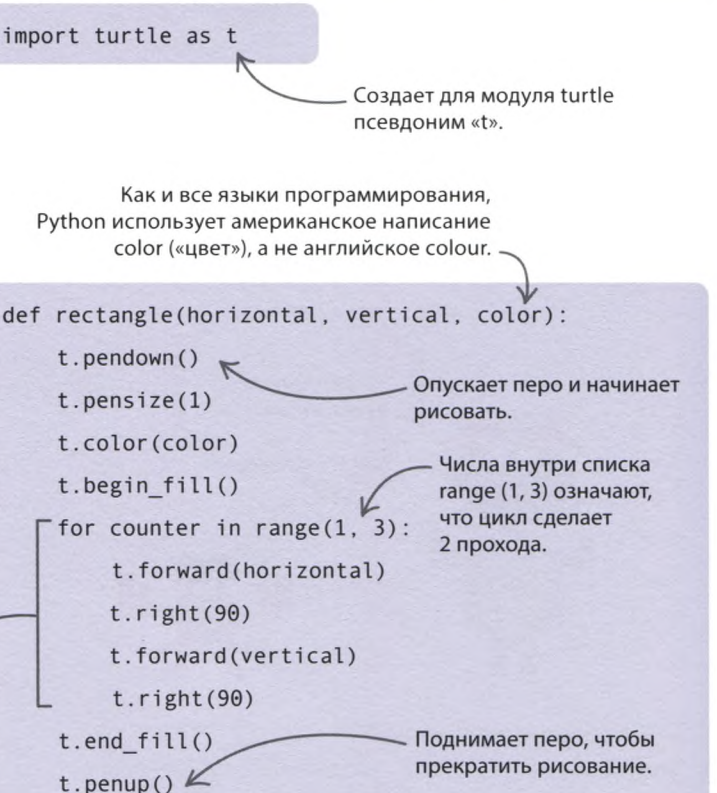

## **СОВЕТЫ ЭКСПЕРТА**

### **Режим черепашки**

Твоя черепашка работает в стандартном режиме. Это значит, что после запуска программы она будет смотреть вправо. С помощью функции setheading() («задать направление») ее можно развернуть на определенный угол: значение 90 направит ее вверх, 180 — влево, а 270 вниз.

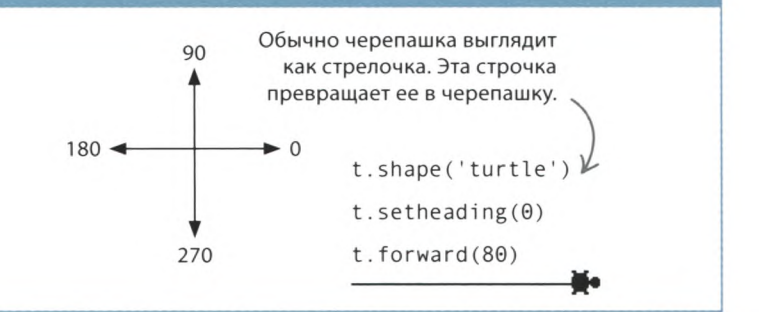

«СБОРЩИК РОБОТОВ»

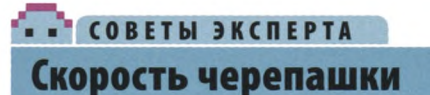

Скорость черепашки можно менять от самой медленной до самой быстрой, вызывая функцию **t.speed()** («скорость») с одним из этих значений в качестве аргумента: slowest, slow, normal, fast и fastest.

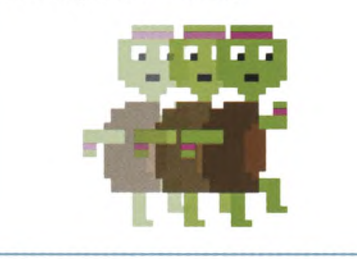

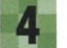

#### **Добавь фон**

Теперь нужно подготовить черепашку к рисованию и задать цвет фона графического окна. Вначале перо черепашки должно быть поднято — до тех пор, пока она не начнет рисовать ступню робота (шаг 5). Введи следующие строки после кода, добавленного на шаге 3.

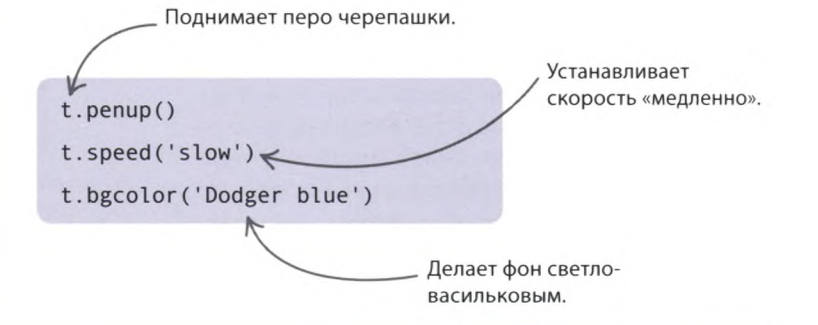

## **Создаем робота**

**Теперь можно приступать к созданию робота. Давай нарисуем его по частям, начиная со ступней. Робот будет состоять из прямоугольников разного размера и цвета, которые нужно расположить в разных частях окна.**

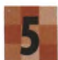

#### **Нарисуй ступни**

Помести черепашку в позицию первой ступни и нарисуй прямоугольник, вызвав функцию **rectangle().** То же касается и второй ступни. Введи эти строчки кода после тех, что были добавлены на шаге 4, запусти программу и проверь, появились ли ступни робота.

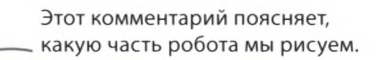

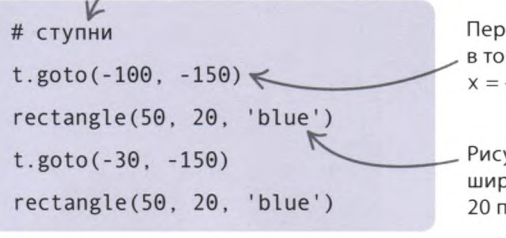

Перемещает черепашку в точку с координатами  $x = -100$ ,  $y = -150$ .

Рисует синий прямоугольник шириной 50 и высотой 20 пикселей.

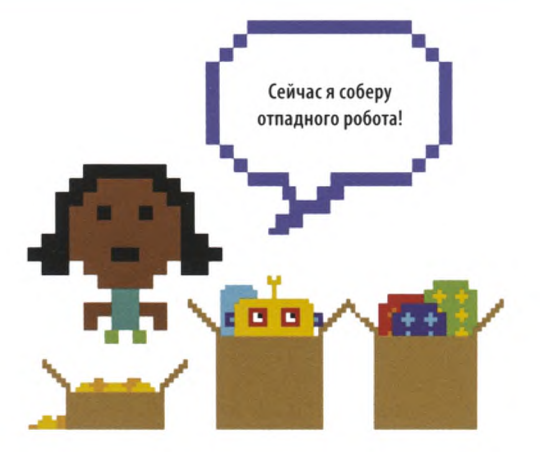

## **СОВЕТЫ ЭКСПЕРТА Комментарий (#)**

Некоторые строчки кода в этой программе начинаются со знака «решетка» (#). То, что стоит после него, — это комментарий. Комментарии нужны, чтобы пояснять работу кода. Python знает об этом и игнорирует такие строчки.

### **СОВЕТЫ ЭКСПЕРТА**

## **Координаты черепашки**

Python выставляет размеры графического окна так, чтобы оно вписывалось в экран. Предположим, что размер окна 400 х 400 пикселей. Для определения местоположения черепашки Python использует координаты. Это значит, что любой точке окна соответствуют 2 числа. Первое — координата *х* — показывает, насколько черепашка смещена влево или вправо от центра окна. Второе число координата у — обозначает смещение черепашки от центра вверх или вниз. Координаты обычно пишут в скобках и первой ставят *х:* (х, у).

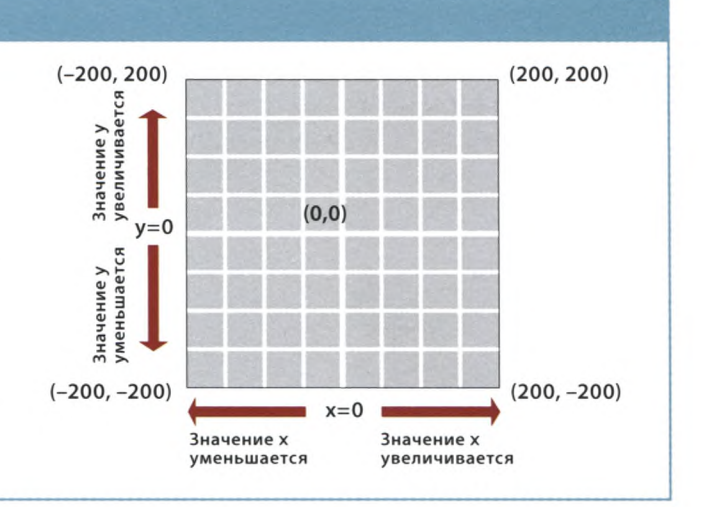

Перемещает черепашку в точку с координатами  $x = -25$ ,  $y = -50$ .

#### **Нарисуй ноги**

Следующие команды заставляют черепашку переместиться в то место, откуда начнется рисование ног. Введи эти строчки после кода, добавленного на шаге 5, и снова запусти программу.

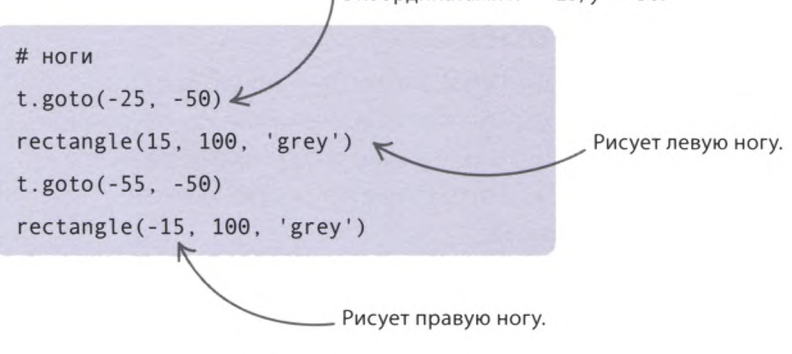

#### **Нарисуй туловище**

Введи эти строчки после кода, добавленного на шаге 6. Запусти программу: должно появиться туловище робота.

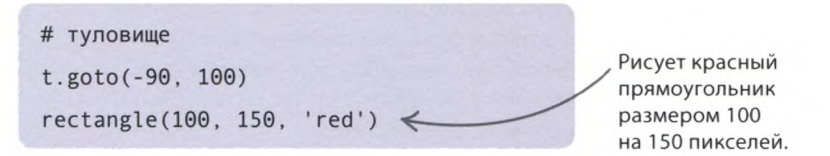

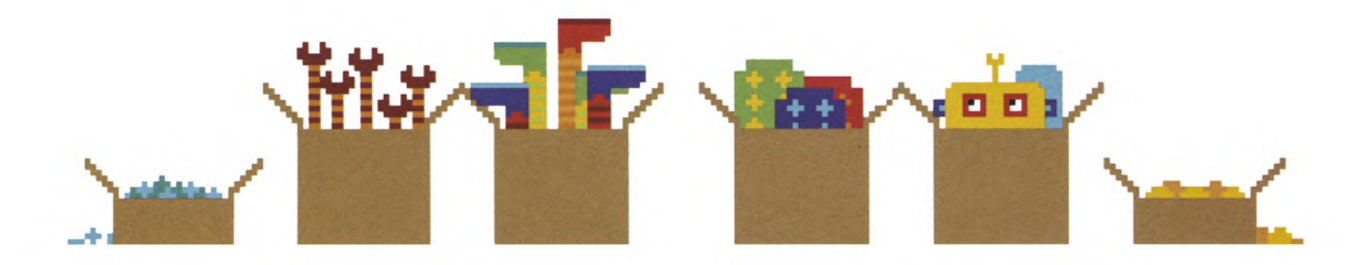

«СБОРЩИК РОБОТОВ»

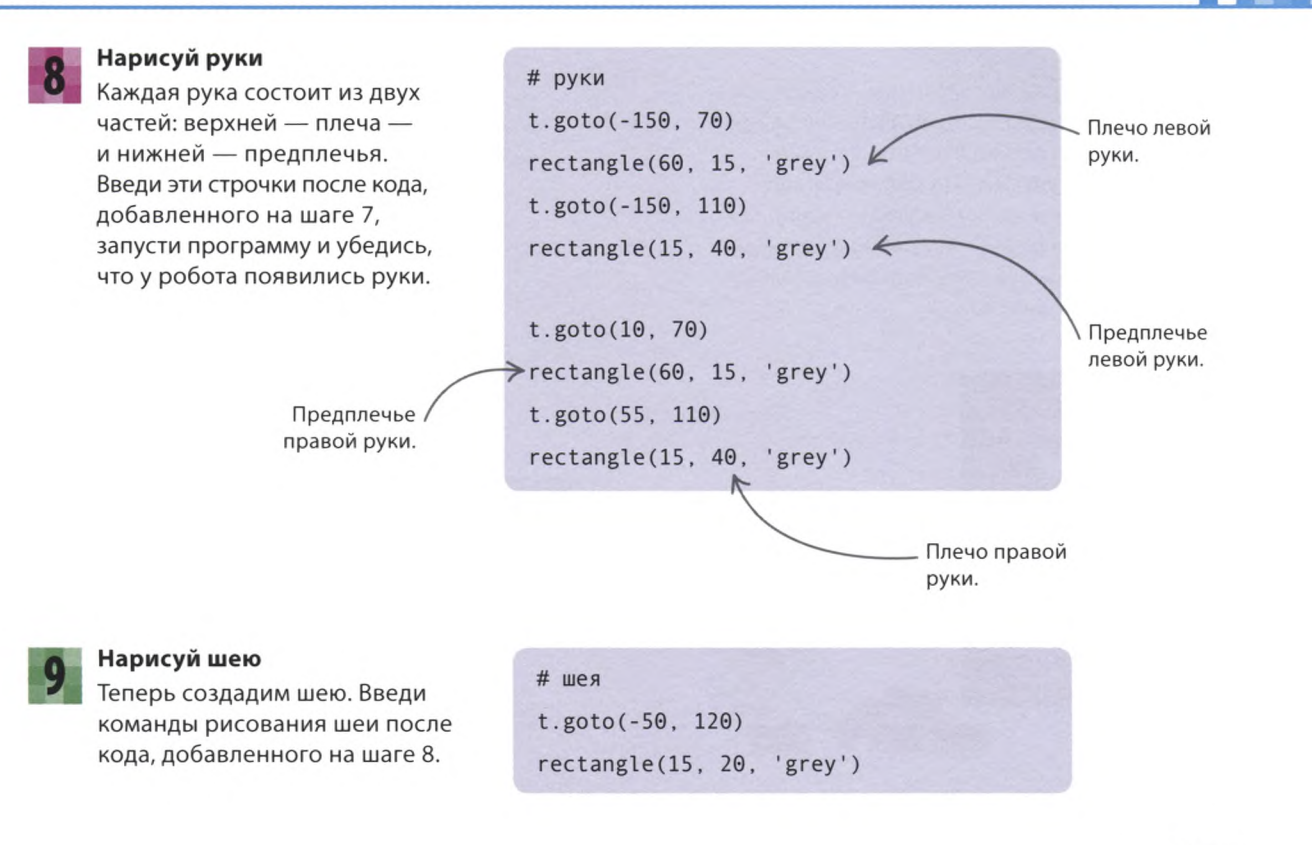

#### **Нарисуй голову**

Упс, ты нарисовал безголового робота! Чтобы снабдить беднягу головой, введи эти команды после кода, добавленного на шаге 9.

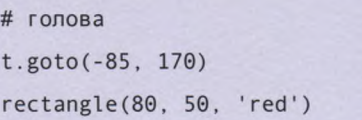

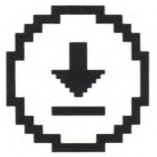

Не забудь сохранить свою работу.

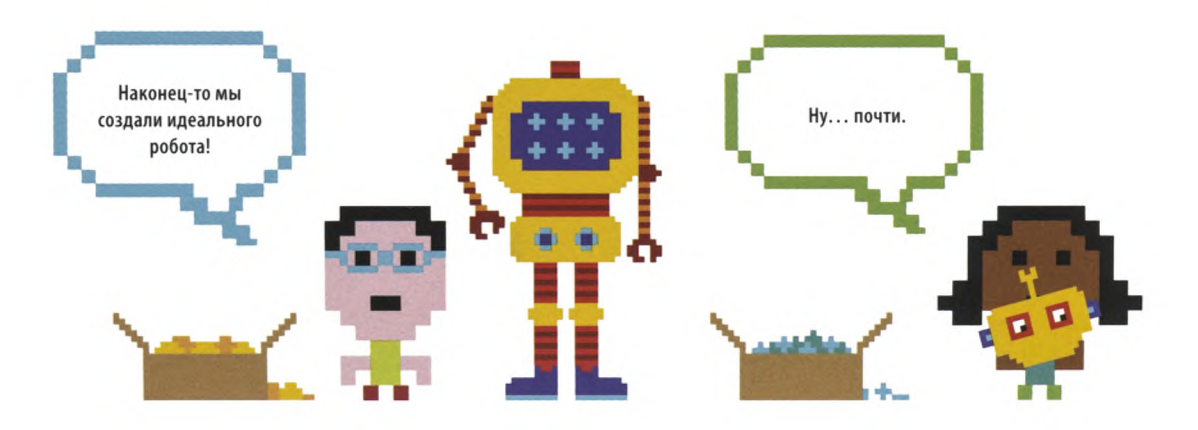

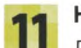

#### **Нарисуй глаза**

Давай добавим роботу глаза, чтобы он видел, куда направляется. Для этого нарисуем в районе головы белый прямоугольник с двумя черными квадратиками (это белки и зрачки глаз). Создавать функцию, рисующую квадраты, не нужно, ведь квадрат — это равносторонний прямоугольник. Введи эти команды после кода, добавленного на шаге 10.

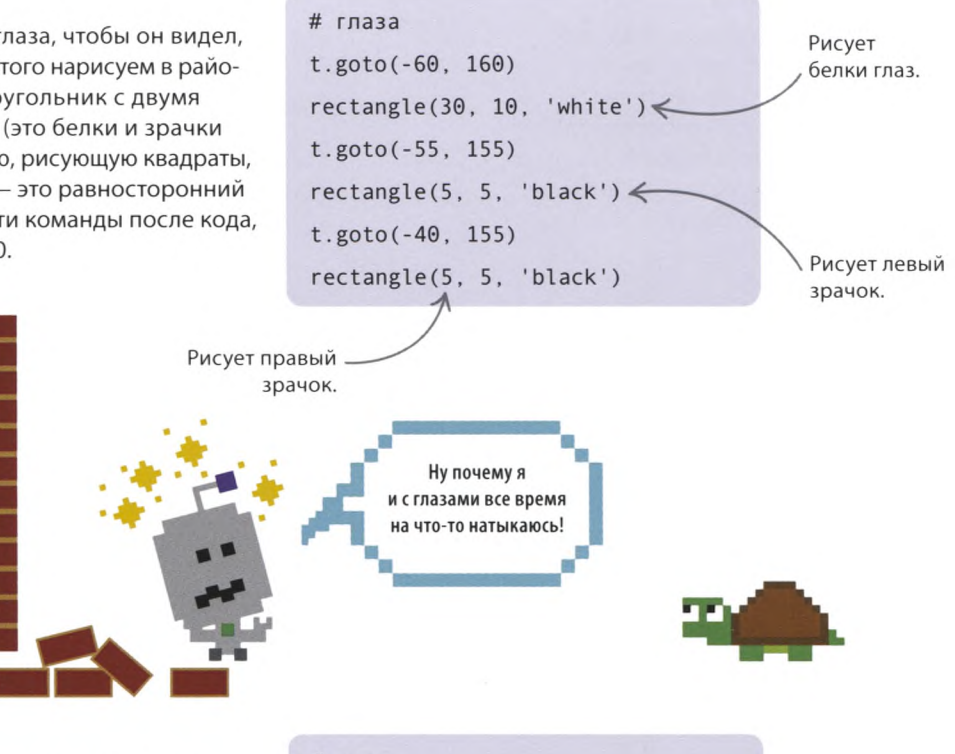

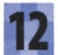

#### **Нарисуй рот**

Теперь давай нарисуем роботу рот. Введи эти строчки после кода, добавленного на шаге 11.

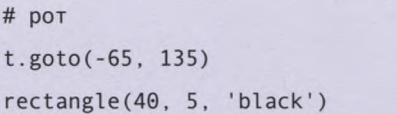

## **Спрячь черепашку** t.hideturtle() И наконец, спрячь черепашку, иначе она останется у робота на лице. Введи эту строчку Делает черепашку после кода, добавленного на шаге 12. Запусти невидимой. программу и наблюдай, как создается робот. Освободите меня! Люблю смотреть, как собирают роботов!

# Что бы изменить?

**Итак, программа запускается и работает. А не хочешь ли ты изменить внешний вид робота? Вот несколько идей, как это можно сделать.**

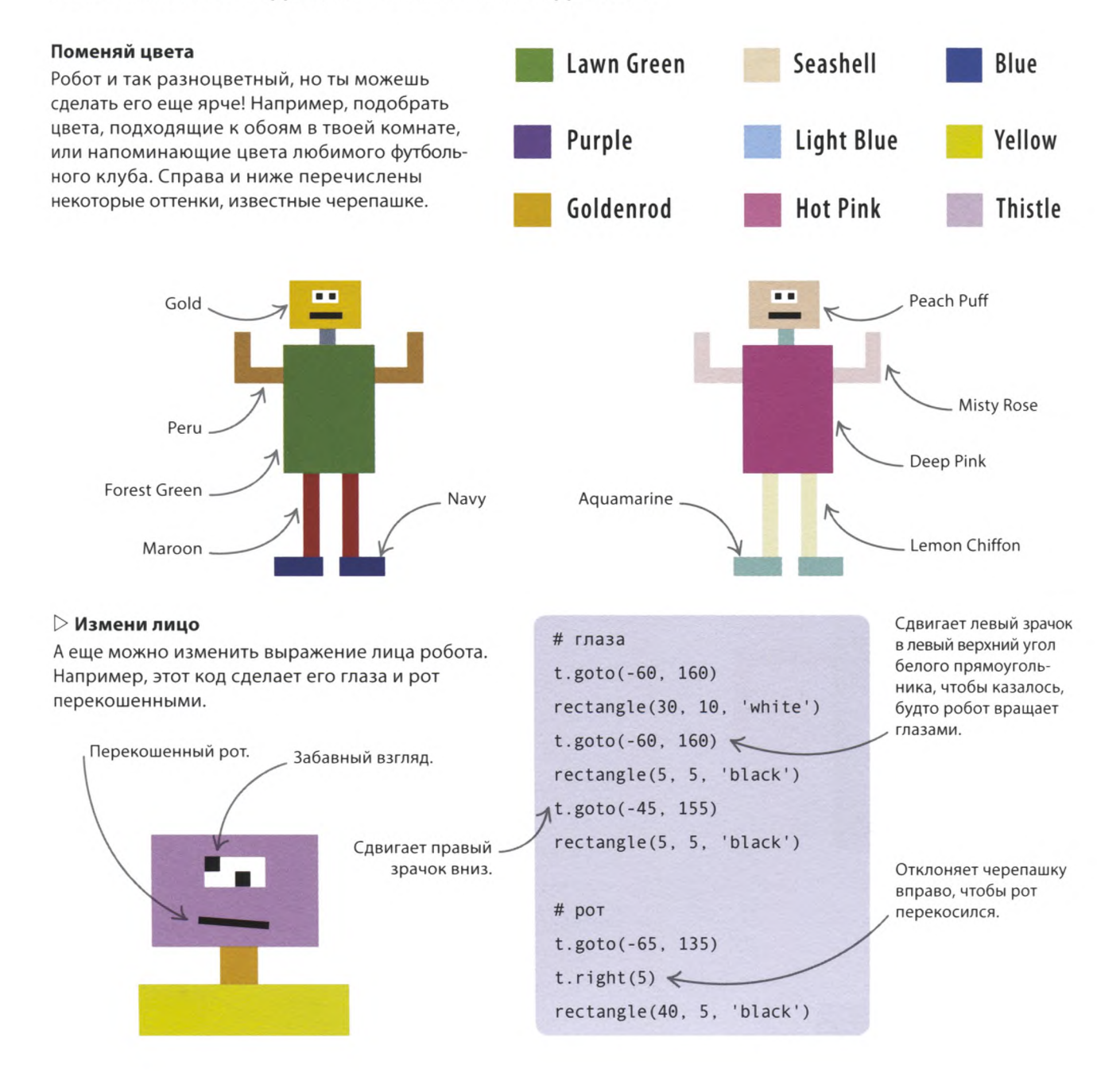

ЧЕРЕПАШЬЯ ГРАФИКА

#### **Рука помощи**

Добавь этот код, если хочешь приделать к рукам робота кисти-захваты. Можешь дать волю воображению и поменять их форму так, чтобы получились крюки, клешни или что-то еще!

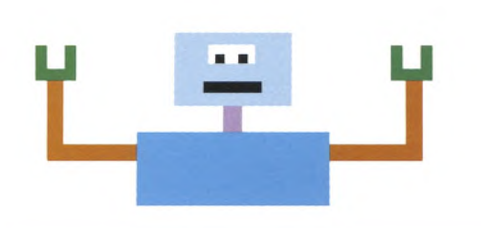

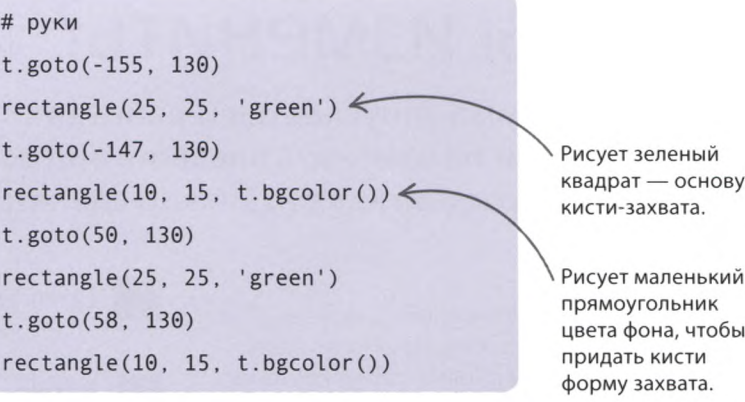

## **Цельные руки**

**Если руки нарисованы в два этапа, то менять их положение или добавлять дополнительные руки не очень удобно. Поэтому предлагаю создать функцию, которая рисует руку целиком.**

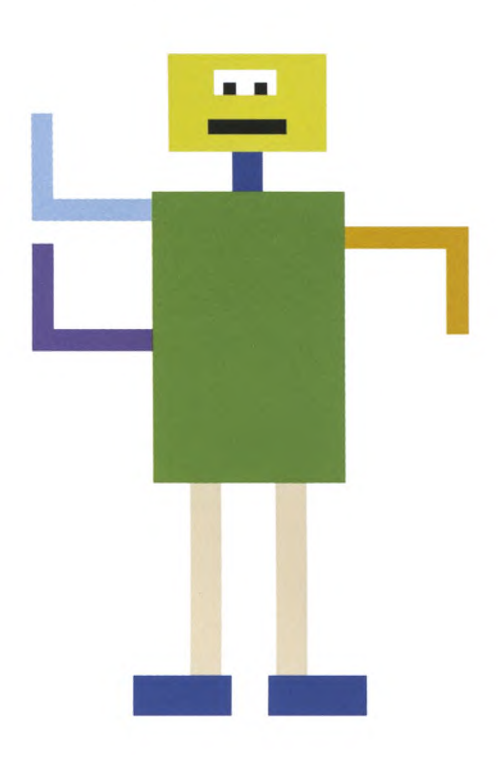

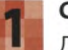

#### **Создай функцию arm()**

Добавь в код эту новую функцию, которая рисует руку заданным цветом.

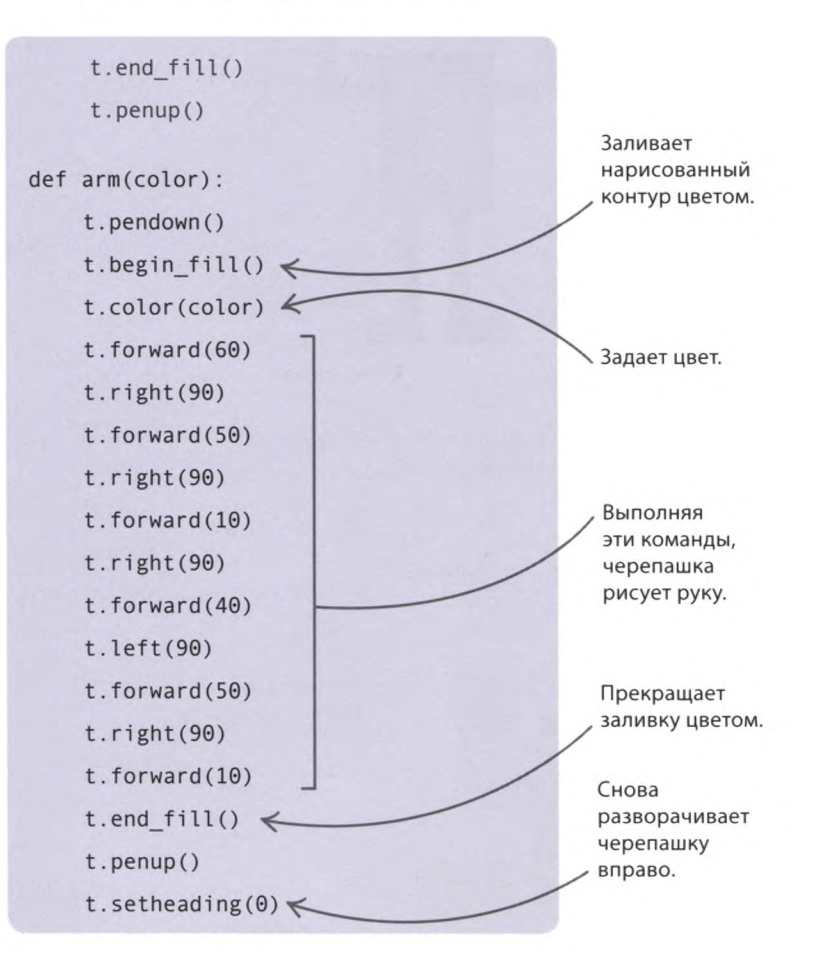

#### **Добавь руки**

Замени все команды, которые стоят между комментарием # руки и комментарием # шея, на этот код, трижды вызывающий функцию **arm()** («рука»).

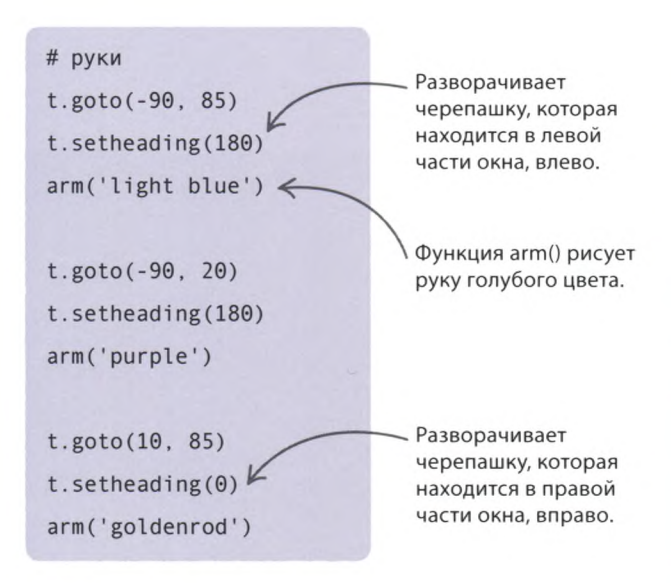

#### **Руки в движении**

Теперь, когда руки рисуются цельными, несложно поменять их положение, чтобы создать впечатление, будто робот чешет затылок или танцует! Для этого, перед тем как приступить к рисованию руки, разверни черепашку с помощью функции **setheading().**

## **СОВЕТЫ ЭКСПЕРТА Пробы и ошибки**

Не всегда то, что ты задумал, будет получаться с первого раза: без утомительных проб и ошибок не обойтись. Если добавить после строчки t.speed('sIowest') команды print(t.window\_width()) («ширина окна») и print(t.window\_height()) («высота окна»), Python отобразит в окне консоли ширину и высоту графического окна. Зная их, можно нарисовать на листе в клетку или миллиметровке робота и определить координаты его частей.

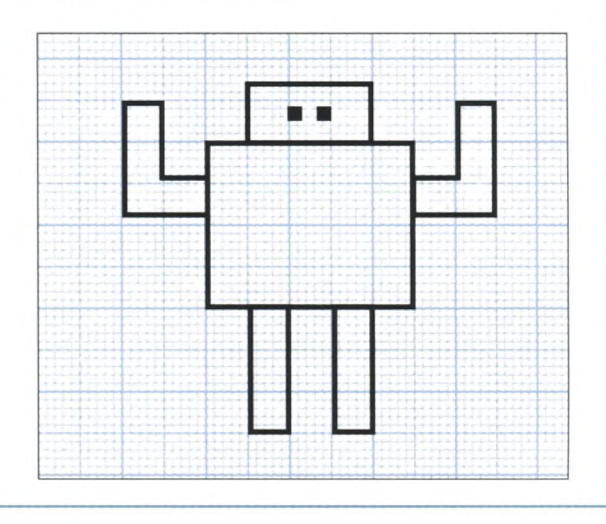

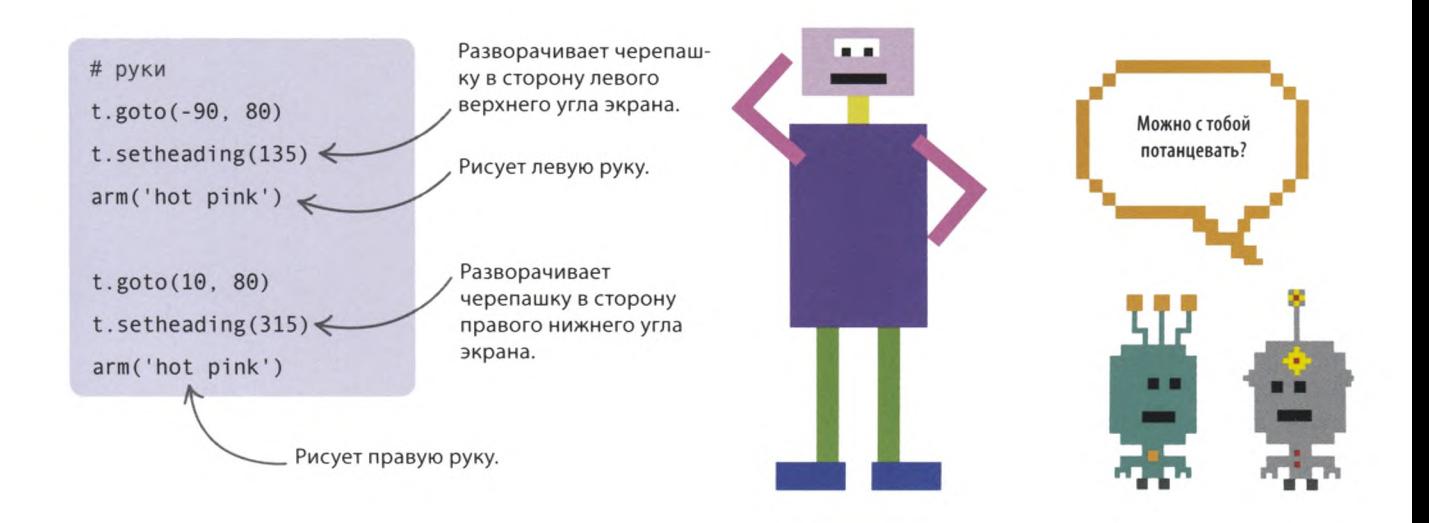

## «Радуга-пружинка»

**Так же как из простых строк кода создаются сложные программы, из простых фигур можно составлять замысловатые изображения. Написав код «Радуги-пружинки», ты сможешь комбинировать цвета и фигуры и создавать шедевры цифрового искусства!**

## **Что происходит**

**Черепашка рисует окружности разных цветов и размеров в разных частях экрана, создавая яркий замысловатый узор.**

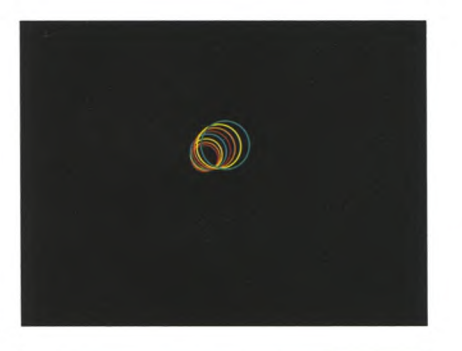

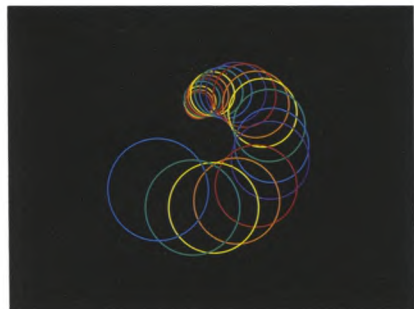

#### **Растущая спираль**

Окружности будут накладываться одна на другую со сдвигом, образуя выходящую из центра спираль.

Программа скрывает черепашку, чтобы она не заслоняла рисунок.

Каждая окружность отличается от предыдущей цветом и размером.

#### **Python Turtle Graphics**

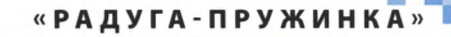

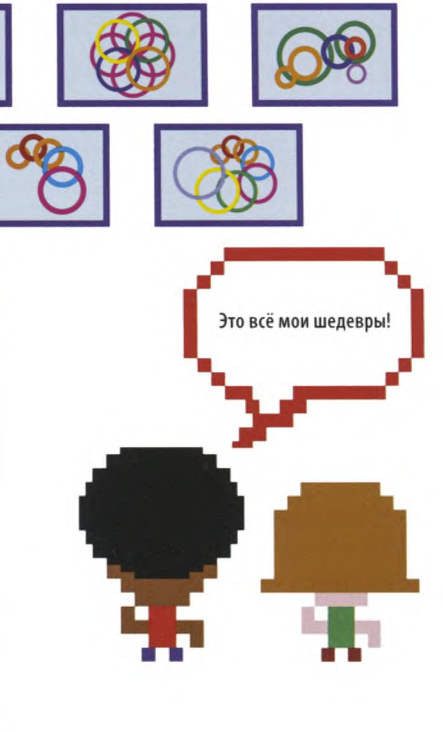

Черепашка начинает рисовать окружности из центра экрана.

#### **<3 Гибкая программа**

Чем дольше работает программа, тем сложнее получается узор на экране. Меняя аргументы функции, рисующей окружности, ты сможешь создать еще более психоделические картины.

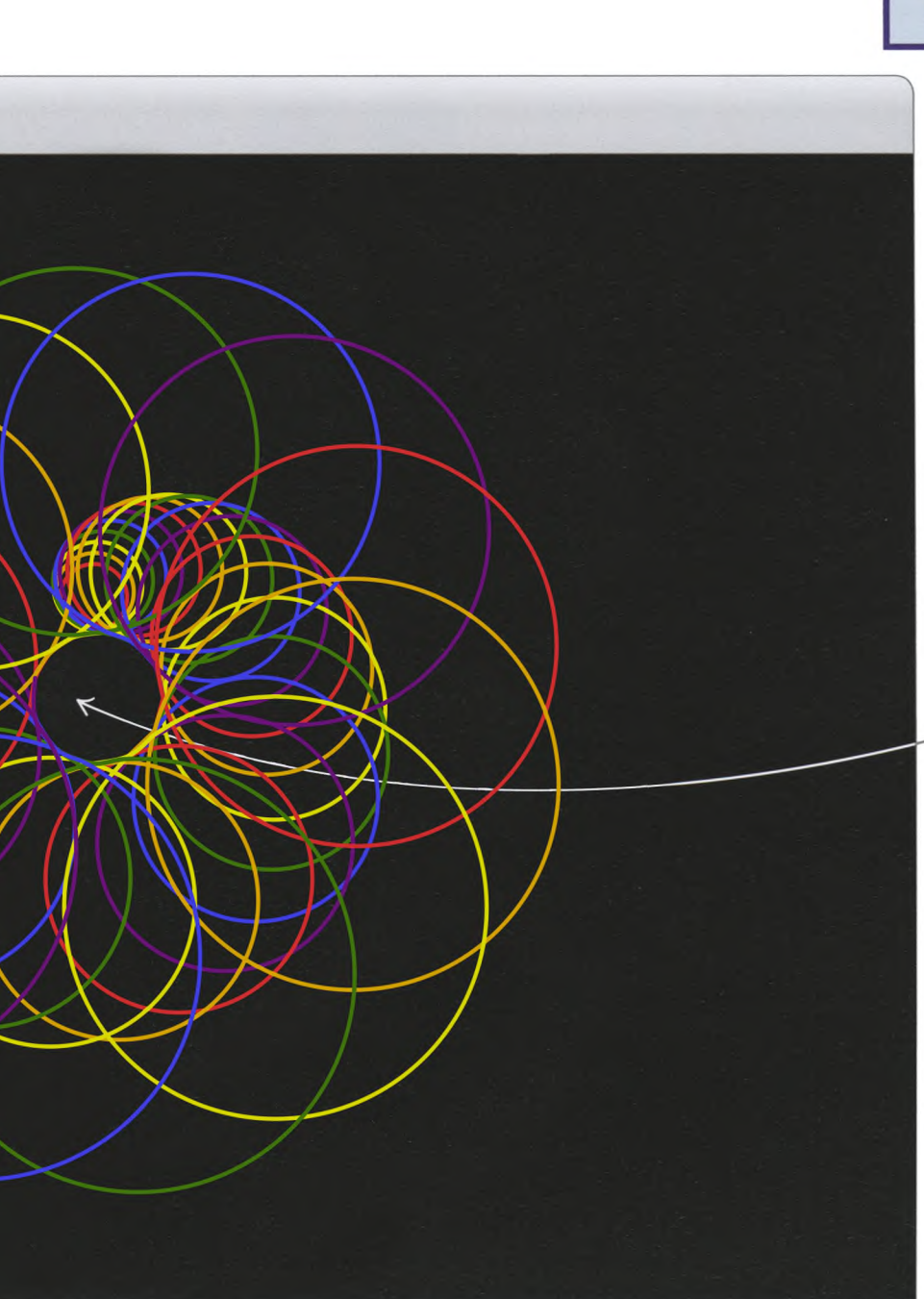

ЧЕРЕПАШЬЯ ГРАФИКА

## Как это работает

В этом проекте используется модуль turtle и хитрая техника наложения окружностей друг на друга по спирали. При отображении каждой окружности программа немного меняет аргументы функции, чтобы следующая окружность отличалась от предыдущей и узор получался интереснее.

#### $\triangledown$  Блок-схема программы «Радуга-пружинка»

Программа задает параметры, которые не должны меняться (вроде скорости черепашки), а потом входит в цикл. Код цикла выбирает цвет, рисует окружность, поворачивает и смещает черепашку, а затем повторяется снова, завершаясь лишь вместе с программой.

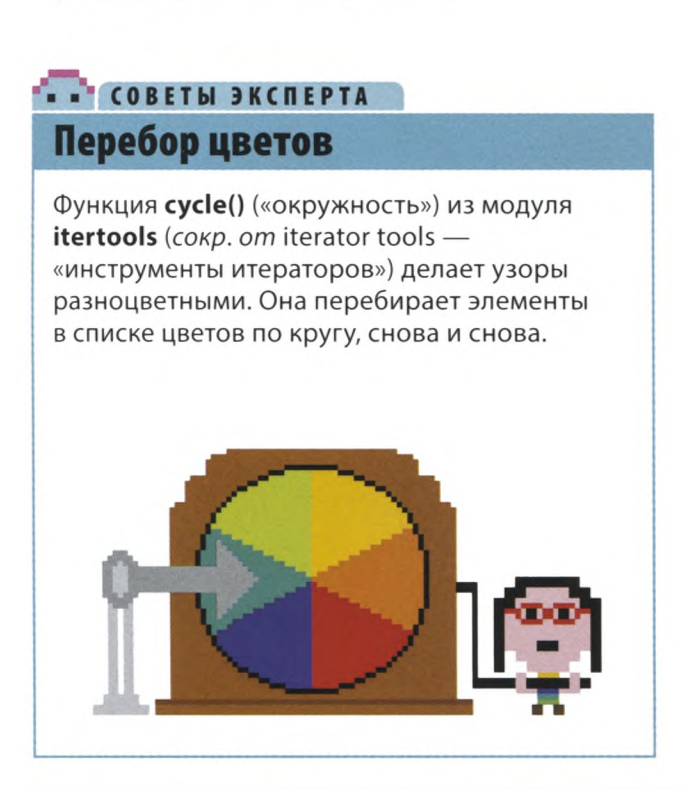

## Давай рисовать!

Сначала нарисуем обычную окружность, а затем будем повторять это действие с небольшими изменениями. Позднее код можно будет доработать, чтобы сделать узор интереснее.

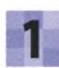

#### Создай новый файл

Открой IDLE, создай новый файл и сохрани его как rainbow-spiral.py.

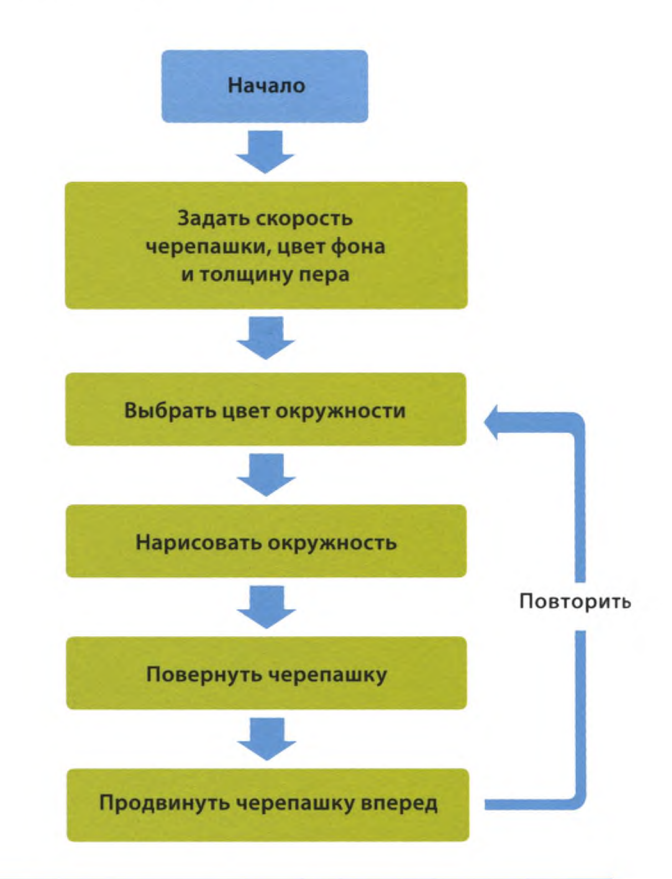

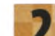

#### Загрузи модуль turtle

Загрузи turtle - главный из необходимых тебе модулей. Добавь эту строчку кода в начало программы.

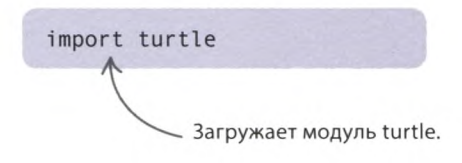

«РАДУГА-ПРУЖИНКА»

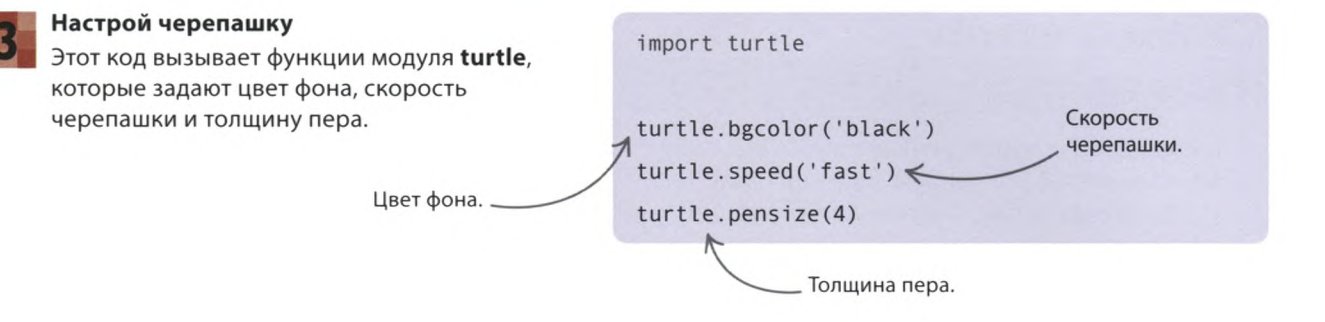

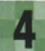

#### **Выбери цвет, нарисуй окружность**

Задай цвет окружности и проверь работу кода. Добавь эти две строчки в конец программы и запусти ее.

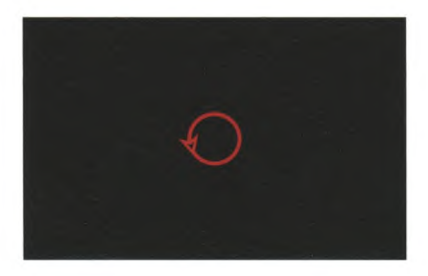

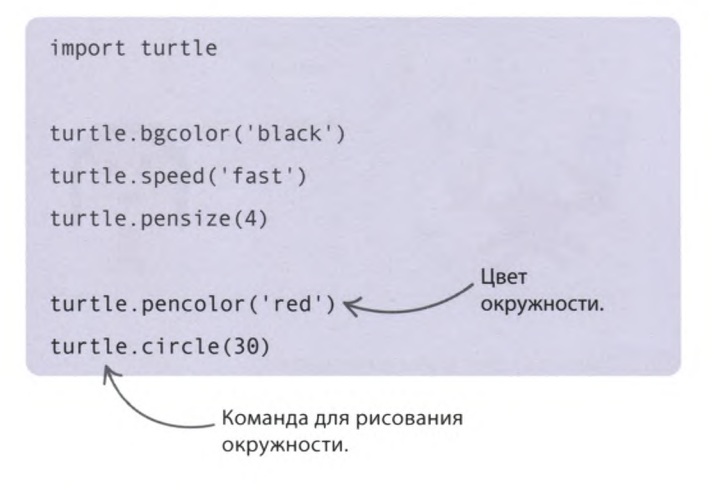

#### **Больше окружностей**

На экране появится окружность. Но нам мало одной, поэтому поместим команды для рисования окружности внутрь функции, добавив еще одну строчку, чтобы функция сама себя вызывала. Этот трюк с бесконечным самозапуском называется рекурсией. Поскольку функцию нужно создать до ее вызова, помести этот код перед основным кодом программы.

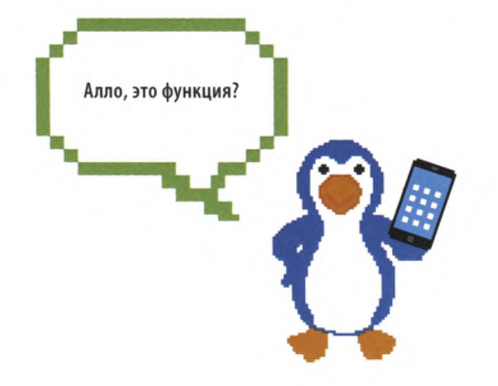

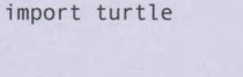

def draw circle(size): turtle.pencolor('red')  $turtle.circle(size)$  $draw$  circle(size)

turtle.bgcolor('black') turtle.speed('fast') turtle.pensize(4) draw circle(30)

Здесь используется аргумент size («размер»).

Функция draw\_circle() («нарисовать окружность»] сама себя вызывает бесконечное количество раз.

Первый вызов функции.

## . . COBETH ЭКСПЕРТА

## **Рекурсия**

Ситуация, при которой функция вызывает саму себя, называется рекурсией. Это еще один способ зациклить код. Обычно при рекурсии значения аргументов все время меняются. В программе «Радуга-пружинка» при каждом вызове функции draw circle() разным становится положение окружности.

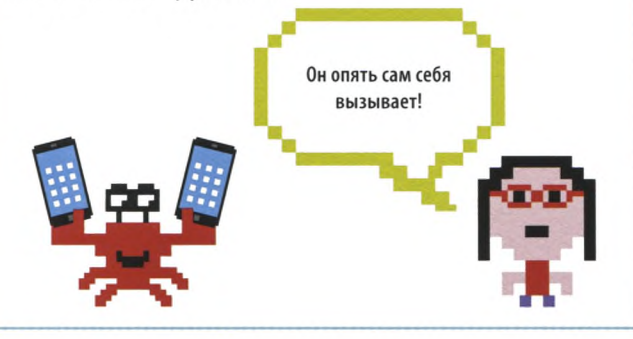

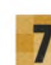

#### Измени цвет и увеличь размер

Чтобы получить интересный узор, внеси в код изменения. Теперь цвет окружности будет меняться, а размер увеличиваться. В этом коде функция cycle() («окружность») принимает список значений и возвращает цикличный список, который можно бесконечно перебирать функцией next() («следующий»).

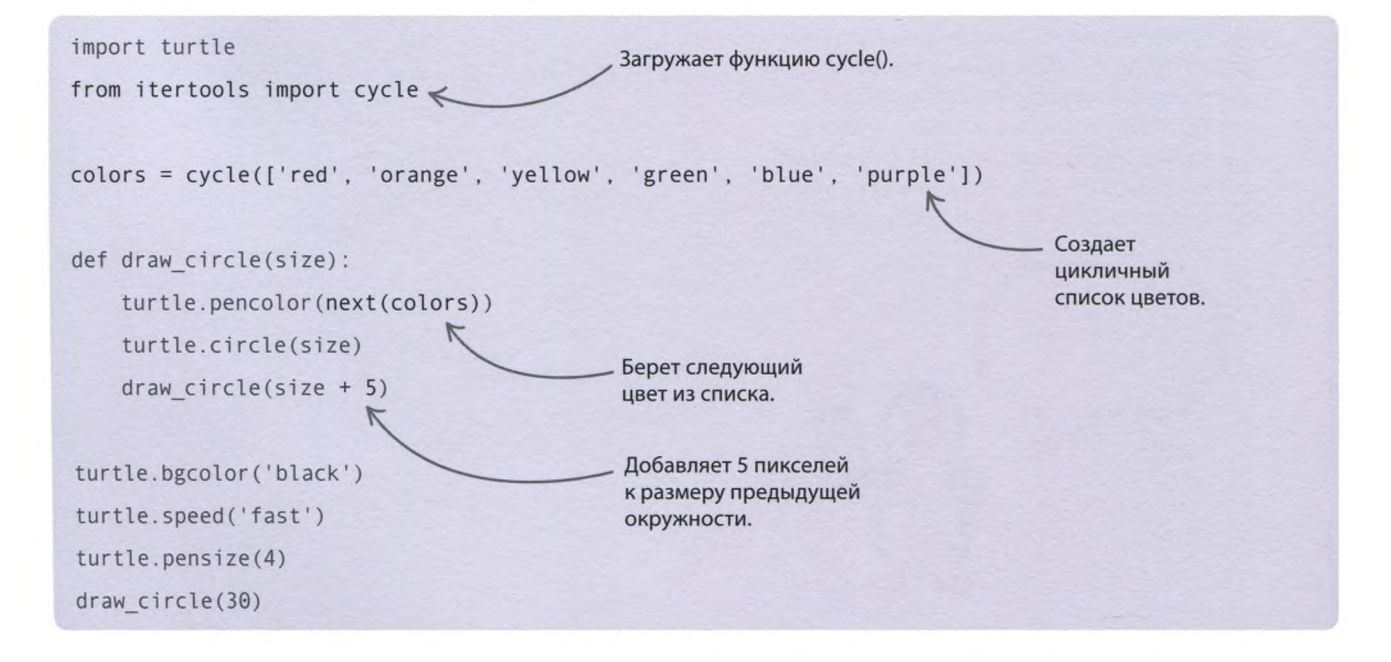

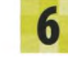

#### Проверь код

Запусти программу. Ты увидишь, как черепашка упорно рисует одинаковые окружности. Сейчас мы это исправим.

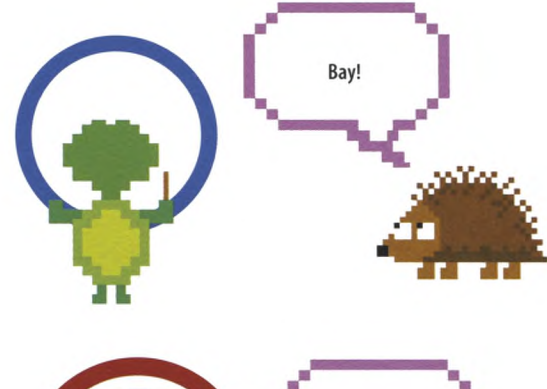

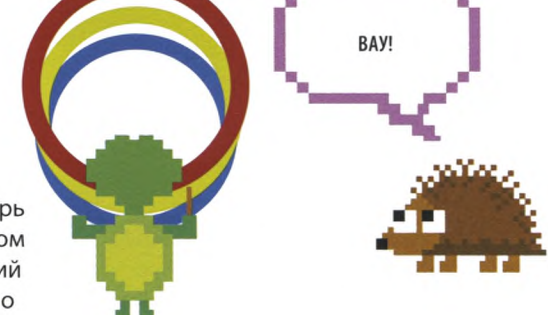

«РАДУГА-ПРУЖИНКА»

#### **Улучши узор**

Запусти программу. Теперь окружности разные, но узор получается пока еще не очень интересным. Добавим ему затейливости, заставив изменяться угол поворота черепашки и местоположение каждой окружности. Внеси в код правку, выделенную черным, запусти программу и посмотри, что будет. В программу и посмотри, что будет.

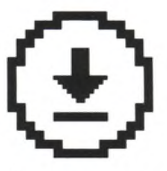

свою работу.

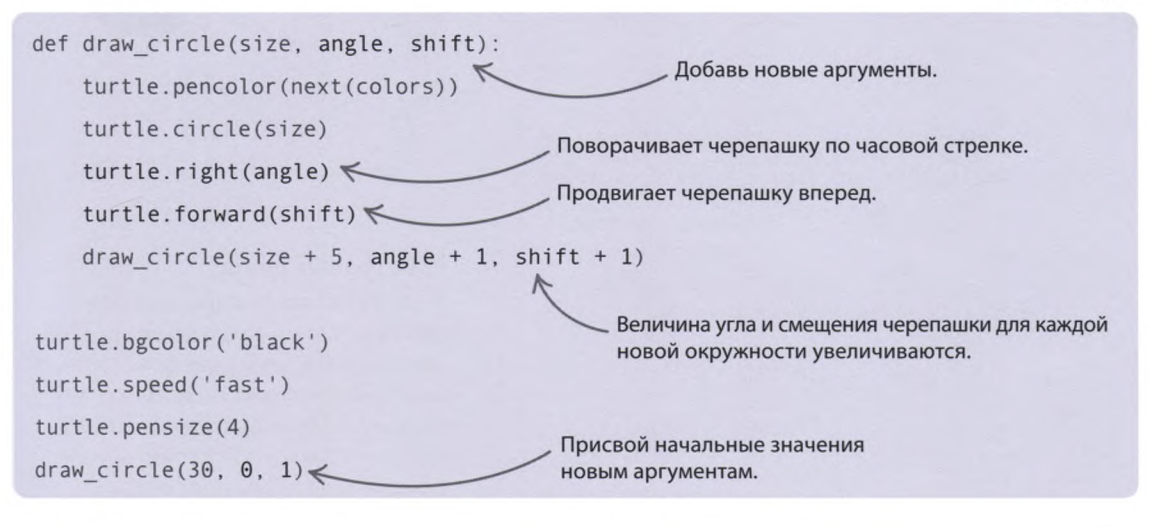

## Что бы изменить?

**Итак, программа работает. А это значит, что с ее кодом можно поэкспериментировать и создать еще более фантастические узоры.**

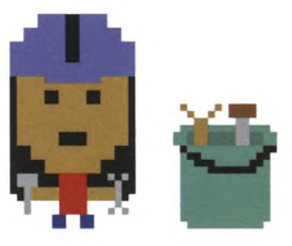

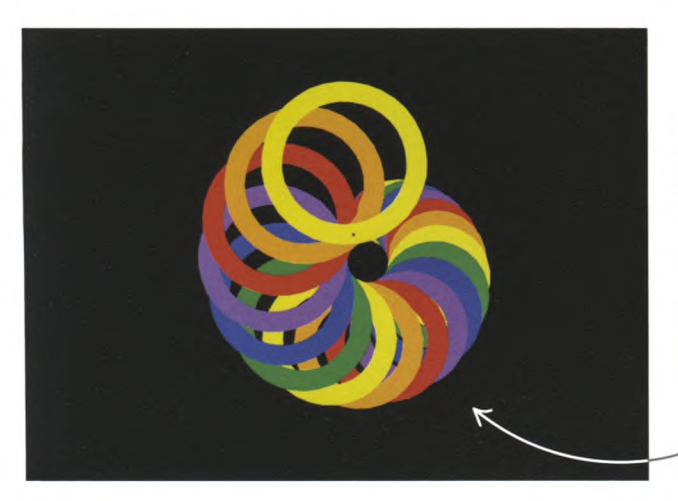

#### **Широкие линии**

Увеличь толщину линий и посмотри, каким станет узор. Первоначальная толщина равнялась 4 пикселям. А что если указать 40?

turtle.pensize(40)

Теперь окружности стали шире.

ЧЕРЕПАШЬЯ ГРАФИКА

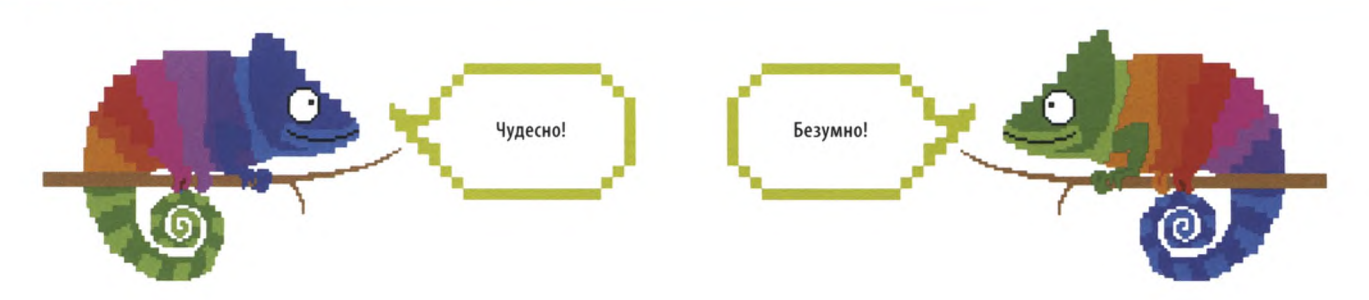

def draw circle(size, angle, shift):  $turtle.bgcolor(newt(colors))$   $\leftarrow$ turtle.pencolor(next(colors)) turtle.circle(size) turtle.right(angle) turtle.forward(shift) draw circle(size + 5, angle + 1, shift + 1) Теперь цвет фона задается в цикле. turtle.speed('fast') turtle.pensize(4)

#### **Безумные цвета**

А что если при каждом повторе цикла менять не только цвет окружностей, но и цвет фона? Может выйти кое-что занятное! Для этого перенеси команду **turtle.bgcolor()** (*сокр*. *от* background color — «цвет фона»), задающую цвет фона, в функцию **draw\_cirde().** А чтобы цвета менялись постоянно, используй цикличный список.

#### **Придумай новые узоры**

draw circle $(30, 0, 1)$ 

Вид узора зависит от чисел, которые прибавляются к аргументам функции, таким как **size** («размер»), **shift** («смещение») и **angle** («угол»), при каждом ее вызове. Попробуй увеличить или уменьшить эти числа. Как это повлияет на узор?

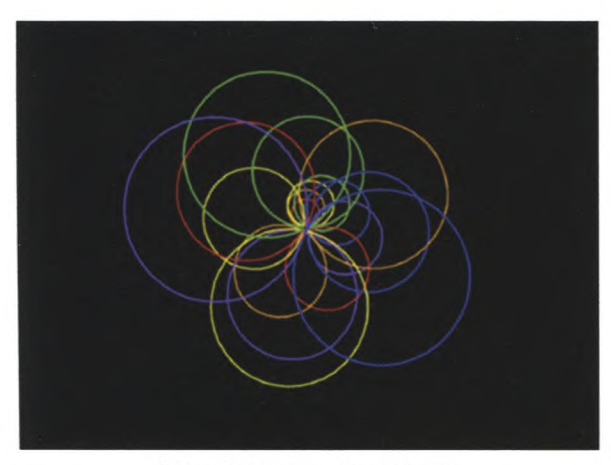

 $Size + 10$ , angle + 10, shift + 1  $Size + 5$ , angle - 20, shift - 10

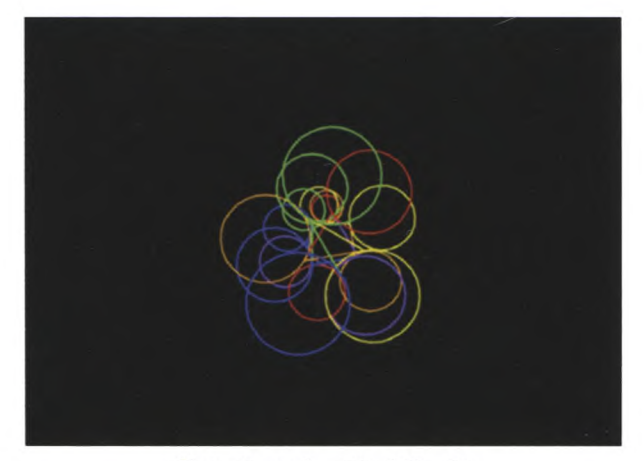

«РАДУГА-ПРУЖИНКА»

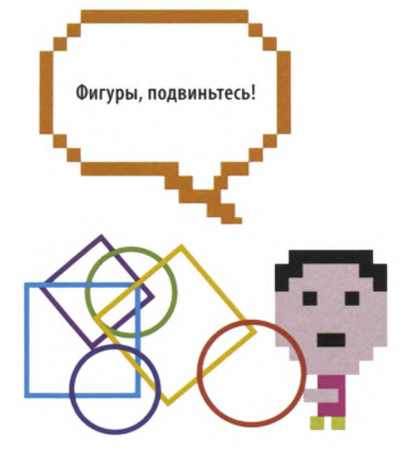

Можно добавлять разные фигуры.

#### **Добавь другие фигуры**

Как поменяется узор, если кроме окружностей программа будет рисовать и другие фигуры? Скажем, через раз выдавать квадрат. Попробуй ввести этот код, но будь внимателен: название функции изменилось!

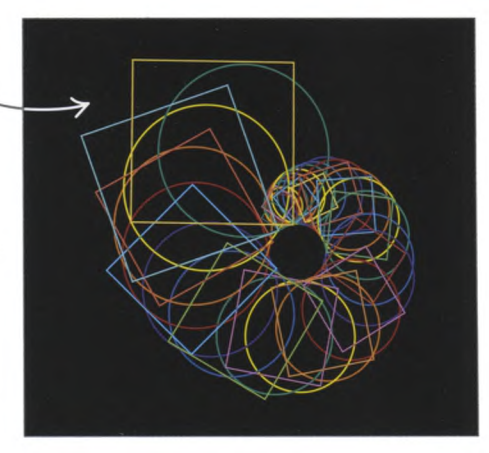

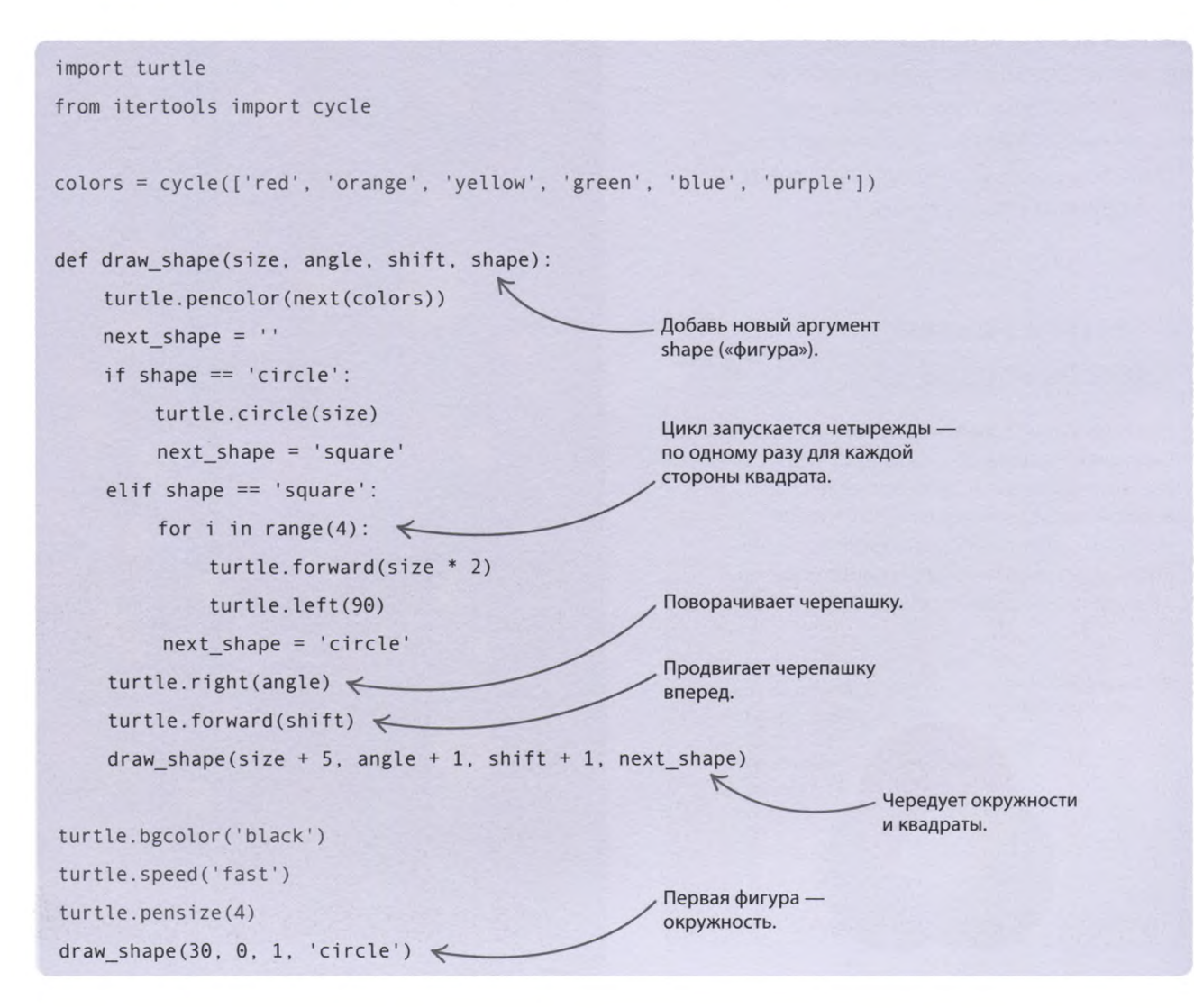

## «Звездное небо»

**Заполни экран яркими звездами! Для их создания тебе понадобится модуль turtle. Положение каждой звезды, ее цвет, размер и форма будут выбираться случайным образом.**

При запуске программы открывается новое графическое окно.

Черепашка рисует звездуза звездой.

## **Что происходит Python Turtle Graphics**

**После запуска на экране появится ночное небо, в котором загорится одинокая звезда. По мере работы программы будут возникать все новые звезды разных форм и цветов. Чем дальше, тем более причудливым и красочным станет небо.**

## **СОВЕТЫ ЭКСПЕРТА**

### **Цвета на экране**

Экранное изображение состоит из крохотных точек — пикселей, светящихся красным, зеленым и синим. В этом проекте цвет каждой звезды определяется тремя числами, которые обозначают насыщенность красного, зеленого и синего цветов, дающих при наложении нужный оттенок.

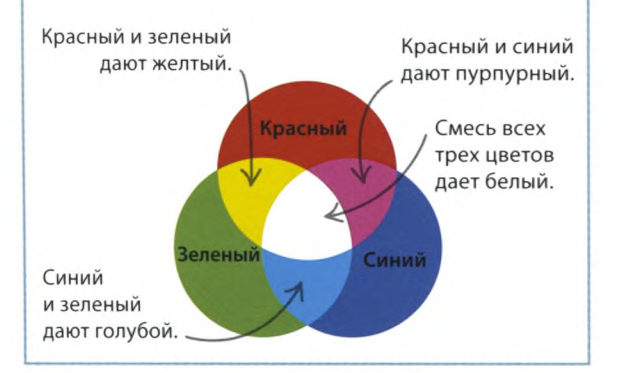

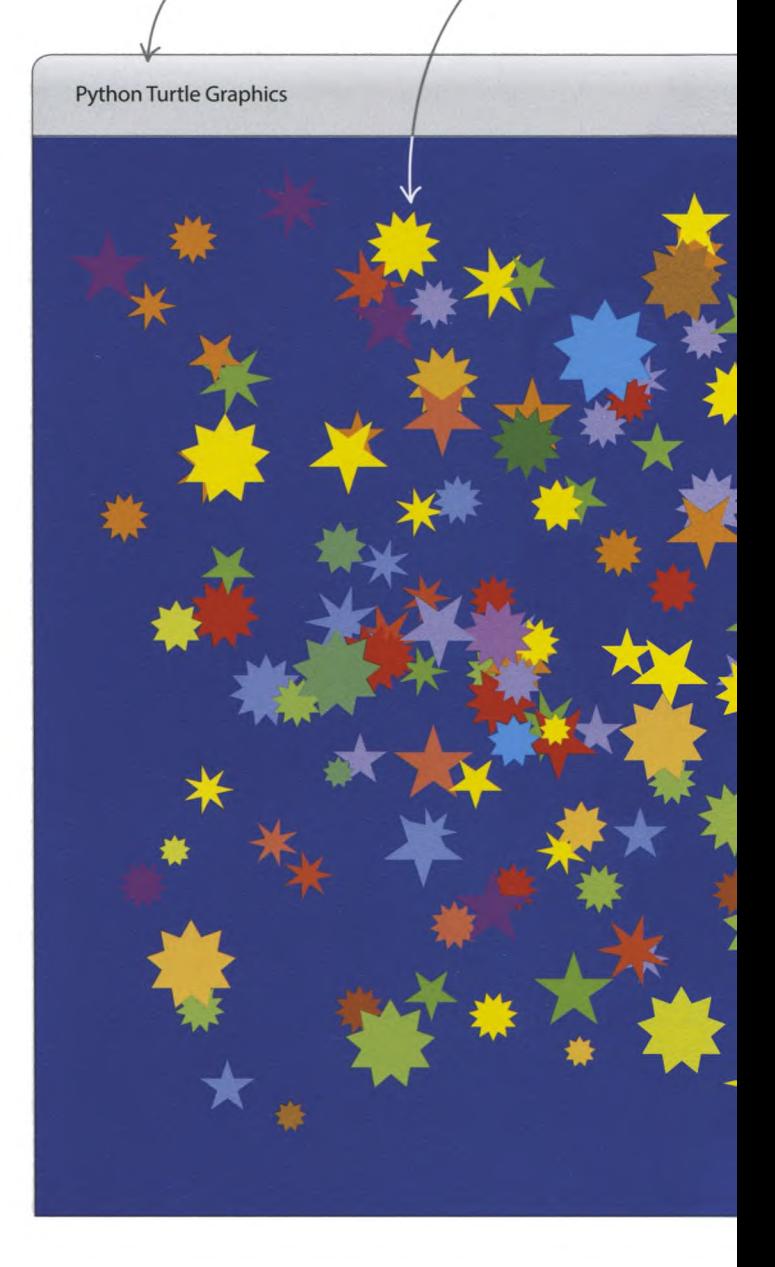

«ЗВЕЗДНОЕ НЕБО»

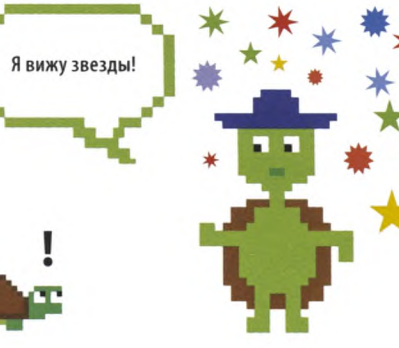

Черепашка (желтая стрелочка) рисует звезду. Когда звезда будет готова, Python зальет ее цветом.

Можешь выбрать любой цвет фона на свой вкус, но лучше всего звезды смотрятся на темном фоне, таком как синий.

> Звезды появляются в случайных местах.

Цвет каждой звезды задается с помощью трех случайных чисел.

Меняя код, можно варьировать размеры звезд и количество их лучей.

#### **Полный экран звезд**

Программа «Звездное небо» рисует звезды по одной, но, поскольку в ней используется бесконечный цикл **while,** она будет делать это бесконечно! Также в коде можно менять диапазон размеров звезд.

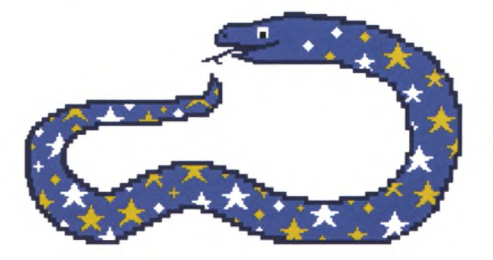

## **Как это работает**

**Код этого проекта рисует звезды в случайных точках графического окна. Сначала напишем функцию для создания одной звезды, а затем добавим бесконечный цикл, чтобы разбросать по экрану другие звезды.**

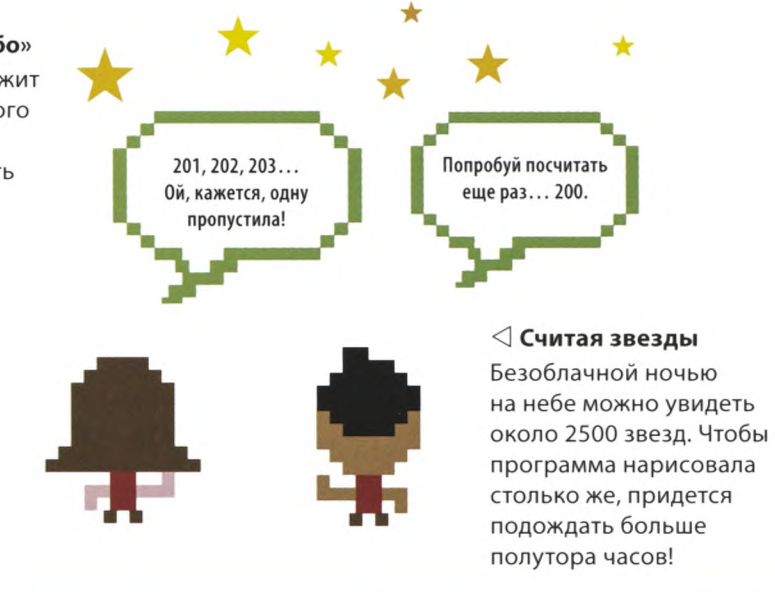

## **Рисуем звезду**

**Прежде чем писать код функции, нужно разобраться, как нарисовать одну звезду с помощью черепашки, и тогда ты сможешь создать множество звезд.**

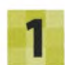

#### **Создай новый файл**

Открой IDLE. В меню File выбери New File. Сохрани файл как starry\_night.py («звездное небо»).

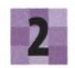

#### **Загрузи turtle**

Введи эту строку кода в окне программы. Она загружает модуль **turtle,** который и будет рисовать звезды.

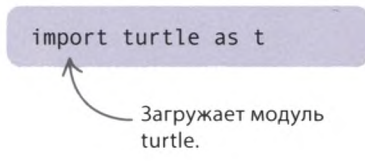

**Блок-схема программы «Звездное небо»** Блок-схема программы проста и не содержит каких-либо условий и ветвлений. После того как черепашка изобразит первую звезду, цикл повторится, и звезды будут возникать без остановки, пока ты не завершишь программу.

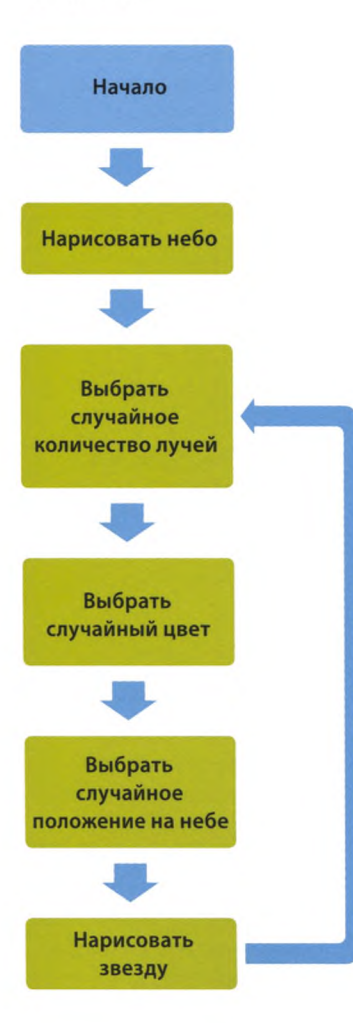

«ЗВЕЗДНОЕ НЕБО»

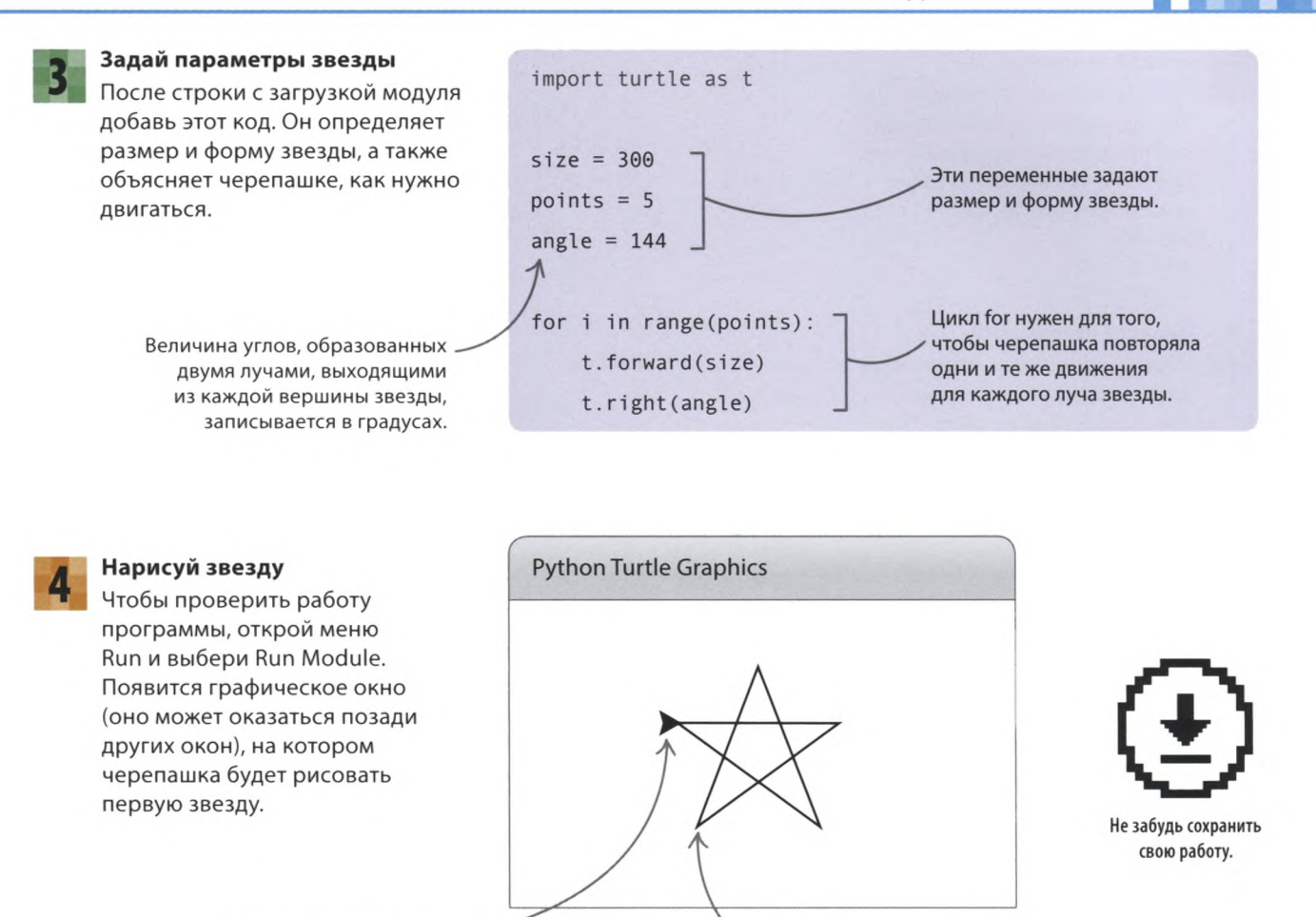

Черепашка-стрелочка двигается, оставляя за собой линию.

Звезда создается поэтапно, отрезок за отрезком.

#### **Вычисли угол**

Хорошо бы научить черепашку рисовать звезды с разным количеством лучей. Измени эту строчку кода. Пусть она вычисляет угол, на который нужно развернуть черепашку, чтобы получилась звезда с заданным количеством лучей.

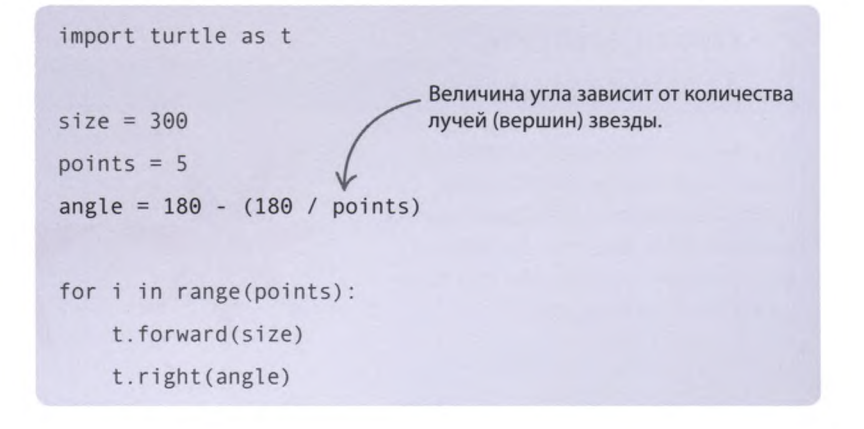

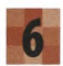

#### **Раскрась звезду!**

Мы нарисовали отличную звезду, но сейчас она выглядит скучновато. Давай добавим ей цвет. Внеси в код следующие изменения, чтобы звезда стала желтой.

#### **Запусти программу**

Черепашка должна нарисовать желтую звезду. Попробуй изменить в коде ее цвет.

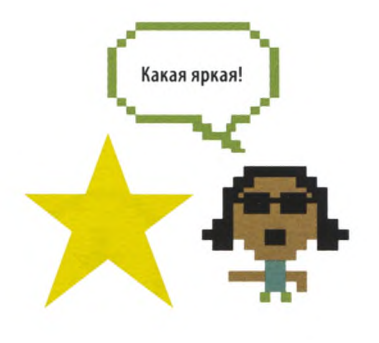

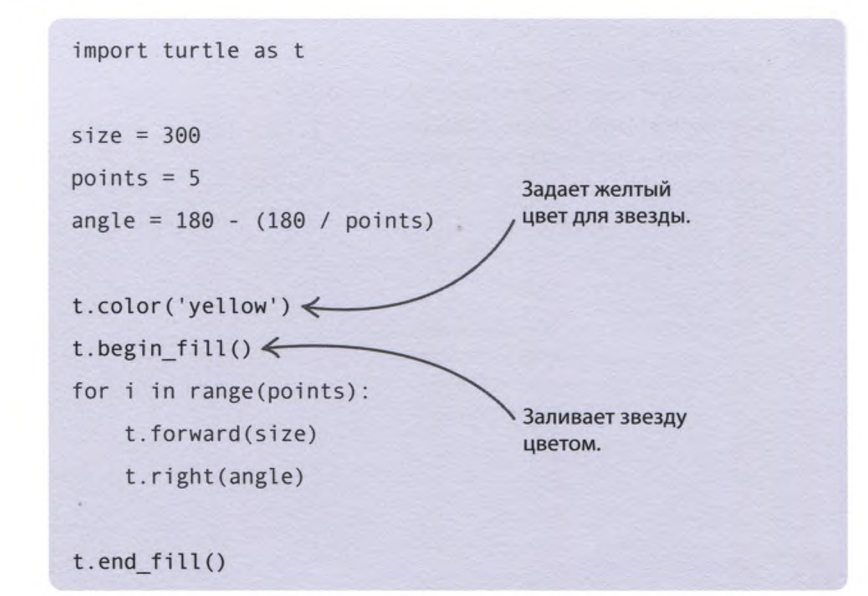

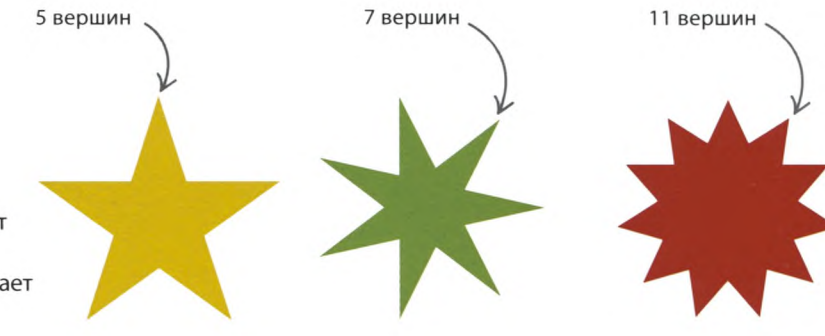

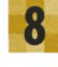

#### **Нарисуй разные звезды**

Попробуй поменять значение переменной **points** («вершины»), и ты увидишь, что программа может рисовать самые разные звезды. Однако обрати внимание: код работает лишь для звезд с нечетным количеством лучей.

## **СОВЕТЫ ЭКСПЕРТА**

### **Дырявые звезды**

На разных компьютерах звезда может выглядеть по-разному. Если в середине ты увидишь дырку, не волнуйся: вид звезды зависит от типа компьютера, так что твой

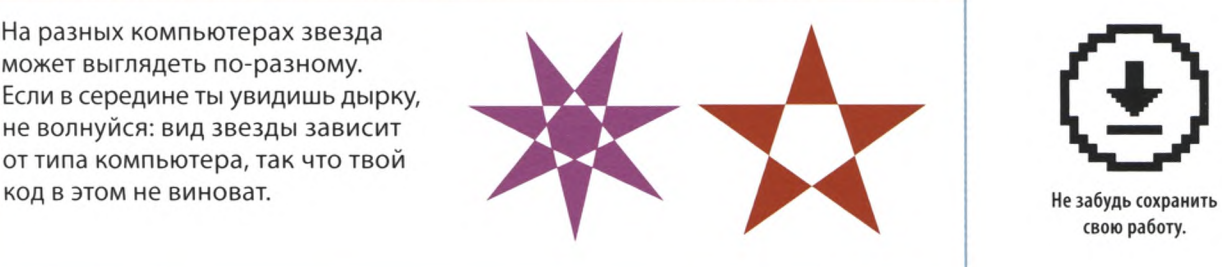

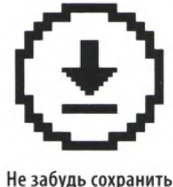

свою работу.

«ЗВЕЗДНОЕ НЕБО»

Вижу Крабовидную туманность!

## **Звезды в небе**

**А теперь давай поместим код, рисующий звезду, в функцию, с помощью которой можно будет усыпать звездами все небо.**

Для создания звезды функция draw\_star() использует 5 параметров: количество вершин, размер, цвет и координаты фигуры.

import turtle as t

 $\ast$  def draw star(points, size, col, x, y):

**Создай функцию draw\_star()** Измени код так, как показано справа, чтобы команды для рисования звезды попали внутрь функции. Теперь, чтобы изобразить звезду, тебе будет достаточно просто вызвать в основном коде функцию **draw\_star()** («нарисовать звезду»).

Комментарий начинается со знака «решетка» (#), поэтому Python его пропускает. Это просто заметка, которая поясняет код.

Вызов функции draw\_star().

t .penup() t.goto $(x, y)$   $\swarrow$ t.pendown()  $angle = 180 - (180 / points)$ t.color(col)  $t.begin$   $fill()$ for  $i$  in range (points): t.forward(size)  $t. right(angle)$  $t.$ end  $fill()$ Координаты x и у задают положение звезды на экране. Задает темно-синий цвет фона. # Основной код

t.Screen().bgcolor('dark blue')  $\leq$ 

 $\rightarrow$  draw star(5, 50, 'y ellow', 0, 0)

Черепашка рисует в центре окна желтую пятиконечную звезду размером 50 пикселей.

#### **Запусти программу**

Черепашка должна нарисовать желтую звезду на темно-синем фоне.

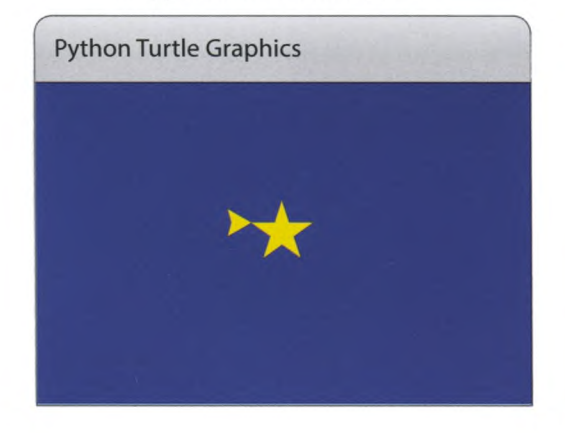

ЗАПОМНИ **Комментарии**

Программисты часто оставляют в коде комментарии, напоминающие, что делают те или иные части программы. Комментарий должен начинаться со знака «решетка» (#). Все, что идет после него, Python не считает командой. Добавляй в свой код комментарии (такие, как # Основной код), и дорабатывать программы после долгого перерыва станет гораздо проще.

#### Случайные числа

Давай разнообразим программу, добавив в нее случайные числа. Введи эту строчку после импорта модуля turtle. Она загрузит функции randint() (сокр. от random integer - «случайное целое число») и random() из модуля random.

#### Создай цикл

Внеси следующие изменения в основной код программы. Цикл while будет раз за разом обновлять случайные числа, задающие размер звезды, ее форму, цвет и положение на экране.

Строчка с переменной ranPts. (сокр. от random points - «случайное количество вершин») задает диапазон для количества вершин звезды; сейчас это нечетные числа от 5 до 11.

Эта строчка тоже изменилась. Теперь при вызове функции draw star() используются случайные значения аргументов.

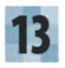

#### И вновь запусти программу Черепашка начнет медленно заполнять окно звездами разных

## - **ЗАПОМНИ** Невидимая черепашка

цветов, форм и размеров.

Если тебе не хочется смотреть на черепашку, запомни команду, которая делает ее невидимой. Добавь в код эту строчку, и звезды будут появляться на экране как по волшебству!

# Основной код

t.hideturtle()

```
import turtle as t
from random import randint, random
def draw_star(points, size, col, x, y):
```

```
# Основной код
t.Screen().bgcolor('dark blue')
while True:
  \Rightarrow ranPts = randint(2, 5) * 2 + 1
    ranSize = randint(10, 50)ranCol = (random(), random(), random())rank = randint(-350, 300)ranY = randint(-250, 250)
 draw star(ranPts, ranSize, ranCol, ranX, ranY)
```
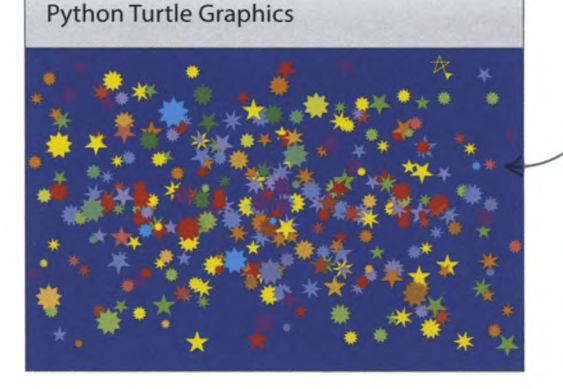

Черепашка рисует звезды со случайными параметрами в случайных местах.

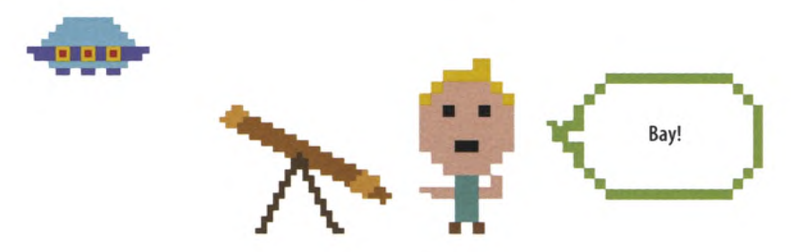

«ЗВЕЗДНОЕ НЕБО»

Мышь управляет BCeM!

# Что бы изменить?

**Теперь ты умеешь создавать звезды и можешь применить новые знания в собственных проектах. Вот тебе еще несколько идей на эту тему.**

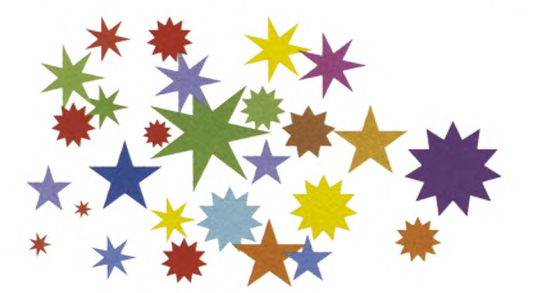

#### **Звезды и мышка**

Попробуй с помощью функции **t.onScreenClick()** («кликнуть по экрану») сделать так, чтобы звезды возникали по щелчку мышки.

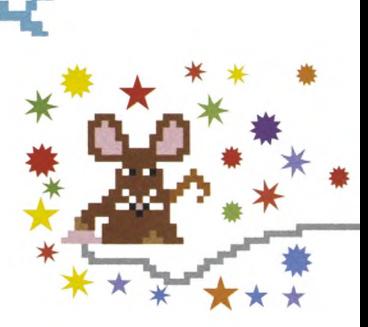

#### **Разнообразие форм**

Меняя числа в скобках функции **randint(),** которая присваивает значения переменным **ranPts** и **ranSize** («случайный размер»), ты можешь делать звезды более или менее непохожими друг на друга.

#### **Создай созвездие**

Созвездие — это скопление звезд на ночном небе. Создай список с координатами звезд (х, у) в придуманном тобой созвездии, а затем нарисуй их, перебирая элементы списка в цикле **for.**

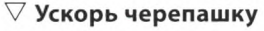

Функция **speed()** позволяет менять скорость, с которой черепашка рисует звезды. Добавь в начало основного кода строчку t.speed(O), чтобы скорость увеличилась. Все параметры черепашки можно узнать в меню Help.

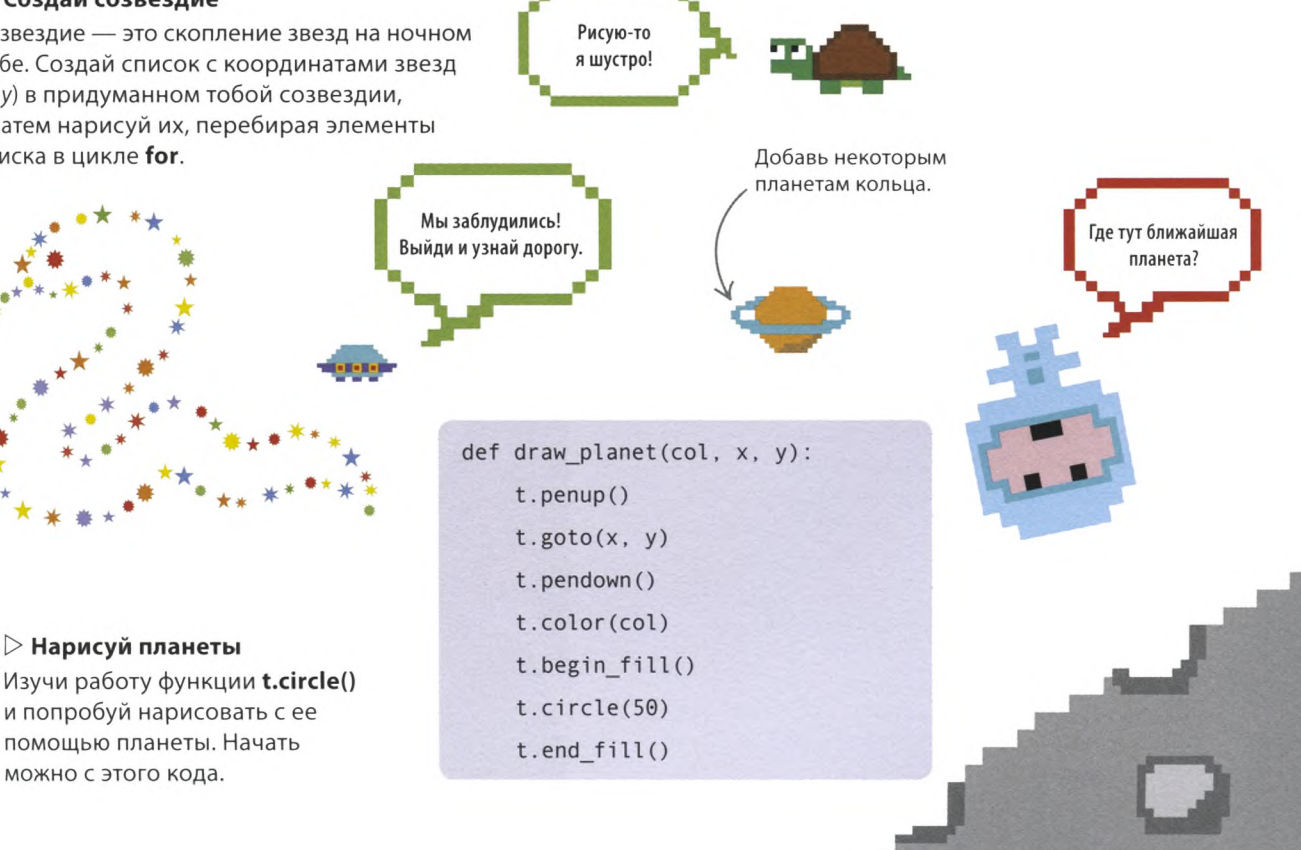

## «Безумная радуга»

**С помощью черепашки можно рисовать самые разные картинки и узоры. Похоже, в этом проекте черепашка разошлась: такой радуги на небе не увидишь!**

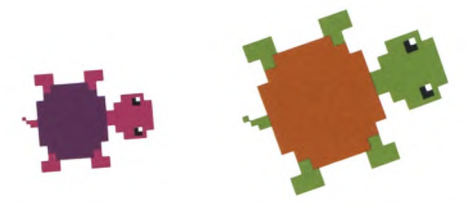

**Python Turtle Graphics** 

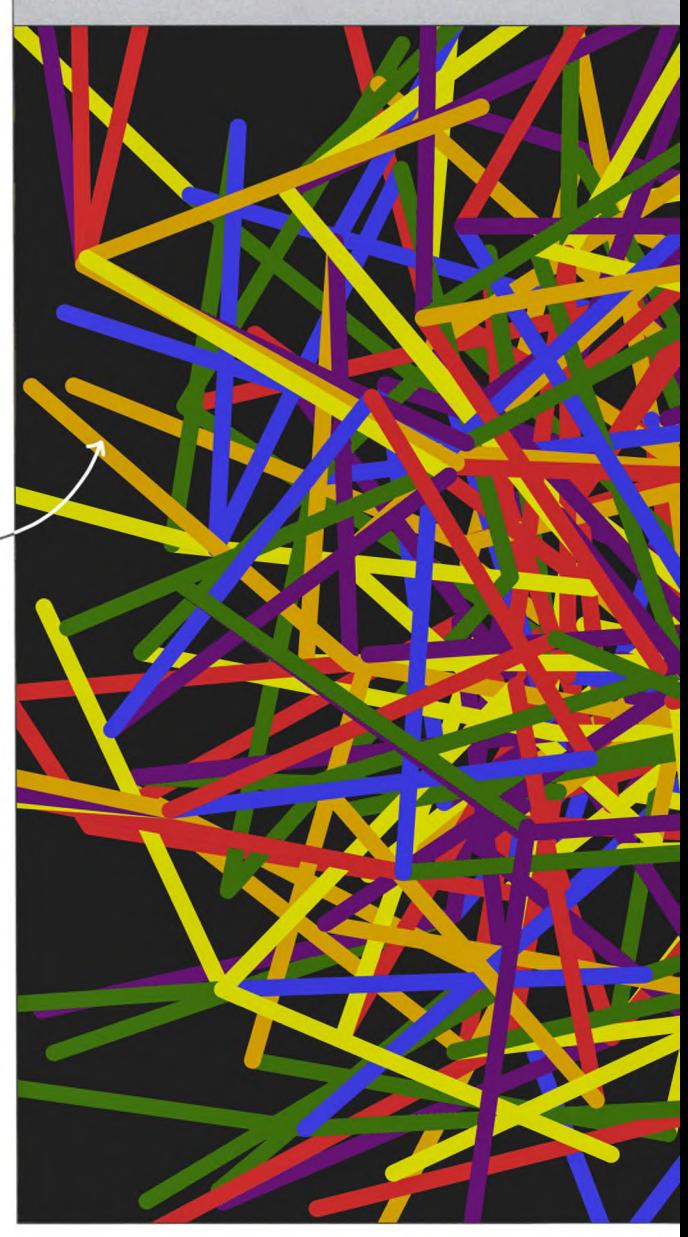

## **Что происходит**

**Программа просит пользователя выбрать длину и толщину линий, которые будет рисовать черепашка. Затем черепашка начинает сновать по экрану, оставляя за собой линии разных цветов. Узор, который при этом получится, будет зависеть от выбранных значений.**

> У черепашки есть перо, которым она рисует линии, перемещаясь по экрану.

## СОВЕТЫ ЭКСПЕРТА **Какой цвет следующий?**

В программе «Безумная радуга» функция choice() из модуля random выбирает случайные цвета линий. Это значит, что предсказать цвет очередной линии невозможно.

t.pencolor(random.choice(pen\_colors))

Черепашка выберет один из шести цветов, хранящихся в списке pen\_colors («цвета пера»).

«БЕЗУМНАЯ РАДУГА»

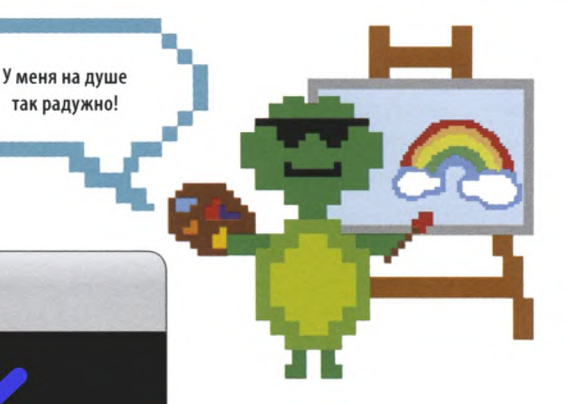

Черепашка рисует зеленые, красные, оранжевые, желтые, синие и фиолетовые линии.

Путь черепашки может отклоняться на угол от 0 до 180 градусов.

Функция get\_line\_length() позволяет пользователю задавать длинную, среднюю и короткую линии.

#### **Буйство красок**

Поскольку в программе используется бесконечный цикл **while,** черепашка будет рисовать линии до тех пор, пока ты не закроешь окно. Кроме цвета, толщины и длины линий, можно поменять цвет, форму и скорость самой черепашки.

## **Как это работает**

**Каждый узор, который создает программа, не похож на предыдущий, поскольку перед началом рисования новой линии черепашка разворачивается в случайном направлении. Цвет линии также выбирается случайно из списка цветов. Результат предугадать невозможно!**

#### **Блок-схема программы «Безумная радуга»**

В коде используется бесконечный цикл, рисующий линии все время, пока программа работает. Лишь когда ты закроешь окно, черепашка прекратит перемещаться по экрану.

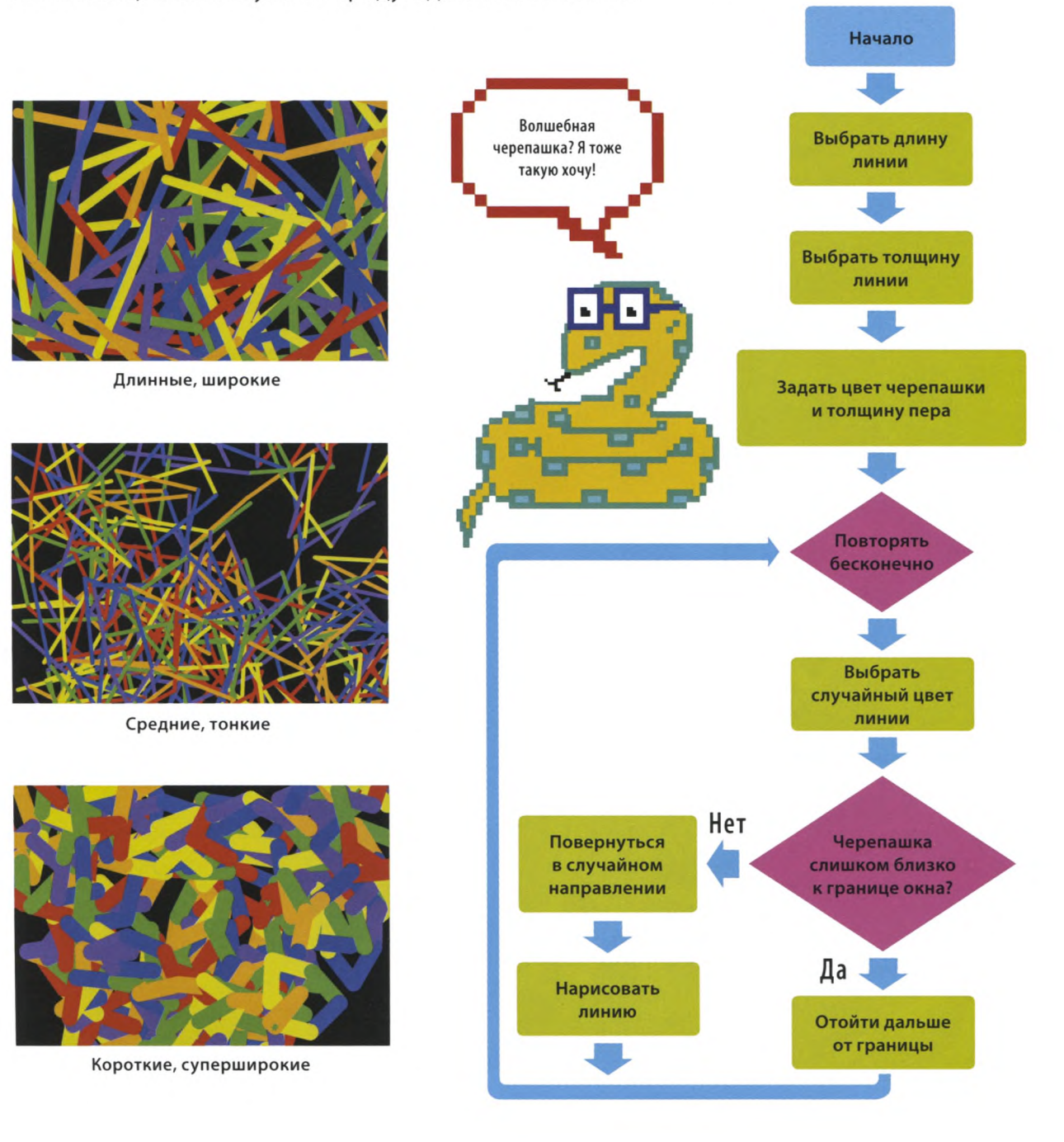

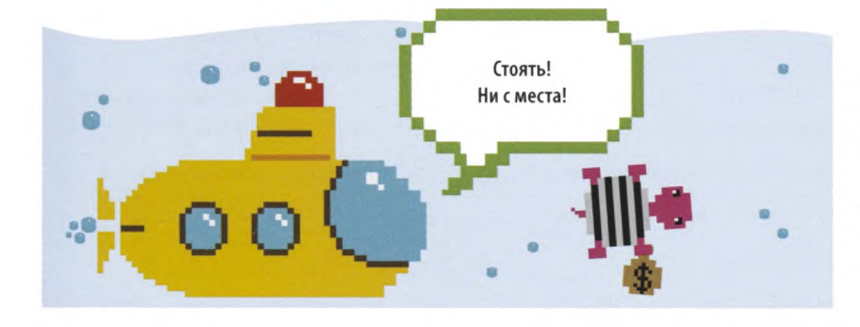

#### **Черепашка-беглец**

Черепашка, которой дают полную свободу, склонна убегать за границы окна. Чтобы она не уходила слишком далеко, добавь код, проверяющий позицию черепашки. Иначе проект «Безумная радуга» превратится в проект «Сбежавшая черепашка»!

## **Начнем**

**Работу над проектом начнем с создания нового файла, загрузки модулей и написания функций, которые запрашивают значения у пользователя.**

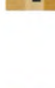

#### **Создай новый файл** Открой IDLE и создай новый файл.

Сохрани его как rainbow.py («радуга»).

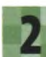

#### **Добавь модули**

Добавь в начало программы 2 строчки кода, импортирующие модули **turtle** и **random.** Команда import turtle as t нужна для того, чтобы при вызове функций из этого модуля указывать «t» вместо полного «turtle».

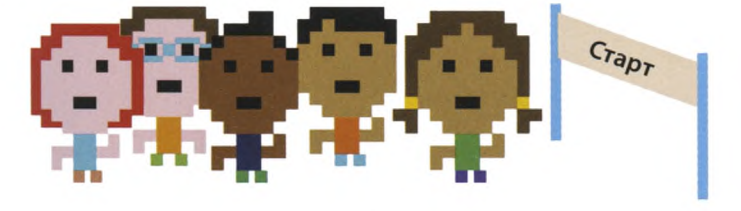

#### import random

import turtle as t

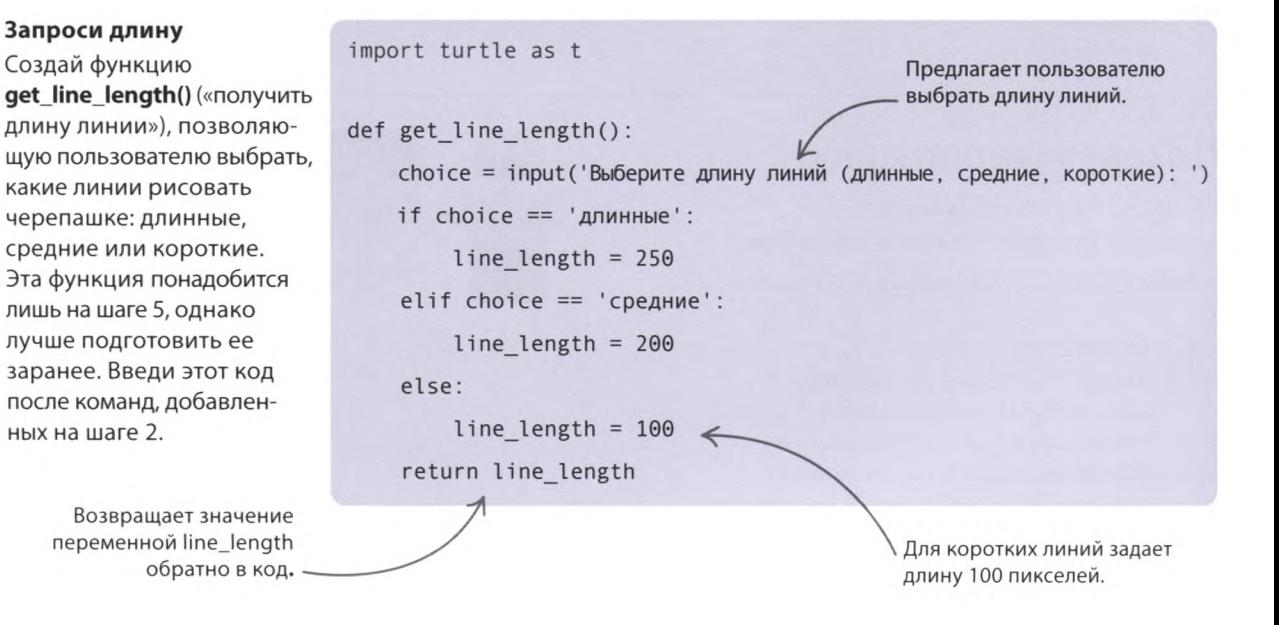

### ЧЕРЕПАШЬЯ ГРАФИКА

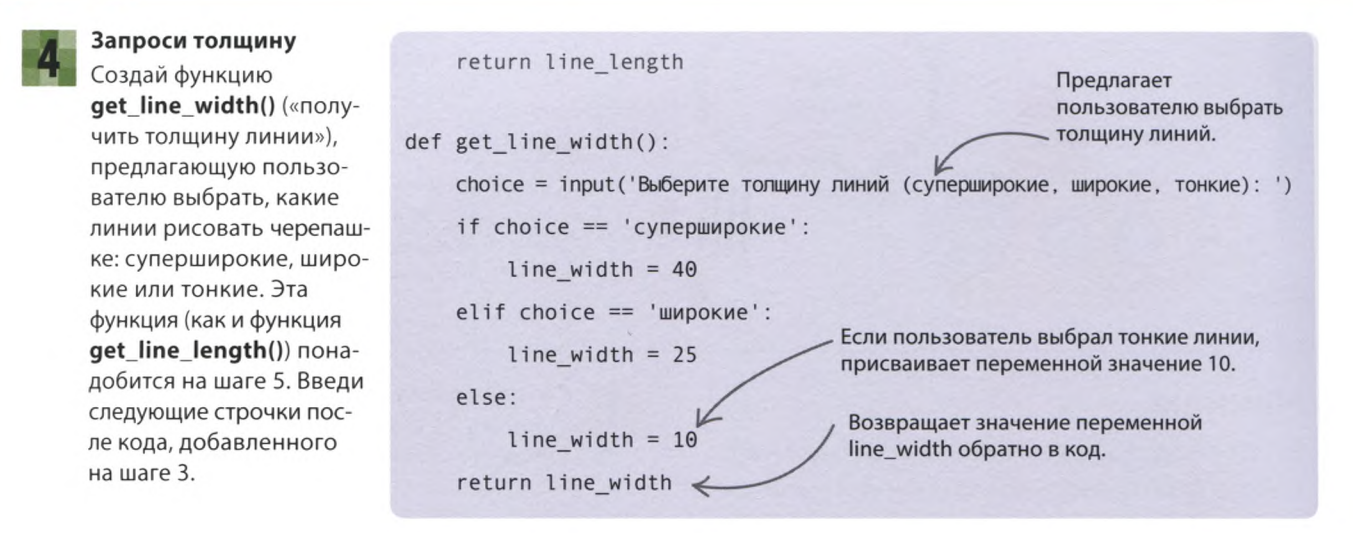

#### Используй функции

Итак, у тебя есть две функции, и теперь их можно использовать для запроса длины и толщины линий. Добавь эти строчки кода в конец программы и сохрани файл.

return line width

 $line_length = get line_length()$ line width = get line width()

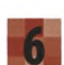

#### Проверь работу программы

Запусти программу в окне консоли и проверь, правильно ли работают функции.

Выберите длину линий (длинные, средние, короткие): длинные Выберите толщину линий (суперширокие, широкие, тонкие): тонкие

Ответ пользователя.

### Позовем черепашку

Пришло время написать код, который создаст графическое окно и подготовит черепашку к работе.

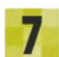

#### Создай окно

Введи следующие строчки после кода, добавленного на шаге 5. В них задается цвет фона, а также параметры черепашки: ее форма, цвет, скорость и толщина пера, которым она будет рисовать линии.

Устанавливает толщину линий в зависимости от выбора пользователя.

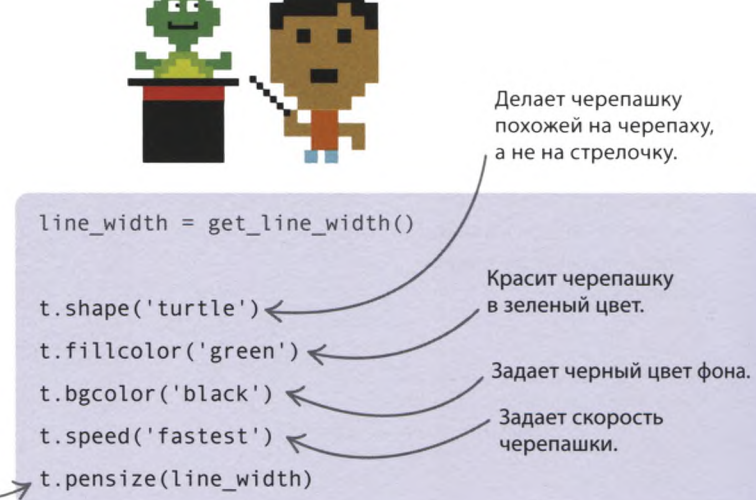

«БЕЗУМНАЯ РАДУГА»

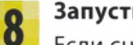

#### Запусти программу

Если снова запустить программу, после запроса параметров линий появится графическое окно, а в нем — черепашка. Рассмотри ее хорошенько: недолго ей стоять на месте!

#### Границы перемещений

Чтобы черепашка не убегала, обозначим границы, отступив по 100 пикселей от каждого края окна. Проверять, не выходит ли черепашка за границы, будем с помощью функции. Введи эти строчки после кода, добавленного на шаге 4, и перед кодом шага 5.

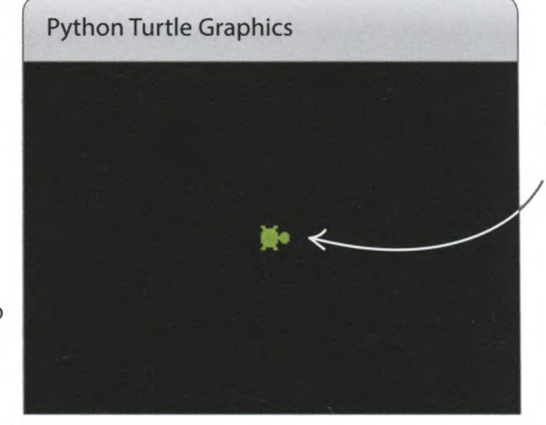

Черепашка ПОЯВИТСЯ в центре окна.

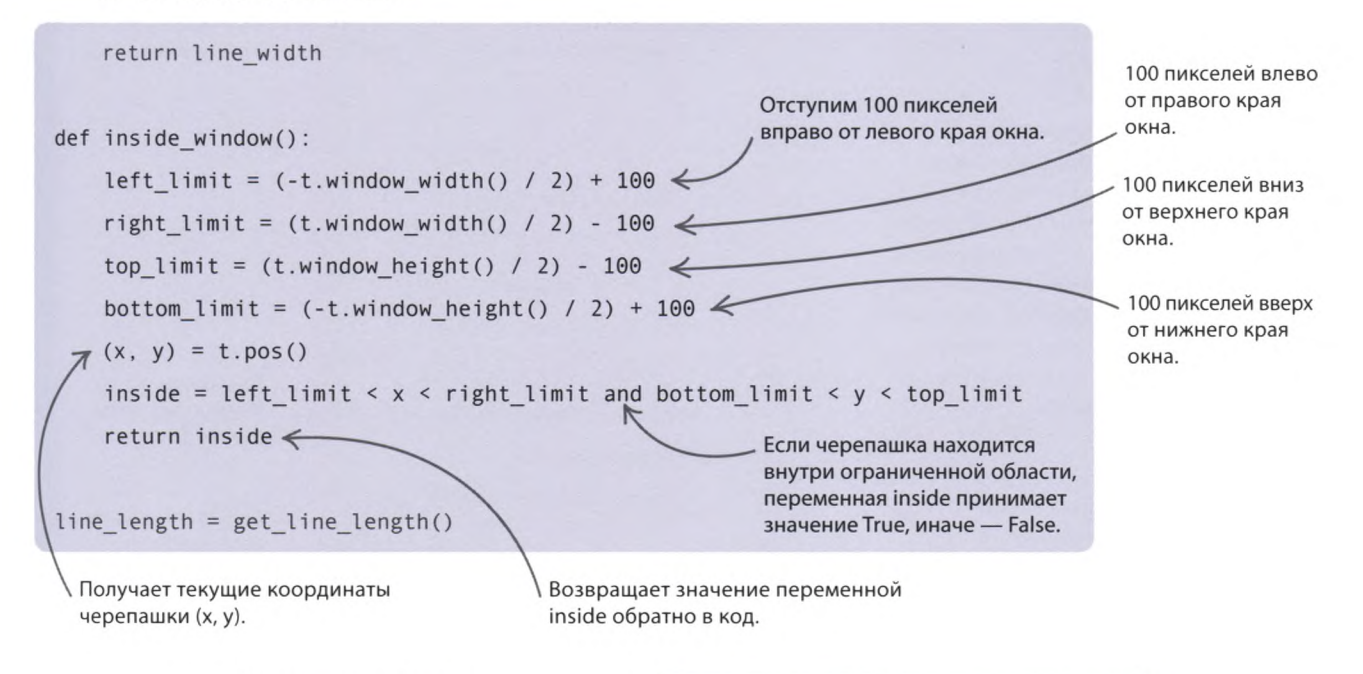

#### $\triangleright$  Как это работает

Код проверяет, находится ли х-координата черепашки между правой и левой границами окна, а у-координата - между верхней и нижней.

> Голубой прямоугольник показывает границы; на экране он виден не будет.

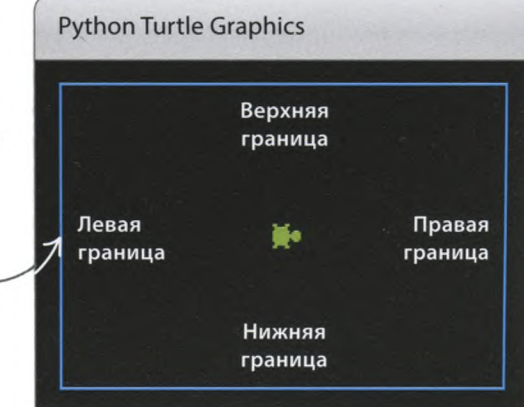

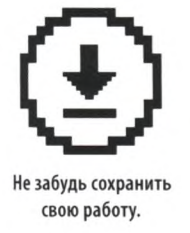

## **Черепашка, за работу!**

**Давай напишем функции, перемещающие черепашку, а затем создадим цикл while, который отправит ее рисовать безумную радугу!**

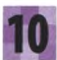

#### **Безумная линия**

Добавь следующие строчки после кода, введенного на шаге 9, и перед кодом шага 5. Эта функция поворачивает черепашку в другую сторону. При этом за ней тянется линия случайно выбранного цвета. Программа будет вызывать эту функцию снова и снова, чтобы получилась безумная радуга. Если черепашка выйдет за границы, заданные на шаге 9, функция развернет ее назад.

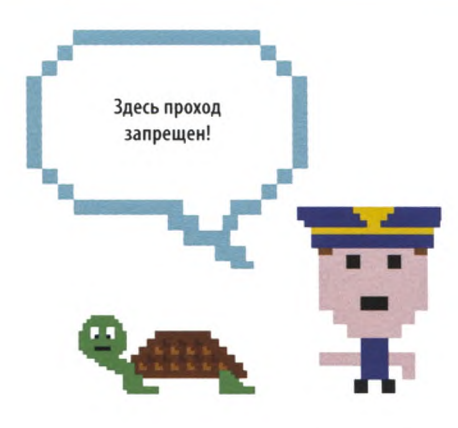

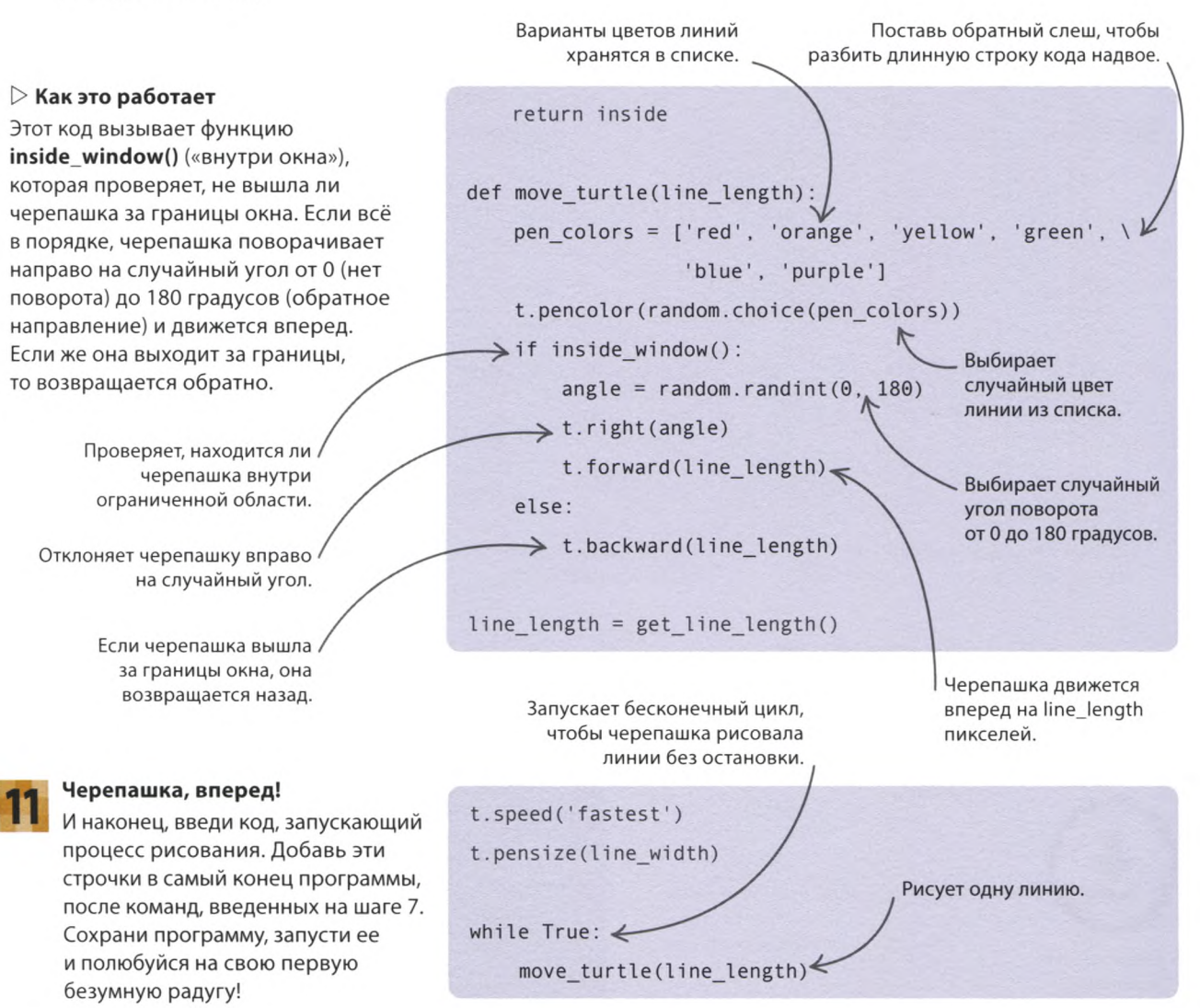

# Что бы изменить?

Достаточно ли безумная получилась у тебя радуга? Не очень? Вот несколько способов сделать ее еще более фантастической!

#### $\triangledown$  Неожиданные цвета

Цвет в Python можно задавать RGB-значением, то есть комбинацией красного (R), зеленого (G) и синего (B) цветов. Если выбрать насыщенность этих трех составляющих случайным образом, получится совершенно неожиданный результат. Попробуй изменить код функции **move turtle()** («переместить черепашку») так, чтобы вместо названий цветов там использовались случайные RGBзначения. Запусти код и посмотри, что выйдет!

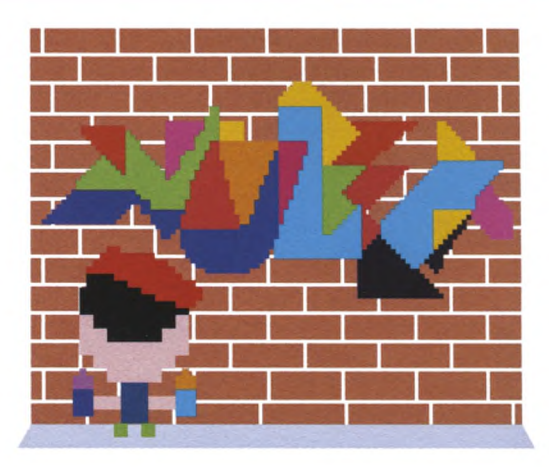

Замени эти 2 строчки кода...

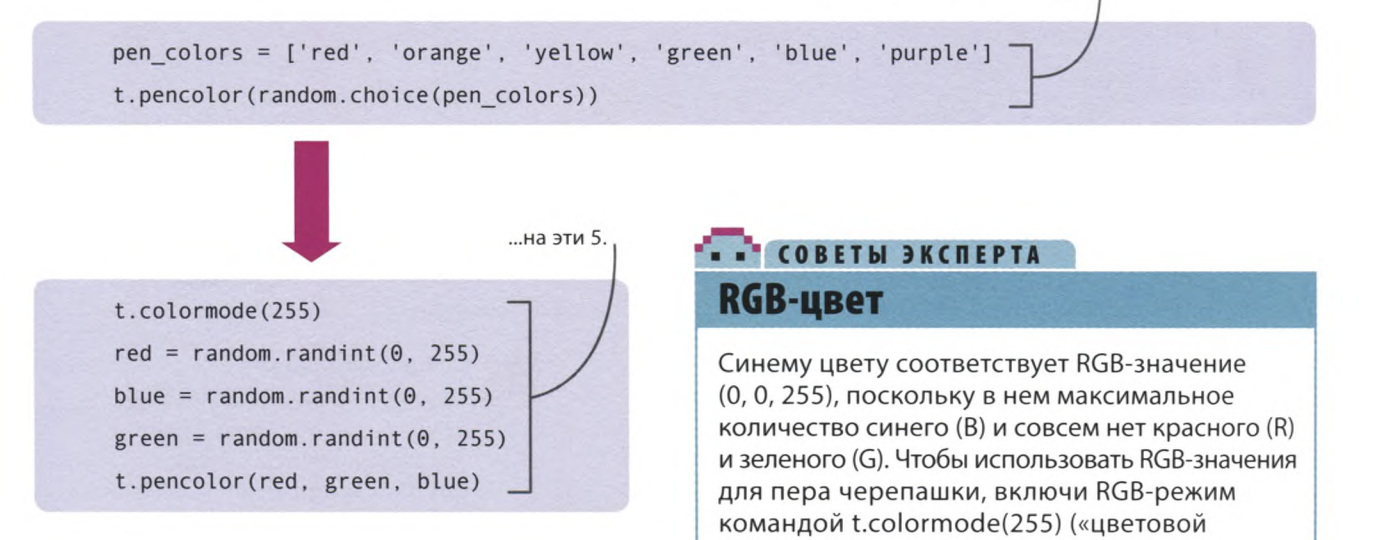

#### $\nabla$  Разные линии

Не стоит ограничиваться линиями одной толщины этот трюк позволит изобразить еще более сумасшедшую радугу! Толщина линий будет меняться случайным образом. Добавь эту строчку в функцию move turtle() после вызова **t.pencolor**() («цвет пера»).

t.pensize(random.randint(1,40))

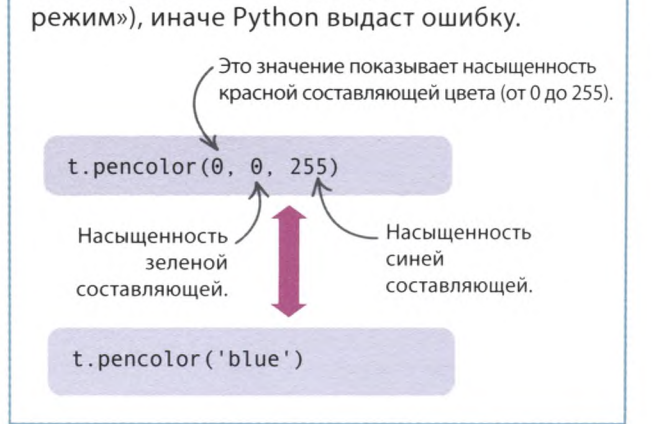

### ЧЕРЕПАШЬЯ ГРАФИКА

#### **Черепаховые штампы**

Скрепи линии своей радуги отпечатками в виде черепашки. Сделай это с помощью функции stamp() («штамповать») модуля turtle, которая добавит изображение черепашки в начало каждой линии (а еще можешь написать функцию, которая рисует линии, целиком состоящие из штампов, и использовать ее вместо t.forward() («вперед») и t.backward() («назад»)). Добавь эти строчки в функцию move\_turtle() после вызова t.pencolor().

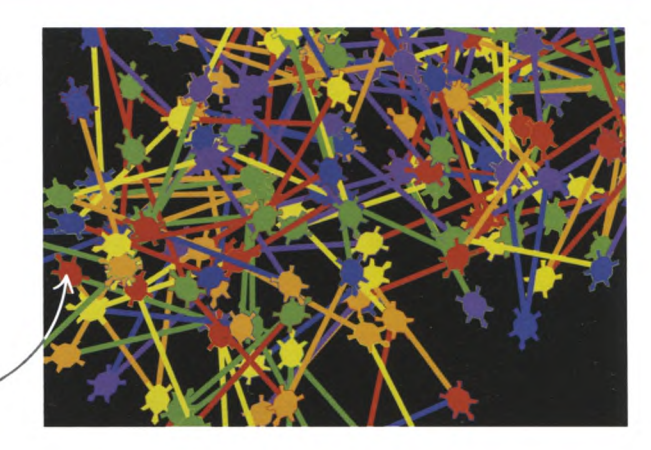

Отпечатки в виде черепашки как будто скрепляют линии.

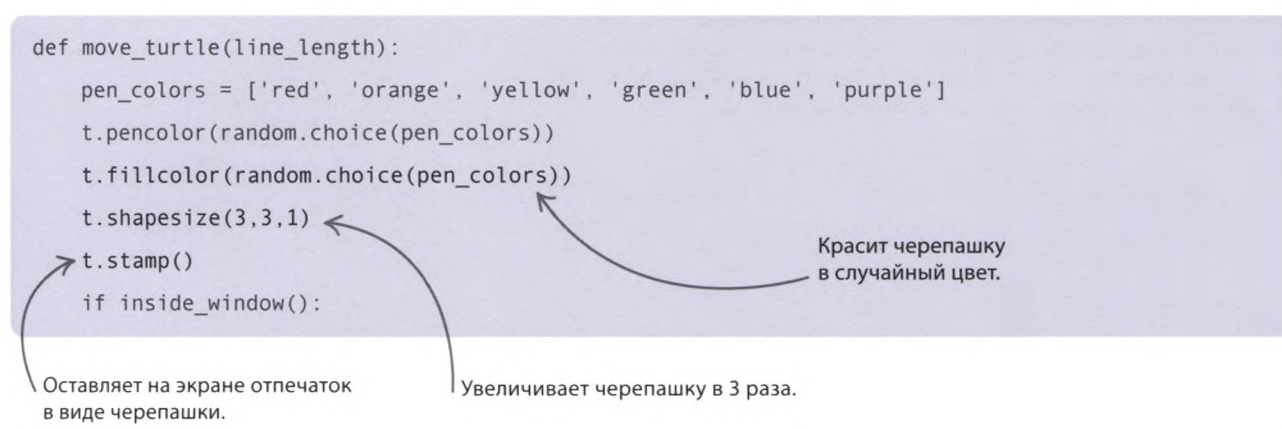

## Крутые или плавные повороты?

**Программа может запрашивать, на сколько градусов разворачивать черепашку, чтобы на стыках ее путей получались тупые, прямые или острые углы. Выполни эти шаги и посмотри, что будет.**

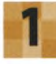

#### **Создай функцию**

Создай функцию, позволяющую выбрать тип поворота. Введи эти строчки перед функцией get\_line\_length(), добавленной на шаге 3 при написании основного кода.

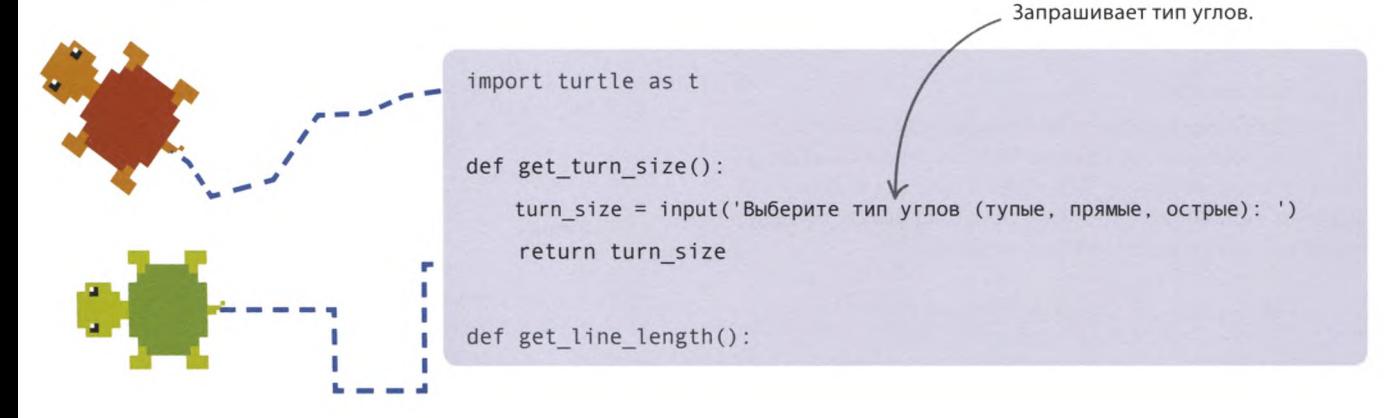

«БЕЗУМНАЯ РАДУГА»

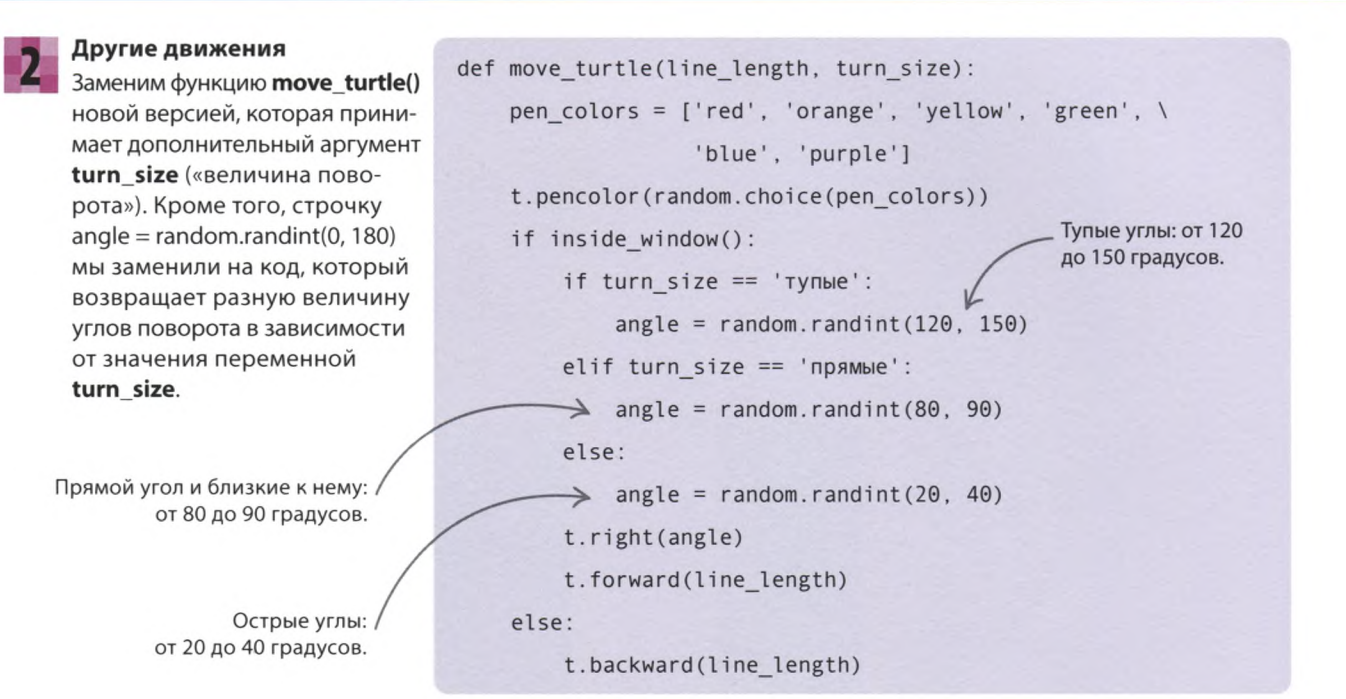

#### Запроси остроту угла

Теперь добавь в основной код вызов функции get\_turn\_size() («получить величину поворота»), которая запрашивает у пользователя остроту угла для поворота черепашки.

line length =  $get$  line length() line width =  $get$  line width() turn size = get turn size()

#### Основная часть

И наконец, измени строчку с вызовом функции move turtle(), добавив в нее аргумент turn size.

while True:

move\_turtle(line\_length, turn\_size)

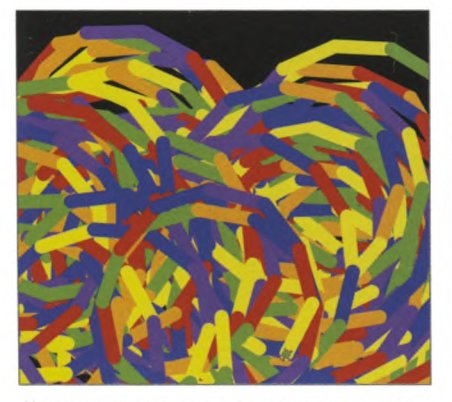

Короткие широкие линии, тупые углы

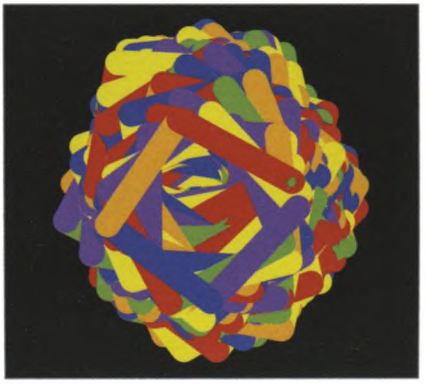

Средние суперширокие линии, прямые углы

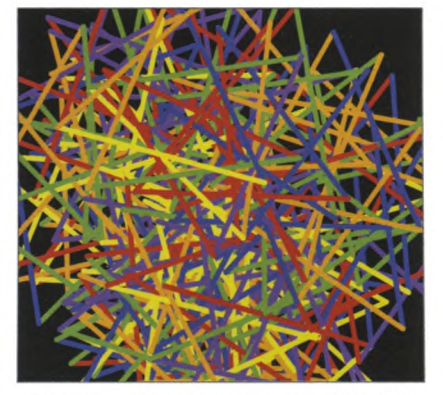

Длинные тонкие линии, острые углы
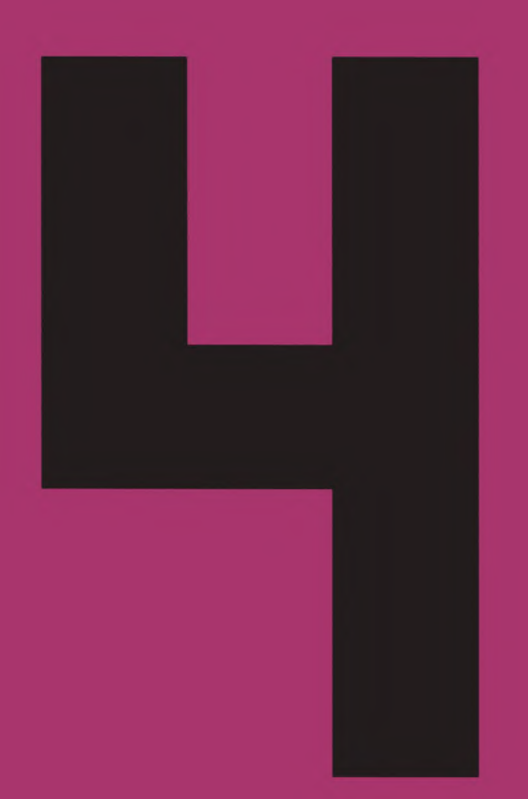

# Забавные программы

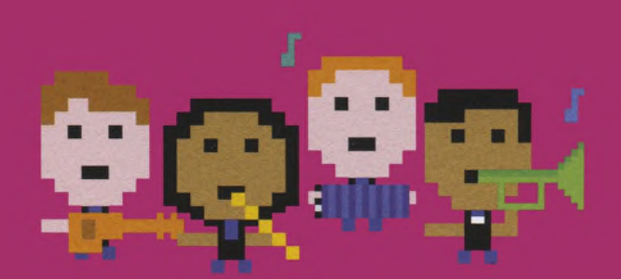

# «Календарь ожидания»

**Предвкушая какое-то приятное событие, всегда хочется знать, сколько дней до него осталось. В этом проекте ты познакомишься с модулем Tkinter\* и создашь программу, считающую дни до важной даты.**

# **Что происходит**

**Программа выводит список событий и показывает, сколько дней осталось до каждого из них. Запустив программу на следующий день, ты обнаружишь, что числа уменьшились на 1. Введи даты — и ты больше не пропустишь важное событие или... срок сдачи домашней работы!**

Ура! До моего дня рождения 0 дней!

Назови календарь по-своему.

tk

# Календарь ожидания <

Новый год через 20 дн. Тест по английскому через 51 дн. Школьный поход через 132 дн. День рождения через 91 дн.

После запуска программы откроется окно со списком событий.

\* Tkinter (*сокр*. *от* toolkit interface) набор инструментов для интерфейса.

«КАЛЕНДАРЬ ОЖИДАНИЯ»

# **Как это работает**

**Программа считывает информацию из текстового файла, в котором содержатся названия событий и их даты. Это называется «ввод из файла».** С помощью модуля **datetime** («дата-время») **программа вычисляет разницу в днях между текущей датой и датами событий, а результаты**

#### $\nabla$  Блок-схема программы **«Календарь ожидания»**

В этом проекте список событий создается отдельно от кода — в обычном текстовом файле. Сперва программа считывает из него события и даты, а затем вычисляет и выводит на экран количество оставшихся до них дней.

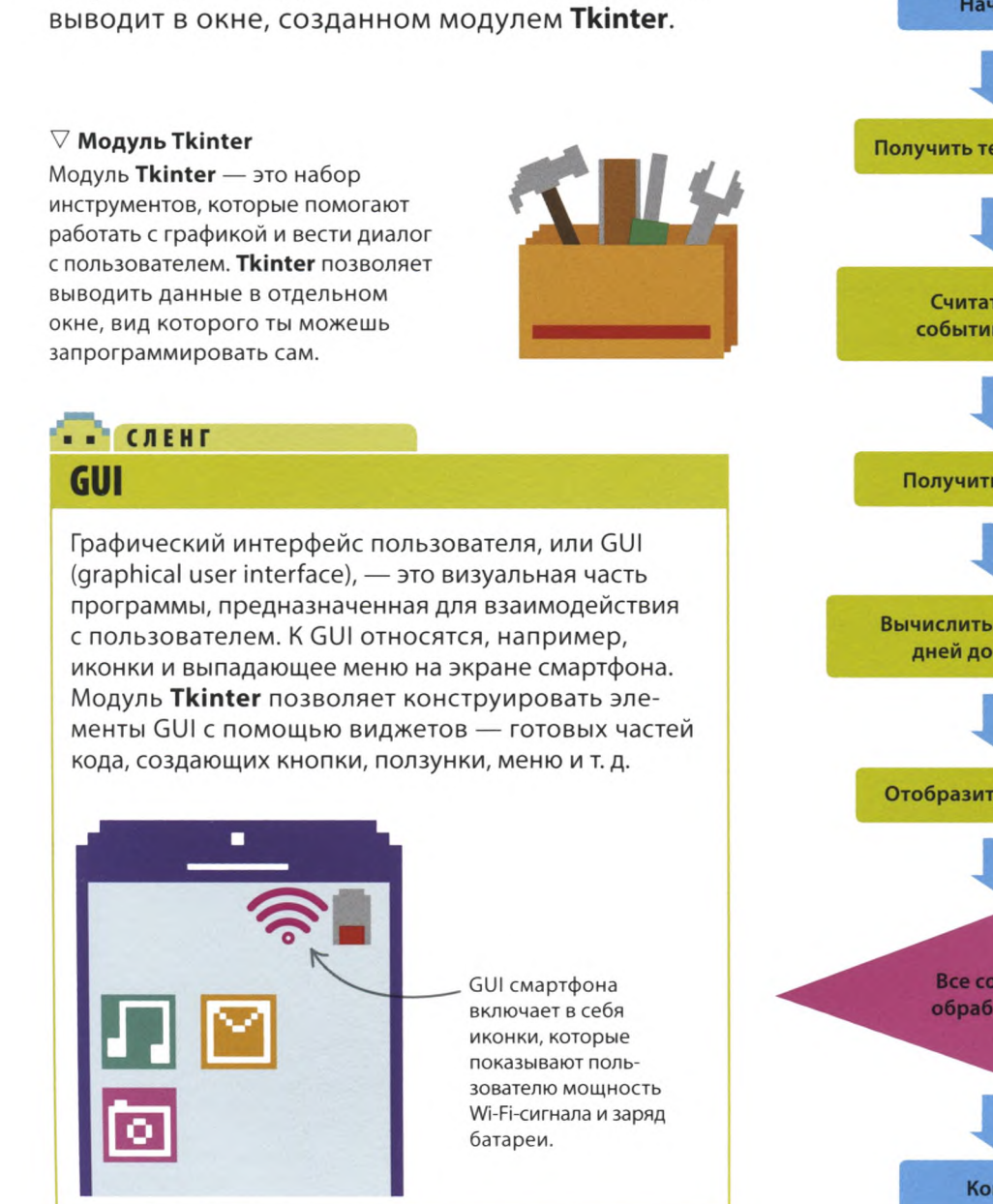

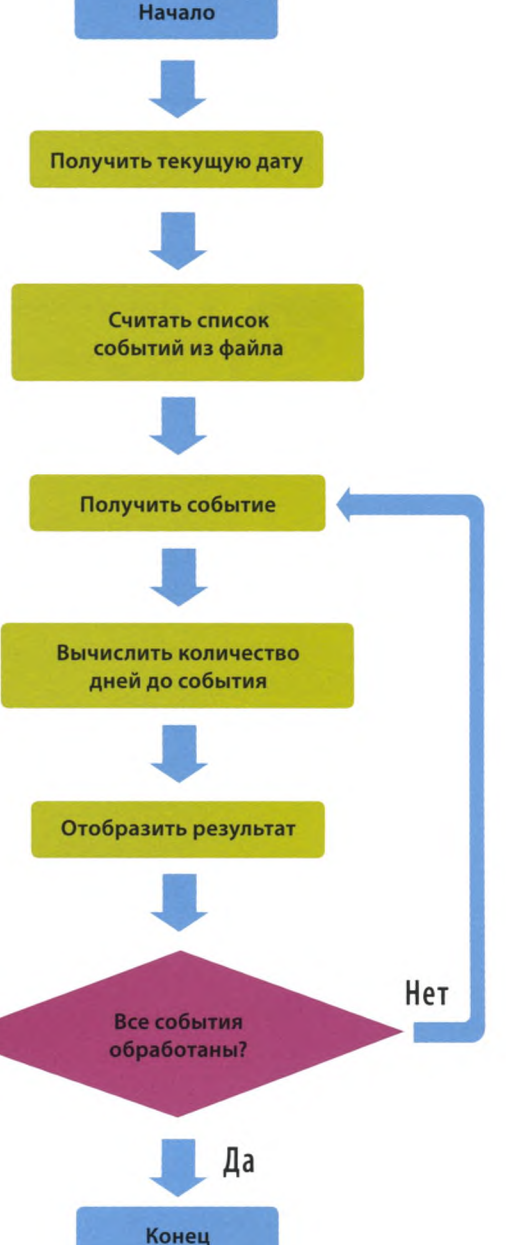

# **Создание и чтение текстового файла**

**Все данные для программы «Календарь ожидания» должны храниться в текстовом файле. Создать его можно в IDLE.**

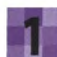

#### **Создай текстовый файл**

Создай в IDLE текстовый файл и впиши в него несколько важных событий: сначала название, потом, через запятую, дату. Каждое событие должно стоять отдельной строкой. Убедись, что между запятой и датой нет пробела.

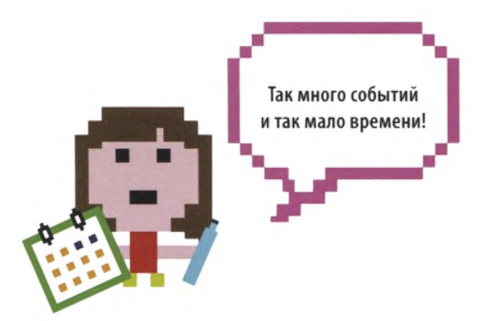

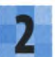

#### **Сохрани текстовый файл**

Сохрани текстовый файл: открой меню File, выбери Save As и назови файл events.txt («события»). Теперь можно писать код программы.

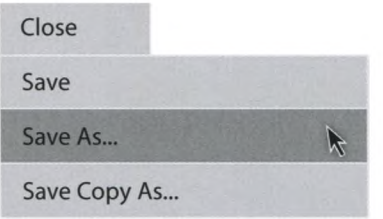

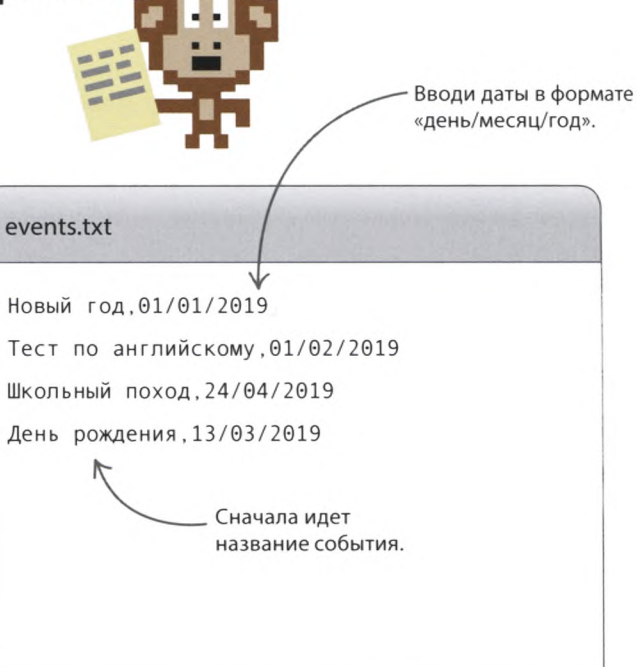

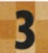

#### **Создай файл программы**

Создай файл для Python-программы, сохранив его как countdown\_calendar.py («календарь ожидания») — обязательно в той же папке, что и events.txt.

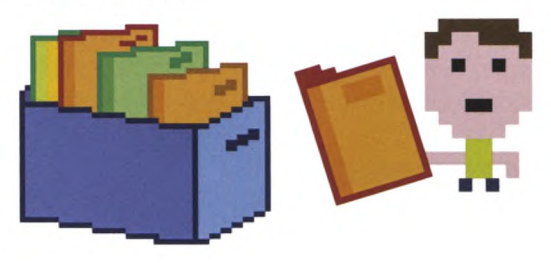

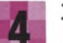

#### **Загрузи модули**

Для этого проекта нужны два модуля: Tkinter и datetime. Tkinter поможет создать несложный графический интерфейс, a datetime будет выполнять подсчет дней. Добавь в программу эти две строчки кода.

from tkinter import Tk, Canvas from datetime import date, datetime

> Загрузка модулей Tkinter и datetime.

«КАЛЕНДАРЬ ОЖИДАНИЯ»

#### Создай холст

Введи эти строчки после кода, добавленного на шаге 4. В первой строке с помощью базового виджета Tkinter создается окно. Во второй благодаря виджету **Canvas** («Холст») в окно добавляется холст, который позволяет выводить текст и изображения на экран.

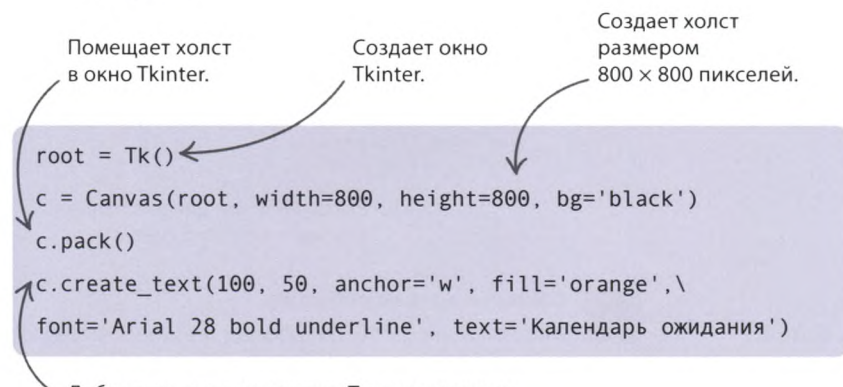

Добавляет текст на холст с. Текст выводится начиная с позиции x = 100, y = 50, слева направо.

## <sup>®</sup> CAEHT Холст

Холст Tkinter - это прямоугольная область для отображения фигур, картинок и текста, с которыми пользователь может взаимодействовать. Эта область похожа на холст художника, только рисуют на ней не кистями и красками, а кодом!

#### Запусти программу

Запусти код. Должно открыться окно с названием программы. Если этого не случилось, посмотри, нет ли в окне консоли сообщений об ошибках, и тщательно, строчка за строчкой, проверь код.

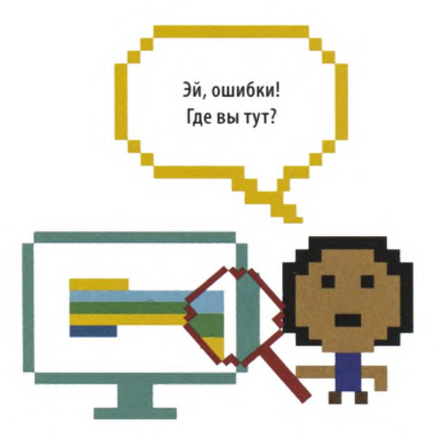

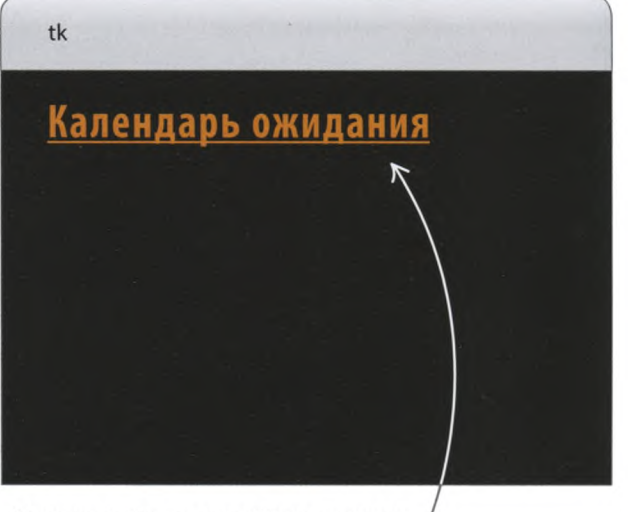

Можешь выбрать другой цвет надписи, изменив строчку с вызовом функции c.create\_text() («создать текст»).

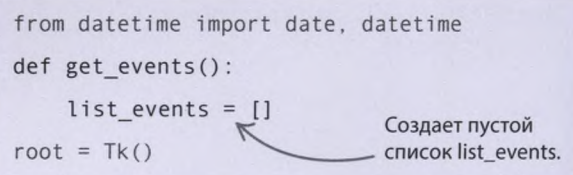

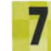

#### Считай данные из текстового файла

После загрузки модулей создай функцию get\_events() («получить события») для считывания данных из текстового файла и помести в нее пустой список, в который будут записываться считанные события.

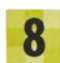

#### **Открой текстовый файл**

Следующая команда открывает файл events.txt, чтобы программа могла считать данные из него. Введи эту строчку после кода, добавленного на шаге 7.

def get events(): list\_events =  $[]$ with open('events.txt', encoding='utf-8') as file: Открывает текстовый файл. Добавь это выражение для корректного

считывания русского текста из файла .txt.

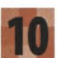

#### **Удали невидимый символ**

Вводя в текстовый файл данные на шаге 1, ты нажимал ENTER в конце каждой строки. При этом в файл добавлялись невидимые символы «перевод строки». В отличие от тебя, Python их прекрасно видит. Добавь в цикл следующий код: он будет убирать эти знаки из считанных строк.

#### **Создай цикл**

Для записи данных из файла в код программы создай цикл. Тело цикла будет выполняться для каждой строки файла events.txt.

def get events(): list\_events =  $[]$ with open('events.txt', encoding='utf-8') as file: for line in file:

Выполняет код цикла для каждой строки текстового файла.

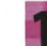

#### **Сохрани детали события**

Информация о событии попадает в переменную **line** («строка») как строка — например, 'Новый год,01/01/2019'. С помощью команды **split()** («разделить») раздели эту строку надвое. Символы до запятой и после станут отдельными элементами, которые нужно поместить в список **current\_event** («текущее событие»).

Удаляет символ «перевод строки». В Python символ «перевод строки» выглядит так: '\n'. with open('events.txt', encoding='utf-8') as file: for line in file:  $line = line.rstrip('\\n')$ 

```
for line in file:
```
 $line = line.rstrip('\\n')$ 

current event = line.split(',')

Разделяет строку на 2 части по запятой.

# СОВЕТЫ ЭКСПЕРТА **Модуль datetime**

Модуль datetime сильно упрощает вычисления, связанные с датами и временем. Знаешь ли ты, например, в какой день недели родился? Введи в окне консоли эти строки и получи ответ.

Введи день своего рождения в формате «год, месяц, день».

1

Импортирует все элементы модуля.

>>> from datetime import \*

 $\gg$  print (date(2007, 12, 4). weekday())

Это число обозначает день недели, от 0 (понедельник) до 6 (воскресенье). Значит, 4 декабря 2007 года был вторник.

### . . ЗАПОМНИ

## Позиции в списке

Python нумерует элементы в списке начиная с 0. Так, первый элемент списка current event, Новый год', находится в позиции 0, а второй, '01/01/2019', - в позиции 1. Поэтому твой код преобразует в дату именно элемент current event[1].

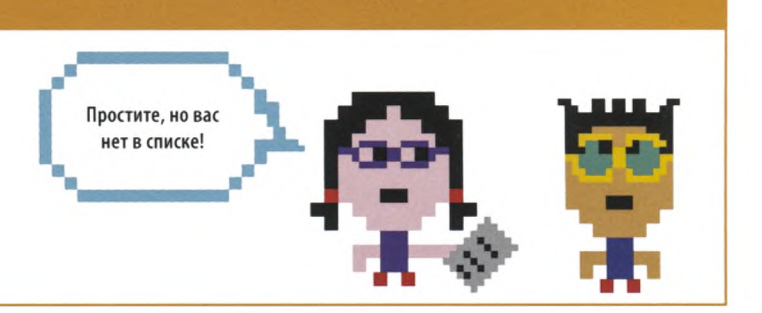

#### Используй модуль datetime

Событие Новый год попадает в список current\_event в виде двух элементов: 'Новый год' и '01/01/2019'. С помощью модуля datetime преобразуй второй элемент (в позиции 1) в понятную для Python дату. Добавь эти строчки кода в конец тела функции get events().

Преобразует второй элемент списка из строки в дату.

```
current event = line.split(', ')
```

```
event date = datetime.strptime(current_event[1], '%d/%m/%Y').date()
```

```
current event[1] = event date
```
Теперь во втором элементе будет храниться дата.

#### Добавь событие в список

Теперь список **current event** содержит название события (в виде строки) и его дату. Добавь значение current\_event в список событий list\_events. Вот окончательный код функции get\_events().

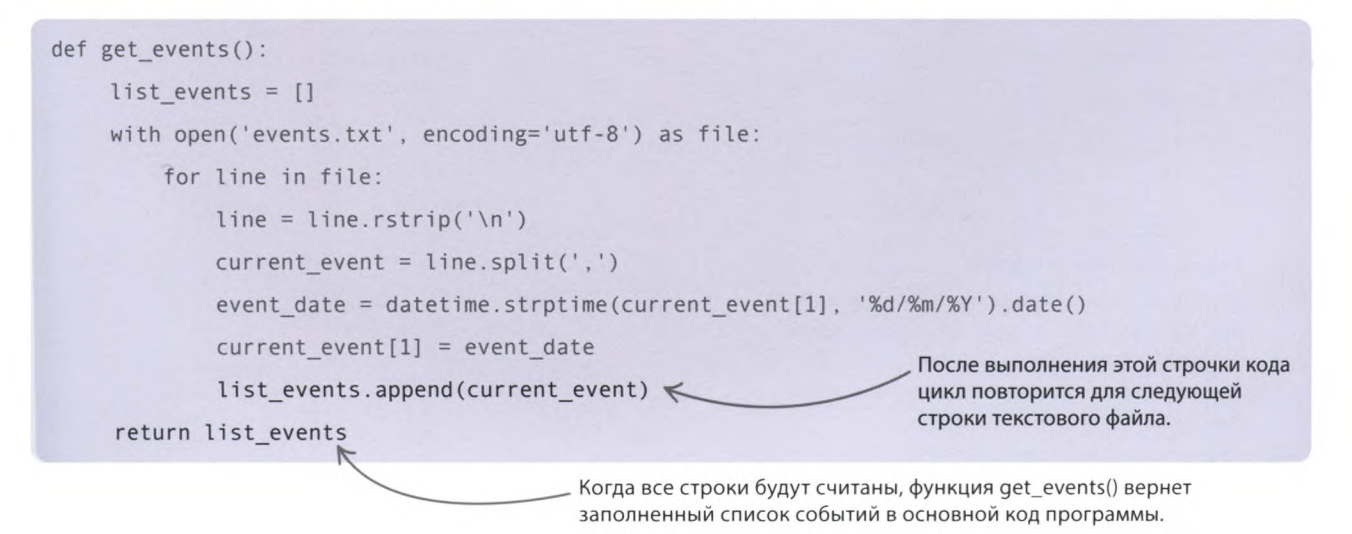

# **Обратный отсчет**

**В следующей части программы «Календарь ожидания» ты создашь функцию, вычисляющую разницу в днях между текущей датой и датой грядущего события, а затем напишешь код, выводящий события на холст Tkinter.**

#### **Найди разницу**

Создай **days\_between\_dates()** («дней между датами») — функцию, которая будет возвращать разницу в днях между двумя датами. Модуль **datetime** позволяет легко вычитать одну дату из другой. Введи после функции **get\_events()** следующий код, сохраняющий строку с количеством дней в переменной **time\_between** («времени между»).

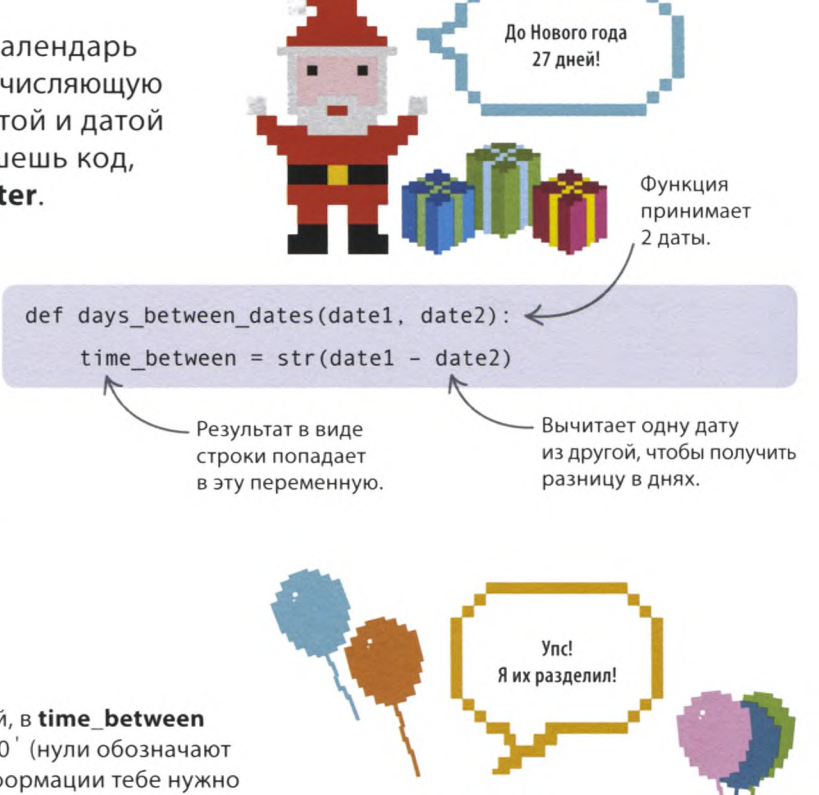

#### **Раздели строку**

Если до Нового года осталось 27 дней, в **time\_between** появится такая строка: '27 дн., 0:00:00' (нули обозначают часы, минуты и секунды). Из этой информации тебе нужно лишь число в начале строки, поэтому снова воспользуйся командой **split().** Введи выделенный черным код после команд, добавленных на шаге 14: он превратит строку в список **number\_of\_days** («количество дней»), состоящий из трех элементов: '27', 'дн.' и '0:00:00'.

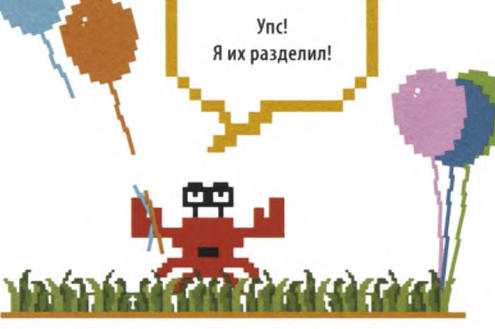

def days between dates(date1, date2): time between =  $str(data1 - date2)$ number of days = time between.split(' ') На этот раз строка разделится по каждому из пробелов.

#### **Верни количество дней**

Чтобы завершить создание функции, нужно лишь получить из нее элемент в нулевой позиции списка (в нашем случае это 27). Добавь такую строчку кода в конец тела функции.

> Разница в днях хранится в позиции 0 списка number\_of\_days.

def days between dates(date1, date2): time between =  $str(data1 - date2)$ number of days = time between. split (' ') return number of days[0]

#### Получи список событий

Теперь, когда все функции написаны, их можно использовать в основном коде. Добавь эти строки в самый конец программы. Первая строчка вызывает функцию get\_events(), сохраняя список событий в переменной events. Вторая строчка с помощью модуля datetime получает текущую дату и сохраняет ее в переменной today («сегодня»).

Раздели длинную строку кода надвое с помощью обратного слеша.

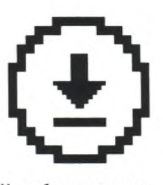

Не забудь сохранить свою работу.

Вау! Я первый в классе!

c.create text(100, 50, anchor='w', fill='orange', \ font='Arial 28 bold underline', text='Календарь ожидания')

 $events = get events()$  $today = date.today()$ 

for event in events:

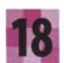

#### Отобрази результаты

Рассчитай количество дней, оставшихся до каждого события из списка, и выведи результат на экран, для этого тебе понадобится цикл for. Вызывай функцию days\_between\_dates() для каждого события, сохраняя результат в переменной days until («дней до»), а затем выведи эти данные на экран с помощью функции create\_text() из модуля Tkinter. Введи эти строчки после кода, добавленного на шаге 17.

days until = days between dates(event[1], today)  $\leq$ 

display = '%s через %s дн.' % (event\_name, days\_until)  $\leq$ 

c.create text(100, 100, anchor='w', fill='lightblue', \  $\leq$ 

font='Arial 28 bold', text=display)  $\Leftarrow$ 

Тело цикла повторяется для каждого события в списке. Получает название события.

С помощью функции days between dates() считает количество дней между текущей датой и датой события.

- Создает строку с данными, которые нужно отобразить на экране.
- Обратный слеш позволяет перенести код на следующую строку.
- Отображает текст на экране в позиции  $(100, 100).$

Проверь работу программы Запусти код. Похоже, что все строки текста отобразились друг поверх друга. Как думаешь,

что не так в коде и как это

исправить?

event name = event [0]  $\leftarrow$ 

#### Календарь ожидания

Пеннолификация, теоризма дебу сорозбав з свя други.

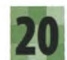

#### Раздвинь строки

Дело в том, что весь текст выводится на экран в одной и той же позиции (100, 100). Если мы создадим переменную vertical space («вертикальный пробел») и будем прибавлять ее значение к у-координате каждой строки, увеличивая ее при каждом проходе цикла, это раздвинет строки и решит нашу проблему!

### Календарь ожидания

Новый год через 26 дн. Тест по английскому через 57 дн. Школьный поход через 138 дн. День рождения через 98 дн.

vertical space =  $100$ 

for event in events: event name =  $event[0]$ days until = days between dates (event[1], today) display = '%s через %s дн.' % (event name, days until) c.create\_text(100, vertical\_space, anchor='w', fill='lightblue', \ font='Arial 28 bold', text=display)

vertical space = vertical space +  $30$ 

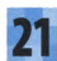

#### Начинаем отсчет!

Готово! Ты написал весь код программы «Календарь ожидания». Теперь запусти ее и испытай в деле.

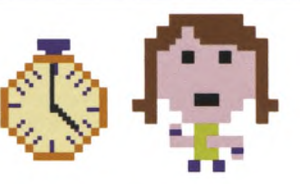

# Что бы изменить?

Попробуй внести в программу несколько изменений. Некоторые из них простые, другие посложнее, но подсказки тебе помогут.

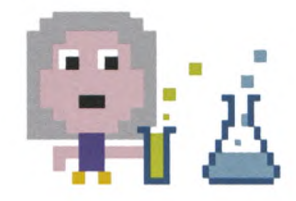

#### $\triangleright$  Перекрась холст

Чтобы оживить внешний вид программы, задай холсту другой фоновый цвет. Для этого замени строчку с = Canvas на эту.

c = Canvas(root, width=800, height=800, bg='green')

Цвет фона можно поменять. на любой другой.

«КАЛЕНДАРЬ ОЖИДАНИЯ»

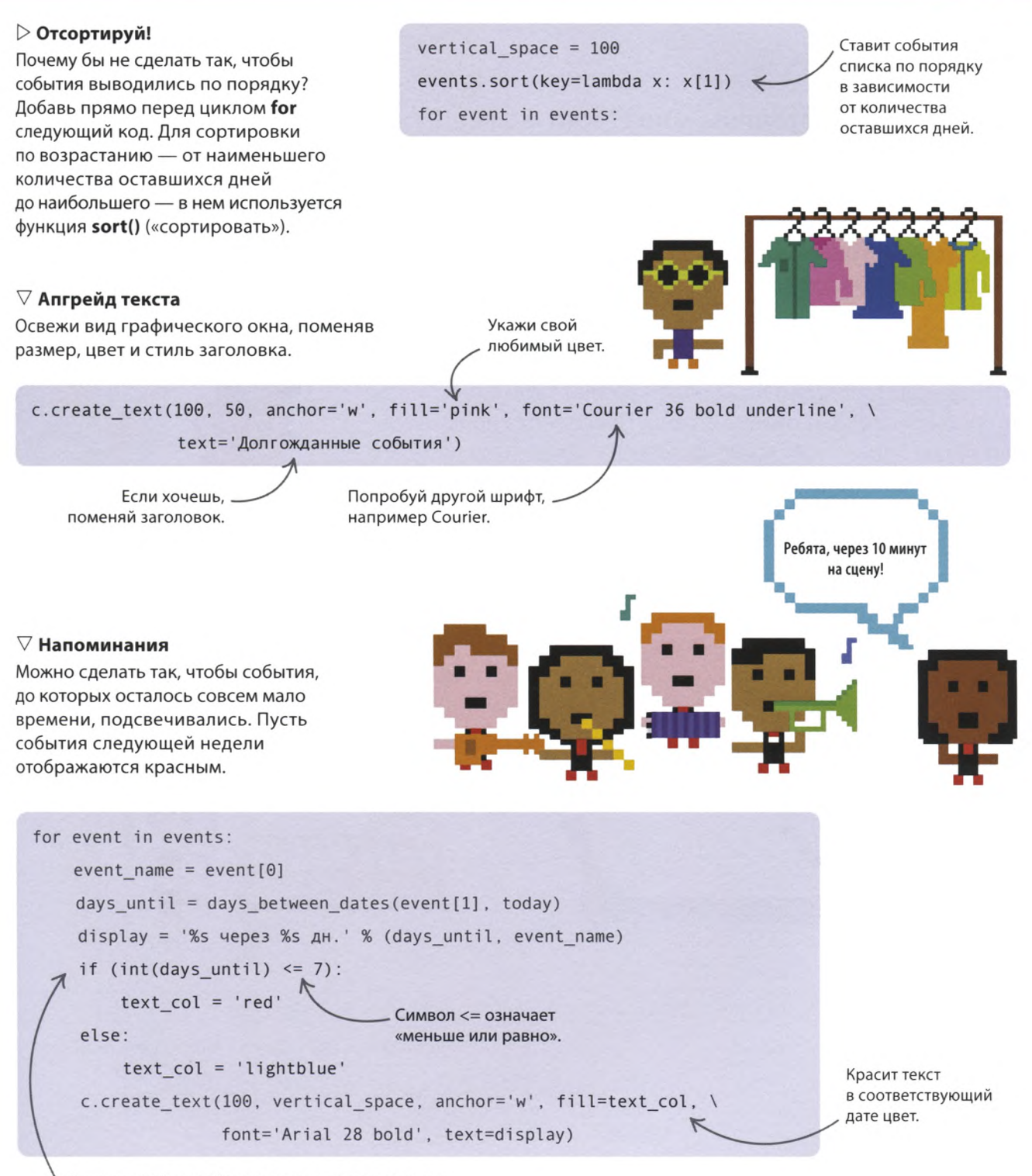

Функция int() преобразует строку в целое число. Например, строка '5' станет числом 5.

# «Знаток»

**Ты знаешь все столицы мира? Или можешь перечислить игроков любимой футбольной команды? Каждый является знатоком в своей области. Задача этого проекта — создать программу, которая не только отвечает на вопросы, но и учится новому, превращаясь в знатока.**

# **Что происходит**

**Перед пользователем появляется диалоговое окно с просьбой ввести название страны. После ввода программа сообщает название ее столицы. Если же компьютер не знает ответ, то просит пользователя ввести название столицы самому. Чем дольше люди будут взаимодействовать с программой, тем умнее она станет!**

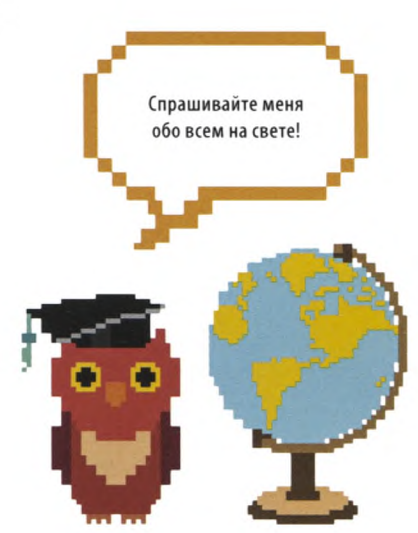

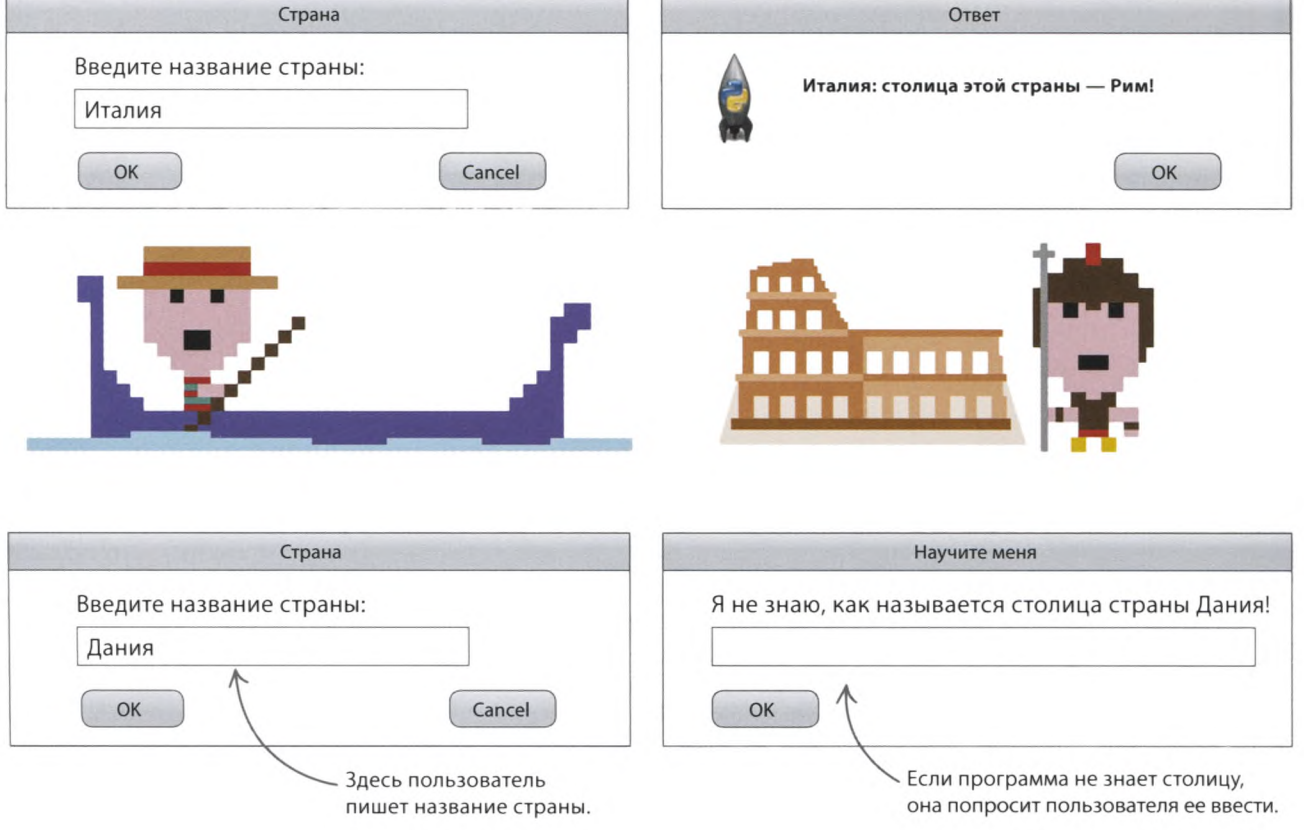

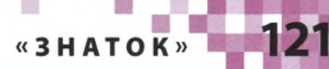

Начало

# **Как это работает**

**Программа считывает информацию о странах и их столицах из текстового файла. Для создания диалоговых окон, позволяющих компьютеру общаться с пользователем, воспользуйся модулем Tkinter. Когда пользователь введет новую столицу, эти данные тоже запишутся в файл.**

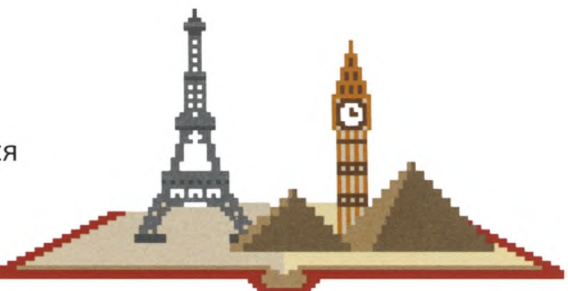

#### **Диалог с пользователем**

Программа использует два виджета модуля **Tkinter.** Первый, simpledialog («простой диалог»), отображает всплывающее окно с запросом страны. Второй, **messagebox** («окно сообщения»), окно с названием столицы.

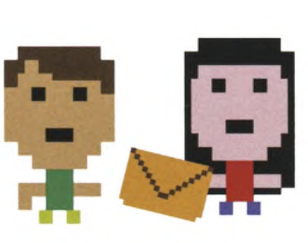

### **СЛЕНГ**

## **Экспертная система**

Экспертная система — это программа, которая является специалистом в конкретной области. Она знает ответы на многие вопросы, умеет принимать решения и давать советы. Все это возможно благодаря программисту, который ввел в программу нужные данные, а также правила их использования.

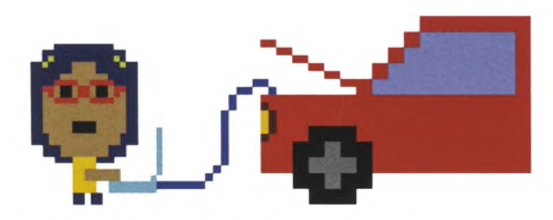

#### **Автомобильный эксперт**

Автомобильные компании создают экспертные системы, которые знают всё о выпускаемых машинах. Если автомобиль сломается, мастер сервис-центра воспользуется одной-единственной экспертной системой вместо того, чтобы обращаться к тысяче механиков!

#### **Словари**

Названия стран и их столиц мы будем хранить в словаре. Словарь в Python похож на список, каждый элемент которого состоит из двух частей: ключа и значения. Как правило, найти данные в словаре проще, чем в длинном списке.

#### $\nabla$  Блок-схема программы **«Знаток»**

После запуска программа считывает данные из текстового файла. Затем входит в бесконечный цикл, чтобы задавать вопросы до тех пор, пока пользователь ее не закроет.

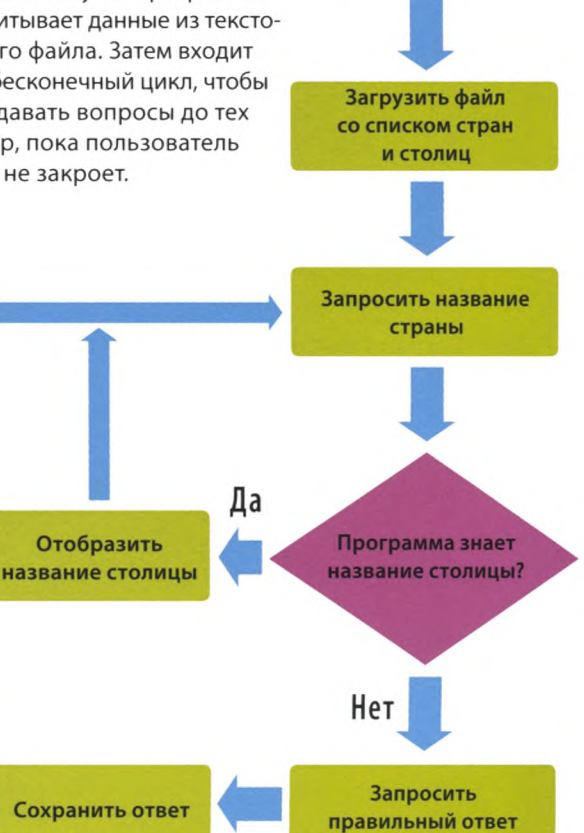

# **Первые шаги**

**Выполни эти шаги, чтобы создать свою экспертную систему. Тебе нужно внести названия стран и их столиц в текстовый файл, а также создать окно Tkinter и словарь для хранения данных.**

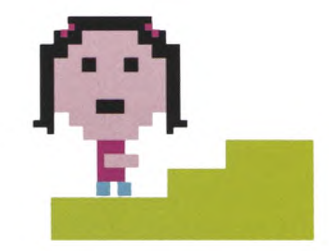

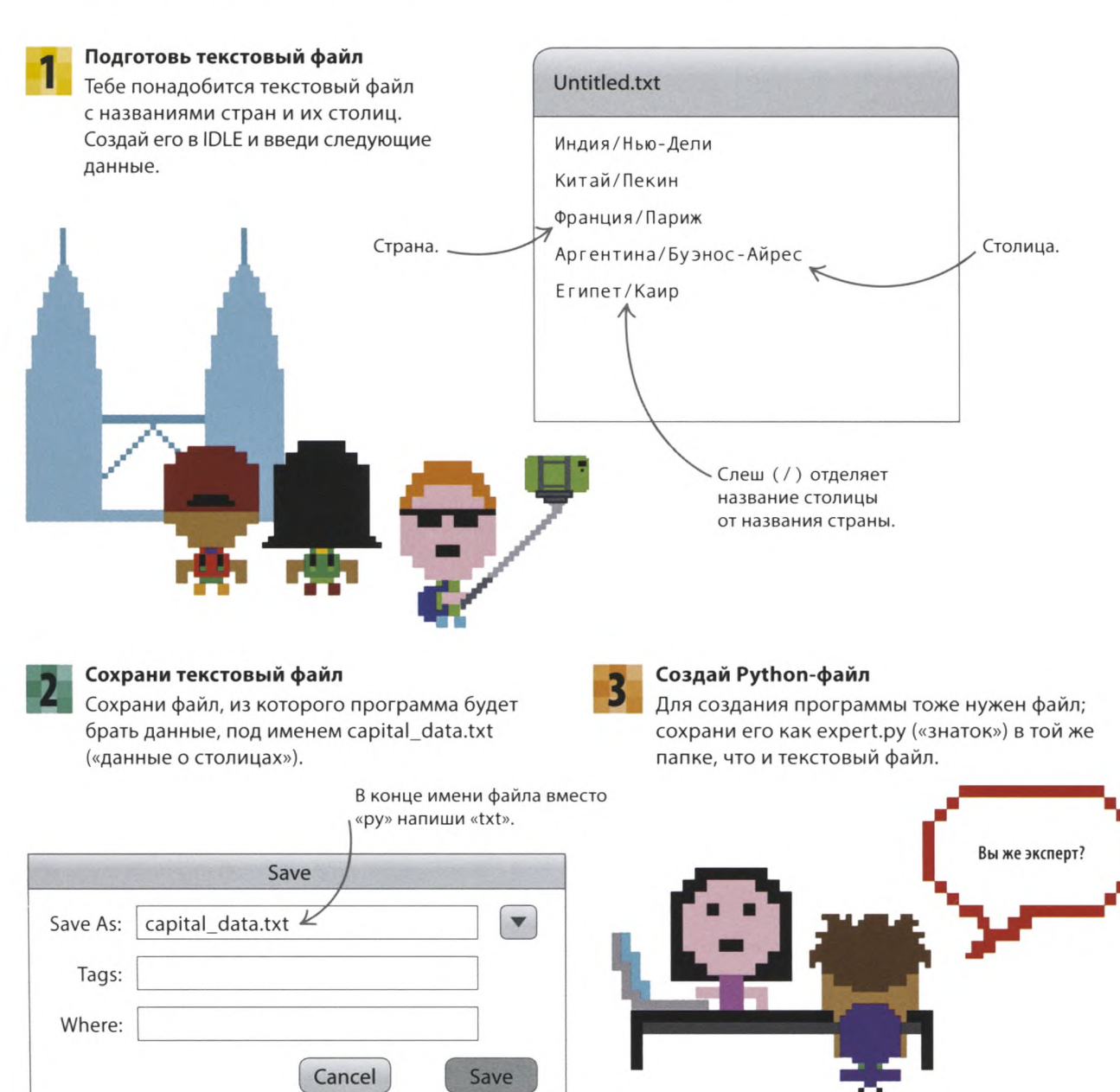

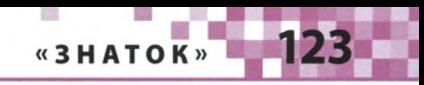

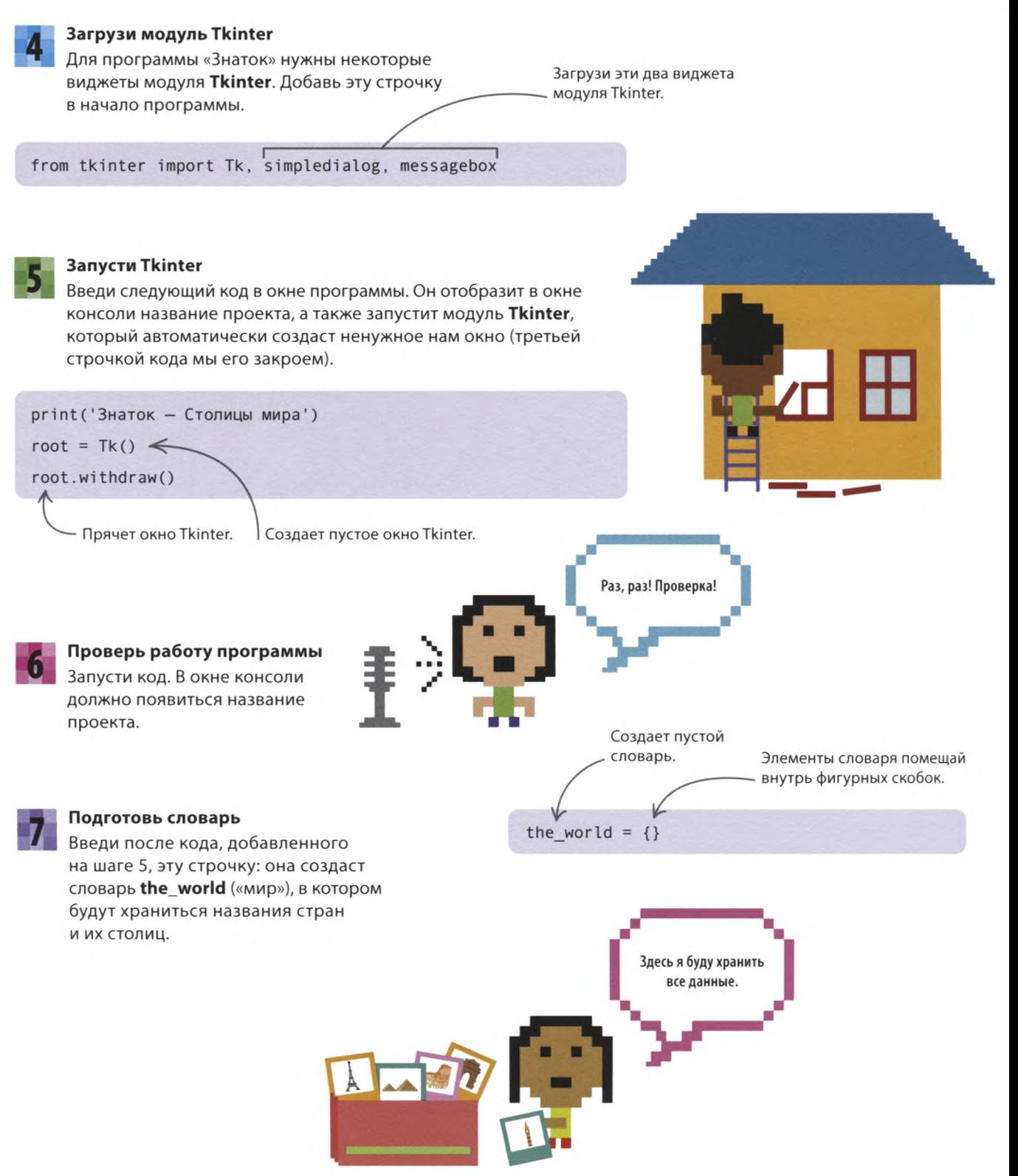

# СОВЕТЫ ЭКСПЕРТА

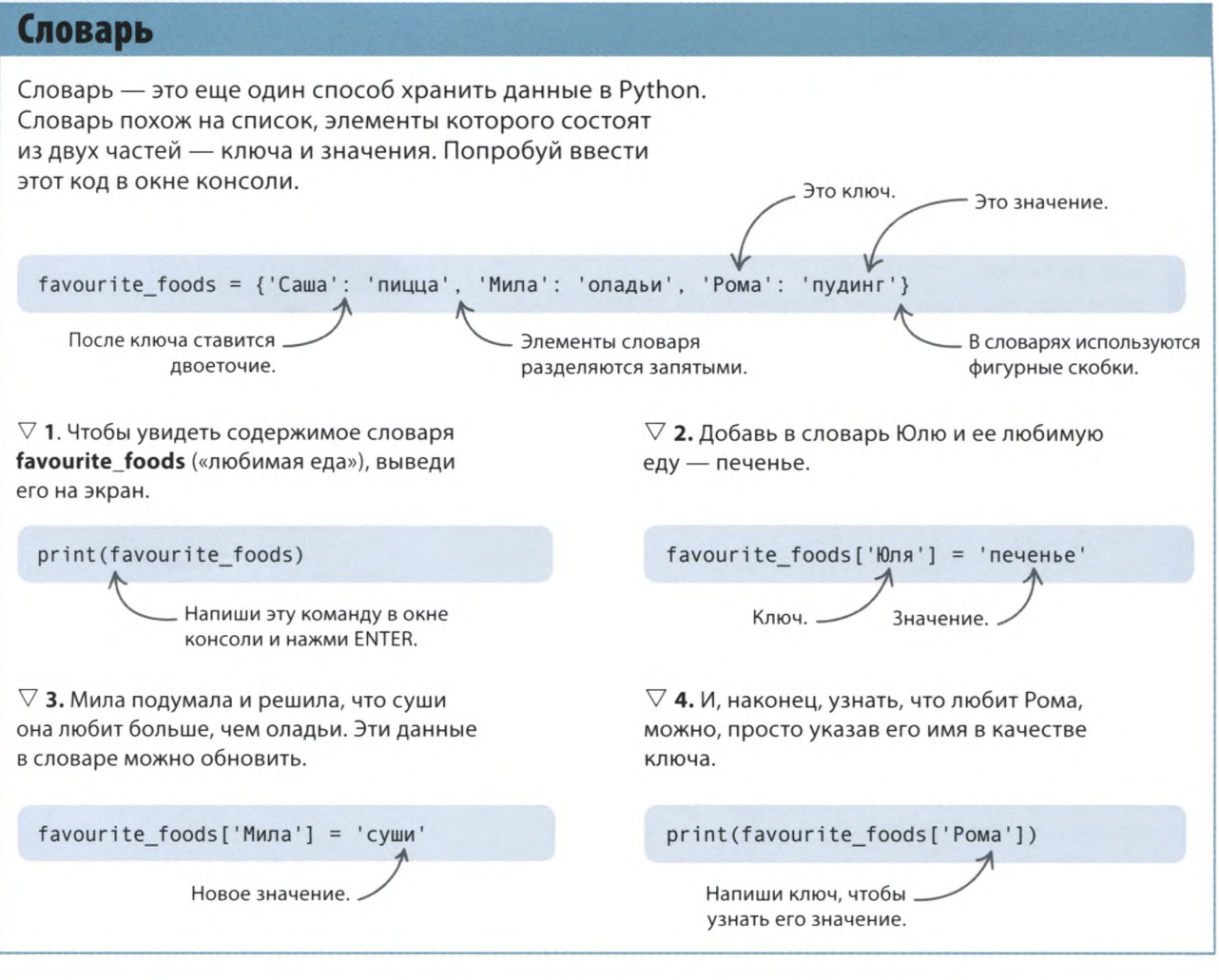

# Время функций!

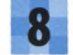

#### Считай данные из текстового файла

Следующий этап работы над проектом создание необходимых программе функций.

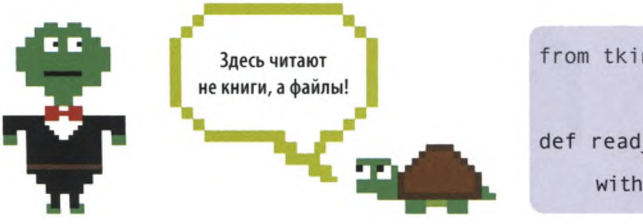

from tkinter import Tk, simpledialog, messagebox Эта команда открывает текстовый файл.  $def read from file():$ with open('capital\_data.txt', encoding='utf-8') as file:

Тебе потребуется функция для считывания данных

же, как в программе «Календарь ожидания». Добавь эти строки кода после загрузки модуля Tkinter.

из текстового файла. Она будет примерно такой

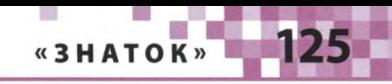

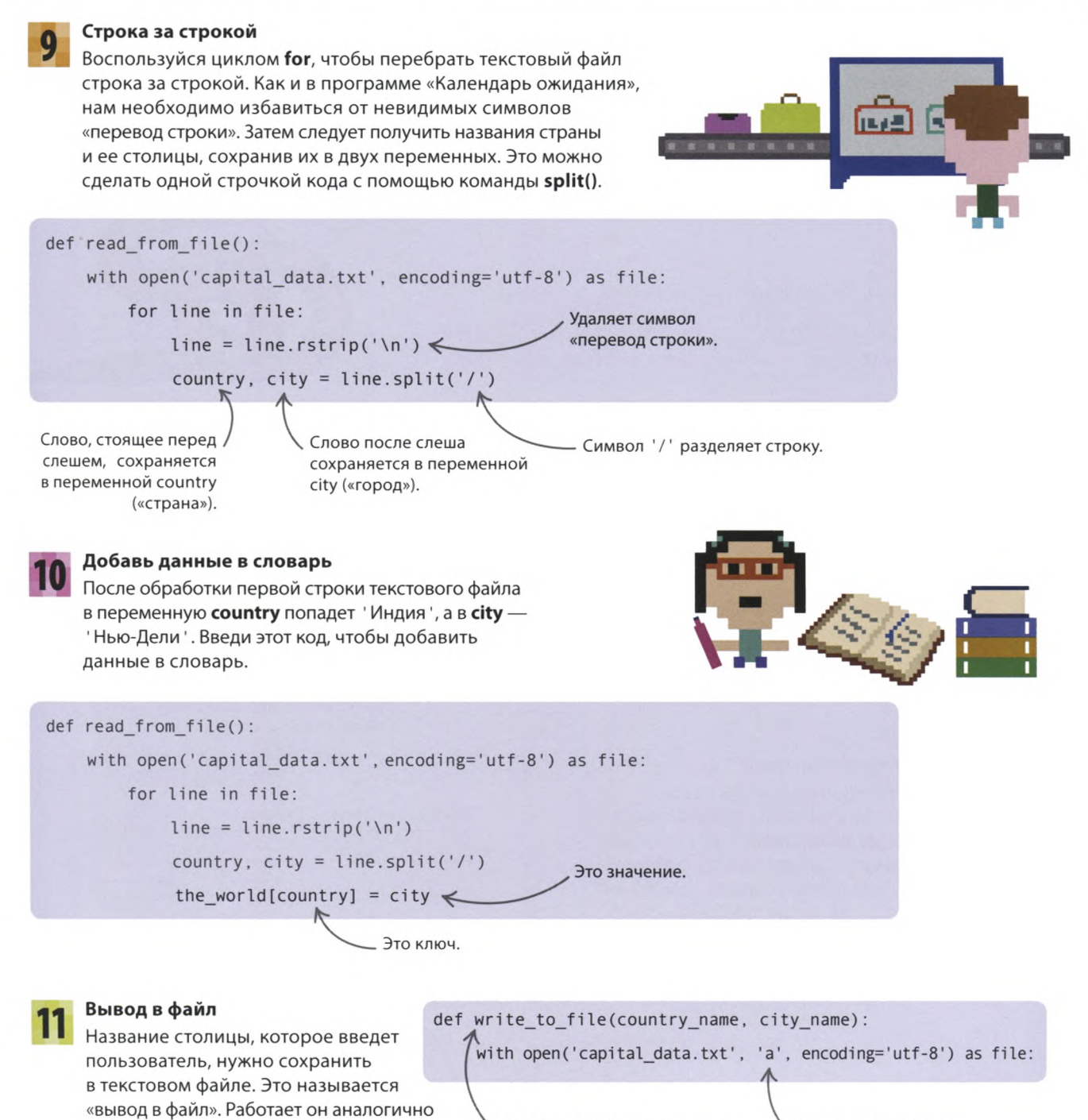

Эта функция будет добавлять новые названия стран и их столиц в текстовый файл.

вводу, но данные должны не считываться, а записываться. Для вывода в файл создай новую функцию **write\_to\_file()** («записать в файл») после кода, добавленного на шаге 10.

Буква «а» включает режим вывода в файл.

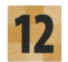

#### Запиши данные в текстовый файл

Добавь код для записи новых данных. Сначала программа запишет в текстовый файл символ «перевод строки» (чтобы перейти на следующую строку), затем название страны и через слеш (/) название столицы. Например, так: Египет/Каир. Python автоматически закроет текстовый файл после того, как эти данные будут записаны.

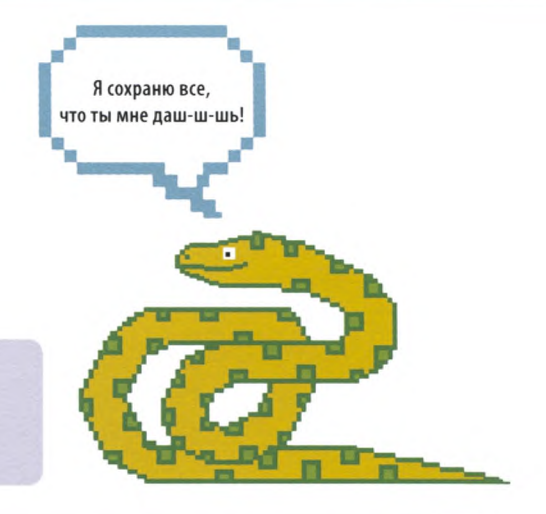

with open('capital\_data.txt', 'a', encoding='utf-8') as file: file.write('\n' + country name + '/' + city name)

# Основной код

Все необходимые функции написаны, пора переходить к основному коду программы.

def write to file(country name, city name):

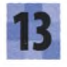

#### Считай данные из текстового файла

Первым делом программа должна загрузить данные из текстового файла. Введи эту строчку после кода, добавленного на шаге 7.

#### Создай бесконечный цикл

Добавь следующий код, чтобы создать бесконечный цикл. В теле цикла находится функция simpledialog.askstring() («простой диалог. запросить строку») из модуля Tkinter. Она создает диалоговое окно с сообщением и полем для ввода текста. Снова запусти программу. Должно появиться окошко с запросом названия страны (оно может открыться позади других окон).

Вызов функции read\_from\_file() («считать из файла»). read from file() Окно, созданное функцией simpledialog.askstring(). Страна Введите название страны: OK Cancel

> Сообщение, которое отобразится в окне.

read\_from\_file()

while True:

query\_country = simpledialog.askstring('Страна', 'Введите название страны:')

Введенная пользователем строка запишется в эту переменную.

Заголовок диалогового окна.

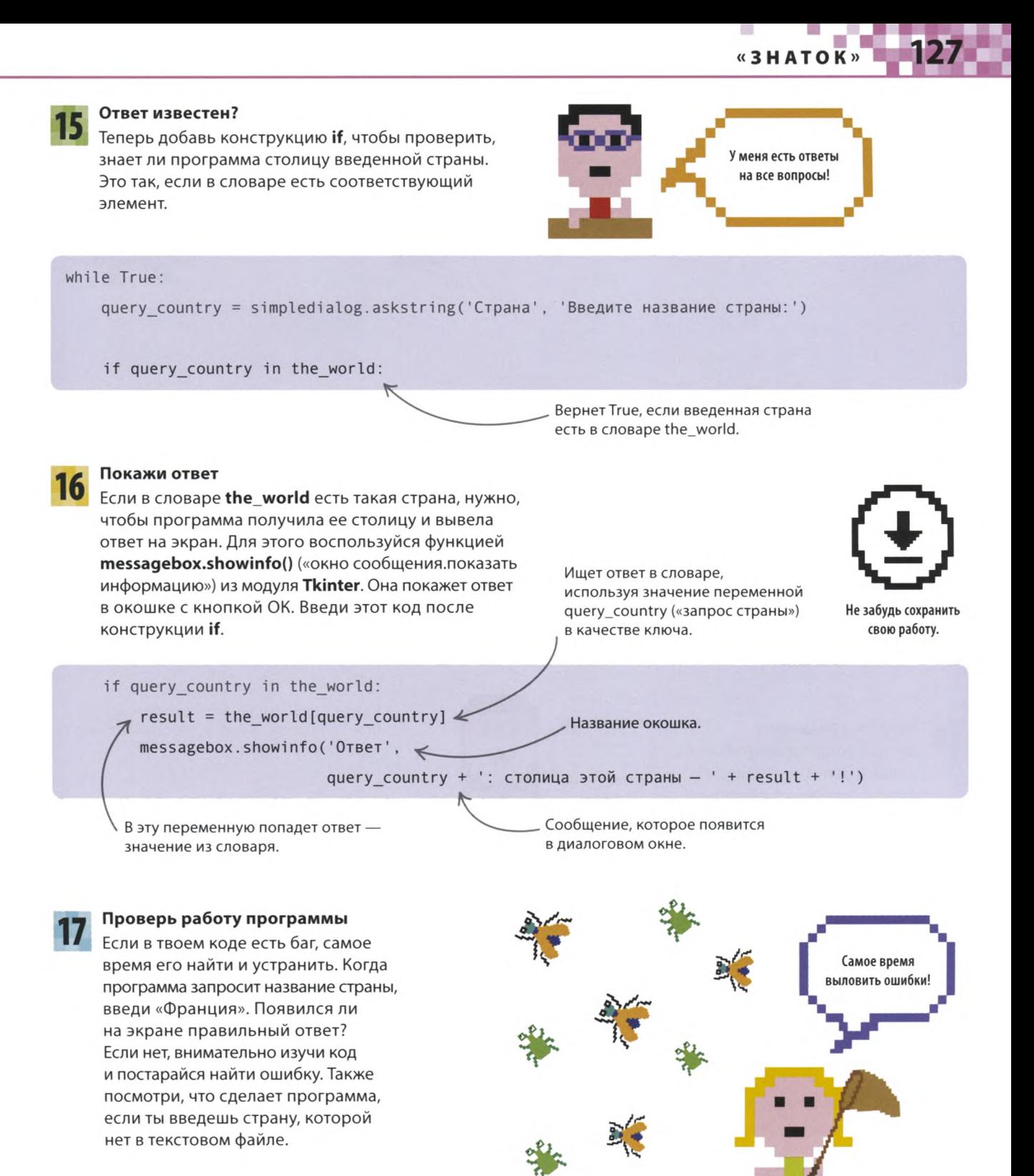

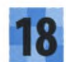

#### Научи программу!

И наконец, добавь еще несколько строк кода после конструкции if. Если страны в словаре нет, программа запросит название столицы у пользователя. Его ответ добавится в словарь, чтобы программа его запомнила. Кроме того, функция write to file() сохранит его в текстовом файле.

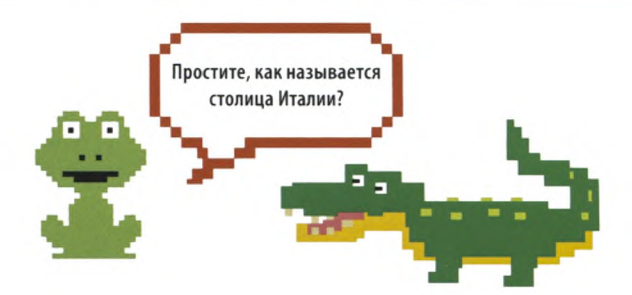

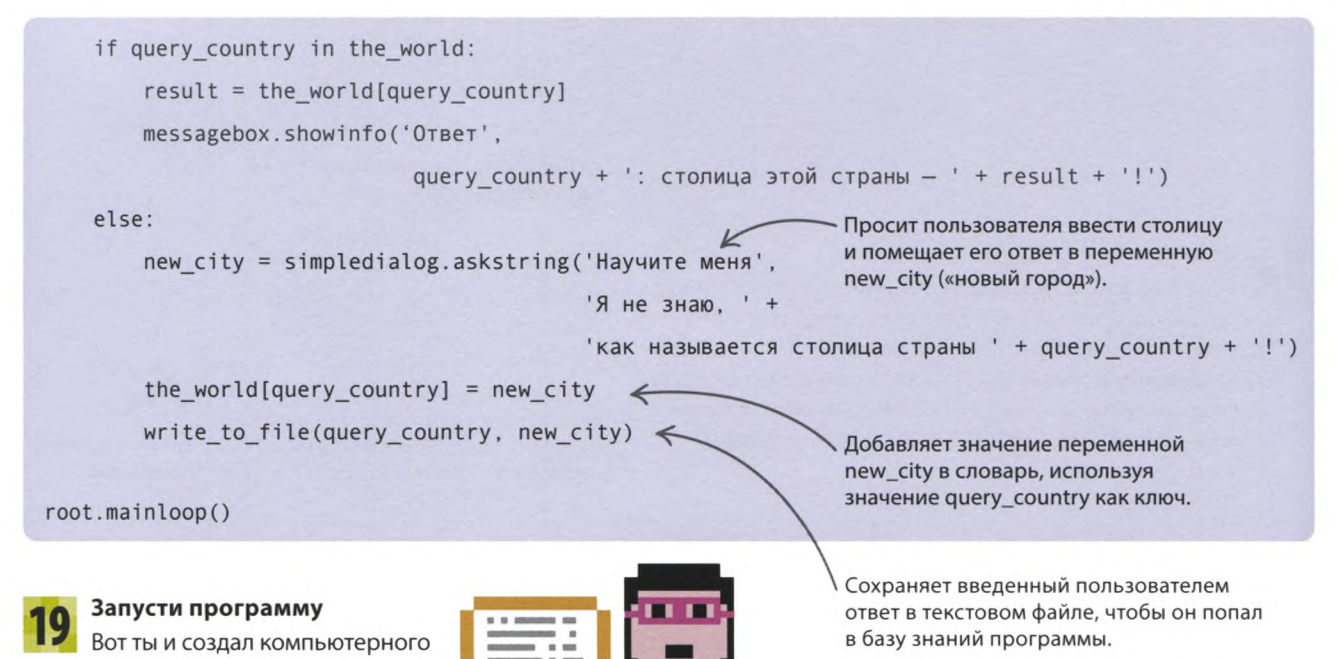

# Что бы изменить?

Попробуй внести эти изменения, чтобы вывести программу на новый уровень и сделать ее еще умнее.

#### $\triangleright$  Вокруг света

Сделай из программы географического гения. Для этого введи в текстовый файл названия всех стран мира и их столиц. Не забудь, что каждая запись должна идти отдельной строкой и выглядеть так: Страна/Столица.

знатока! Запусти программу и узнай, на что она способна!

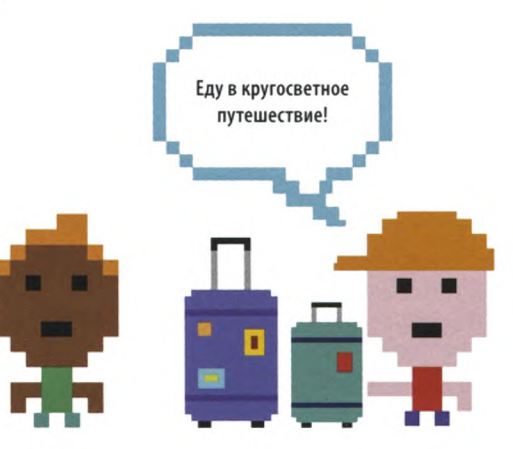

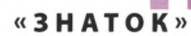

#### $\nabla$  Регистр букв

Если пользователь забудет, что страну надо писать с прописной буквы, программа не найдет ответ. Как решить эту проблему? Вот один из способов.

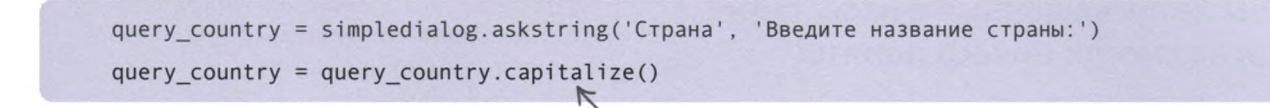

sports\_teams.txt Манчестер Юнайтед/Жозе Моуринью Реал Мадрид/Зинедин Зидан Ривер Плейт/Марсело Гальярдо Имя тренера. Название команды.

#### √ Другие данные

Сейчас программа знает только страны и их столицы. Это можно изменить, заполнив текстовый файл сведениями из той области, в которой ты разбираешься. Например, ввести в файл названия футбольных команд и имена их тренеров.

Эта функция превращает первую букву в строке в прописную.

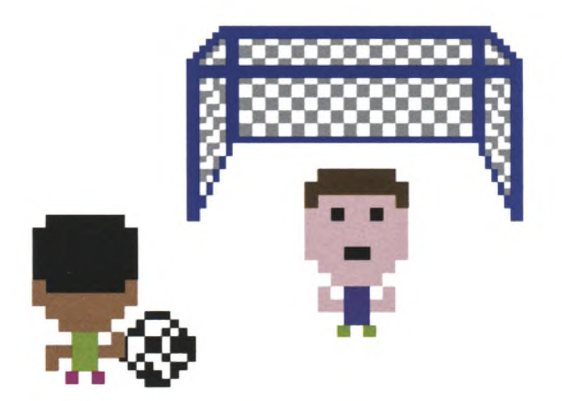

#### ⊳ Сверка фактов

Программа записывает в текстовый файл новые сведения, однако она не может знать, верны ли они. Измени код, чтобы новые ответы попадали в отдельный текстовый файл. Потом ты сможешь просмотреть его, исправить и добавить верные сведения в основной файл.

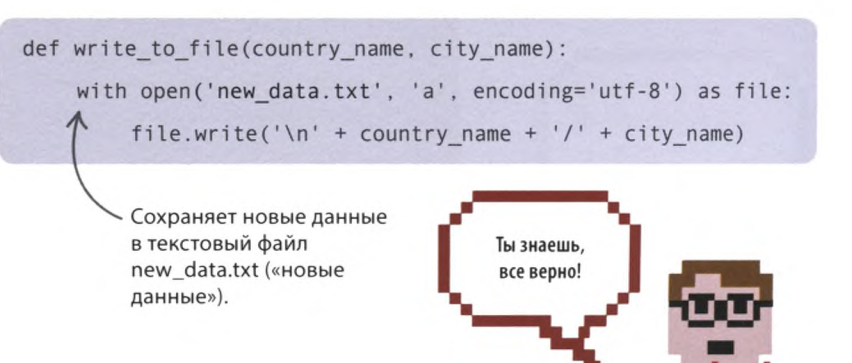

# «Тайная переписка»

Стань криптографом и отправь друзьям зашифрованные сообщения - так, чтобы не посвященные в вашу тайну люди не смогли ничего понять!

# Что происходит

Программа спросит, хочешь ли ты зашифровать сообщение или расшифровать его, а затем предложит ввести сам текст. Если ты выбрал шифрование, сообщение примет вид полной тарабарщины. А если дешифровку, введенная тобой чепуха снова станет читаемым текстом!

# . . СЛЕНГ Криптография

Слово «криптография» образовано от греческих слов «скрытый» и «письмо». Около 4000 лет эта наука изучает шифры, которые люди придумывают для обмена секретными сообщениями.

Шифр — система условных знаков для передачи секретной информации.

Зашифровать - скрыть смысл сообщения.

Дешифровать - рассекретить смысл зашифрованного сообщения.

Шифровка — сообщение, набранное тайными символами.

Открытый текст - сообщение перед шифрованием.

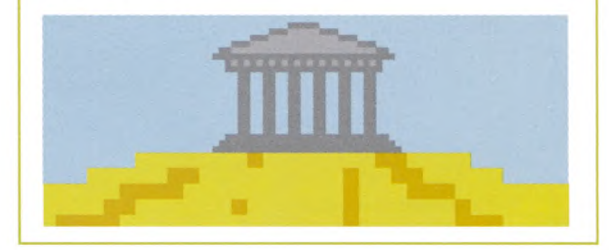

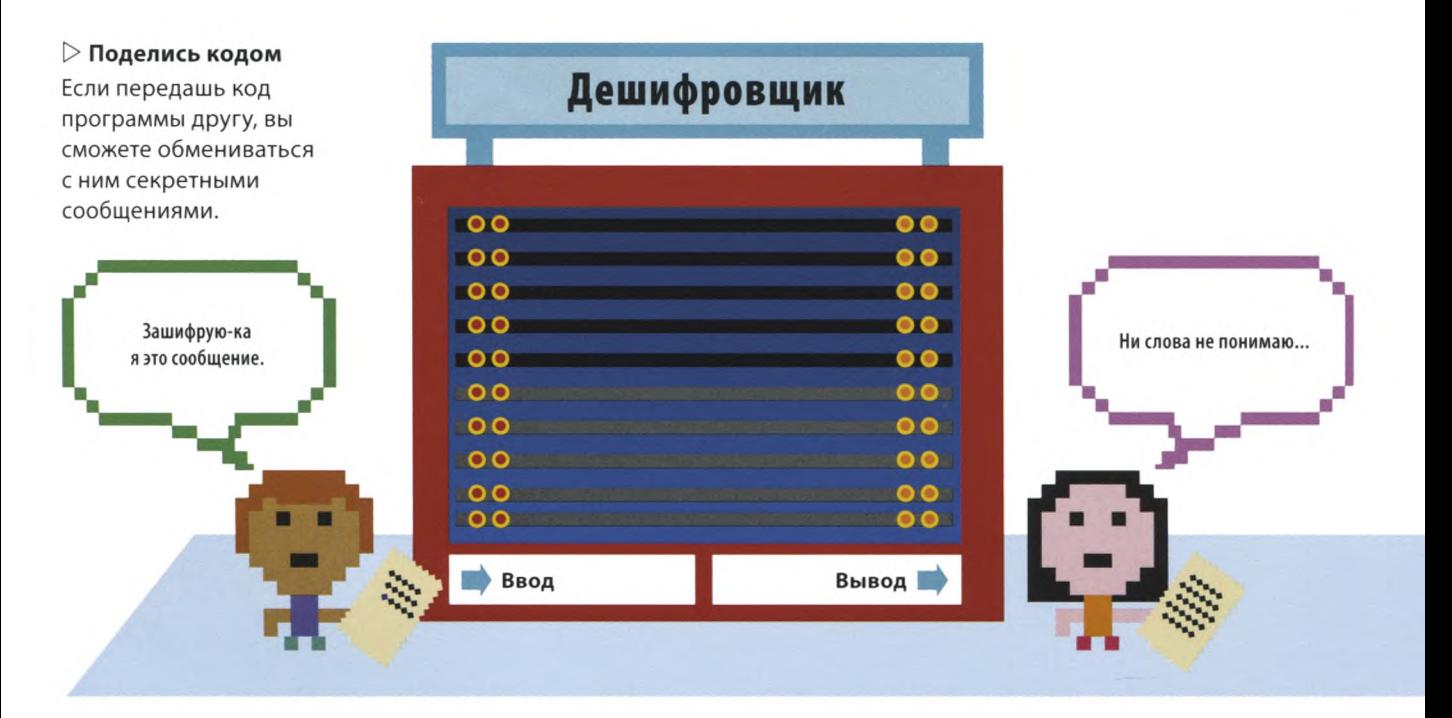

«ТАЙНАЯ ПЕРЕПИСКА»

# **Как это работает**

**Программа меняет порядок букв в сообщении, делая его нечитаемым. Для этого она выясняет, какие буквы стоят в четных, а какие — в нечетных позициях, и меняет местами сначала буквы в первой паре, затем во второй и т. д. Кроме того, программа может снова сделать зашифрованное сообщение понятным, вернув буквы на прежние места.**

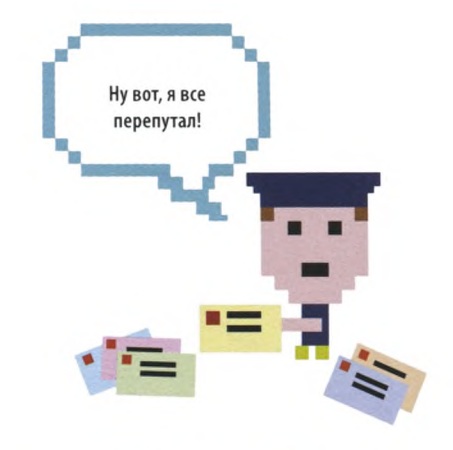

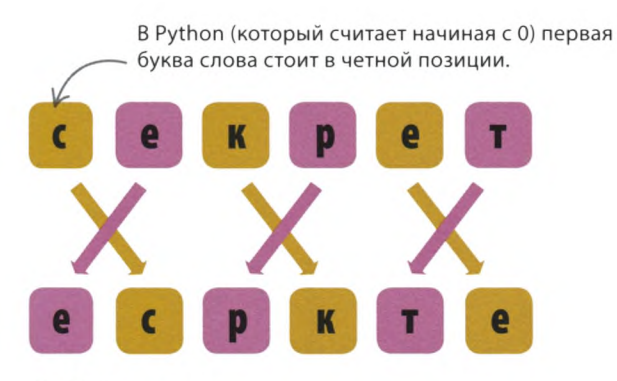

#### **Шифрование**

После ввода сообщения в программу она меняет местами буквы внутри каждой пары, скрывая смысл текста.

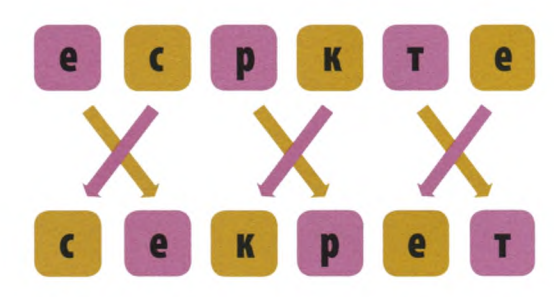

#### **Дешифровка**

Когда ты или твой друг расшифровываете сообщение, программа ставит буквы на прежние места.

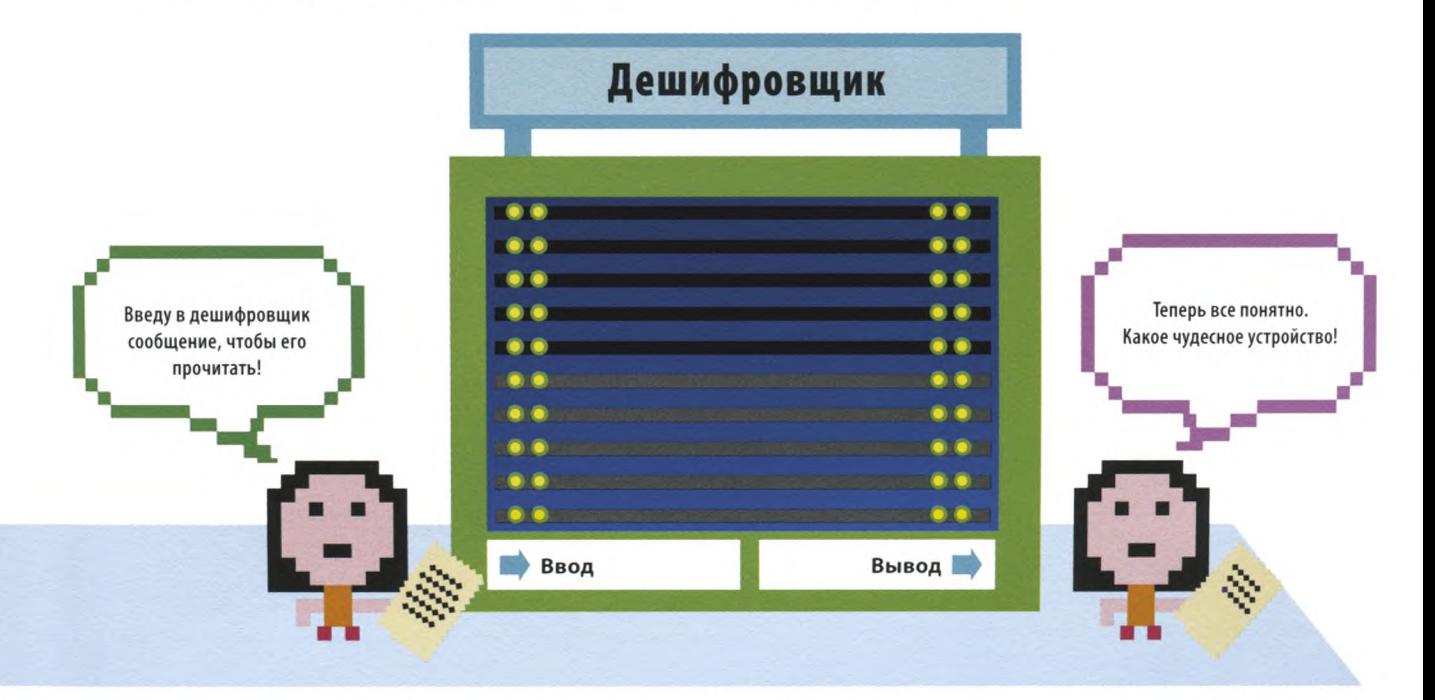

#### ЗАБАВНЫЕ ПРОГРАММЫ

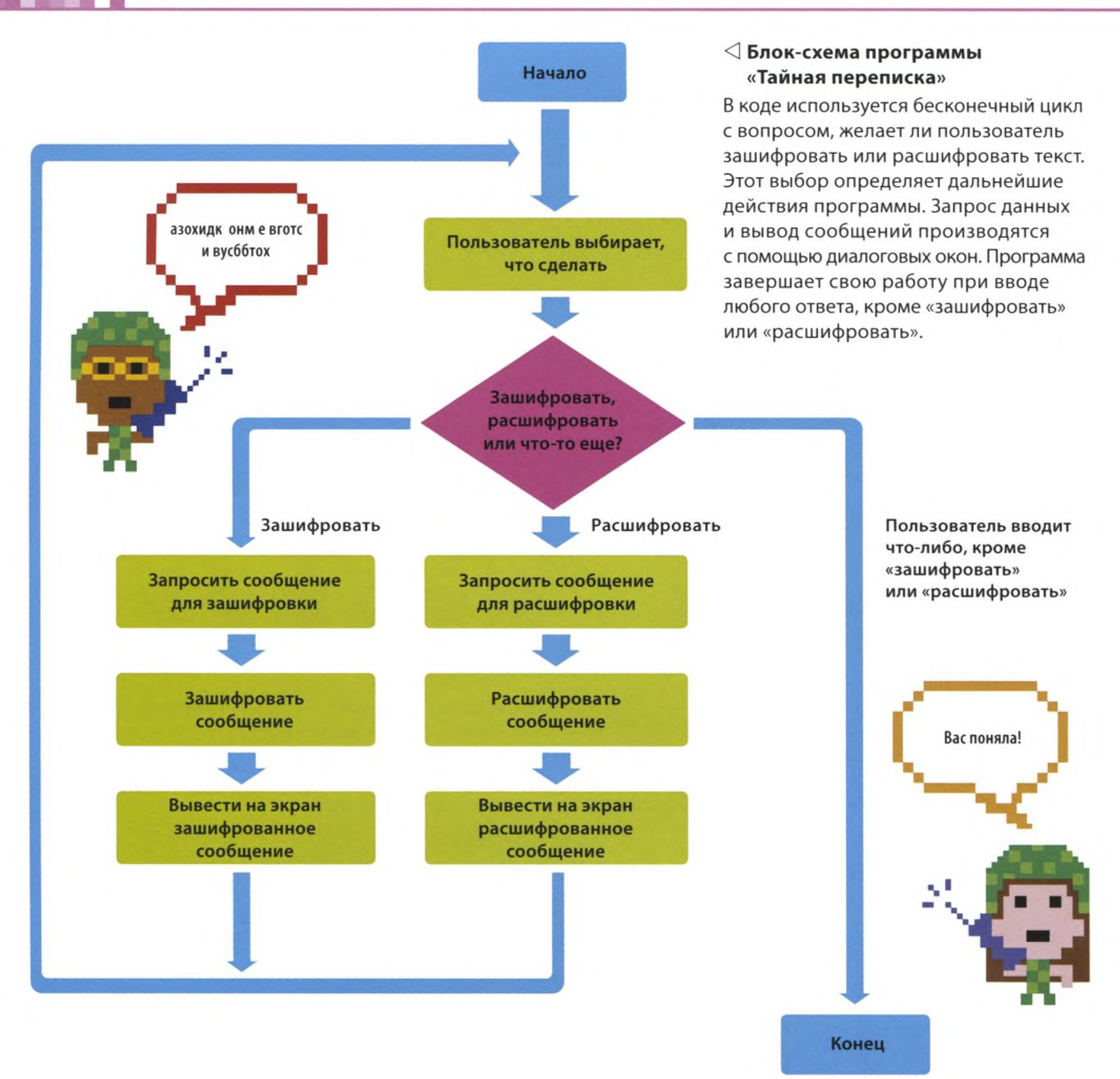

#### **Загадочный «икс»**

Программе нужно, чтобы в сообщении было четное количество символов (включая пробелы). Если пользователь введет нечетное количество знаков, программа добавит в конец букву х («икс»). Тебе и твоим друзьям-агентам это не помешает, ведь вы знаете, что «икс» ничего не значит!

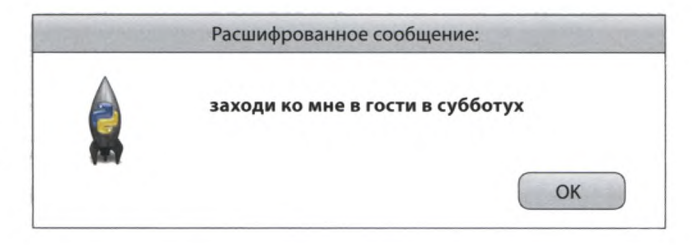

«ТАЙНАЯ ПЕРЕПИСКА»

# Создание GUI

**Тебе предстоит писать код в 2 этапа: сначала создать функции, запрашивающие ввод пользователя, а затем код шифрования и дешифровки. Приступай не мешкая: отправить кому-нибудь секретное сообщение может понадобиться в любой момент!**

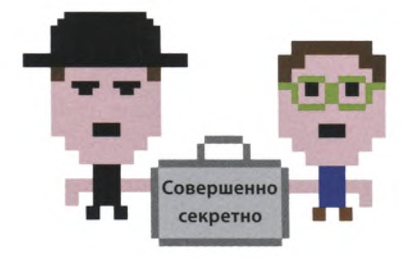

Эта строчка предлагает пользователю ввести «зашифровать» или «расшифровать» и сохраняет его ответ в переменной task

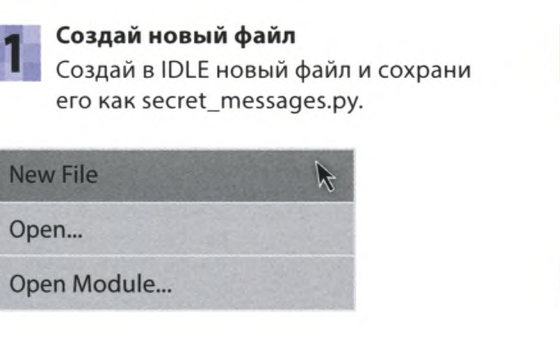

**Зашифровать или расшифровать?**

Добавь ее после кода, введенного на шаге 2.

#### **Загрузи модули**

Тебе понадобятся некоторые виджеты модуля **Tkinter.** Виджет **messagebox** позволит отображать сообщения, a **simpledialog** — запрашивать ввод пользователя. Добавь эту строчку кода в начало программы.

from tkinter import messagebox, simpledialog, Tk

(«задание»).

# def get\_task():

task = simpledialog.askstring ('Задание', 'Что сделать: зашифровать или расшифровать?')

return task

Возвращает значение переменной task обратно в код, вызвавший эту функцию. Это заголовок диалогового окна.

#### **Введи сообщение**

Создай функцию **get\_message()** («получить сообщение»), которая будет выводить на экран окошко с запросом текста для шифрования или дешифровки. Добавь ее после кода, введенного на шаге 3.

Создай функцию **get\_task()** («получить задание»), которая будет выводить диалоговое окно с вопросом, что нужно сделать: зашифровать или расшифровать сообщение.

> Эта строчка предлагает пользователю ввести сообщение и сохраняет его в переменной message.

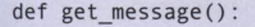

message = simpledialog.askstring ('Сообщение', 'Введите секретное сообщение: ')

return message

Возвращает значение переменной message обратно в код, вызвавший эту функцию.

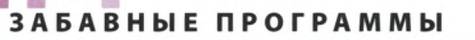

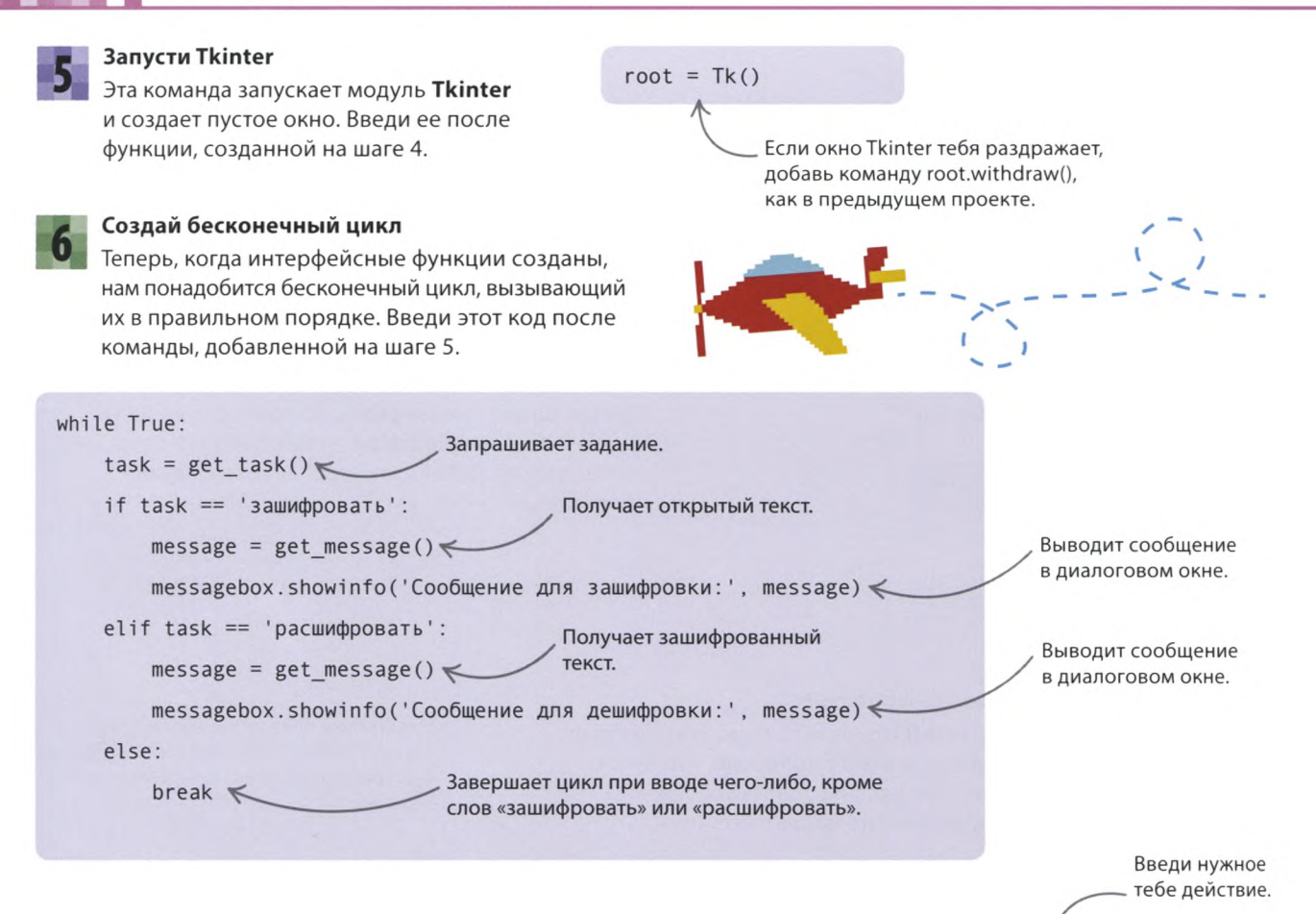

#### **Проверь работу программы**

Запусти код; должно появиться окошко с вопросом, что ты хочешь сделать: зашифровать или расшифровать текст. Затем возникнет другое окно — для ввода сообщения. И наконец, должно появиться окно с текстом введенного сообщения. Если это не так, внимательно проверь код.

> Введи открытый текст.

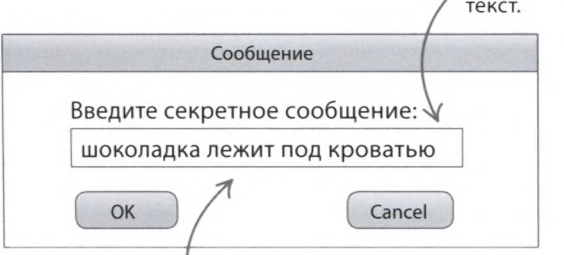

Избегай заглавных букв, чтобы шифровку было труднее разгадать.

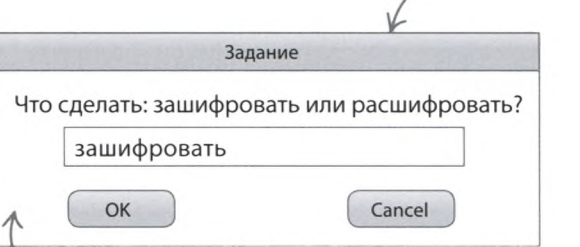

Если ты не видишь диалогового окошка, поищи его под окнами программы и консоли.

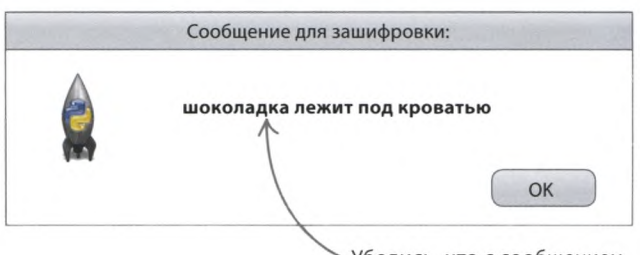

Убедись, что с сообщением все в порядке, и нажми ОК.

«ТАЙНАЯ ПЕРЕПИСКА»

# Засекреть сообщение!

Теперь, когда интерфейс работает, самое время написать код для шифрования и дешифровки тайных посланий.

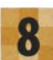

#### Четное ли количество?

Нам понадобится функция, которая проверяет, четное ли количество символов во введенном пользователем сообщении. При помощи оператора % она узнаёт, делится ли это число на 2 без остатка. Если делится, значит, символов четное количество. Добавь функцию is even() («является четным числом») после кода, введенного на шаге 2.

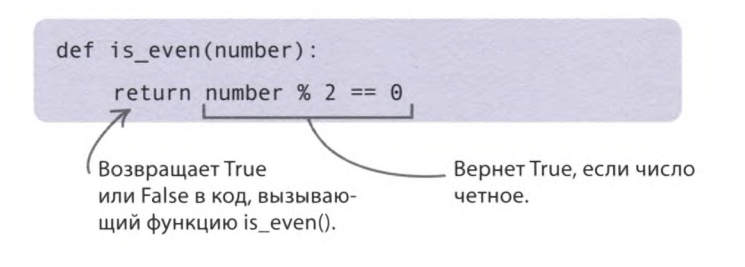

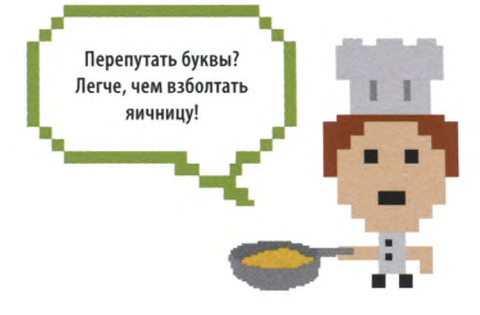

# - **COBETH ЭКСПЕРТА** Остаток от деления (%)

Если между двумя числами поставить оператор %, Python выдаст остаток от деления первого числа на второе. Таким образом, 4 % 2 будет 0, а 5 % 2 - 1, поскольку 5 не делится на 2 без остатка, а остаток от деления число 1. Проверь работу этого оператора в окне консоли.

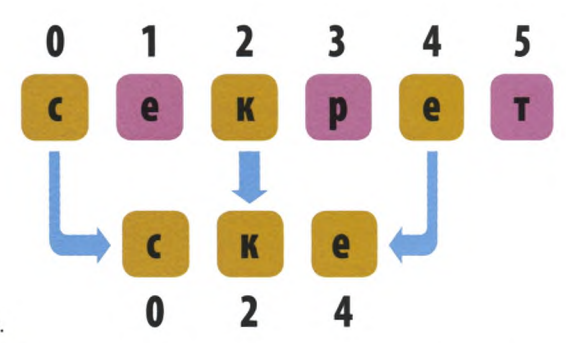

Цикл, проверяющий все буквы сообщения.

Если буква стоит в четной позиции, Python добавляет ее в конец списка.

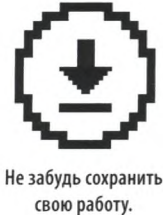

#### Получи буквы в четных позициях Создай функцию, которая принимает сообщение

и возвращает список, состоящий из букв в четных позициях. В коде используется цикл for, который перебирает все буквы в строке, хранящейся в переменной message. Добавь функцию get even letters() («получить четные буквы») после кода, введенного на шаге 8.

> Список для хранения букв в четных позициях.

def get even letters(message):

even\_letters =  $[]$   $\leftarrow$ 

for counter in range(0, len(message)): <

if is even(counter):  $\leq$ 

even letters.append(message[counter])

return even letters

Возвращает список букв обратно в код, вызвавший эту функцию.

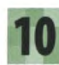

#### Получи буквы в нечетных позициях

Теперь нужно создать похожую функцию, возвращающую список букв в нечетных позициях. Введи этот код.

> Оператор отрицания not возвращает противоположное булево значение: True становится False, a False - True.

def get odd letters(message):

```
odd letters = []
```
for counter in range(0, len(message)):

if not is even(counter):  $\leftarrow$ 

odd letters.append(message[counter])

return odd letters

#### Поменяй буквы местами

Ты поместил четные буквы в один список, а нечетные в другой, и теперь можешь использовать эти списки для зашифровки сообщения. Следующая функция берет буквы поочередно из двух списков и кладет их в третий, но не в первоначальном порядке, а начиная с нечетной позиции. Введи код функции swap\_letters() («переставленные буквы») после строк, добавленных на шаге 10.

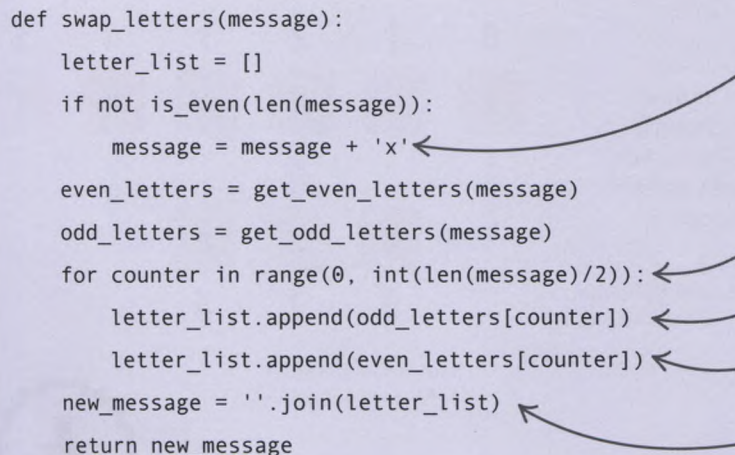

#### $\triangleright$  Как это работает

Функция swap\_letters() поочередно помещает буквы в нечетных и четных позициях в новый список. При этом первой становится буква, которая в исходном сообщении была второй.

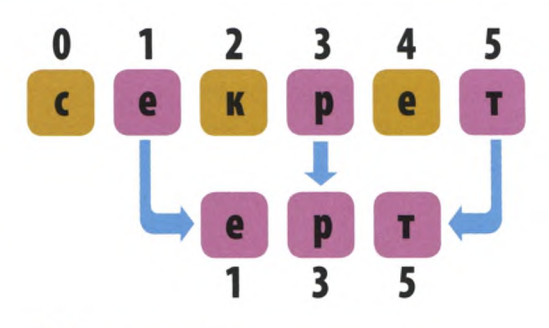

#### **ЗАПОМНИ**

### Длина списка и строки

Для получения длины строки служит функция len(). Так, len('секрет') вернет число 6. Однако Python отсчитывает элементы списка (а строка — это список, элементами которого являются буквы) начиная с 0. Значит, первый символ этой строки стоит в позиции 0, а позиция последнего символа не 6, а 5.

Добавляет к сообщениям с нечетным количеством символов букву х («икс»).

Цикл, который будет перебирать элементы списков с буквами в четных и нечетных позициях.

Добавляет в новое сообщение следующую нечетную букву.

Добавляет в новое сообщение следующую четную букву.

Функция join() («объединить») превращает список букв в строку.

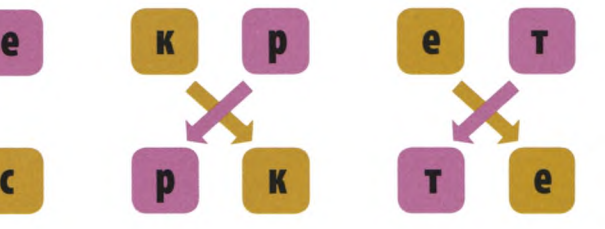

# **COBETH SKCHEPTA**

### Целочисленные позиции

В цикле **for** используется значение len(message)/2, поскольку списки с буквами в четных и нечетных позициях вдвое короче, чем исходное сообщение. Тем не менее при делении получится вещественное число (такое, как 3.0 или 4.0), а не целое (3 или 4). Python выдает ошибку при попытке использовать вещественное число в качестве позиции в списке, поэтому нам понадобится функция **int**(), превращающая вещественное число в целое.

```
>>> mystring = 'cekper'
\gg mystring [3.0]
Traceback (most recent call last):
  File "<pyshell#1>", line 1, in <module>
    m \times \text{triangle} 3.01
TypeError: string indices must be integers
                          Указав позицию в списке в виде
```
вещественного числа (3.0 вместо целого 3), ты увидишь такое сообщение об ошибке.

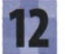

#### Измени цикл

Функция swap\_letters() обладает ценным свойством: если применить ее к зашифрованному сообщению, она его расшифрует. Иначе говоря, функция годится как для шифрования, так и для дешифровки. Внеси эти исправления в цикл while, созданный на шаге 6.

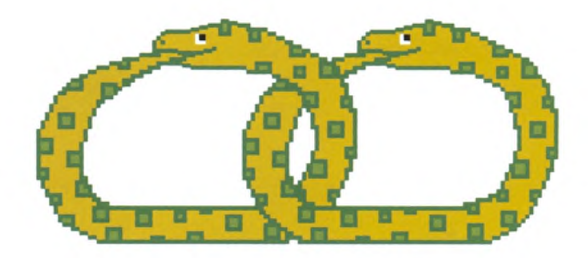

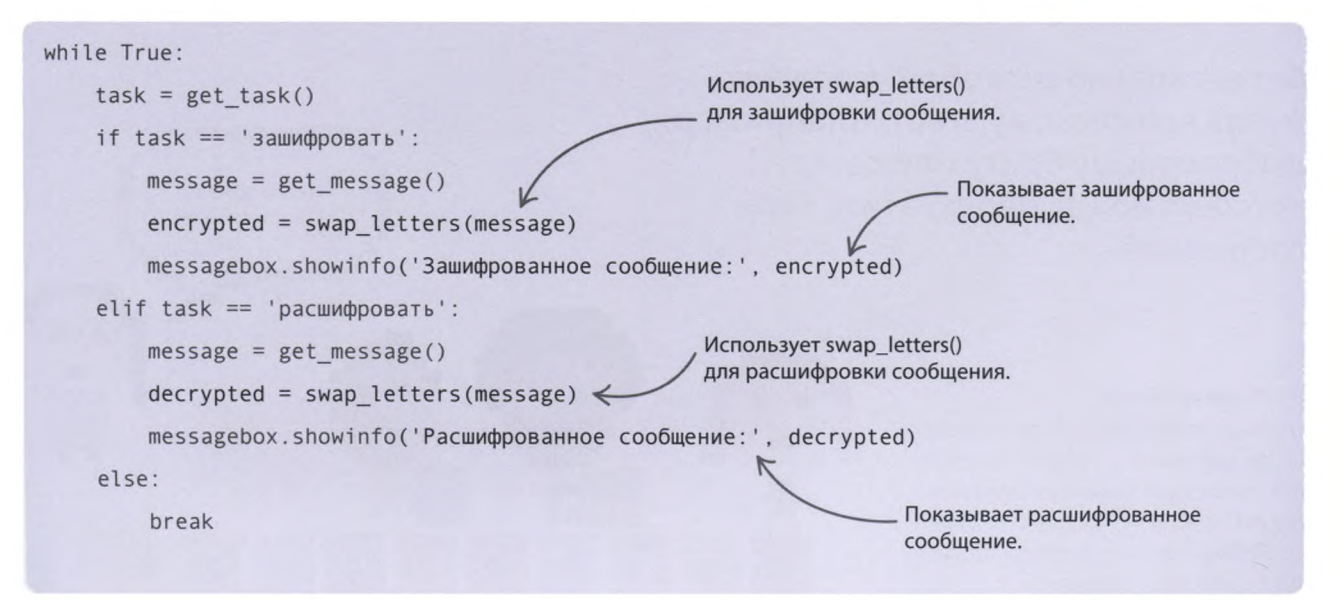

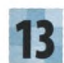

#### **Запусти шифрование**

Чтобы проверить работу программы, введи в окне «Задание»: «зашифровать». Когда появится окно с запросом сообщения, введи какую-нибудь шпионскую фразу, вроде «жди меня во дворе у качелей в полдень».

#### **Запусти дешифровку**

Скопируй зашифрованный текст из окошка сообщения. На следующем проходе цикла введи «расшифровать», вставь зашифрованный текст и кликни ОК. Ты должен увидеть исходное сообщение.

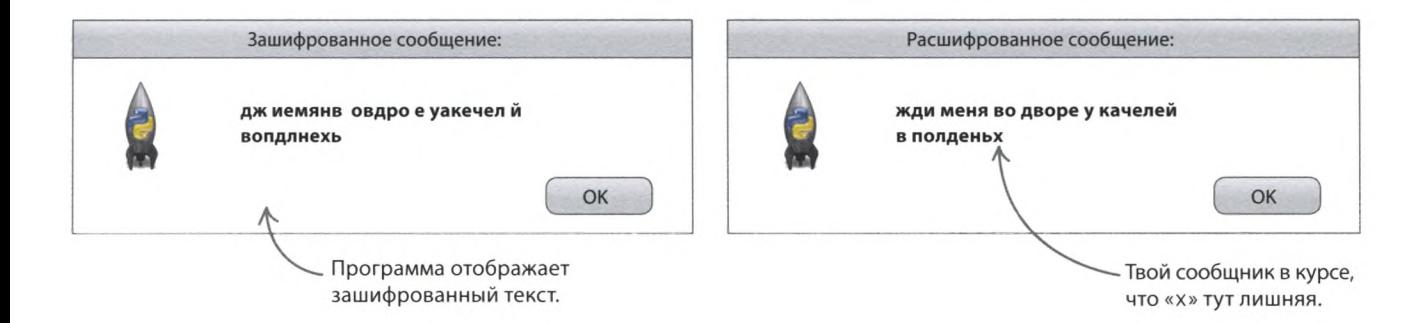

#### **Расшифруй это!**

Твоя программа-дешифровщик готова. Проверь ее, расшифровав эти строки. Теперь можешь передать код своему другу и начать секретную переписку!

ыву псшеонр саишрфвола иесрктеон еосбоещинхе

омолокм жоони пслозьвота ьак кенивидым еечнрлиха

# Что бы изменить?

**Вот несколько способов усложнить жизнь вражескому агенту (например, любопытному брату или сестре), который может перехватить твои сообщения.**

Уберите пробелы и знаки препинания.

#### **Убери пробелы**

Один из способов сделать шифровку более надежной — убрать из текста все пробелы и знаки препинания (точки, запятые и т. д.). Просто введи сообщение без них и предупреди друга, что так и задумано.

«ТАЙНАЯ ПЕРЕПИСКА»

# Задом наперед

Чтобы взломать шифр стало еще сложнее, поменяй порядок букв в тексте, зашифрованном функцией **swap\_letters()**, на обратный. Для этого тебе пригодятся две отдельные функции для шифрования и дешифровки.

Меняет порядок букв на обратный после перестановки букв в парах.

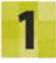

#### Функция шифрования

Пусть функция encrypt() («зашифровать») меняет местами буквы в парах, а затем меняет порядок букв в строке на обратный. Введи эти строчки после функции swap\_letters().

рачивает» зашифрованный

текст, а потом восстанавливает порядок букв с помощью

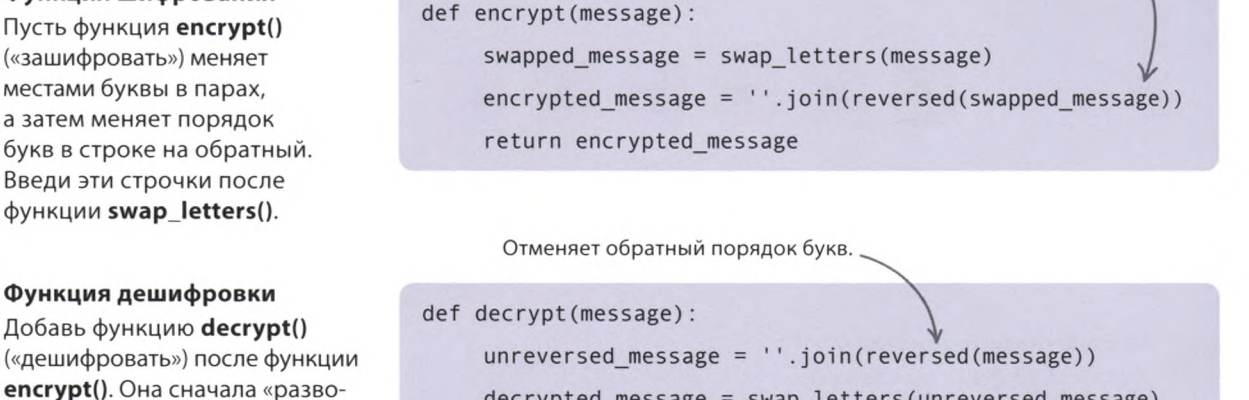

decrypted message = swap letters(unreversed message)

return decrypted message

Меняет местами буквы. в парах, возвращая их в исходное положение.

Не забудь сохранить свою работу.

#### Измени код цикла

swap\_letters().

Измени код бесконечного цикла так, чтобы вместо swap\_letters() в нем вызывались новые функции.

#### while True:

```
task = get task()if task == 'sawwdpoBarb':Замени функцию swap_letters()
                                                на encrypt().
    message = get message()\frac{1}{2} encrypted = encrypt(message) \leqmessagebox.showinfo('Зашифрованное сообщение:', encrypted)
elif task == 'pacumdposarb':Замени функцию swap_letters()
                                                 на decrypt().
    message = get message()decrypted = decrypt(message)messagebox.showinfo('Расшифрованное сообщение:', decrypted)
```
else:

break

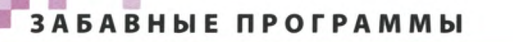

# Добавь лишние буквы

Еще один способ усложнить шифровку добавить после каждого символа по случайной букве. Так слово «секрет» может превратиться в «сбегкираеато» или «сневкариежте». Как и для трюка с разворачиванием строки, тут нужны две функции.

# «Лишние» буквы помечены зеленым.

сневкариежте!

#### Подключи еще один модуль

Импортируй функцию choice() из модуля random - она нужна, чтобы выбирать случайные буквы из списка. Добавь эту строчку в начало программы, после загрузки модуля Tkinter.

from tkinter import messagebox, simpledialog, Tk from random import choice

#### Зашифруй

Для шифрования нужен список с буквами, которые мы будем вставлять в сообщение. Следующий код перебирает символы сообщения в цикле, каждый раз добавляя в список encrypted list («список для шифрования») по одной исходной и одной «лишней» букве.

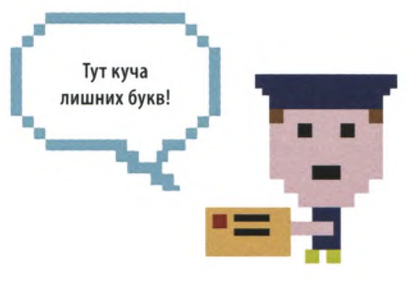

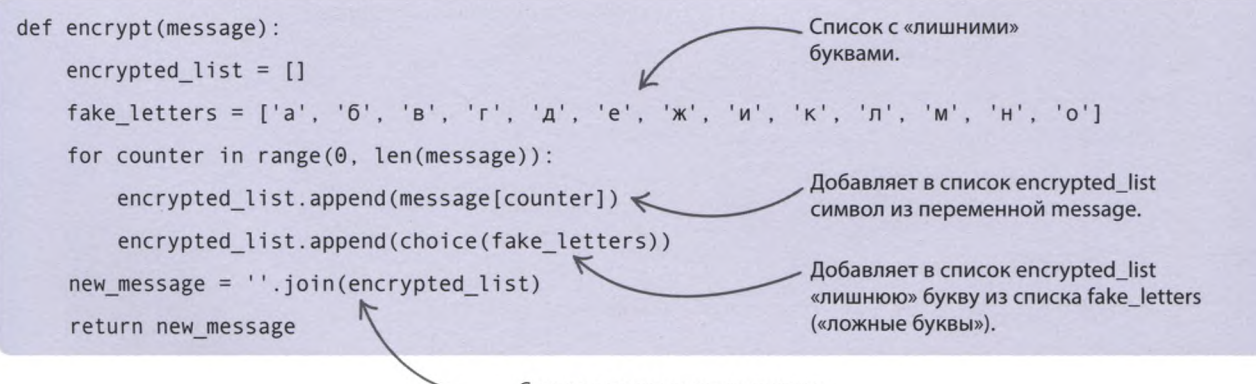

Склеивает символы из списка encrypted\_list в строку.

«ТАЙНАЯ ПЕРЕПИСКА»

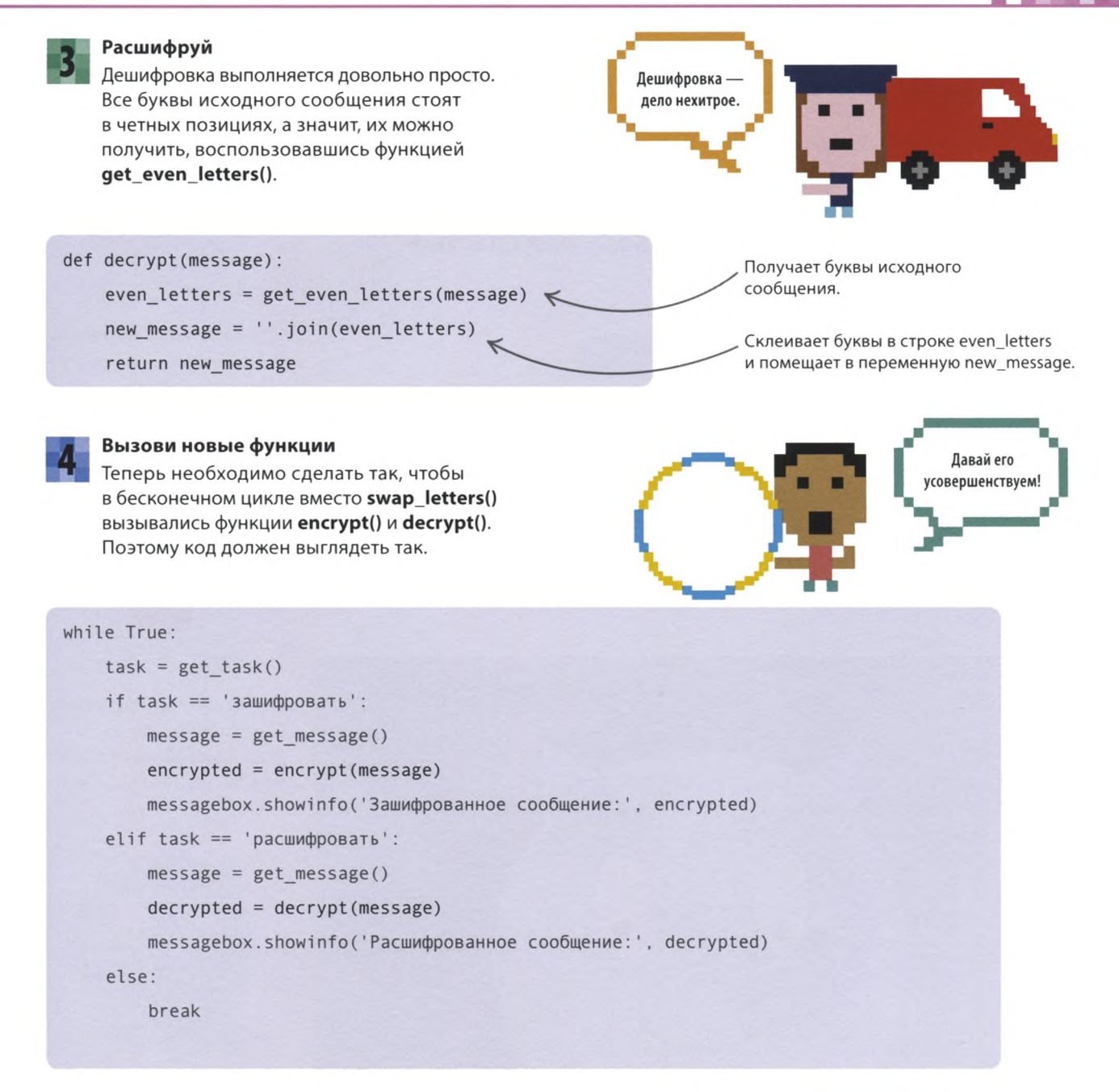

#### **> Мультишифрование**

Чтобы еще больше усложнить шифр, можно использовать в программе сразу все хитрости из этого раздела: добавить лишние буквы, поменять местами буквы в парах, а затем изменить порядок букв на обратный!

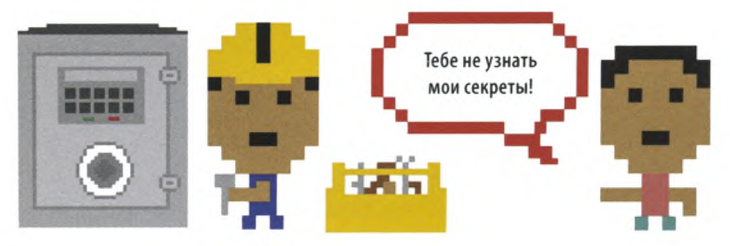

ЗАБАВНЫЕ ПРОГРАММЫ

# «Экранный питомец»

**Ты хотел бы, чтобы во время выполнения на компьютере домашней работы тебя развлекал милый зверек? Цель этого проекта — создать компьютерного питомца. С ним не заскучаешь, ведь для счастья ему нужны уход и внимание.**

# **Что происходит**

**Сразу после запуска программы на экране появится зверек небесно-голубого цвета, который будет улыбаться и моргать. Выражение мордочки этого милого создания будет то нейтральным (как на картинке внизу), то счастливым, то нахальным, то грустным — в зависимости оттого, как ты к нему относишься. Не бойся, кусаться он точно не станет!**

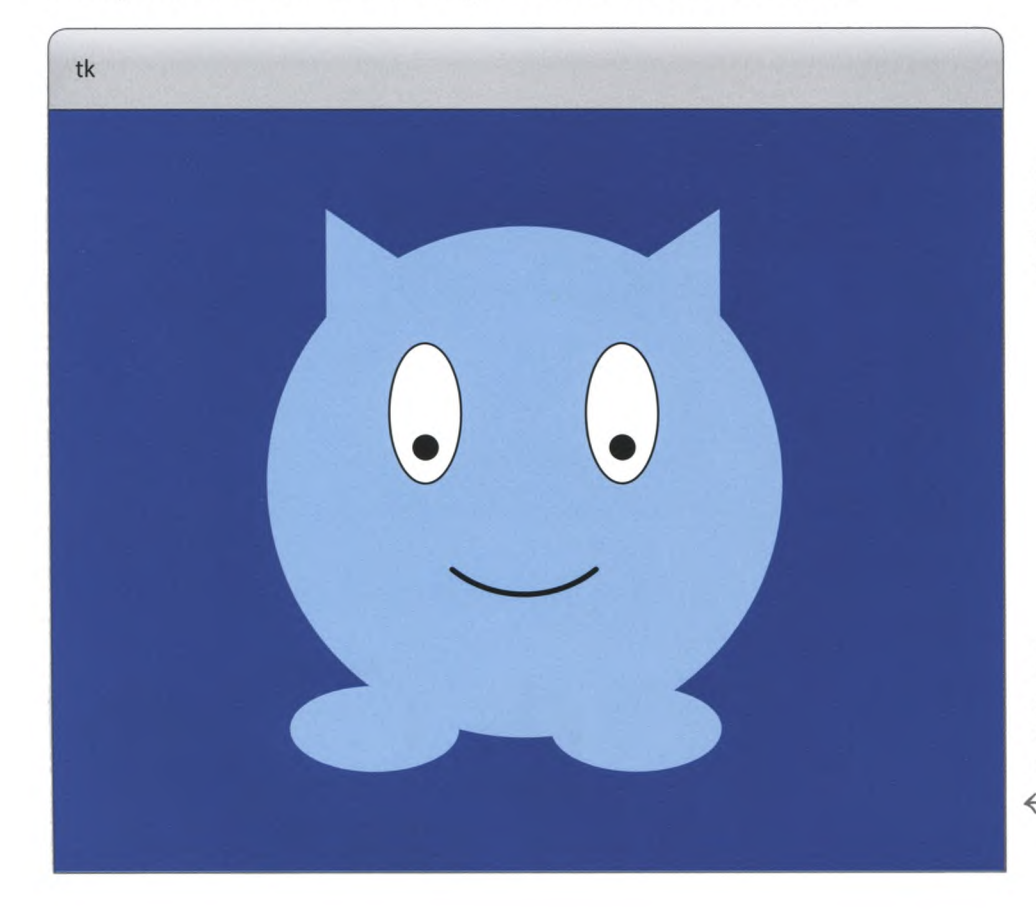

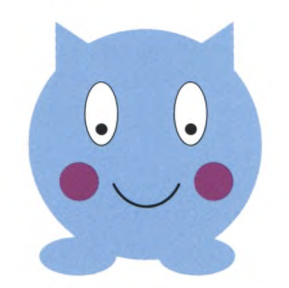

#### **Счастливая мордашка** Щеки питомца покроются румянцем, если ты «погладишь» его мышкой.

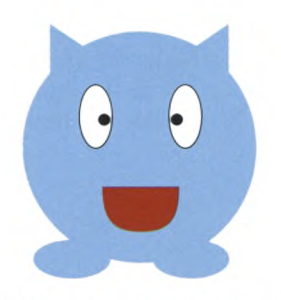

**Нахальная мордашка** Если «пощекочешь» зверька двойным кликом мышки, он покажет язык.

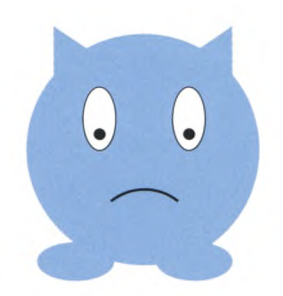

**Грустная мордашка** Если забыть про зверька, он загрустит. «Погладь» его, чтобы питомец снова повеселел.

> Экранный питомец живет в окошке Tkinter.

Начало

Показать нейтральную мордочку

Пора моргнуть?

Нет

# **Как это работает**

**Функция root.m ainloop() модуля Tkinter запускает цикл обработки пользовательского ввода. Этот цикл создает GUI, реагирующий на клики мышкой и другие команды, и работает до тех пор, пока ты не закроешь окно.**

#### **Блок-схема программы «Экранный питомец»**

Блок-схема показывает последовательность работы программы и логику выбора того или иного варианта в зависимости от действий пользователя. Код запускается внутри бесконечного цикла и отслеживает настроение питомца с помощью переменной.

Да

Нет

Моргнуть

Показать грустную

мордочку

Показать

счастливую мордочку

Показать нахальную

мордочку

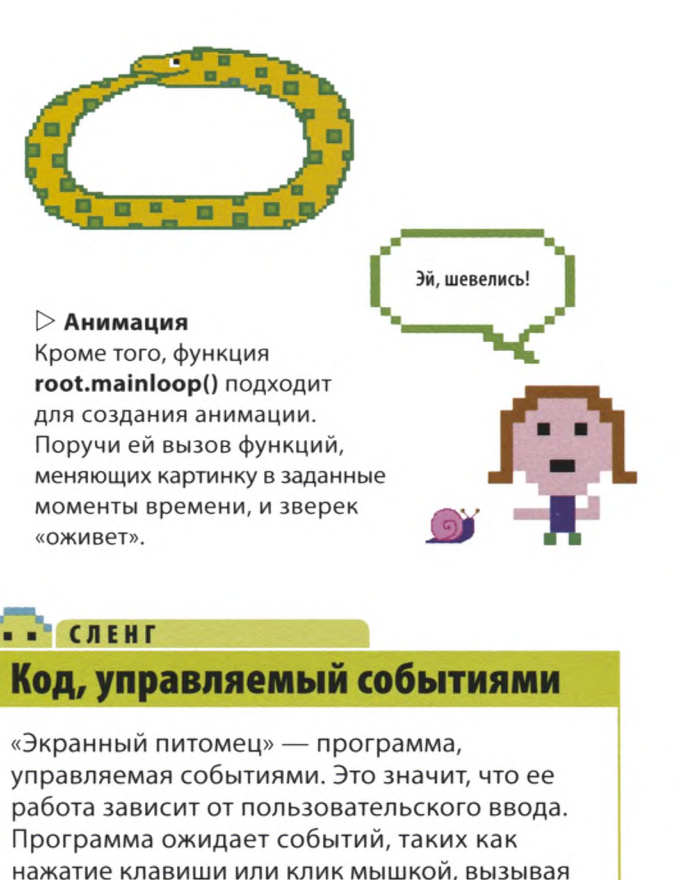

это программы, управляемые событиями.

Счастлив? Да Обновить настроение Да Погладили? разные функции для их обработки. Текстовые Обновить Нет и графические редакторы, видеоигры — все настроение Ша Пощекотали? Нет
#### **Рисуем зверька**

**Итак, приступим. Сначала нужно создать окно, в котором будет жить экранный питомец, а затем — код, который его нарисует.**

#### **Создай новый файл**

Открой IDLE. Зайди в меню File, выбери New File и сохрани файл как screen\_pet.py («экранный питомец»).

**Загрузи модуль Tkinter** В начале программы нужно загрузить части модуля **Tkinter** и создать окно для экранного питомца. Для этого введи следующий код.

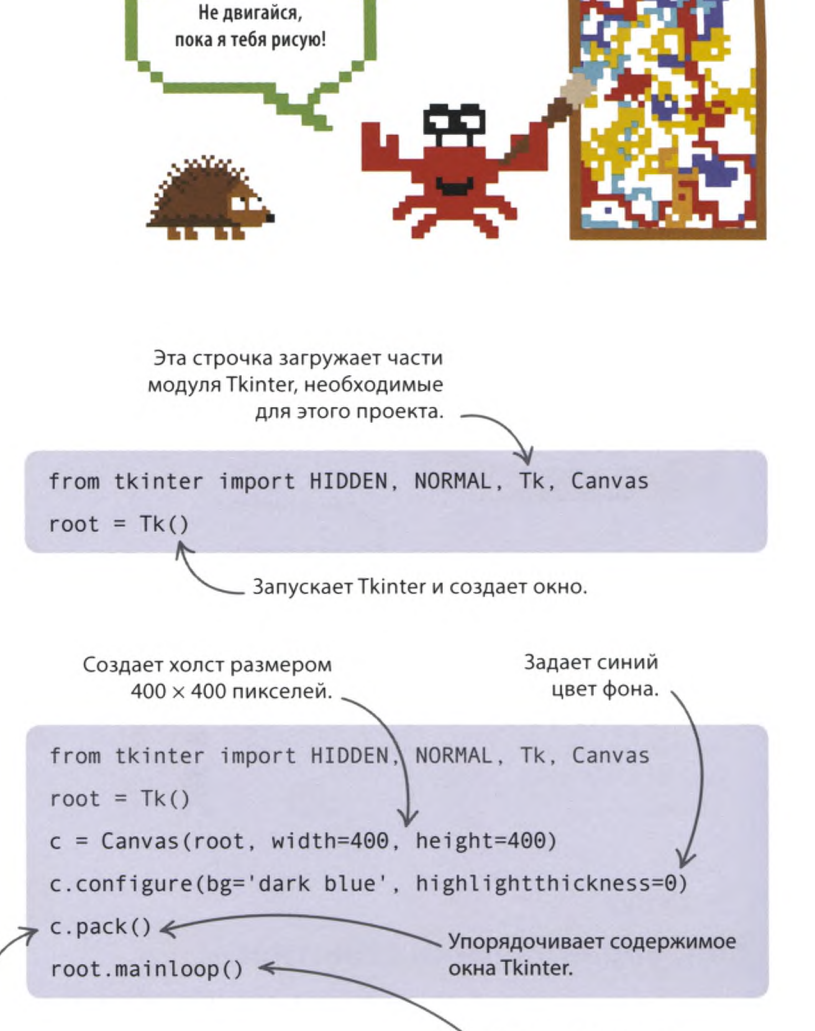

Запускает функцию, которая отслеживает события, такие как клики мышкой.

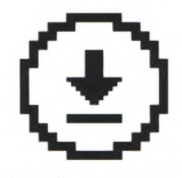

#### Не забудь сохранить свою работу.

#### **Запусти программу**

Запусти программу. Что ты видишь? На экране должно появиться пустое синее окно. Пока что оно выглядит уныло, но вскоре здесь появится зверек!

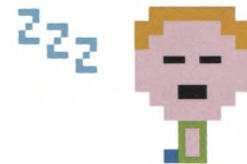

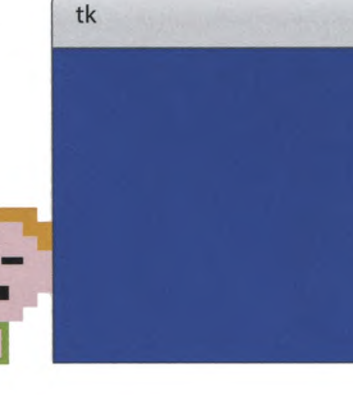

#### **Создай холст**

Создай холст синего цвета с именем «с». На нем ты будешь рисовать зверька. Введи этот код после команды, создающей окно **Tkinter.** Эти 4 строчки — начало основного кода.

> Все команды с «с.» в начале относятся к холсту.

«ЭКРАННЫЙ ПИТОМЕЦ»

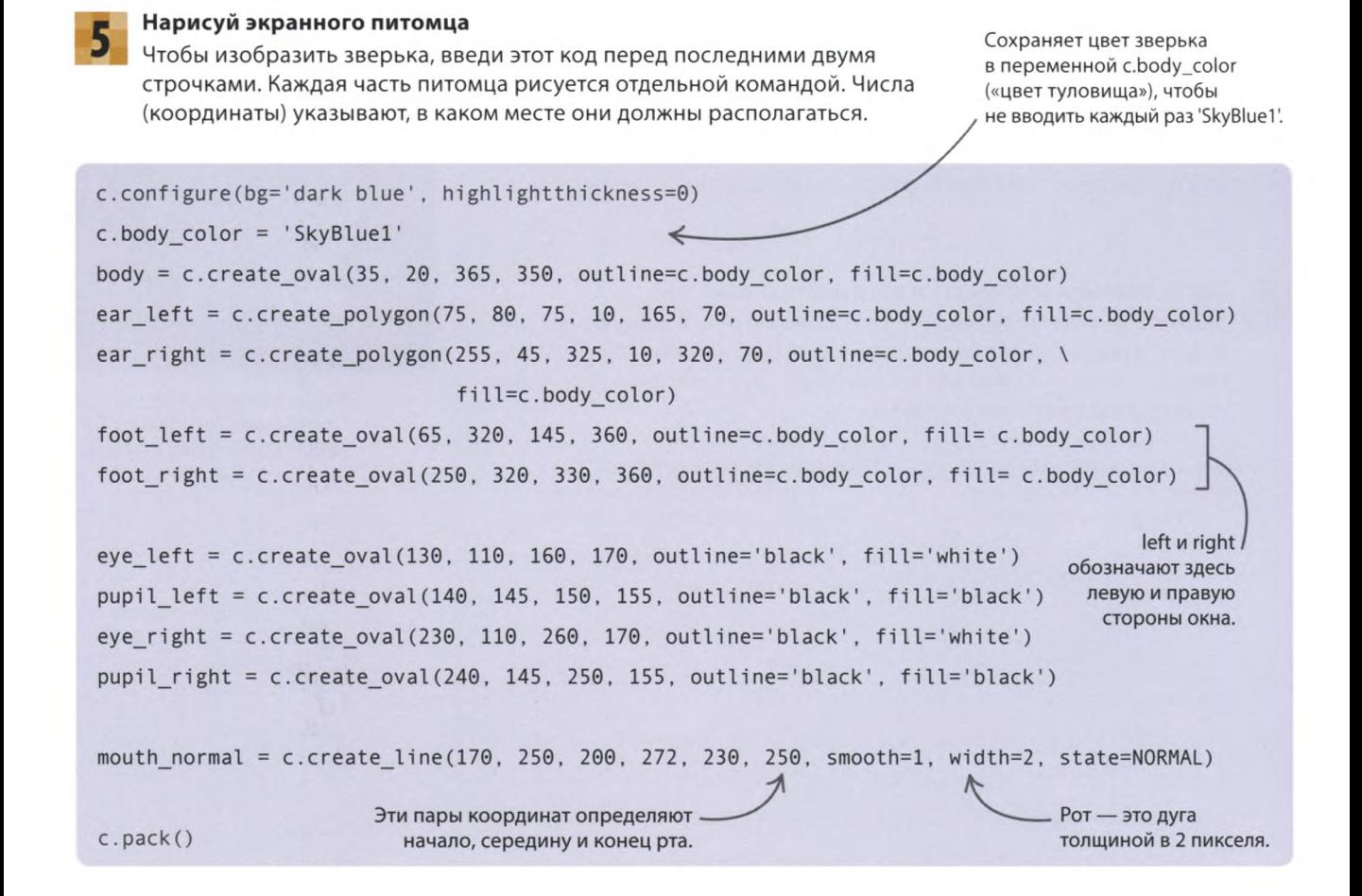

#### **COBETH ЭКСПЕРТА** Координаты Tkinter

В командах рисования используются x- и y-координаты. Левому краю окна **Tkinter** COOTBETCTBYET х-координата 0. Значение х возрастает слева направо, достигая 400 у правой границы. Верхнему краю окна соответствует у-координата 0, а нижнему - 400.

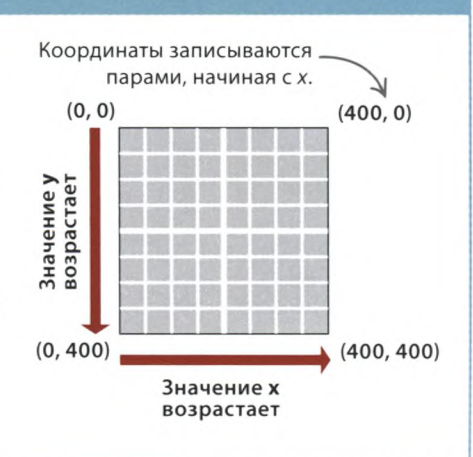

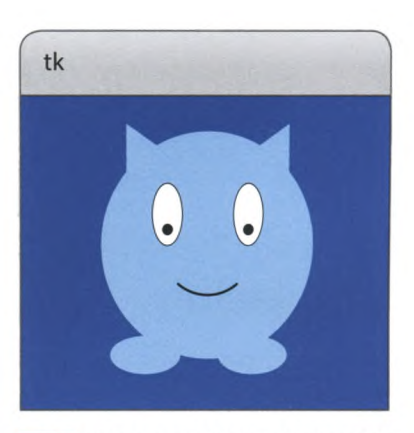

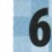

Снова запусти программу Запусти программу: в середине окна Tkinter должен появиться твой экранный питомец!

#### Моргающий зверек

Выглядит экранный питомец мило, однако он совершенно неподвижен! Научи его моргать с помощью двух функций: одна будет открывать и закрывать глаза, а другая указывать, сколько им быть открытыми и закрытыми.

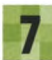

#### Научи питомца открывать и закрывать глаза

Добавь в начало программы, после первой строчки кода, функцию toggle\_eyes() («переключить глаза»). Она будет менять рисунок глаз, либо закрашивая их и пряча зрачки (глаза закрыты), либо возвращая им исходный вид (глаза открыты).

Получает текущий цвет глаз: белый, если глаза открыты, и голубой, если закрыты. Помещает в переменную new\_color новый цвет глаз, меняя его на противоположный. tk

В момент моргания глаза закрашены голубым цветом, зрачков не видно.

from tkinter import HIDDEN. NORMAL, Tk, Canvas

def toggle eyes(): current color = c.itemcget(eye left, 'fill') new color = c.body color if current color == 'white' else 'white' current\_state = c.itemcget(pupil\_left, 'state') new state = NORMAL if current state == HIDDEN else HIDDEN < c.itemconfigure(pupil left, state=new state) c.itemconfigure(pupil\_right, state=new\_state)\_ Показывают или скрывают c.itemconfigure(eye left, fill=new color) зрачки, меняя их состояние. c.itemconfigure(eye right, fill=new color)

Получает состояние зрачков: NORMAL (видны) или HIDDEN (скрыты).

Помещает в переменную new\_state новое состояние зрачков, меняя его на противоположное.

Меняют цвет глаз.

#### **CAEHE** Переключение

Смена состояния на противоположное называется переключением. Это подобно тому, как с помощью кнопки выключателя ты то включаешь, то выключаешь свет в комнате. Код моргания «переключает» состояние глаз: «закрывает» их, если они открыты, и «открывает», если закрыты.

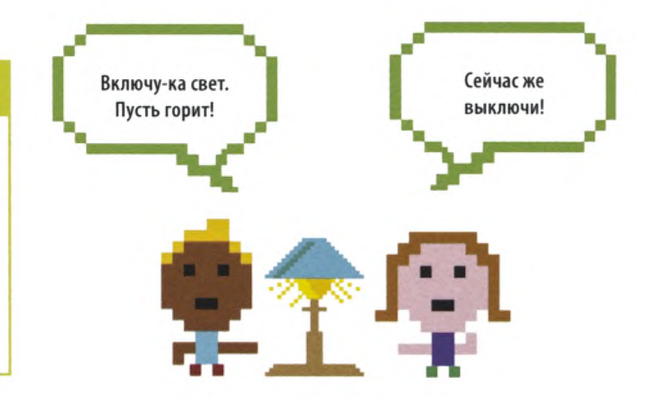

«ЭКРАННЫЙ ПИТОМЕЦ»

#### **Научи питомца моргать**

Моргание можно показать, сделав так, чтобы глаза долго оставались открытыми, а закрывались лишь на мгновение. Добавь после кода, введенного на шаге 7, функцию blink() («моргать»). Она «закрывает» глаза зверька на четверть секунды (250 миллисекунд), а затем просит функцию mainloop() снова вызвать ее через 3 секунды (3000 миллисекунд).

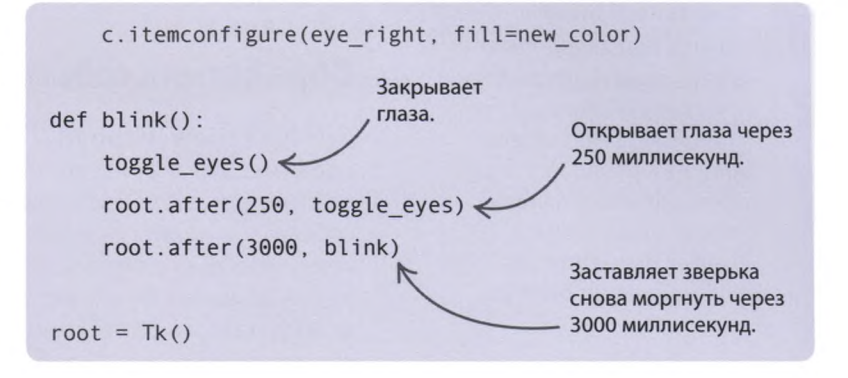

 $root . after (1000, blink)$ 

root.m ainloop()

#### **Создай анимацию!**

Добавь эту команду в основной код, прямо перед последней строкой, и запусти программу. Через 1 секунду (1000 миллисекунд) твой питомец моргнет и будет это делать, пока ты не закроешь окно.

#### **Смена настроения**

**Сейчас зверек выглядит довольным, но давай сделаем его еще более радостным — добавим счастливую улыбку и яркий румянец!**

#### **Счастливая мордочка**

Добавь этот код к командам создания зверька после строки, рисующей «нейтральный» рот. Кроме счастливой улыбки и румянца этот код также создает «грустный» рот, но пока все эти рисунки невидимы.

Создает счастливую улыбку.

Создает «грустный» рот.

Ждет 1000 миллисекунд и включает моргание.

mouth normal = c .c reate line (170, 250,200, 272, 230, 250, smooth=1, width=2, state=NORMAL) mouth happy = c.create line (170, 250, 200, 282, 230, 250, smooth=1, width=2, state=HIDDEN) mouth sad = c.c reate line (170, 250, 200, 232, 230, 250, smooth=1, width=2, state=HIDDEN)

cheek left = c.create oval(70, 180, 120, 230, outline='pink', fill='pink', state=HIDDEN) cheek right = c .c reate oval(280, 180, 330, 230, outline = 'pink', fill= 'pink', state=HIDDEN)

Создают розовые кружки румянца.

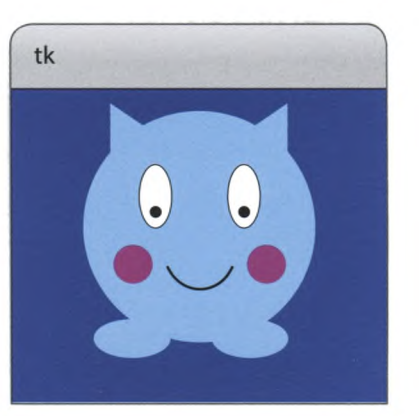

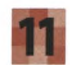

#### Счастливое лицо

Теперь создай функцию show happy() («показать счастье») — она будет отображать счастливую улыбку и румянец, когда пользователь «гладит» зверька курсором мышки. Введи этот код после функции **blink**().

Проверяет, находится ли курсор мышки над зверьком.

#### . . СЛЕНГ Обработчик события

Функция show happy() — обработчик события. Это значит, что она будет вызываться, если произойдет некое событие (в нашем случае «поглаживание»), чтобы его обработать. В повседневной жизни функцию «вымыть пол» можно назвать обработчиком события «пролил чай».

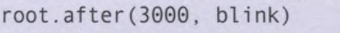

event.x и event.y -- это координаты курсора мышки.

 $\Theta$ ):

def show happy(event):

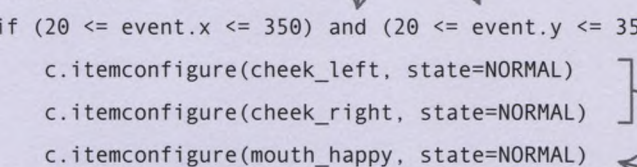

c.itemconfigure(mouth normal, state=HIDDEN)

c.itemconfigure(mouth sad, state=HIDDEN)

return

#### **COBETH ЭКСПЕРТА** Фокус ввода

Tkinter не поймет, что ты двигаешь мышкой над питомцем, если окно не будет сфокусировано. Чтобы оно получило фокус ввода, то есть способность принимать ввод пользователя, достаточно кликнуть по окну мышкой.

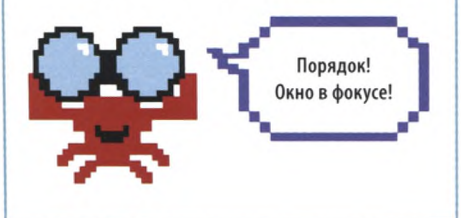

#### Счастливое поглаживание

После запуска программы зверек будет моргать сам по себе. Однако вызвать у него счастливую улыбку может лишь событие. В Tkinter движение курсора мышки называется событием <Motion>. Его нужно связать с функцией-обработчиком при помощи команды **bind**() («связать»). Добавь эту строчку в основной код, запусти программу и «погладь» зверька.

Прячет «грустный» рот.

Ненавижу

мыть полы!

Показывают

Показывает счастливую улыбку.

кружки румянца.

Прячет

DOT.

«нейтральный»

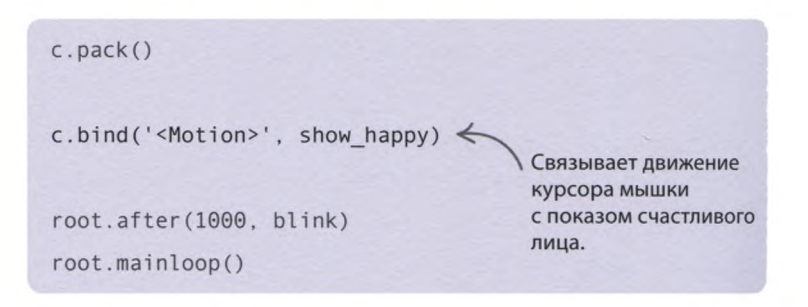

«ЭКРАННЫЙ ПИТОМЕЦ»

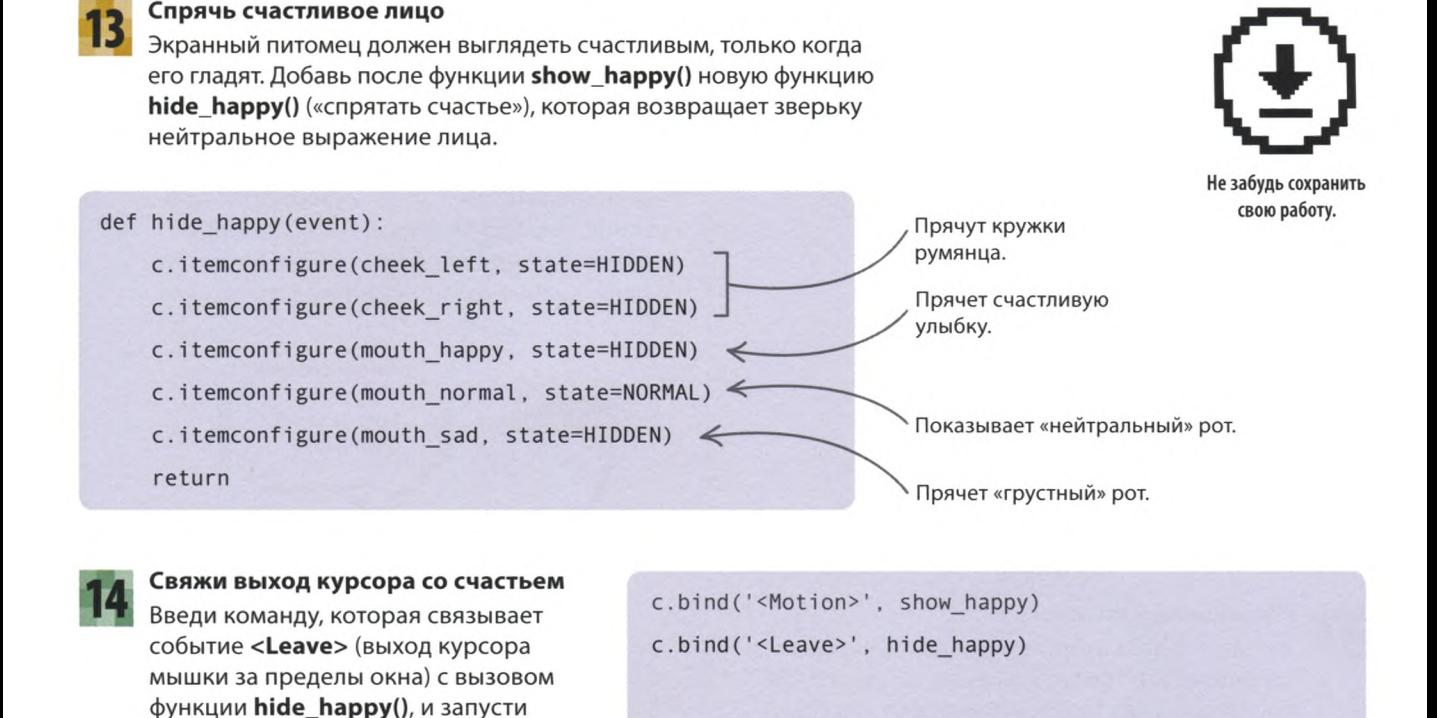

root.after (1000, blink)

#### **Каков нахал!**

программу.

**До сих пор твой питомец вел себя примерно. Давай добавим ему нахальства! Напиши код, благодаря которому зверек высунет язык и скосит глаза, если ты «пощекочешь» его двойным кликом мышки.**

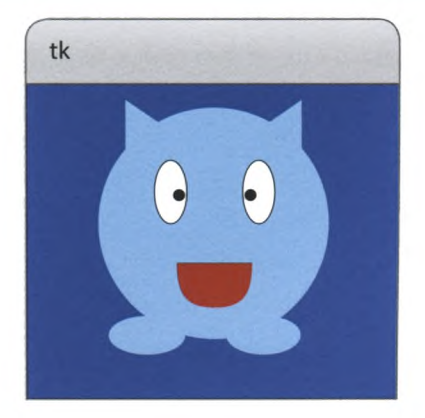

**Нарисуй язык**

Добавь эти строчки в код рисования зверька после команды, изображающей «грустный» рот. Язык будет состоять из двух фигур: прямоугольника и овала.

mouth sad = c.create line (170, 250, 200, 232, 230, 250, smooth=1, width=2, state=HIDDEN) tongue main = c.create rectangle (170, 250, 230, 270, outline='red', fill='red', state=HIDDEN) tongue tip = c .c reate oval(170, 250, 230, 300, outline='red', fill='red', state=HIDDEN)

cheek left = c.create oval(70, 180, 120, 230, outline='pink', fill='pink', state=HIDDEN)

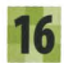

#### **Настрой флаговые переменные**

Добавь две флаговые переменные, чтобы отслеживать, скошены ли зрачки зверька и высунут ли его язык. Введи этот код перед строкой, запускающей моргание, которую ты добавил в основной код на шаге 9.

c.eyes\_crossed = False  $c.$  tongue out = False root.after(1000, blink)

Флаговые переменные для зрачков и языка.

#### **«Переключи» язык**

Функция **toggle\_tongue()** («переключить язык») «переключает» положение языка, делая его или высунутым, или убранным. Введи этот код перед функцией **show\_happy(),** созданной на шаге 11.

#### **СОВЕТЫ ЭКСПЕРТА Флаговые переменные**

Флаговые переменные позволяют отслеживать что-либо, находящееся в одном из двух состояний. Изменив состояние, флаг нужно обновить. Табличка «занято/свободно» на дверях туалета — такой же флаг: закрывая дверь, ты включаешь режим «занято», а открывая режим «свободно».

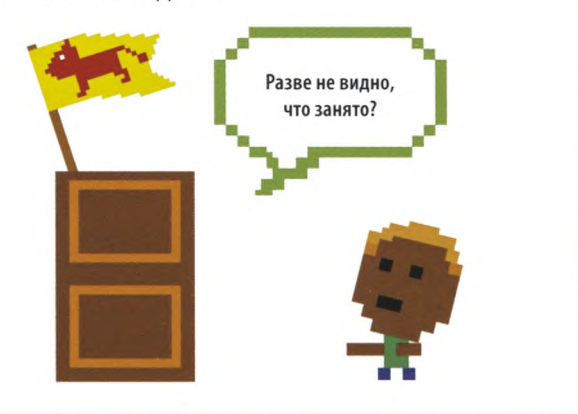

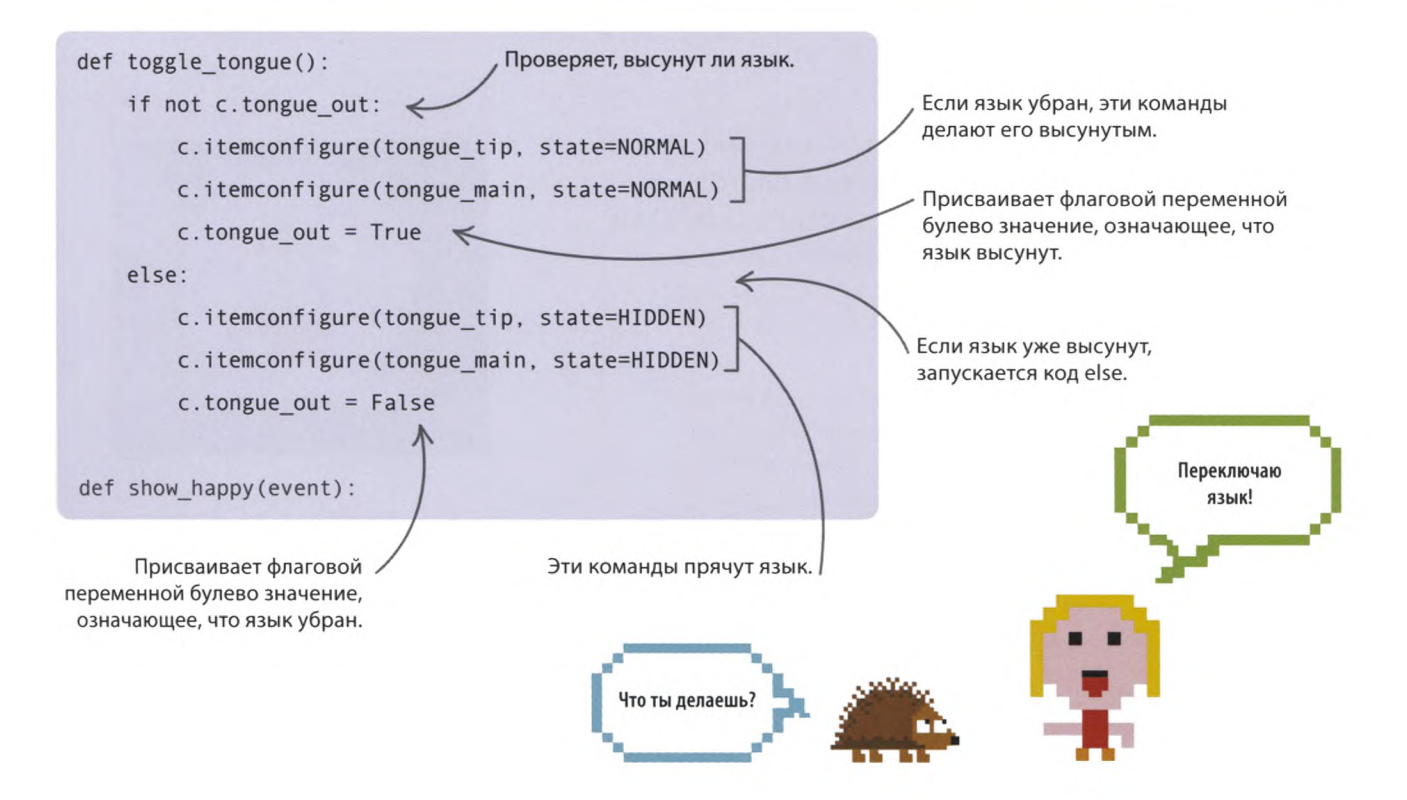

«ЭКРАННЫЙ ПИТОМЕЦ»

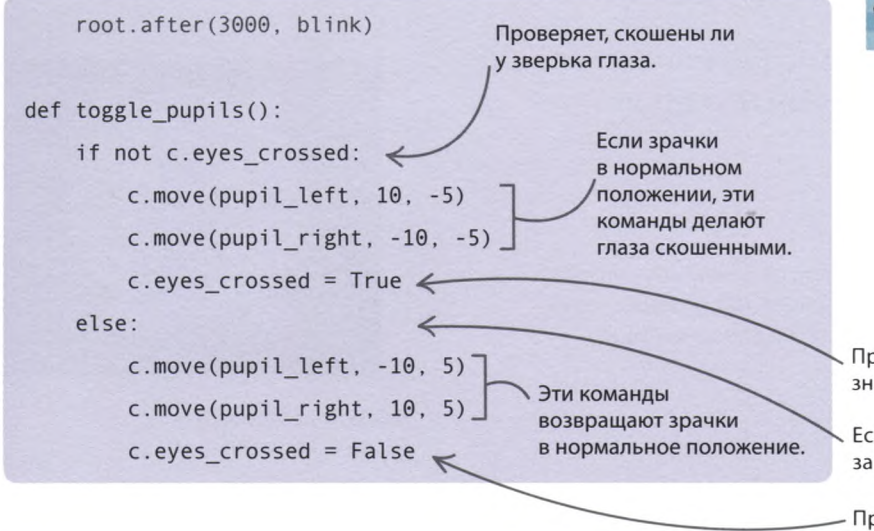

#### **«Переключи» зрачки**

Чтобы глаза стали скошенными, нужно изменить положение зрачков. Функция **toggle\_pupils()** («переключить зрачки») меняет состояние зрачков зверька с обычного на скошенное и наоборот. Введи этот код после функции **blink(),** добавленной на шаге 8.

Присваивает флаговой переменной булево значение, означающее, что глаза скошены.

Если глаза уже скошены, запускается код else.

Присваивает флаговой переменной булево значение, означающее, что глаза не скошены.

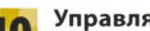

#### **Управляй нахальством**

Создай функцию, с помощью которой зверек будет одновременно скашивать глаза и высовывать язык. Введи этот код после функции **toggle\_tongue(),** добавленной на шаге 17. Чтобы через секунду зверек принял нормальный вид, воспользуйся функцией **root.after()** («основа.после»), как ты это делал раньше с **blink()**

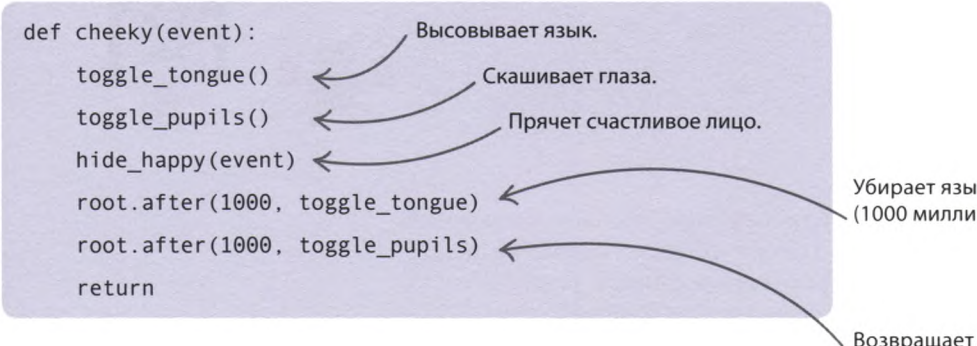

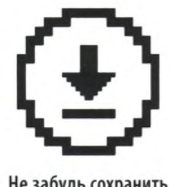

Не забудь сохранить свою работу.

Убирает язык через 1 секунду (1000 миллисекунд).

Возвращает зрачки в нормальное состояние через 1 секунду (1000 миллисекунд).

#### **Свяжи двойной клик с нахальством**

Чтобы управлять нахальством зверька, свяжи событие «двойной клик» с функцией **cheeky()** («нахальный»). Введи эту строчку кода после команды, добавленной на шаге 14. Запусти программу, сделай двойной клик в окне и полюбуйся на нахала!

c.bind('<Motion>', show happy) с . bind( ' <Leave>' , hide\_happy) c.bind('<Double-1>', cheeky)

В Tkinter событие «двойной клик» называется <Double-1>.

#### **Грустный зверек**

**И наконец, научи экранного питомца реагировать на нехватку внимания: пусть бедняга грустит, если его не гладить около минуты!**

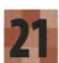

#### **Задай уровень настроения**

Введи эту строчку кода перед флаговой переменной, которую ты добавил на шаге 16. Сначала уровень настроения будет равен 10. Чем выше это значение, тем довольнее твой питомец!

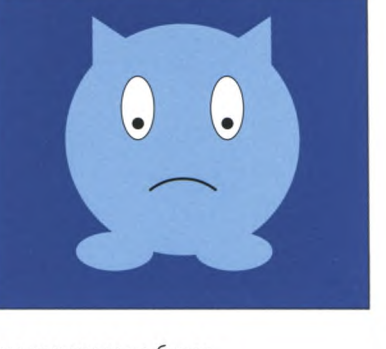

Вначале у зверька будет уровень настроения 10.

tk

 $c.happy$  level = 10

c.eyes\_crossed = False

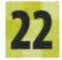

#### **Вызови функцию**

Введи следующую строчку кода после команды моргания, добавленной на шаге 9. Это указание через 5 секунд (5000 миллисекунд) вызвать функцию **sad()** («грустный»), которую тебе предстоит создать на шаге 23.

root.after (1000, blink)  $root. after (5000, sad)$ root .mainloop()

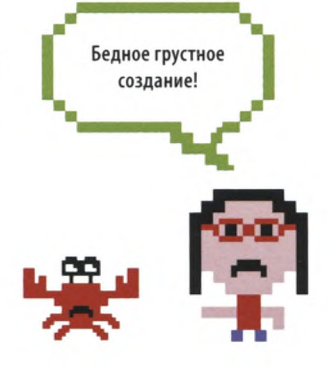

#### **Создай функцию sad()**

Добавь после функции **hide\_happy()** функцию **sad().** При нулевом значении переменной **c.happy\_level** она показывает грустное выражение лица, а в любом другом случае уменьшает значение **c.happy\_level** на 1. Подобно **blink(),** функция **sad()** вызывает саму себя через 5 секунд.

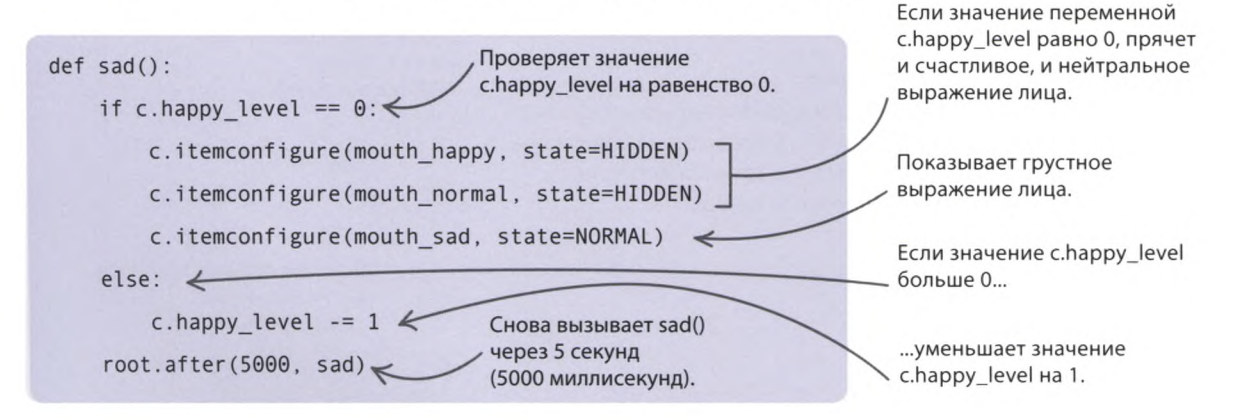

#### **Взбодрись, зверек!**

return

Что нужно делать, чтобы экранный питомец не грустил? И как его развеселить, если он в печали? Разумеется, кликнуть по окну и «погладить» зверька! Добавь эту строчку кода в функцию **show\_happy(),** созданную на шаге 11. Теперь функция вернет в переменную **c.happy\_level** значение 10, чтобы зверек оставался веселым сразу после «поглаживания». Запусти программу и, когда питомец загрустит, «погладь» его.

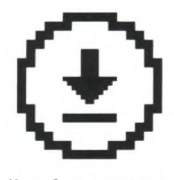

Не забудь сохранить свою работу.

c.item configure(mouth\_normal, state = HIDDEN) c.item configure(mouth sad, state = HIDDEN) c.happy\_level =  $10 \le$ Возвращает уровень настроения 10.

## Что бы изменить?

**Похож ли твой зверек на идеального питомца? Если нет, можешь изменить его повадки или добавить программе новые возможности. Вот несколько советов.**

#### **Будь м илаш кой, а не нахалом**

**Может, ты не любишь нахалов? Тогда измени код, чтобы при двойном клике питомец дружески тебе подмигивал, а не корчил рожи.**

#### **СОВЕТЫ ЭКСПЕРТА Больше радости**

Приятно то и дело гладить зверька, однако это отвлекает от выполнения домашней работы. Чтобы твой питомец расстраивался не так часто, увеличь максимальный уровень его настроения.

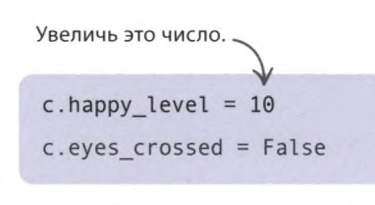

Добавь функцию **toggle\_left\_eye()** («переключить левый глаз») после функции **blink()**. Работает она так же, но «переключает» только один глаз.

```
def toggle_left_eye():
    current_color = c.itemcget(eye_ l eft, 'fill')
    new color = c.body color if current color == 'white' else 'white'
    current state = c.item c get(pup i1 left, 'state')new state = NORMAL if current state == HIDDEN else HIDDEN
    c.itemconfigure(pupil_left, state=new_state)
    c.item configure (eye left, fill=new color)
```
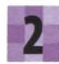

Функция wink() («подмигнуть») однократно закрывает и открывает левый глаз зверька, создавая иллюзию, будто он подмигивает. Добавь ее после toggle left eye().

root.after(250, toggle\_left\_eye)

Не забудь изменить в основном коде команду, связывающую действие с событием <Double-1>, поменяв вызов **cheeky**() на wink().

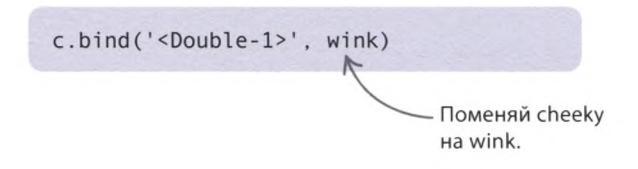

#### **Радужный зверек**

def change color():

toggle left  $eye()$ 

def wink(event):

**Изменив значение переменной c.body\_color, можно покрасить экранного питомца в любой другой цвет. Не знаешь, какой выбрать? Тогда напиши функцию, постоянно меняющую цвет зверька!**

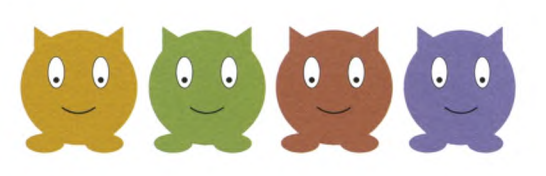

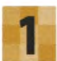

Загрузи модуль random. Введи команду после строчки, импортирующей части Tkinter.

from tkinter import HIDDEN, NORMAL, Tk, Canvas import random

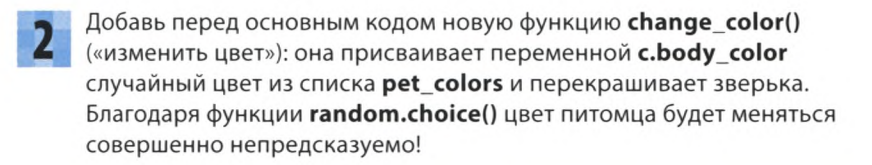

Список цветов, в которые можно покрасить зверька.

> Случайным образом выбирает цвет из списка.

pet colors = [' Sky B lue 1', ' tom ato', 'ye llow', 'purp le', 'green', 'orange'] c.body color = random.choice(pet colors)] c.itemconfigure(body, outline=c.body\_color, fill=c.body\_color) c.item configure (ear left, outline = c.body color, fill = c.body color) c. item configure (ear right, outline= c. body color, fill= c. body color) c. item configure (foot left, outline = c. body color, fill = c. body color) c. item configure (foot right, outline = c. body color, fill = c. body color) root.after(5000, change color) Эти команды обновляют цвет туловища, ног и ушей экранного питомца.

> Программа снова вызывает change\_color() через 5 секунд (5000 миллисекунд).

«ЭКРАННЫЙ ПИТОМЕЦ»

root.after (5000, change color)

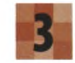

И наконец, добавь сразу перед последней строкой программы вызов функции **change\_color()** через 5 секунд (5000 миллисекунд) после запуска программы.

Если хочешь, подставь в код другие значения, чтобы цвет экранного питомца менялся не так быстро. Кроме того, ты можешь изменить в списке цвета или добавить новые.

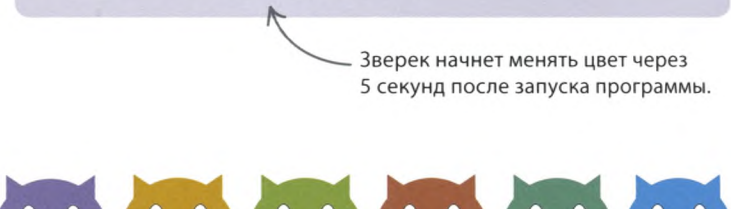

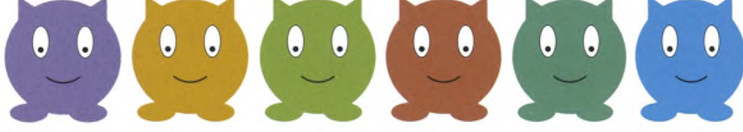

#### Покорми меня!

**Помимо щекотки и поглаживаний, питомцы нуждаются в еде. Подумай, как можно накормить экранного жителя.**

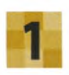

Попробуй добавить в окне питомца кнопку «Покорми меня!» и создать функцию кормления, которую можно вызывать нажатием этой кнопки.

Пусть после нескольких нажатий кнопки «Покорми меня!» зверек вырастает. Вот строчка кода, увеличивающая размер его туловища.

Растущему организму нужно много еды!

Меняет форму овала, который соответствует туловищу экранного питомца.

body = c.create\_oval(15, 20, 395, 350, outline=c.body\_color, fill=c.body\_color)

Напиши код, уменьшающий тело зверька до прежних размеров, если питомец не получает вдоволь еды.

#### **Убери за мной!**

Раз экранный питомец ест, значит, он должен и какать! Пускай после кормления зверька в окне возникает теплая кучка. Добавь кнопку «Убрать туалет», связав ее нажатие с функцией, убирающей кучку с экрана.

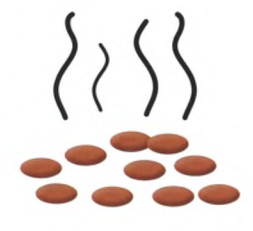

#### **СОВЕТЫ ЭКСПЕРТА Размер окна**

Если добавить в окно питомца кнопки или другие элементы интерфейса, зверьку может стать тесно. В этом случае увеличь размер окна Tkinter, поменяв его ширину и высоту в строке, создающей холст в начале программы.

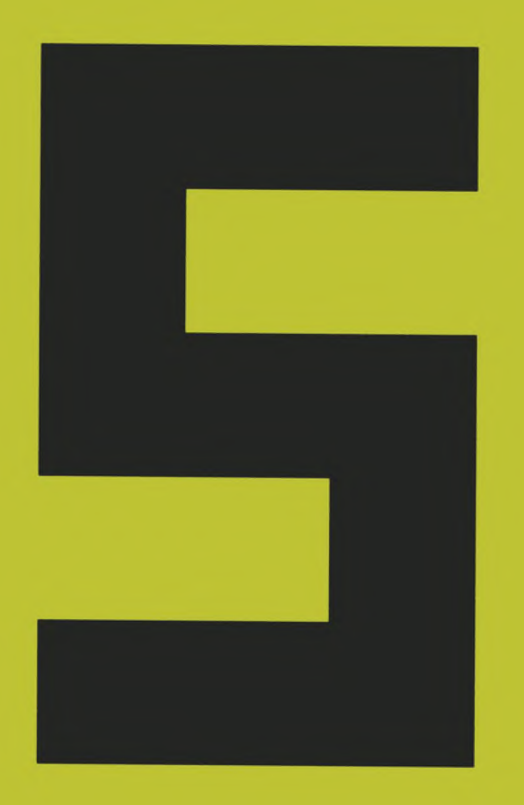

## Игры на Python

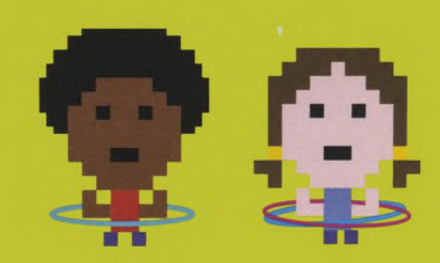

## **«** Гусеница**»**

158

**Если ты так долго сидишь за компьютером, что успел проголодаться, знай: ты не одинок. Встречай звезду этого проекта — прожорливую гусеницу! С помощью модуля turtle ты научишься анимировать ее и других персонажей, а также управлять ими с клавиатуры.**

## Тебе стоит начать с чистого листа! т

#### **Что происходит**

**С помощью клавиш-стрелок игрок управляет гусеницей. Каждый съеденный ею лист приносит очки, а также повышает уровень сложности игры, делая гусеницу длиннее и проворнее. Не выпускай ее за пределы графического окна, иначе игре конец!**

Счет выводится в правом верхнем углу игрового окна.

**Python Turtle Graphics** 

Съеденный гусеницей лист исчезает, а затем в другом месте игрового поля появляется новый.

 $20 -$ 

Чтобы начать игру, нужно кликнуть по окну и нажать ПРОБЕЛ.

#### **Возрастание сложности**

Чем больше листьев съест гусеница, тем сложнее станет игра. По мере того как наша героиня растет и ускоряется, игроку тоже придется действовать энергичнее, иначе гусеница выйдет за пределы графического окна.

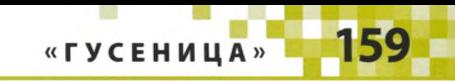

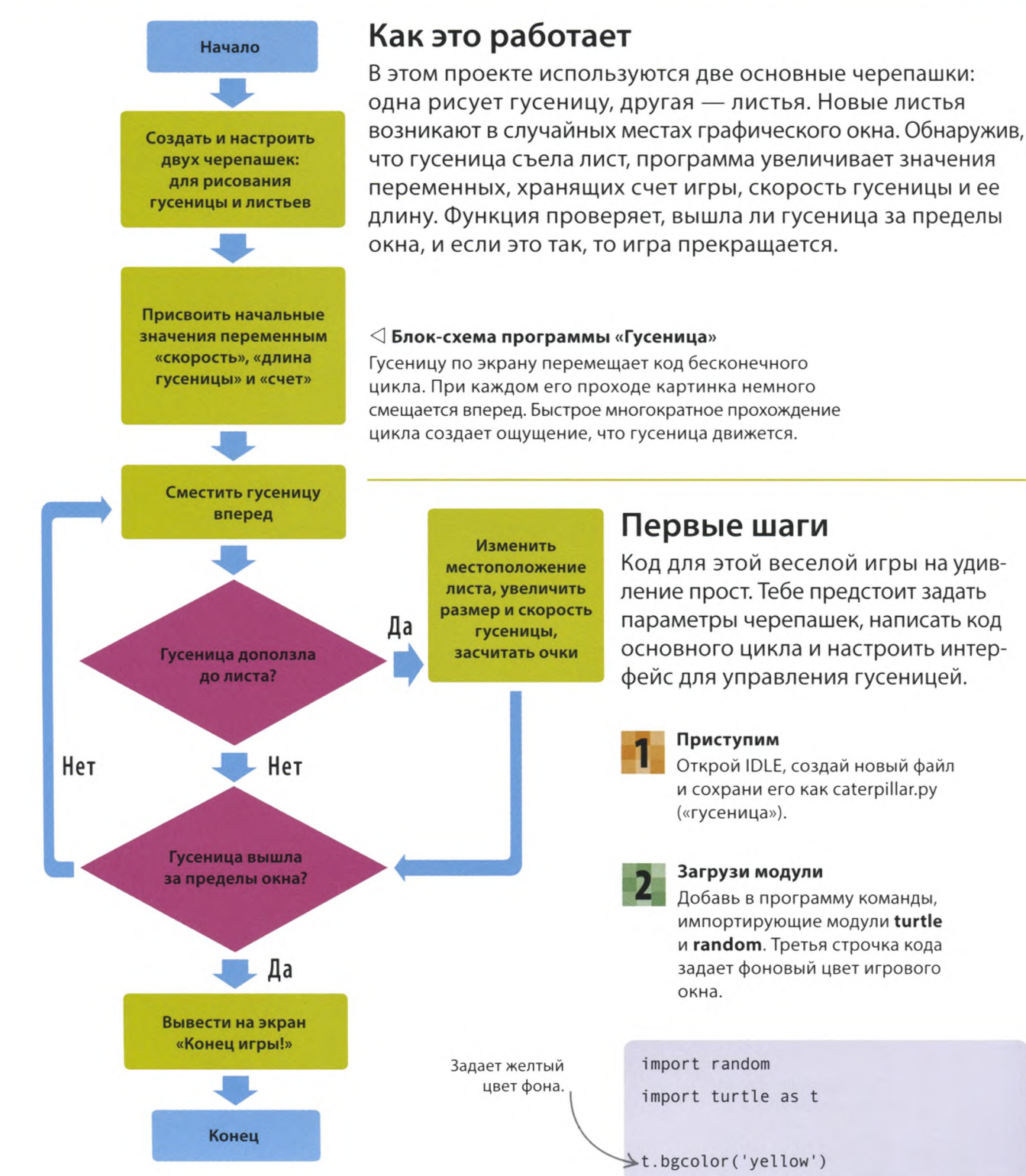

задает фоновый цвет игрового

 $\star$ t.bgcolor('yellow')

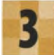

160

**Создай черепашку для гусеницы** Нам нужна черепашка, которая нарисует гусеницу. Введи следующий код — он создаст

гусеницу, задав ее цвет, форму и скорость. Функция **caterpillar. penup()** («гусеница.поднять перо») отключает перо, чтобы черепашка могла перемещаться по экрану, не оставляя следа.

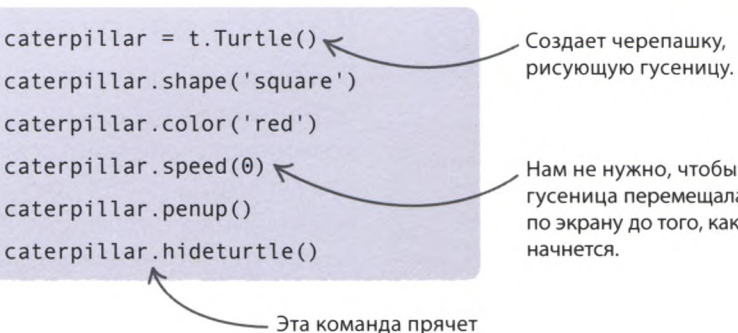

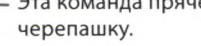

Нам не нужно, чтобы гусеница перемещалась по экрану до того, как игра

Эта черепашка будет Координаты точек рисовать листья. контура листа. **Создай черепашку для листьев**  $leaf = t.Turtle()$ Введи эти строчки после кода, leaf shape =  $((0, 0), (14, 2), (18, 6), (20, 20), \lambda)$ добавленного на шаге 3, они создают вторую черепашку,  $(6, 18), (2, 14))$ рисующую листья. Список из 6 пар t.register shape ('leaf', leaf shape) координат задает форму листа. С помощью обратного слеша Запомнив эту форму, черепашка leaf.shape('leaf') можно разбить длинную строку сможет рисовать такие же листья leaf.color('green') кода надвое. снова и снова. Вызов функции leaf.penup() **hideturtle()** («спрятать черепашку») Сообщает черепашке делает черепашку невидимой. leaf.hideturtle() форму листа.  $leaf.\,speed(\theta)$ началась ли игра.

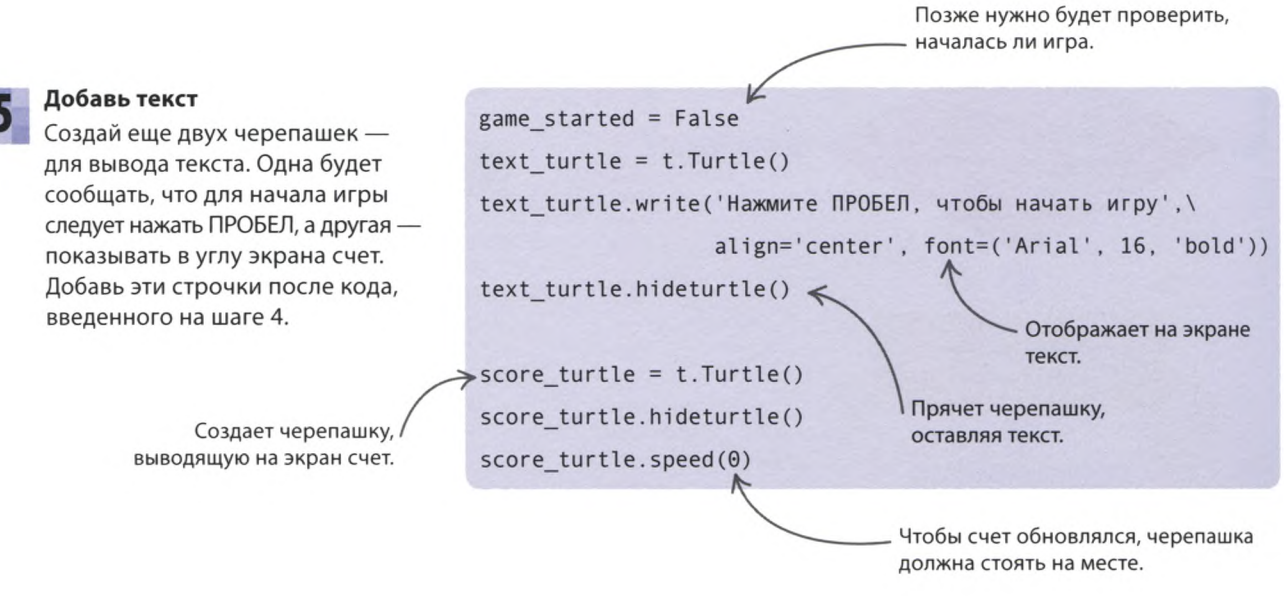

#### «ГУСЕНИЦА»

161

#### Основной цикл

Итак, черепашки настроены и готовы к бою. Пришла пора написать код, который вдохнет в игру жизнь.

" COBETH **ЭКСПЕРТА** 

Если пока неясно, что будет

внутри функции, в ее теле (кото-

рое нельзя оставлять пустым)

помещают команду-заглушку

pass, чтобы вернуться к ней

позже и добавить в функцию

Заглушка pass

рабочий код.

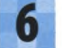

#### Команда-заглушка

Написание кода функции можно отложить на потом с помощью команды pass («пропустить»). Введи после настройки черепашек эти функции с заглушками. Позже ты добавишь в них код.

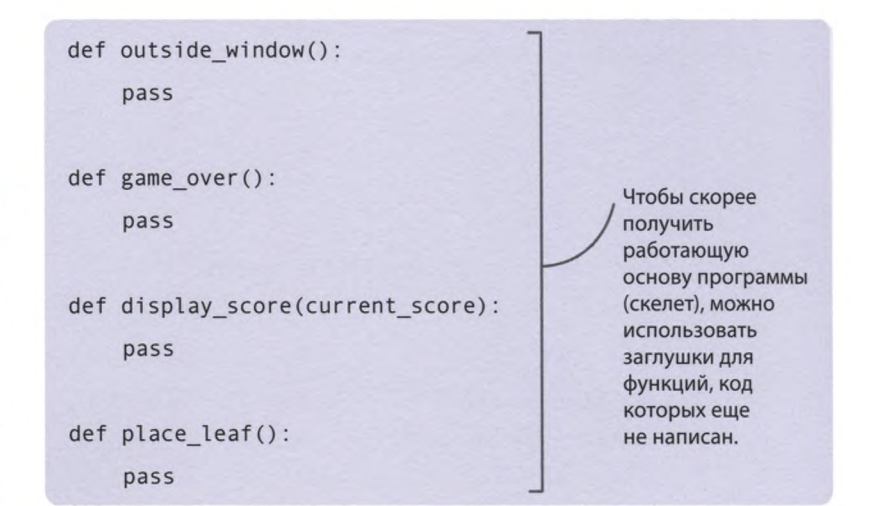

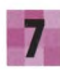

#### Подготовься к запуску

После четырех функций с заглушками добавь функцию start\_game() («начать игру»). Она создает ряд переменных, которые задают параметры экрана и анимации перед началом игры.

> Черепашка создает гусеницу нужной формы.

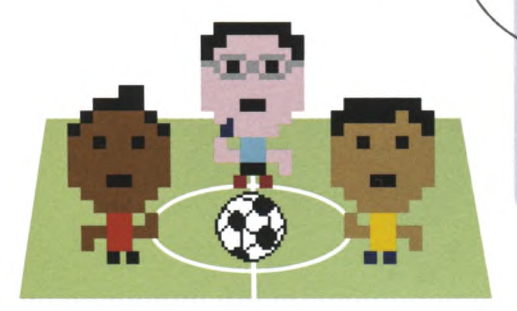

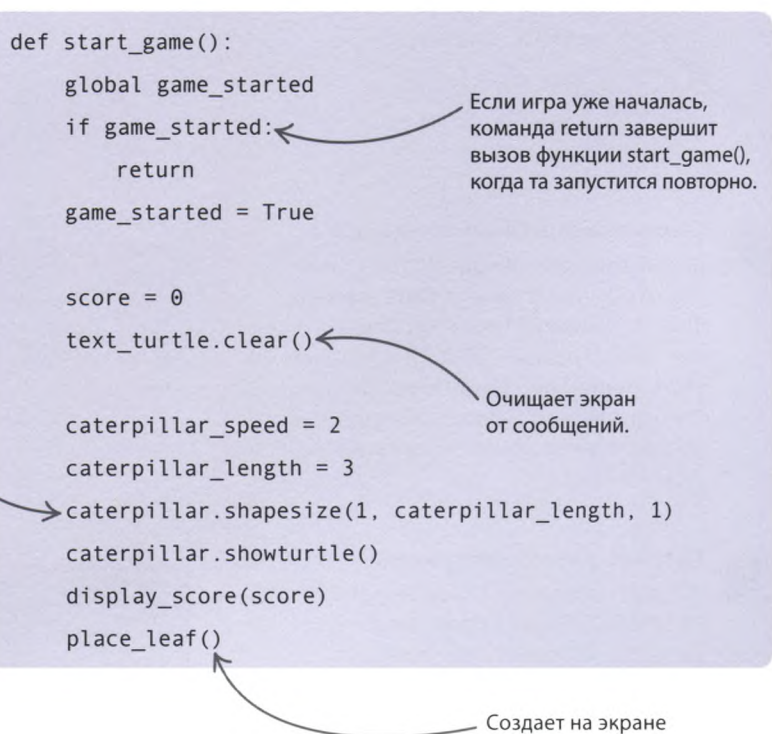

первый лист.

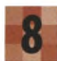

#### **Движущий цикл**

Код основного цикла сдвигает гусеницу вперед и проверяет 2 вещи. Во-первых, доползла ли она до листа. Если это так, счет увеличивается, на экране появляется новый лист, гусеница становится длиннее и проворнее. Во-вторых, не вышла ли гусеница за пределы окна. Если это так, игра заканчивается. Добавь основной цикл после кода, введенного на шаге 7.

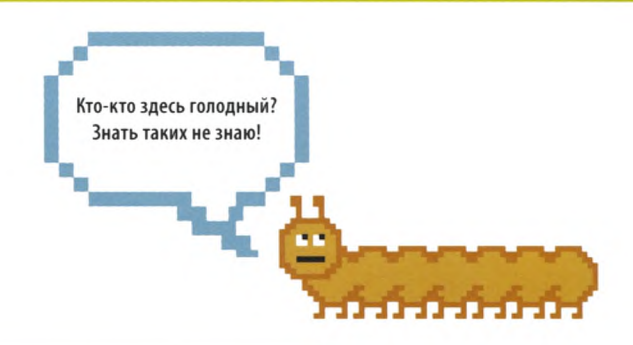

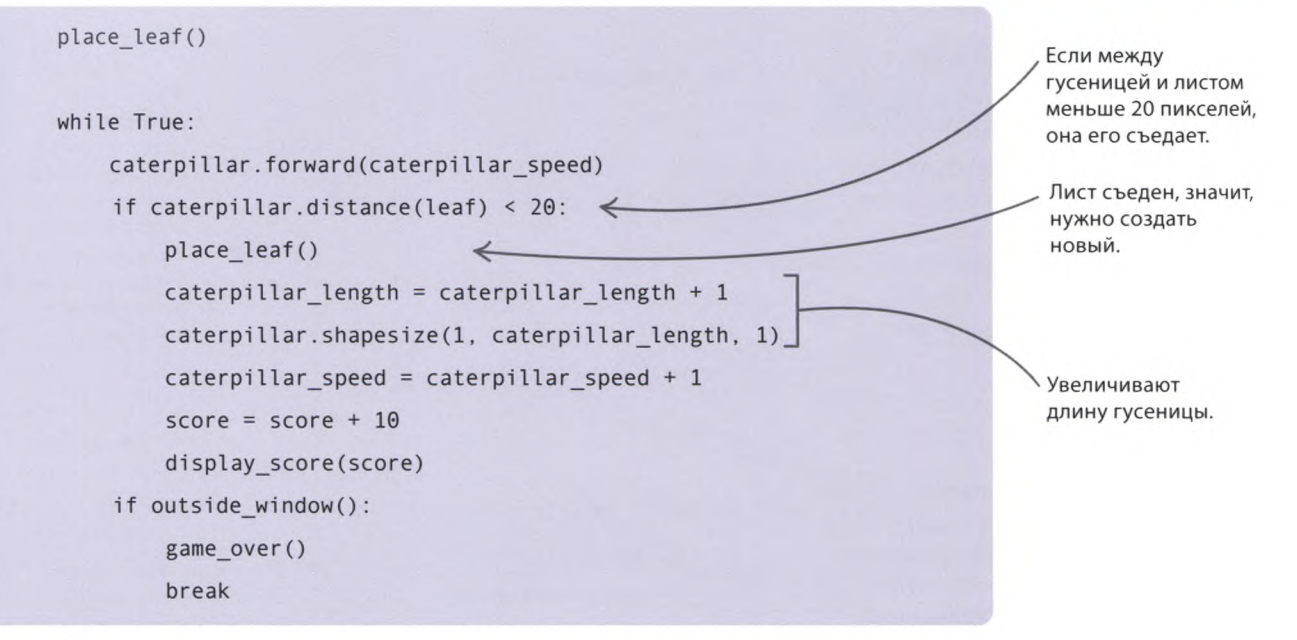

#### **Свяжи клавишу с началом игры**

**Проверь работу программы** Запусти программу. После нажатия на ПРОБЕЛ должна появиться гусеница, которая тут же уползет за границы окна. Если программа не работает, тщательно проверь

код на наличие ошибок.

Введи эти строчки кода после только что созданной функции **start\_game().** Функция **onkey()** («на клавишу») связывает клавишу ПРОБЕЛ с вызовом **start\_game(),** то есть с началом игры. Функция **listen()** («слушать») позволяет программе отслеживать нажатия клавиш.

#### Игра начинается t.onkey(start game, 'space')  $\ast$ после нажатия t.listen() клавиши ПРОБЕЛ. t.mainloop() Моя гусеница выползла в окно и прячется в саду!

#### **Заполняем пробелы**

**Настало время добавить вместо заглушек рабочий код. Сделав это для всех функций, запусти игру и посмотри, что изменилось.**

#### **Охраняй границы**

Добавь этот код в функцию **outside\_window()** («за пределами окна») вместо команды **pass.** Он находит координаты каждой границы окна и узнаёт текущую позицию гусеницы. Сравнивая эти координаты, код выясняет, выползла ли гусеница за пределы экрана. Запусти программу: теперь гусеница, дойдя до края, должна остановиться.

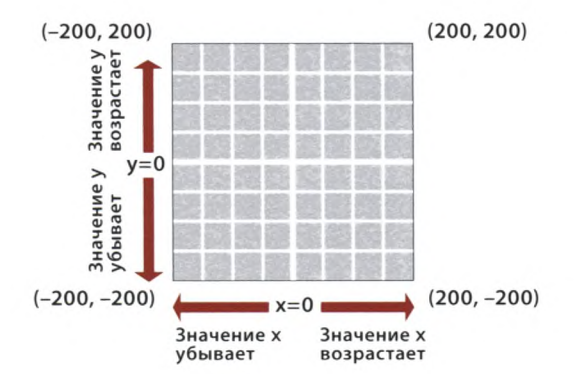

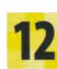

#### **Конец игры!**

Пускай, если гусеница выползет за край, на экране появится сообщение о завершении игры. Добавь в функцию **game\_over()** («конец игры») код, который спрячет гусеницу и лист, а затем выведет надпись «Конец игры!».

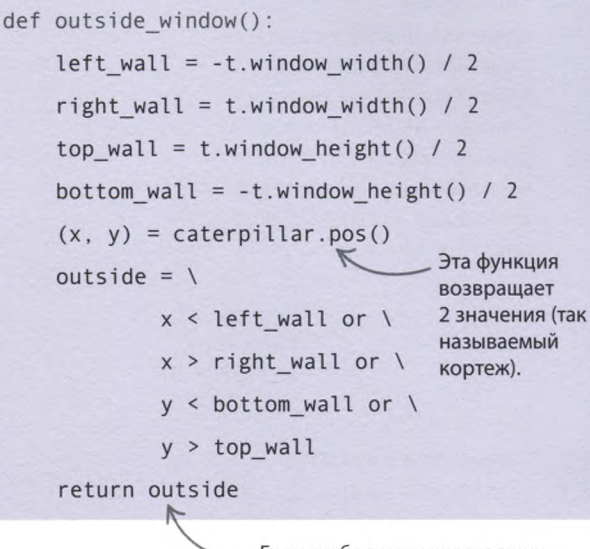

Если любое из вышестоящих условий вернет True, в переменную outside попадет True.

#### **Как это работает**

Центр окна имеет координаты (0,0). Поскольку ширина окна равна 400 пикселям, правая граница отстоит от центра на половину ширины, то есть на 200 пикселей. Координаты левой границы код получает так же, только вычитая половину ширины из нуля  $(0 - 200 = -200)$ . Координаты верхней и нижней границ он находит подобным образом.

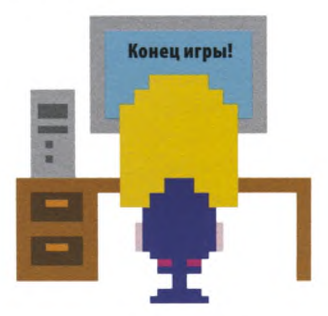

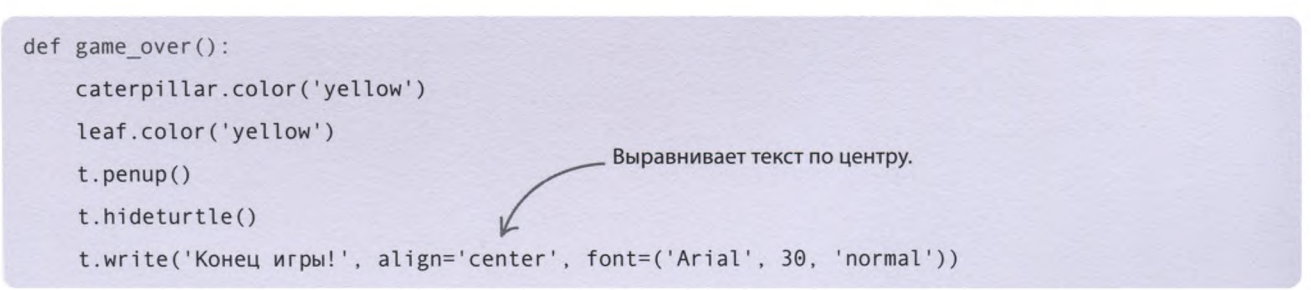

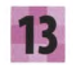

#### Функция display\_score() («отобразить счет») дает черепашке score turtle указание написать в углу экрана новый счет. Эта функция будет вызываться всякий раз, когда гусеница доползет до листа.

Покажи счет

50 пикселей от верхнего края окна.

#### Создай новый лист

Когда гусеница съедает лист, вызывается функция place\_leaf() («разместить лист»), перемещающая лист в новую позицию. Она выбирает два случайных числа от -200 до 200, которые становятся х- и у-координатами нового листа.

#### Разверни гусеницу

Для управления гусеницей с помощью клавиатуры понадобятся 4 новые функции - по одной для каждого направления движения. Создай их после функции start game(). Чтобы игра не выглядела слишком простой, нужно научить гусеницу делать повороты только на 90°. Каждая функция сначала проверяет, куда ползет гусеница, и с помощью функции setheading() меняет ее курс, если ЭТО ВОЗМОЖНО.

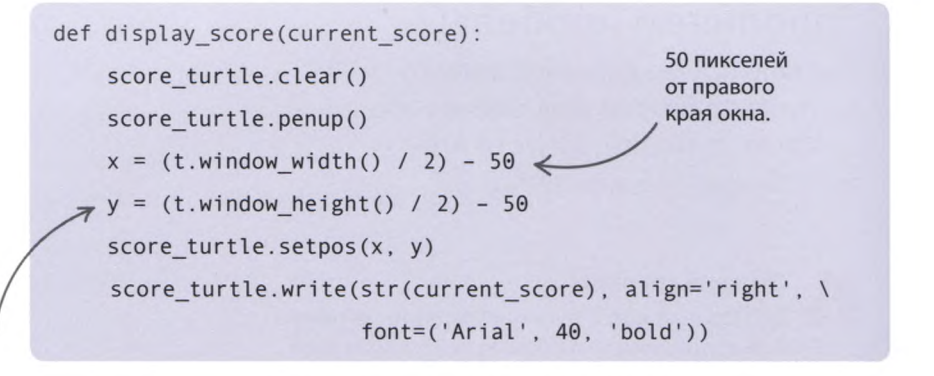

ht - это сокращенное название функции hideturtle().

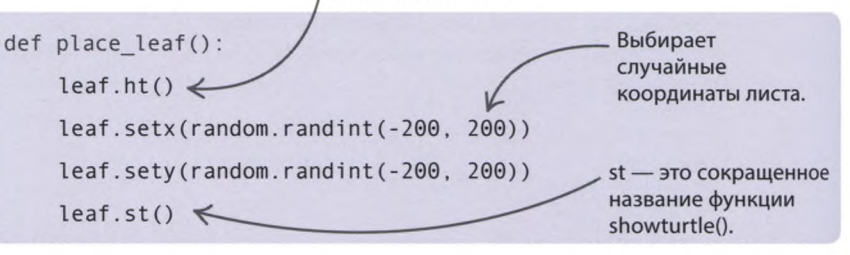

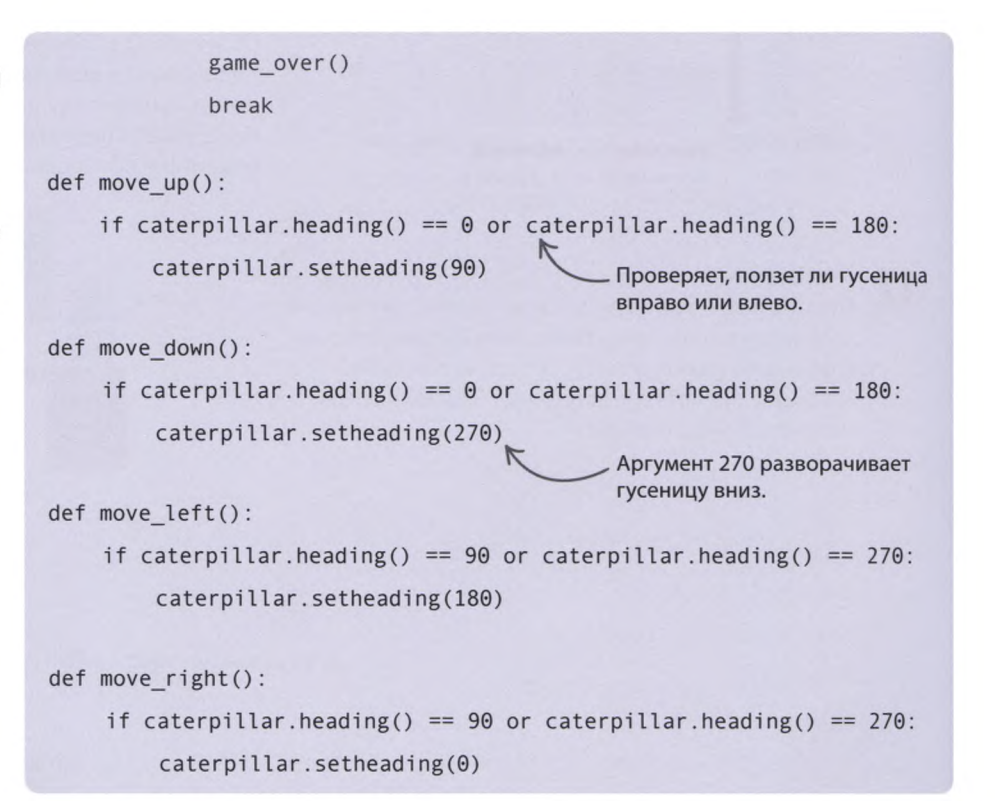

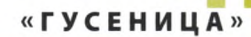

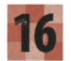

**Свяжи повороты с клавишами** И наконец, с помощью **onkey()** свяжи функции поворотов с клавишами-стрелками. Введи эти строчки после вызова **onkey(),** добавленного на шаге 9. Ну все, игра готова. Интересно, сколько очков ты наберешь?

- t.onkey(start\_game, 'space') t.onkey(move\_up, 'Up')  $\Leftarrow$ t.onkey(move\_\_right, 'Right') t.onkey(move\_down, 'Down') t.onkey(move\_left, 'Left') t .listen()
- Вызывает функцию move\_up() («двигаться вверх») при нажатии клавиши ВВЕРХ.

165

## Что бы изменить?

**Теперь, когда игра готова, усовершенствовать ее будет несложно. Давай добавим вторую гусеницу — помощника или соперника!**

#### **Игра для двух игроков**

**Если создать вторую гусеницу, управляемую другими клавишами, ты сможешь позвать в игру друга, и тогда гусеницы съедят в 2 раза больше листьев!**

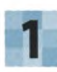

#### **Создай новую гусеницу**

**Добавь аргумент**

def outside window(caterpillar):

проверить.

Для начала нужно создать вторую гусеницу. Введи эти строчки в начале программы, после кода, создающего первую гусеницу.

Чтобы использовать функцию **outside\_window()** для обеих гусениц, добавь в нее аргумент, указывающий, какую именно гусеницу нужно

 $caterpillar 2 = t. Turtle()$ caterpillar2.color('blue') caterpillar2.shape('square') caterpillar2.penup()  $caterpiller2.speed(0)$ caterpillar2.hideturtle()

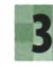

#### **Спрячь вторую гусеницу**

Сейчас функция **game\_over()** прячет первую гусеницу. Добавь команду, которая спрячет и вторую гусеницу тоже.

def game over():

caterpillar.color('yellow') caterpillar2.color('yellow') leaf.color('yellow')

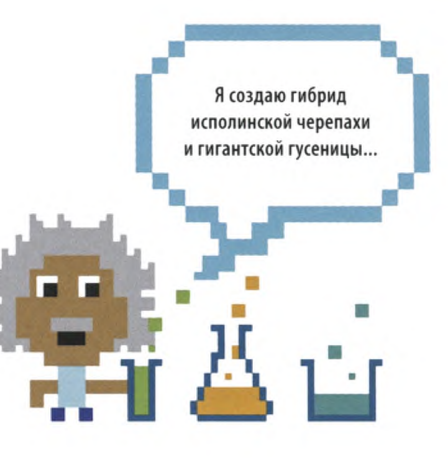

#### **Измени код функции**

166

В главную функцию игры, **start\_game(),** нужно добавить код для создания второй гусеницы. Сначала задай ее контур и разверни в противоположную первой гусенице сторону. Затем добавь этот код в цикл **while,** чтобы гусеница поползла. А чтобы она могла есть листья, сделай в условии **if** еще одну проверку. Также нужна строчка кода, которая увеличивает длину гусеницы. И наконец, измени вызов функции **outside\_window().**

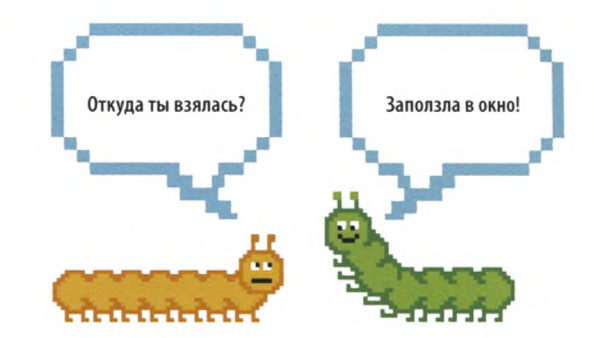

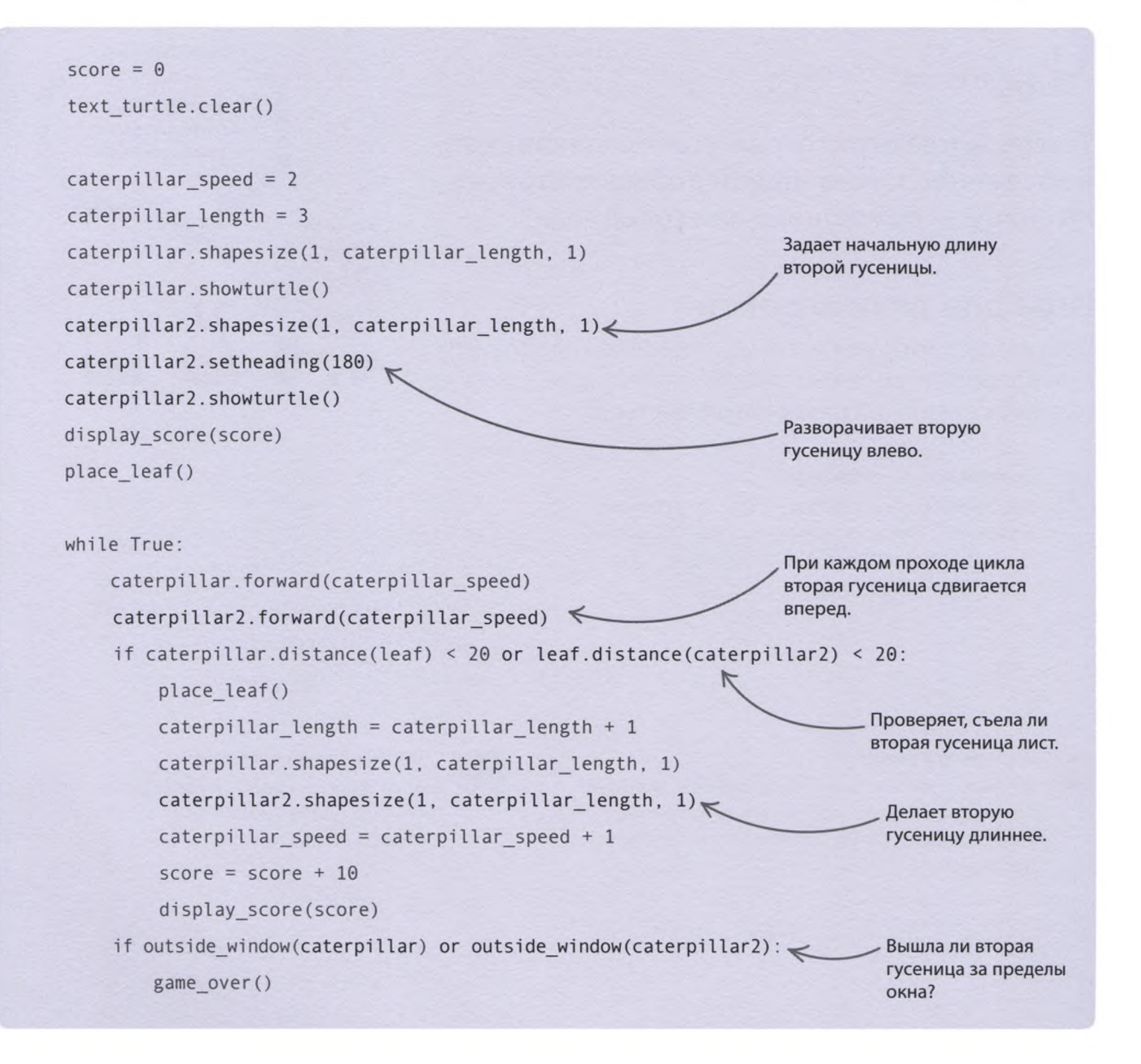

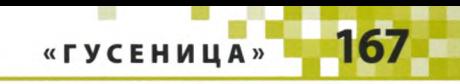

#### **Управляй!**

Назначь клавиши управления второй гусеницей. В нашем случае это будут w (вверх), а (влево), s (вниз) и d (вправо), но ты можешь выбрать любой другой вариант. Также тебе понадобятся **4** новые функции и **4** вызова **onkey(),** которые свяжут эти функции с клавишами.

#### def caterpillar2 move  $up():$

if caterpillar2.heading() ==  $\theta$  or caterpillar2.heading() == 180: caterpillar2.setheading(90)

```
def caterpillar2 move down():
```
if caterpillar2.heading() ==  $\theta$  or caterpillar2.heading() == 180: caterpillar2.setheading (270)

```
def caterpillar2 move left():
```
if caterpillar2.heading() ==  $90$  or caterpillar2.heading() ==  $270$ : caterpillar2.setheading(180)

def caterpillar2 move right():

- if caterpillar2.heading() ==  $90$  or caterpillar2.heading() ==  $270$ :  $caterpiller2.setheading(0)$
- t.onkey(caterpillar2 move up, 'w')
- t.onkey(caterpillar2\_move\_right, 'd')
- t.onkey(caterpillar2\_move\_down, 's')

t.onkey (caterpillar2 move left, 'a')

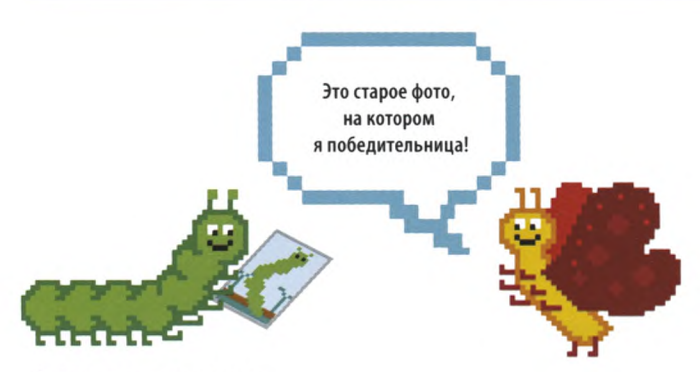

#### **Игра-состязание**

Подумай, как можно доработать программу, чтобы она сохраняла счет каждого игрока, а в конце объявляла победителя. Подсказка: для хранения счета второго игрока понадобится еще одна переменная. Когда чья-нибудь гусеница съест лист, нужно увеличить счет только этого игрока. И наконец, когда игра завершится, необходимо сравнить очки и узнать, кто победил.

#### **Легче или сложнее**

Меняя в коде цикла значения, на которые увеличивается длина гусеницы (+1) и ее скорость (+2), можно настроить уровень сложности игры. Чем больше эти значения, тем сложнее играть, и наоборот.

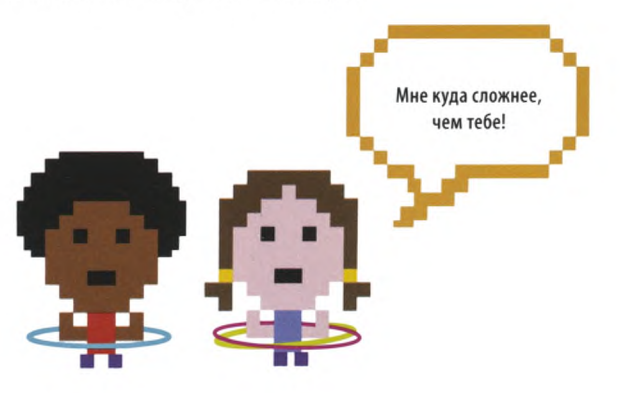

### «Снэп»

**Сразись с друзьями в цифровую версию карточной игры «Снэп»! Эта динамичная игра для двоих требует внимательности и молниеносной реакции. Вместо карт на экране будут появляться цветные фигуры.**

#### **Что происходит**

**На экране сменяют друг друга фигуры разных цветов: черные, красные, зеленые, синие. Когда один цвет выпадает второй раз подряд, нужно нажать кнопку «снэп» (для первого игрока это клавиша q, а для второго р) и получить очко. Если нажать кнопку не вовремя, очко снимается. Набравший большее количество очков побеждает.**

# Снэп!

#### $\nabla$  Запуск игры

Игра работает в окне **Tkinter.** При запуске программы оно может открыться позади других окон, так что его не будет видно. В этом случае подвинь окна IDLE, однако не мешкай, ведь фигуры начинают появляться на экране через 3 секунды после запуска игры.

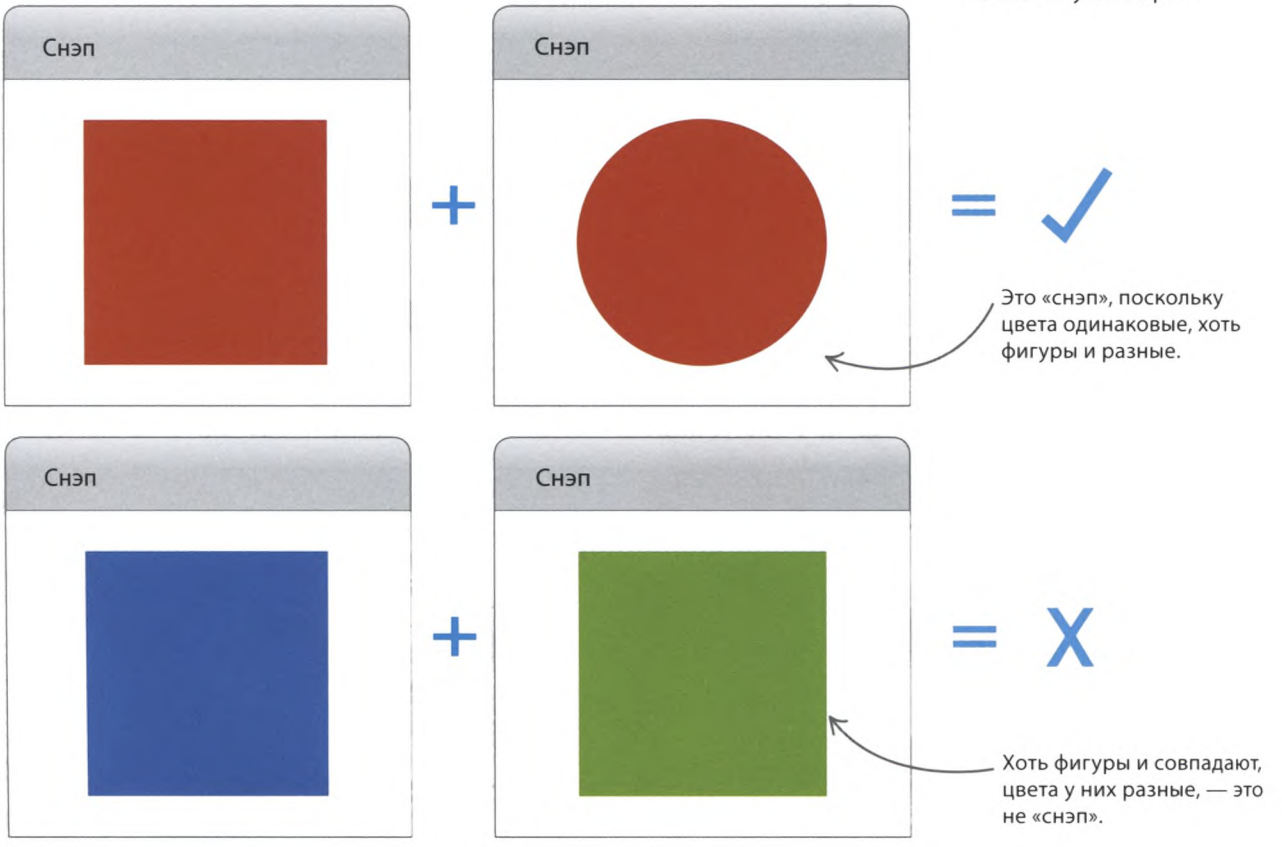

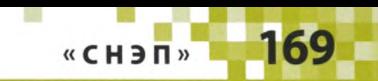

#### **Как это работает**

**В этом проекте используется модуль Tkinter. Его функция m ainloop() периодически вызывает функцию рисования фигур, которую тебе предстоит создать. Благодаря функции shuffle() (« перемешать») из модуля random порядок появления фигур будет разным для каждой игры. Клавиши q и р связаны с функцией snap(), которая обновляет счет игрока, нажавшего клавишу.**

#### **Блок-схема программы «Снэп»**

Игра продолжается, пока все фигуры не будут показаны. Игроки нажимают клавиши, и программа обрабатывает эти нажатия. Когда фигур не остается, объявляется победитель, и игра заканчивается.

#### **СОВЕТЫ ЭКСПЕРТА Функция sleep()**

Если ты попросишь компьютерную программу показать фигуру и тут же ее убрать, это произойдет так быстро, что пользователь ничего не заметит. Чтобы такого не произошло, в игре «Снэп» используется функция **sleep()** («спать») из модуля **time,** которая выдерживает паузу в заданное количество секунд. Так, команда time.sleep(1) приостановит выполнение программы на 1 секунду.

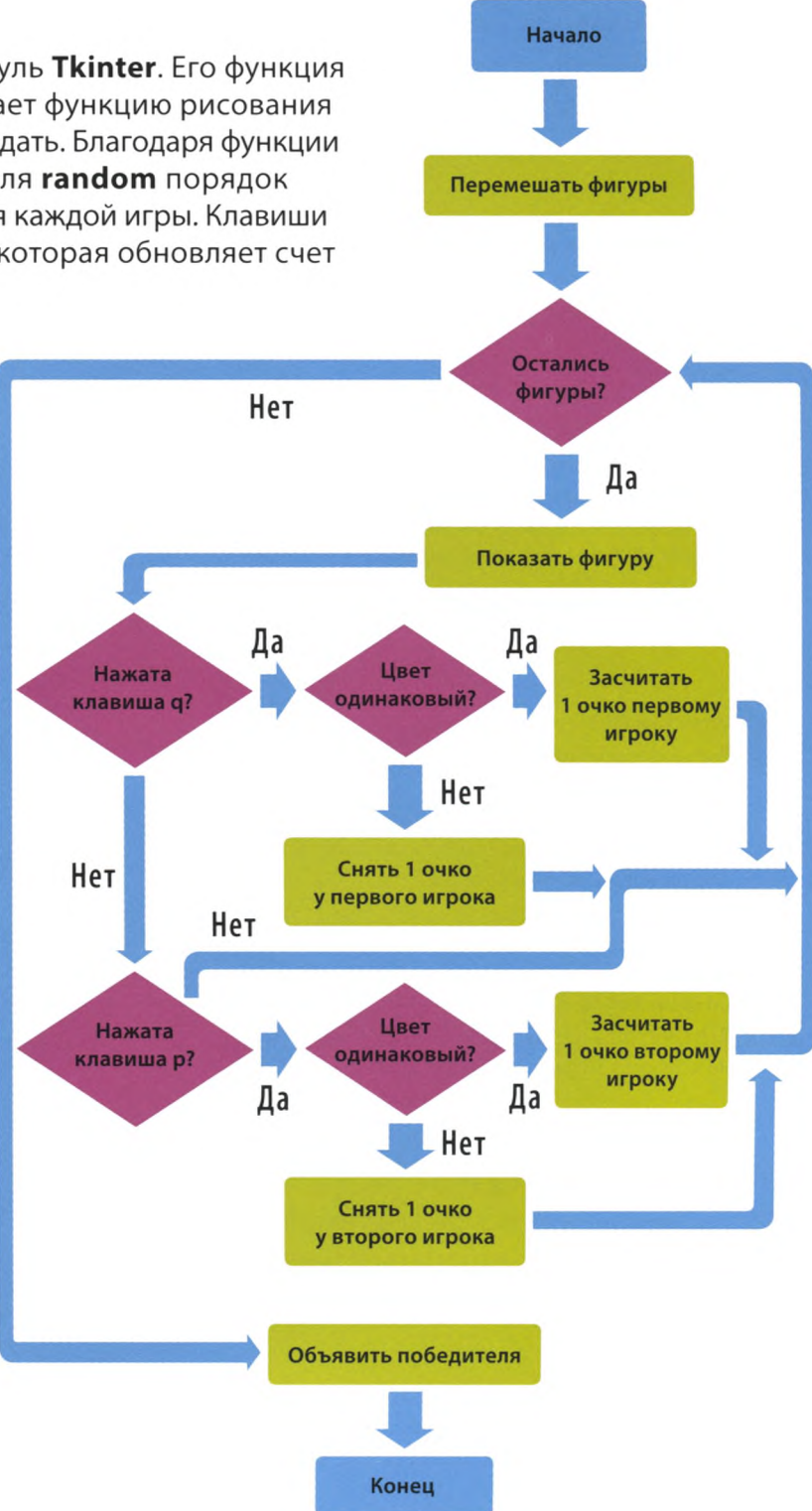

#### **Приступим**

**Сначала нужно загрузить модули и настроить графический интерфейс пользователя (GUI). Затем — создать холст для рисования фигур.**

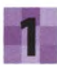

#### **Создай новый файл**

Открой IDLE и создай новый файл,

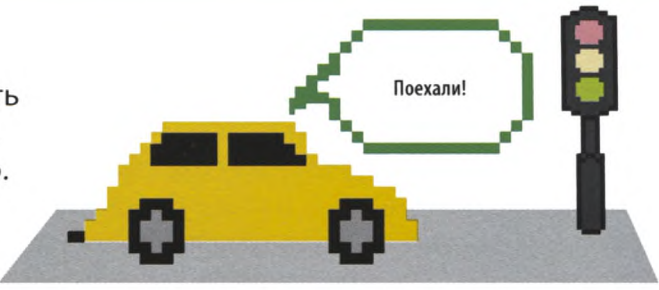

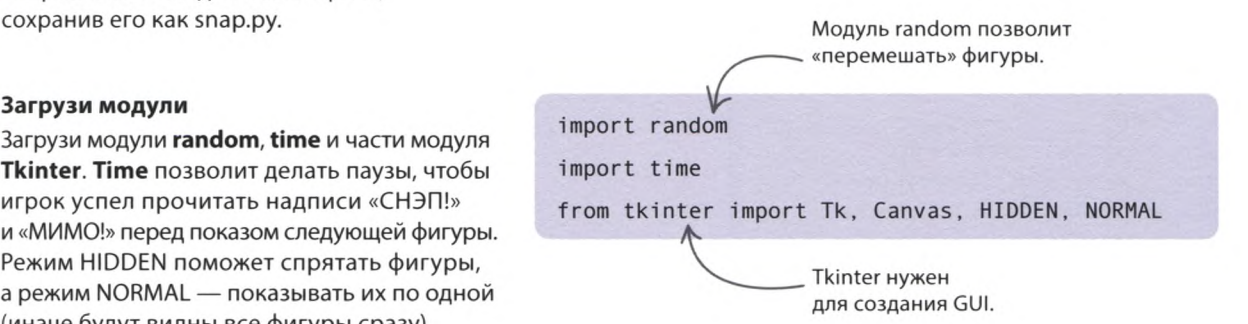

#### **Загрузи модули** Загрузи модули **random, time** и части модуля

**Tkinter. Time** позволит делать паузы, чтобы игрок успел прочитать надписи «СНЭП!» и «МИМО!» перед показом следующей фигуры. Режим HIDDEN поможет спрятать фигуры, а режим NORMAL — показывать их по одной (иначе будут видны все фигуры сразу).

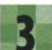

#### **Настрой GUI**

Введи следующий код, в котором создается окно Tkinter с заголовком «Снэп». Проверь работу программы, запустив ее. Окно игры может открыться позади других окон тогда сдвинь их или сверни.

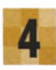

#### **Создай холст**

Эта строчка создает холст — пространство, на котором будут возникать фигуры.

#### **Рисование фигур**

**Создай список для фигур**

**Создать фигуры тебе поможет функция виджета Canvas. Она нарисует круги, квадраты и прямоугольники четырех разных цветов.**

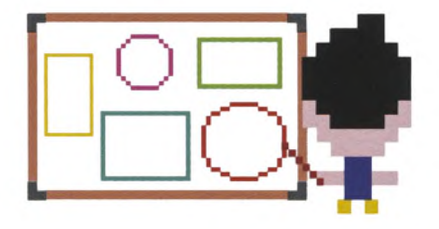

#### $c =$ Canvas(root, width=400, height=400)

Для хранения фигур понадобится список. Добавь эту строчку кода в самый конец программы.

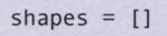

from tkinter import Tk, Canvas, HIDDEN, NORMAL

root =  $Tk()$ root.title('Снэп')

root.title('Снэп')  $c =$ Canvas(root, width=400, height=400)

«СНЭП» **Создай круги** Устанавливает режим HIDDEN, Нарисовать круг может функция **create\_oval()** чтобы фигура была невидимой: («создать овал») виджета **Canvas.** Добавь в конец ее время еще не пришло. программы этот код: он создаст 4 круга (черный, красный, зеленый и синий) и добавит их в список **shapes** («фигуры»). Координаты левого верхнего угла Не забудь сохранить прямоугольника — см. «Советы эксперта свою работу. shapes  $=$   $[$ ] Координаты правого нижнего угла прямоугольника — см. «Советы эксперта».  $circle = c.create \text{ oval}(35, 20, 365, 350, \text{ outline='black'}, fill='black', state=HIDDEN)$ shapes.append(circle)  $circle = c.create \text{ oval}(35, 20, 365, 350, outline='red', fill='red', state=HIDDEN)$ shapes.append(circle) circle = c.create\_oval(35, 20, 365, 350, outline='green', fill='green', state=HIDDEN) shapes.append(circle)  $circle = c.create$  oval $(35, 20, 365, 350, outline='blue', fill='blue', state=HIDDEN)$ shapes.append(circle) c .pack()

Располагает фигуры на холсте. Без этой команды они не будут отображаться.

Цвет круга определяется цветами контура и заливки.

#### СОВЕТЫ ЭКСПЕРТА

#### **Овалы и окружности**

Функция create\_oval() рисует овал, который как будто вписан в невидимый прямоугольник. Значения в скобках — это координаты двух противоположных углов прямоугольника. Чем дальше они друг от друга, тем больше овал. Если стороны прямоугольника равны, функция нарисует окружность.

> Первая пара координат (хО, уО) задает позицию левого верхнего угла прямоугольника.

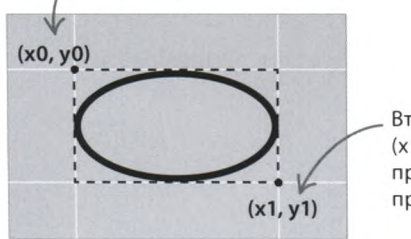

Вторая пара координат **(x1,** у1) задает позицию правого нижнего угла прямоугольника.

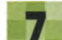

#### **Покажи круги**

Запусти программу. Видишь фигуры? Они скрыты, поскольку ты создал их в режиме HIDDEN. Измени режим одного из кругов на NORMAL и снова запусти программу. Теперь этот круг должен появиться на экране. Имей в виду: если задать режим NORMAL для нескольких кругов, они отобразятся все сразу, один поверх другого.

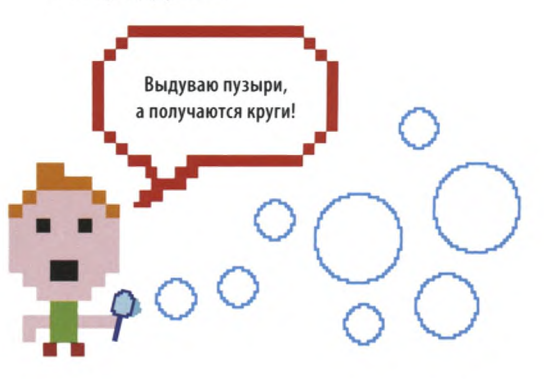

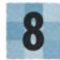

#### **Добавь прямоугольники**

Создай четыре прямоугольника при помощи функции виджета **Canvas create\_rectangle()** («создать прямоугольник»). Введи этот код после команд рисования кругов, но перед вызовом **с.расk().** Чтобы много не печатать, набери первые две строки, скопируй их, трижды вставь и поменяй цвета. Не забудь сохранить

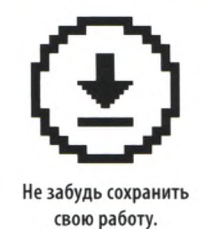

shapes.append(circle)

rectangle = c.create rectangle (35, 100, 365, 270, outline='black', fill='black', state=HIDDEN) shapes. append(rectangle)  $rectangle = c$ .create  $rectangle(35, 100, 365, 270, outline='red', fill='red', state=HIDDEN)$ shapes. append(rectangle) rectangle = c.create rectangle (35, 100, 365, 270, outline='green', fill='green', state=HIDDEN) shapes.append(rectangle)  $rectangle = c$ .create  $rectangle(35, 100, 365, 270, 200)$  outline='blue', fill='blue', state=HIDDEN) shapes.append(rectangle)

c.p ack()

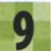

#### **Добавь квадраты**

Теперь создай квадраты. Их можно рисовать той же функцией, что и прямоугольники, сделав все стороны одинаковыми. Введи эти строчки после кода, добавленного на шаге 8, и перед вызовом **с.раск().**

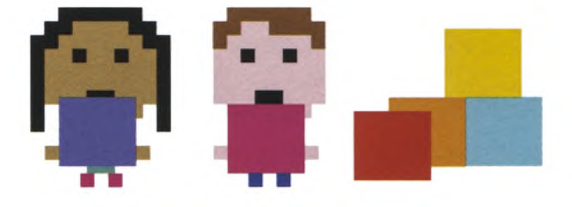

shapes.append(rectangle)

```
square = c.create rectangle (35, 20, 365, 350, outline='black', fill='black', state=HIDDEN)
shapes. append(square)
square = c.create rectangle (35, 20, 365, 350, outline='red', fill='red', state=HIDDEN)
shapes.append(square)
square = c.create rectangle (35, 20, 365, 350, outline='green', fill='green', state=HIDDEN)
shapes. append(square)
square = c.create rectangle (35, 20, 365, 350, outline='blue', fill='blue', state=HIDDEN)
shapes.append(square)
c.p ack()
```
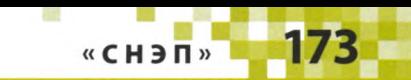

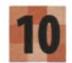

#### **Перемешай фигуры**

Чтобы фигуры появлялись вразнобой, их нужно «перемешать» — как колоду карт. Для этого подойдет функция **shuffle()** из модуля **random.** Добавь эту строчку кода после вызова **с.раск().**

#### **Подготовка к игре**

**Следующий этап — это создание нескольких переменных и написание вспомогательных частей кода. Однако до запуска самой игры дело пока не дойдет.**

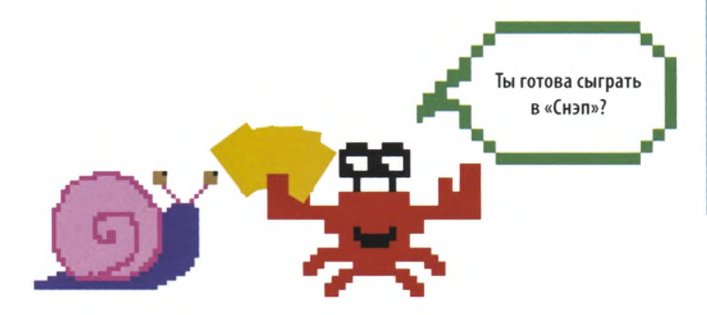

#### СОВЕТЫ ЭКСПЕРТА

#### **Ничто имеет значение**

Программисты часто присваивают переменным начальное значение 0, например переменной, хранящей счет. Но что делать, если в переменной должна быть строка, а не число? Тогда после «равно» можно поставить пару кавычек, означающих пустую строку. Однако есть переменные, для которых не подойдет ни О, ни пустая строка. Используй для них ключевое слово **None** («Ничто»), как в коде ниже.

> У переменной shape пока нет значения.

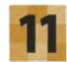

#### **Настрой переменные**

Тебе понадобятся переменные для отслеживания разных игровых параметров: формы фигуры, предыдущего и текущего цветов, а также счета обоих игроков.

> Переменные для счета первого и второго игрока вначале содержат 0.

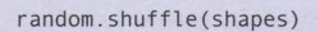

```
shape = None \leqprevious<sub>color</sub> =current color = ''player1 score = \thetaplayer2_score = \theta
```
В переменных, хранящих названия предыдущего и текущего цветов фигур, сейчас пустые строки.

#### **Добавь паузу**

Добавь трехсекундную паузу перед показом первой фигуры. За это время игрок сможет найти OKHo Tkinter, если оно скрыто под другими окнами. Функцию **next\_shape()** («следующая фигура») ты создашь позже, на шагах 16 и 17.

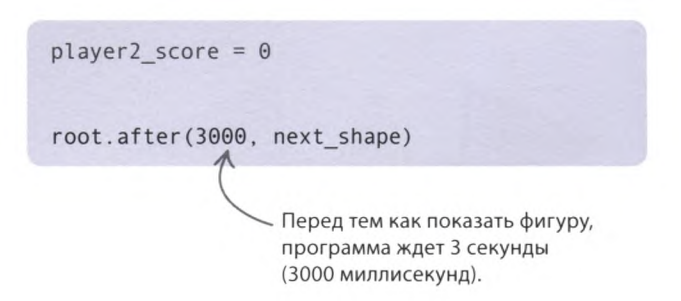

random .shuffle(shapes)

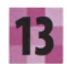

#### Свяжи клавиши и «снэп»

Добавь в программу эти две строчки. Функция **bind()** связывает нажатие клавиш q и р с функцией snap(), которую ты создашь позже.

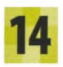

#### Заставь холст слушаться клавиш Вызов функции focus\_set() («задать фокус») заставляет холст слушаться нажатия клавиш. Введи эту строчку после вызовов **bind**().

root.after(3000, next shape) c.bind('q', snap)  $c.bind('p', snap)$ 

c.bind('q', snap)  $c.bind('p', snap)$ c.focus set()

c.focus set()

root.mainloop()

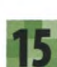

#### Запусти основной цикл

Добавь эту строчку в конец программы. Когда ты создашь функции next\_shape() и snap(), основной цикл начнет менять фигуры и обрабатывать нажатия клавиш.

#### **COBETH SKCHEPTA**

#### Локальные и глобальные

Переменные бывают либо локальными, либо глобальными. Локальная переменная существует только внутри отдельной функции, и больше нигде ее использовать нельзя. А переменная, созданная в основном коде программы, называется глобальной, и к ней можно обращаться из какой угодно части кода. Чтобы работать с глобальной переменной в коде функции, при ее объявлении обязательно нужно добавить в начале ключевое слово global. Это и происходит на шаге 16.

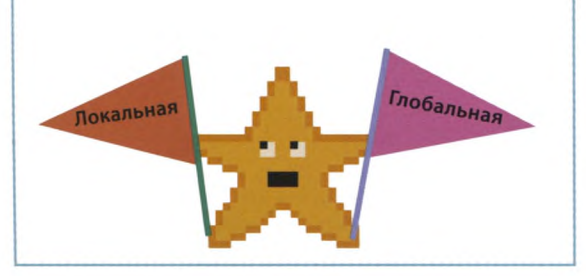

#### Создание функций

И наконец, нужно создать 2 функции: одну для показа фигур, а другую для обработки совпадений. Введи код функций сразу после команд *import*.

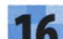

#### Создай функцию показа фигур

Функция next shape() показывает цветные фигуры одну за другой, как при раздаче карт. Для начала введи код, который вызывает функцию, помечает переменные как глобальные (см. «Советы эксперта») и обновляет переменную previous color («предыдущий цвет»).

Благодаря ключевому слову global изменившееся значение переменной будет видно во всей программе.

def next shape(): global shape global previous color global current color фигуры.

Сохраняет значение переменной previous\_color в переменной current\_color перед показом следующей

previous\_color = current\_color

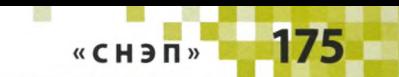

#### Допиши функцию

Теперь напиши оставшийся код функции **next\_shape()**. Чтобы показать фигуру, нужно изменить режим HIDDEN на NORMAL. Следующий код делает это с помощью функции виджета Canvas itemconfigure() («конфигурация элемента»). Еще одна функция, itemcget() («получить цвет элемента»), используется для обновления текущего цвета в current\_color («текущий цвет»), который понадобится при проверке на совпадение.

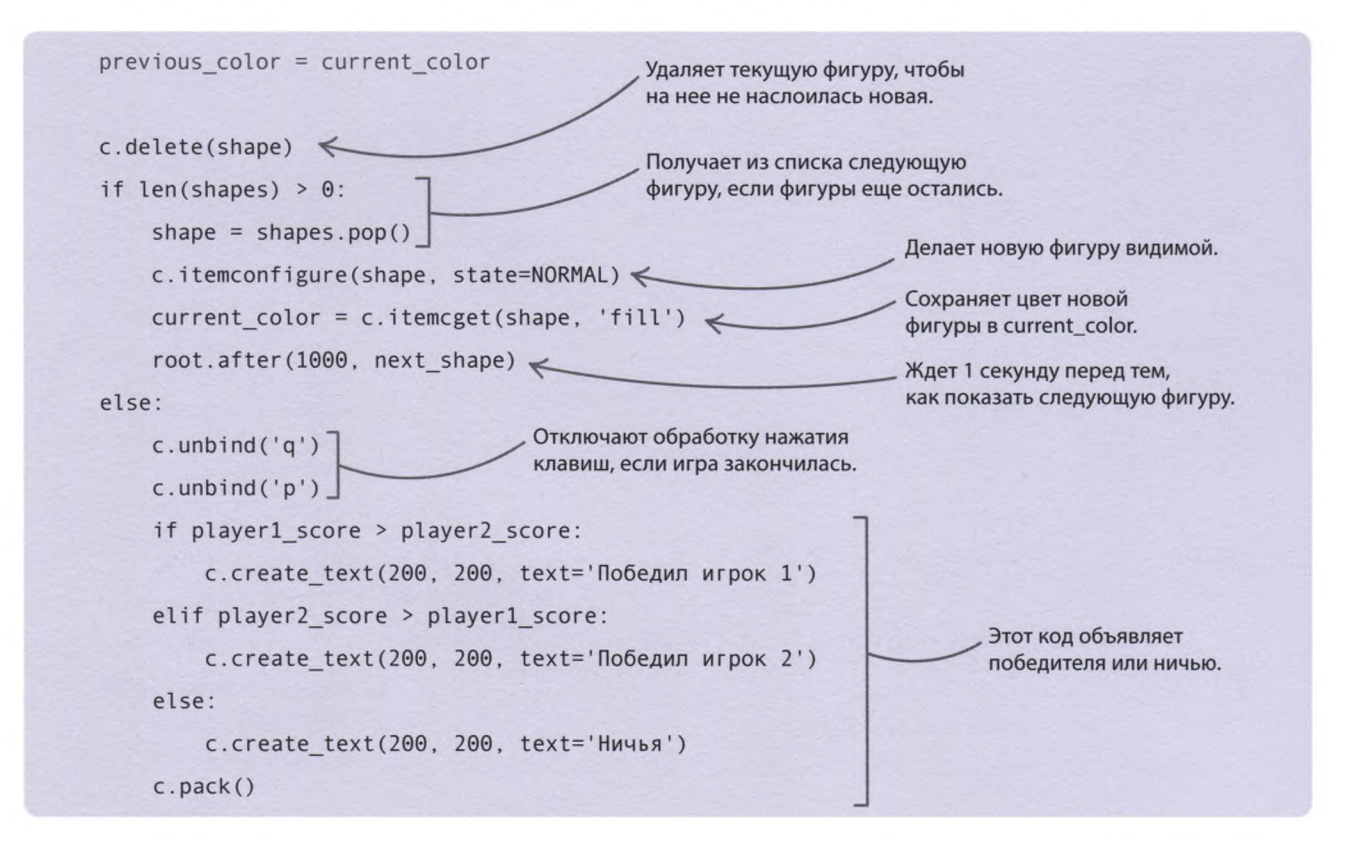

#### **COBETH ЭКСПЕРТА** Настройка объектов холста

Вид отображаемых на холсте рисунков можно настраивать с помощью функции itemconfigure(). В нашей программе она делает скрытые фигуры видимыми, а также позволяет менять их цвет и другие свойства. Для этого нужно указать в скобках элемент модуля **Canvas**, который нужно настроить, а затем через запятую ввести свойство и его новое значение.

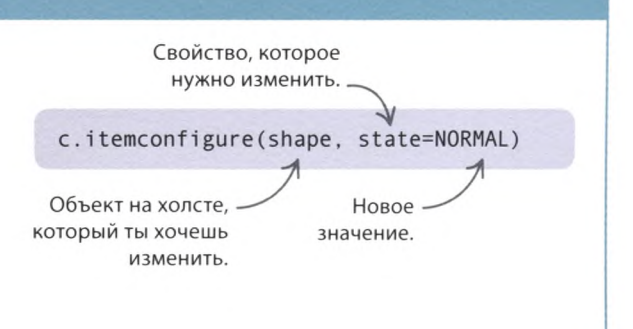

#### Это «снэп»?

Сейчас игре не хватает только функции snap(), которая проверяет, какой игрок нажал клавишу и действительно ли цвета текущей и предыдущей фигур совпадают. После этого функция обновляет счет и выводит на экран соответствующее сообщение. Добавь этот код после функции next shape().

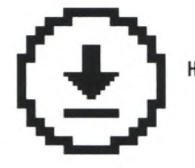

Не забудь сохранить свою работу.

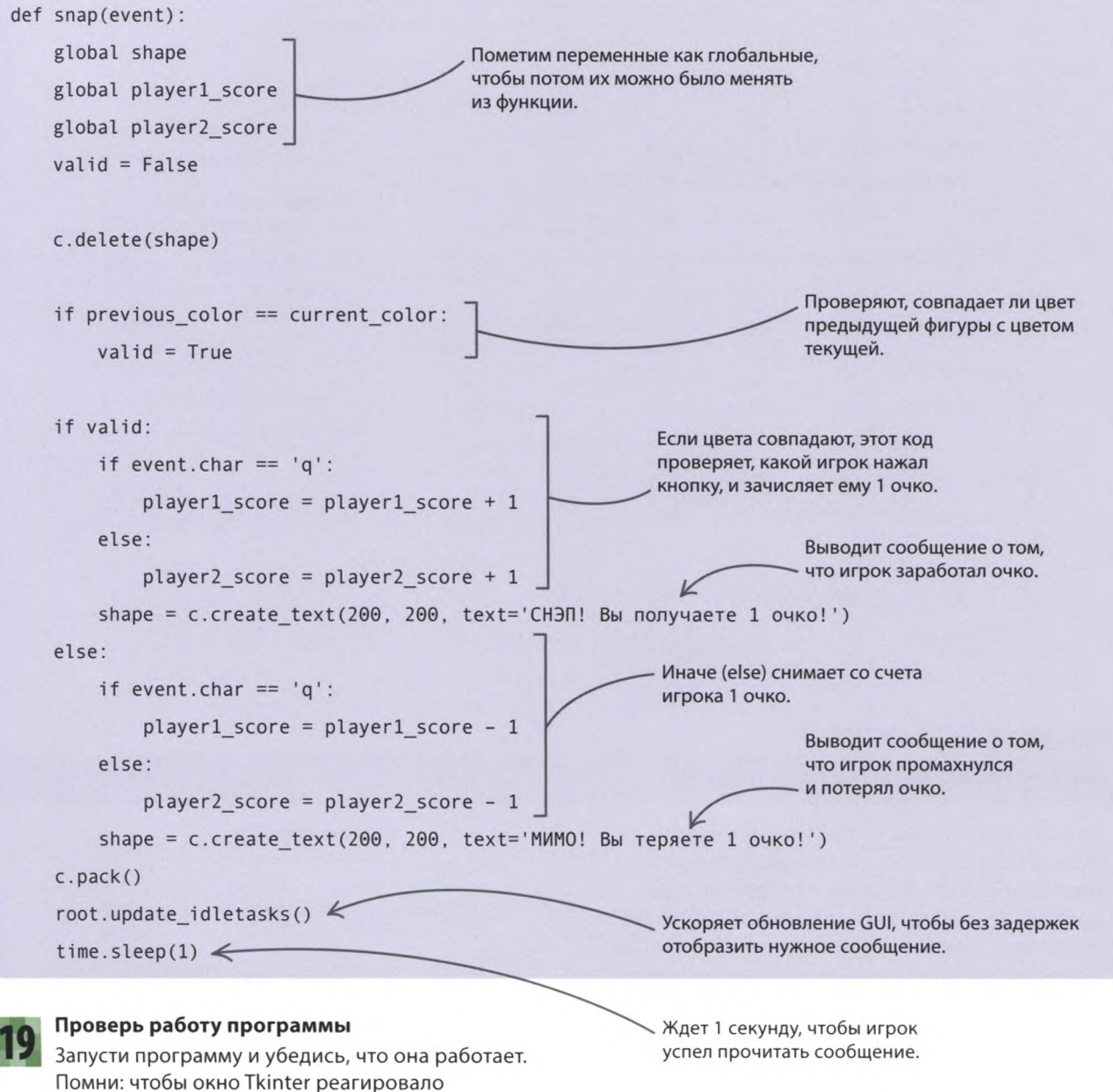

на нажатия клавиш, по нему нужно кликнуть.

## Что бы изменить?

**Помимо кругов, квадратов и прямоугольников Tkinter может отображать самые разные фигуры любых цветов. Это дарит нам массу возможностей для доработки программы. Кроме того, игру стоит защитить от жульничества!**

#### **Ускорь игру**

Чтобы сделать игру сложнее, постепенно уменьшай паузу между показом фигур. Подсказка: храни это число миллисекунд в переменной. Сначала присвой ей значение 1000, а затем вычитай по 25 миллисекунд. Так ты попробуешь разные значения и найдешь те, которые тебе по душе.

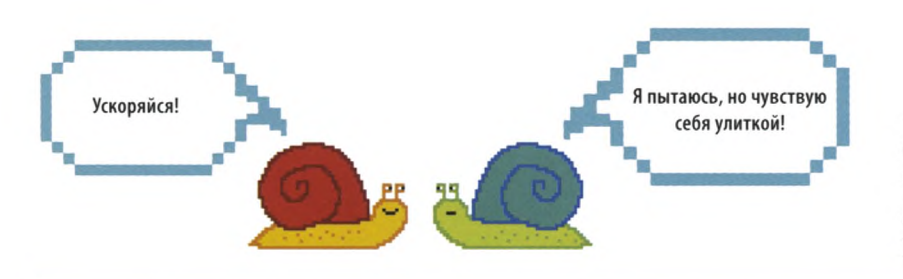

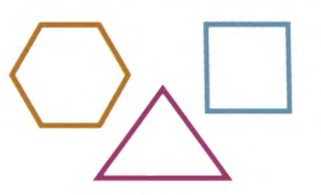

#### **Цветной контур**

Сравнивая цвета фигур, программа учитывает лишь цвет заливки (свойство fill), но не контура (outline). Ты можешь создавать фигуры с контуром разных цветов, и это никак не повлияет на ход игры.

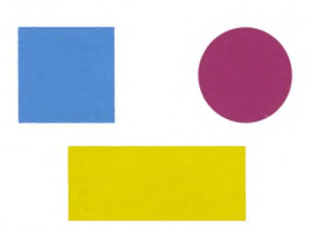

#### **Больше цветов**

для create\_arc().

Сейчас игра заканчивается быстро. Чтобы сделать ее продолжительнее, добавь побольше квадратов, прямоугольников и кругов разных цветов.

#### **Н овы е типы ф игур**

**Изменив аргументы функции create\_oval(), можно получить овал вместо круга. Также Tkinter позволяет рисовать сегменты, линии и многоугольники. Испытай эти примеры кода и поиграй со значениями. Не забывай задавать режим HIDDEN, чтобы фигуры не появлялись раньше времени.**

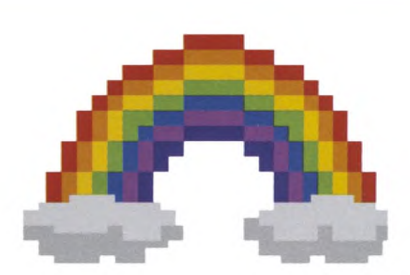

Вау! Кто нарисовал эти дуги?

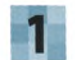

#### **Нарисуй дуги, секторы и сегменты**

Функция **create\_arc()** («создать дугу») служит для рисования секторов, сегментов и дуг. Если аргумент **style** («стиль») не указан, на экране появится сектор. Добавь в третьей строчке программы стили CHORD («хорда») и ARC («дуга»), как показано ниже, а в список фигур секторы, сегменты и дуги. Загружает стили

from tkinter import Tk, Canvas, HIDDEN, NORMAL, CHORD, ARC

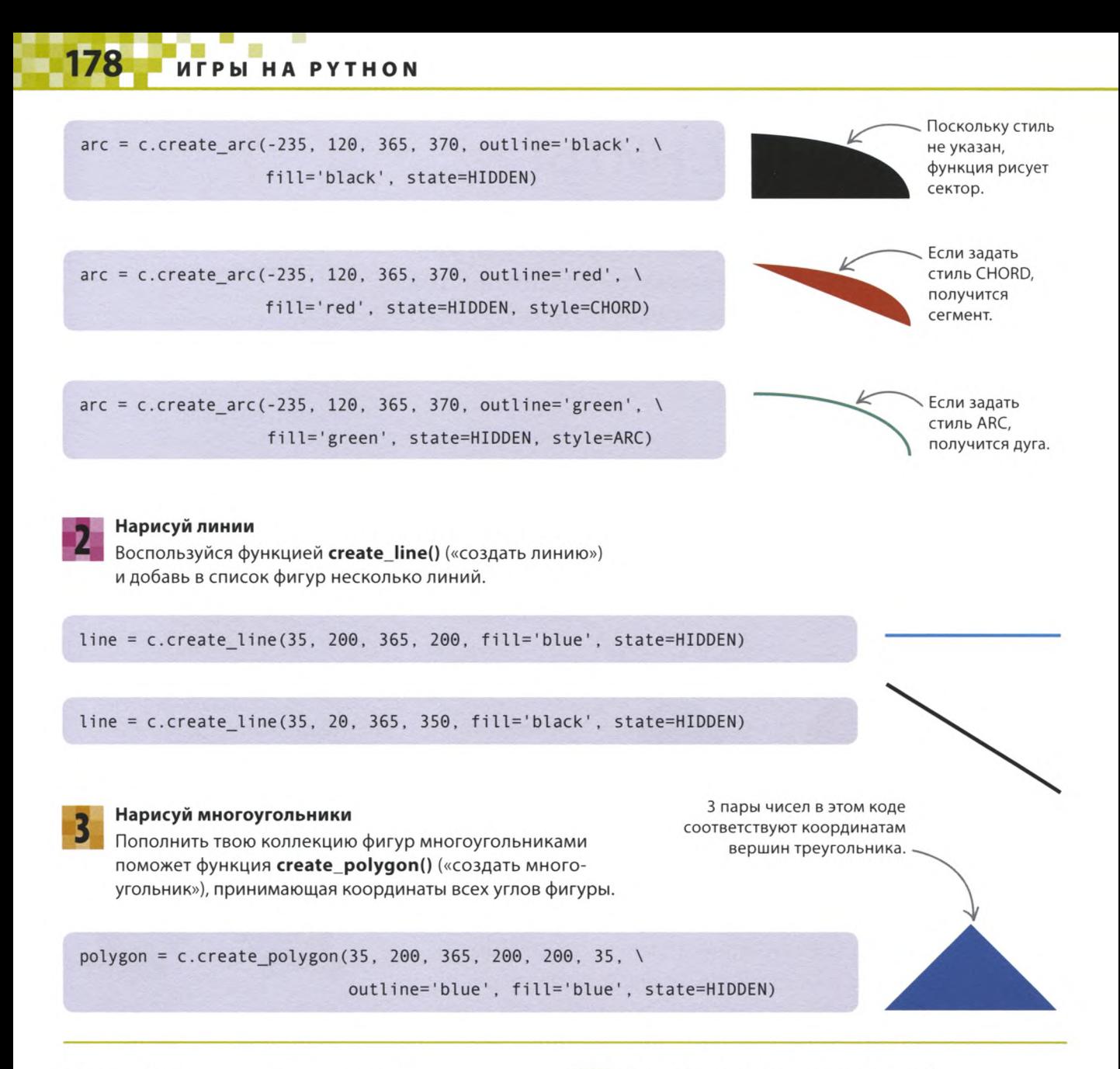

#### Долой жульничество!

Если 2 игрока разом нажмут «снэп», оба получат по очку. Более того, можно накрутить счет, продолжая нажимать кнопки до появления следующей фигуры, ведь значения цветов останутся прежними. Вот доработка, которая позволит закрыть эту лазейку.

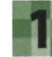

#### Сделай переменную глобальной

Объяви previous color глобальной переменной в коде функции snap(), чтобы функция могла менять ее значение. Добавь эту строчку после других глобальных переменных.

global previous color

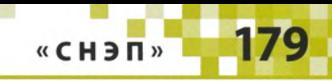

#### Запрети повторные нажатия

Добавь в функцию snap() следующую строчку. Если цвета фигур совпали, она запишет в previous color пустую строку ("). Теперь игрок, повторно нажавший кнопку «снэп» на той же фигуре, потеряет очко, ведь пустая строка может быть значением current\_colour только до начала отображения фигур.

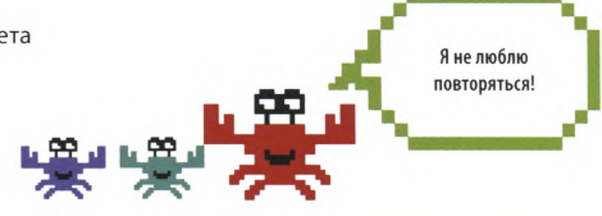

shape = c.create text(200, 200, text='CH3N! Вы получаете 1 очко!'

previous color =  $'$ 

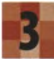

#### Запрети досрочные нажатия

Поскольку сначала значения переменных previous\_color и current\_color равны, можно сжульничать, нажимая кнопку до того, как будет показана первая фигура. Так что лучше присвоить этим переменным разные начальные значения любые, например а и b.

#### Измени сообщения

Если оба игрока нажмут свои клавиши почти одновременно, будет неясно, кто из них должен получить очко. Чтобы это исправить, можно изменить сообщения, возникающие при нажатии кнопок.

previous color = 'a'  $current color = 'b'$ 

> Разные строки в качестве начальных значений переменных не позволят счету увеличиваться при досрочных нажатиях клавиши «снэп».

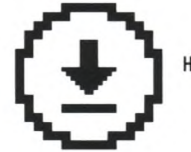

Не забудь сохранить свою работу.

```
if valid:
    if event.char == 'q:
        player1 score = player1 score + 1
        shape = c. create text(200, 200, text='CH3N! Игрок 1 получает очко!')
    else:
        player2_score = player2_score + 1shape = c.create_text(200, 200, text='CH3N! Игрок 2 получает очко!')
    previous<sub>color</sub> = '''else:
    if event.char == 'q':
        player1 score = player1 score - 1
        shape = c.create text(200, 200, text='MUMO! Игрок 1 теряет очко!')
    else:
        player2 score = player2 score - 1
        shape = c.create text(200, 200, text='MUMO! Игрок 2 теряет очко!')
```
**ИГРЫ НА РҮТНОМ** 

## «Мемори»

180

**У тебя хорошая память? Узнать это поможет веселая игра на поиск парных символов. Поглядим, насколько быстро ты отыщешь все 12 пар!**

#### **Что происходит**

**Игрок видит на экране окно с кнопками. После клика по двум любым на их месте появляются символы. Если оба символа одинаковые, они остаются «открытыми», а если нет, программа снова их прячет. Постарайся запомнить, под какой кнопкой какой символ находится,** чтобы как можно быстрее открыть все пары. **В тране 4 ряда** 

по 6 кнопок всего 24 кнопки.

Я не помню!

У тебя хорошая

память?

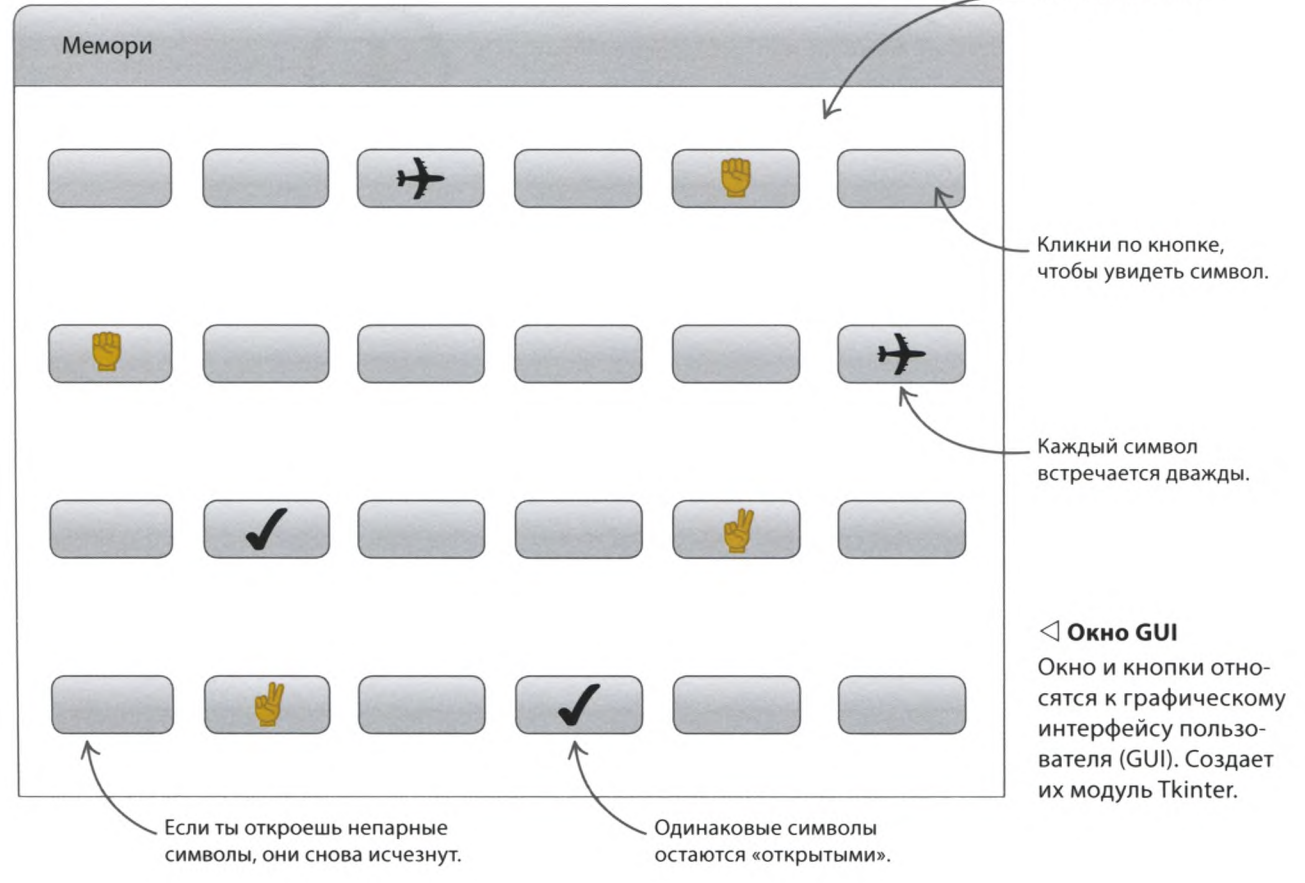

## Как это работает

Для отображения кнопок на экране используется модуль Tkinter. Его функция mainloop() отслеживает клики по кнопкам и обрабатывает их с помощью особой лямбда-функции, которая показывает символ. Если «открыты» 2 символа, программа проверяет их на совпадение. При этом кнопки хранятся в словаре, а символы — в списке.

#### $\nabla$  Блок-схема программы «Мемори»

Программа «перемешивает» символы, создает элементы интерфейса, а затем ожидает кликов по кнопкам. Игра завершается, когда все пары символов «открыты».

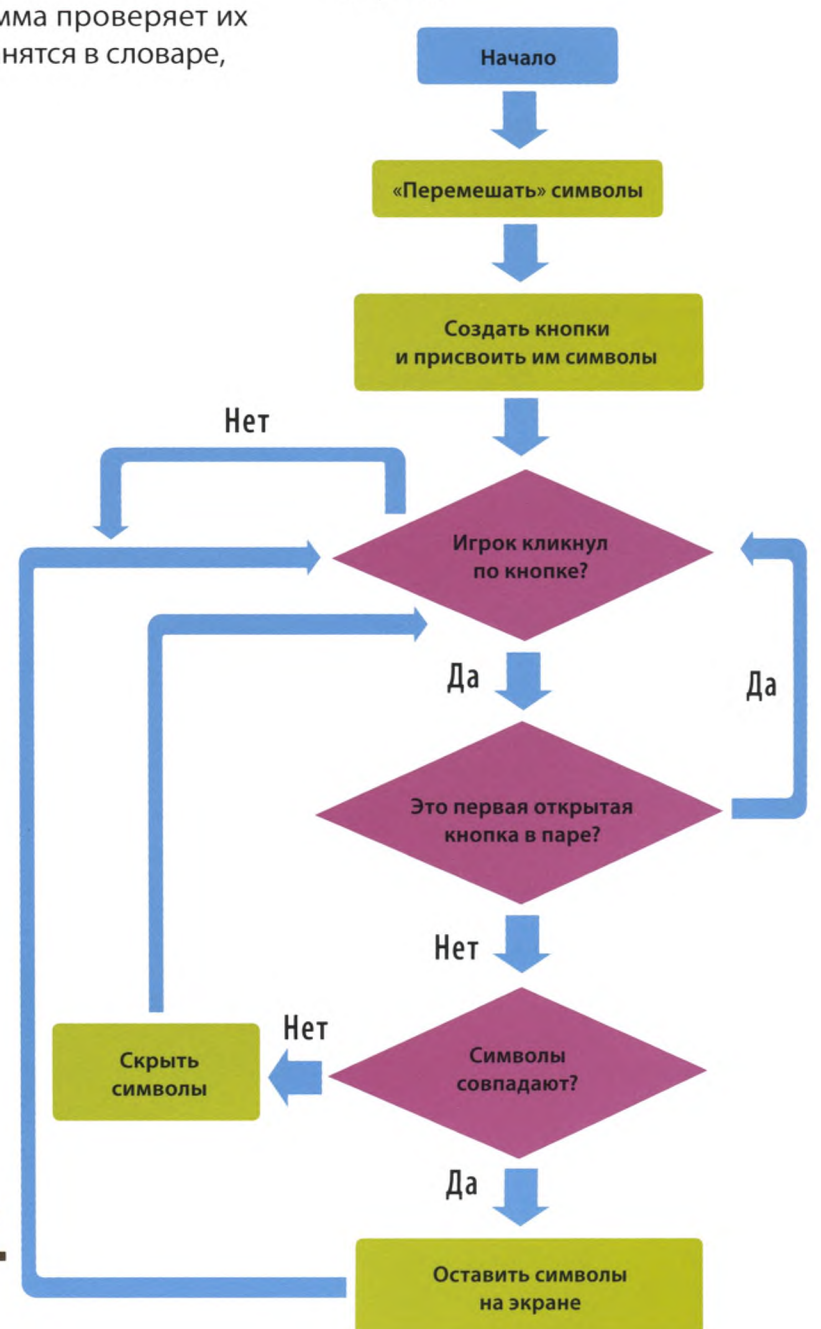

#### **COBETH ЭКСПЕРТА** Лямбда-функция

Подобно def, ключевое слово lambda служит для создания функций. Такие лямбда-функции пишутся в одну строку, не имеют имени, а использовать их можно в любом месте программы. Например, функция lambda x: x\*2 удваивает число. Можно сохранить ее в переменной, вот так: double =  $lambda x: x * 2$ , a потом вызывать, вот так: double(x), где  $x$  — это любое число. Например, double(2) вернет 4. Лямбда-функции удобны при создании элементов GUI, чтобы при нажатии на кнопки вызывалась одна функция с разными аргументами, а не множество разных (в нашем примере - 24).

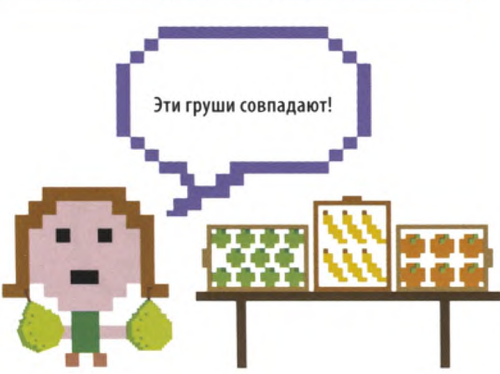

**ИГРЫ НА РҮТНОМ** 

### Приступим?

182

На первом этапе создания программы необходимо настроить GUI и связать кнопки с символами, которые сначала будут скрыты.

File

Save

import random

## Кажется, я готов начать! Save As

Состояние DISABLED («заблокировано») делает кнопку неактивной, если для символа уже найдена пара.

#### Загрузи модули

(«память»).

Создай новый файл

Открой IDLE, создай новый файл и сохрани его как memory.py

Введи эти строчки, чтобы загрузить необходимые модули. Модуль random поможет «перемешать» символы, time - сделать паузу, а Tkinter - создать игровой GUI.

#### Настрой GUI

Сразу после команд *import* введи код настройки GUI. Функция root.resizable() («основа. изменяемый») позволяет сделать размер окна неизменным. Это важно, поскольку, изменив размер окна, игрок собьет позиции кнопок, которые тебе скоро предстоит создать.

#### Проверь работу программы

Запусти программу. Должно появиться пустое окно Tkinter с заголовком «Мемори». Если окна не видно, вероятно, его заслоняют другие окна.

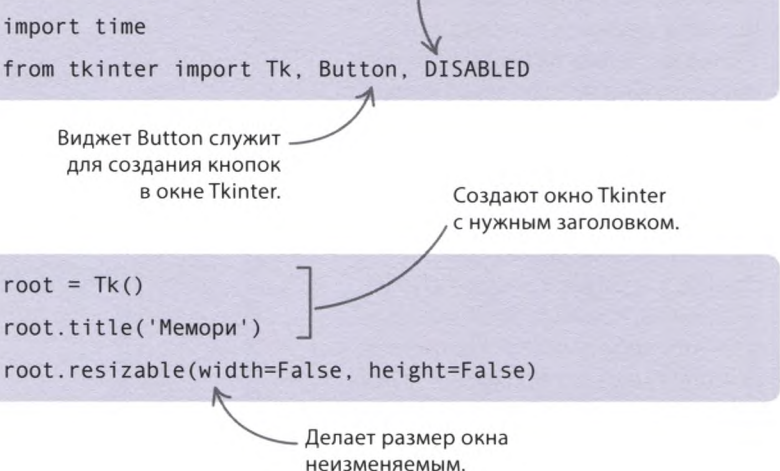

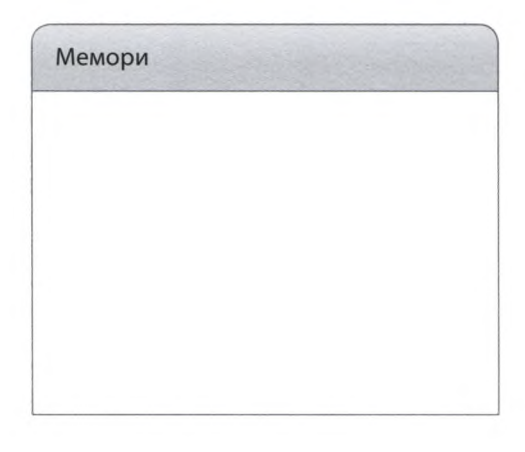

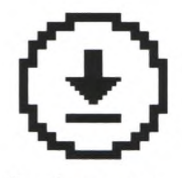

Не забудь сохранить свою работу.

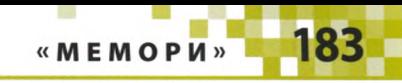

#### **Создай переменные**

Создай в конце программы необходимые переменные, включая словарь для хранения кнопок. После каждого клика программа должна определять, какой символ из пары открылся: первый или второй. Также необходимо сохранять координаты первой нажатой кнопки, чтобы затем сравнивать их с координатами второй.

root.resizable(width=False, height=False)

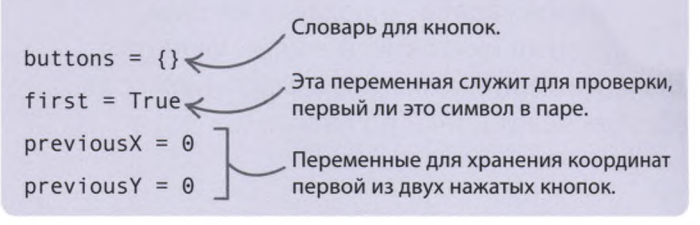

#### **Добавь символы**

Чтобы добавить в игру символы, введи следующий код. Как и в проекте «Девять жизней», здесь используются знаки Юникода. В игре 12 пар символов. Добавь этот код после переменных, созданных на шаге 5.

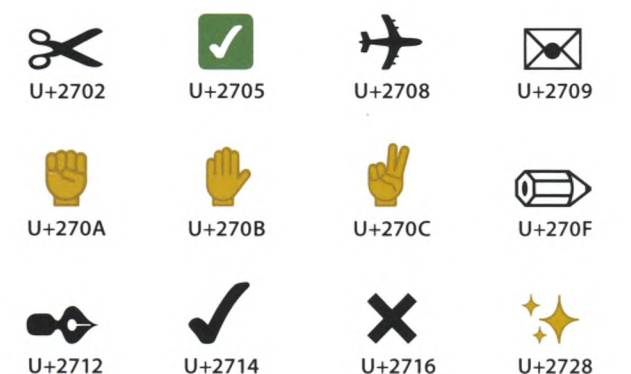

Словарь для хранения символа каждой кнопки.  $previously = 0$ button symbols =  $\{\} \leq$ symbols = [u'\u2702', u'\u2702', u'\u2705', u'\u2705', u'\u2708', u'\u2708', u'\u2709', u'\u2709', u'\u270A', u'\u270A', u'\u270B', u'\u270B', u'\u270C', u'\u270C', u'\u270F', u'\u270F', u'\u2712', u'\u2712', u'\u 2714', u'\u 2714', u'\u 2716', u'\u 2716', u'\u 2728', u'\u 2728']

> В этом списке хранятся 12 пар игровых символов.

Функция shuffle() из модуля random «перемешивает» символы.

#### **«Перемешай» символы**

Нельзя, чтобы символы всегда находились на одних и тех же позициях, иначе игрок запомнит их расположение и в следующий раз сможет открыть все пары с первой попытки. Поэтому перед началом каждой игры символы нужно «перемешать». Для этого введи следующую строчку после списка **symbols.**

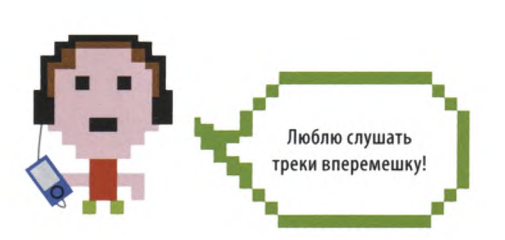

random.shuffle(symbols)  $\leq$ 

### ИГРЫ НА РУТНОМ

#### Время кнопок

Теперь твоя задача - создать кнопки и разместить их в окне. А еще — функцию show\_symbol() («показать символ»), которая обрабатывает клики по кнопкам.

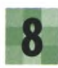

#### Размести кнопки

Кнопки разместим в окне в 4 ряда по 6 штук. Расставить их помогут вложенные циклы. Внешний цикл (с переменной цикла x) пройдет 6 столбцов слева направо, а внутренний цикл (с переменной цикла y) — каждый столбец сверху вниз. В ходе работы циклов каждая кнопка получит пару координат х и у, задающих ее позицию в окне. Добавь этот код после вызова shuffle().

### - - COBETH ЭКСПЕРТА **Виджет Button**

В Tkinter есть виджет под названием **Button** («Кнопка»), который служит для создания кнопок. Ему можно передавать разные аргументы, из которых для нас важны **command**, width u height. Apryment command («команда») указывает, какую функцию вызывать при клике (у нас это будет лямбда-функция), а width («ширина») и height («высота») задают ширину и высоту кнопки.

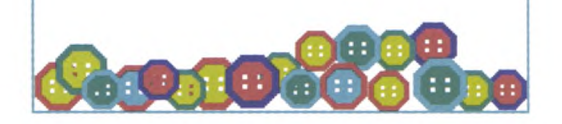

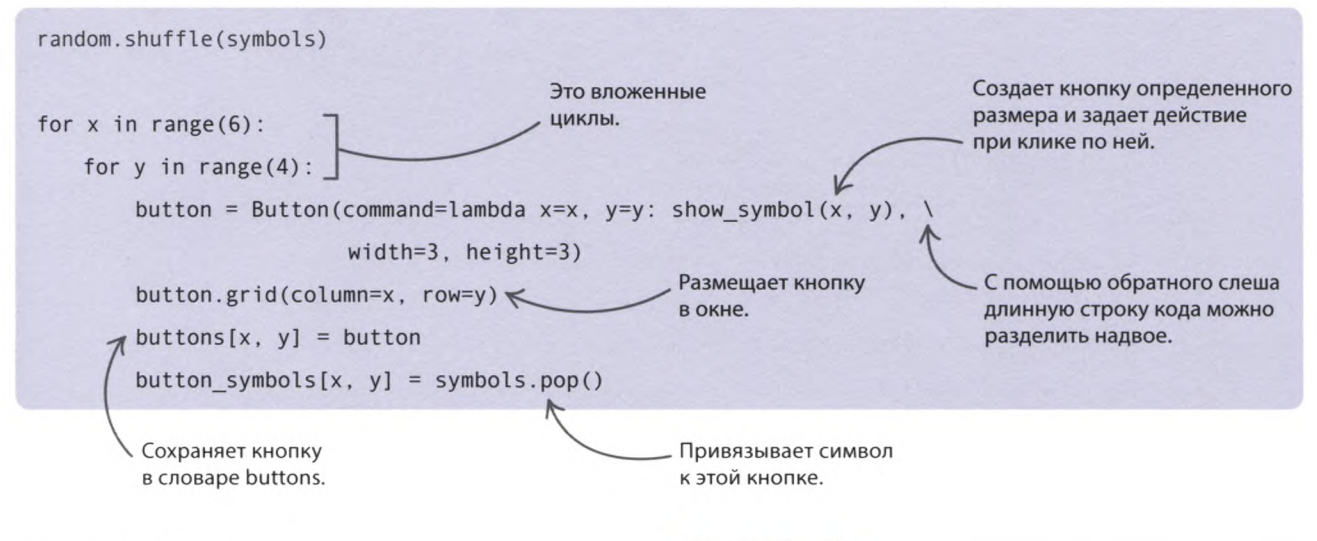

#### $\triangle$  Как это работает

На каждом проходе цикла создается кнопка, а обработчиком клика по ней назначается лямбда-функция, которая сохраняет х- и у-координаты кнопки (строку и столбец). При клике значения этих х и у будут переданы еще не написанной функции show symbol(), чтобы она знала, какой из символов открывать.

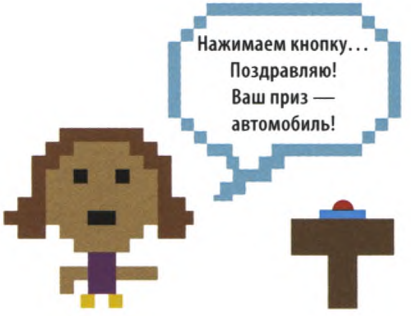

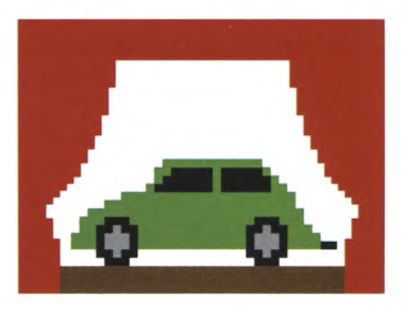

«MEMOPH»

185

#### ЗАПОМНИ

#### **Вложенные циклы**

О вложенных циклах уже говорилось на с. 35. Циклы можно вкладывать друг в друга без ограничений. В этом коде внешний цикл повторяется 6 раз, и во время каждого его прохода внутренний цикл повторяется 4 раза. Значит, в сумме код внутреннего цикла выполняется 6 х 4 = 24 раза.

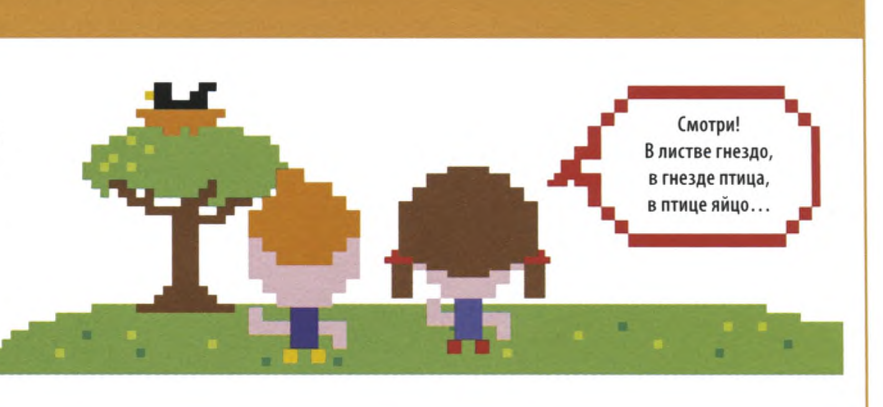

#### **Запусти основной цикл**

Пришло время запускать основной цикл **Tkinter,** который отобразит GUI и начнет отслеживать нажатия клавиш. Введи эту строчку после кода, добавленного на шаге 8.

button symbols $[x, y] =$ symbols.pop()

root.mainloop()

#### **Проверь работу программы**

Снова запусти программу. Теперь в окне должны появиться 24 кнопки: 4 ряда по 6 штук. Если твое окно не похоже на это, внимательно проверь код на наличие ошибок.

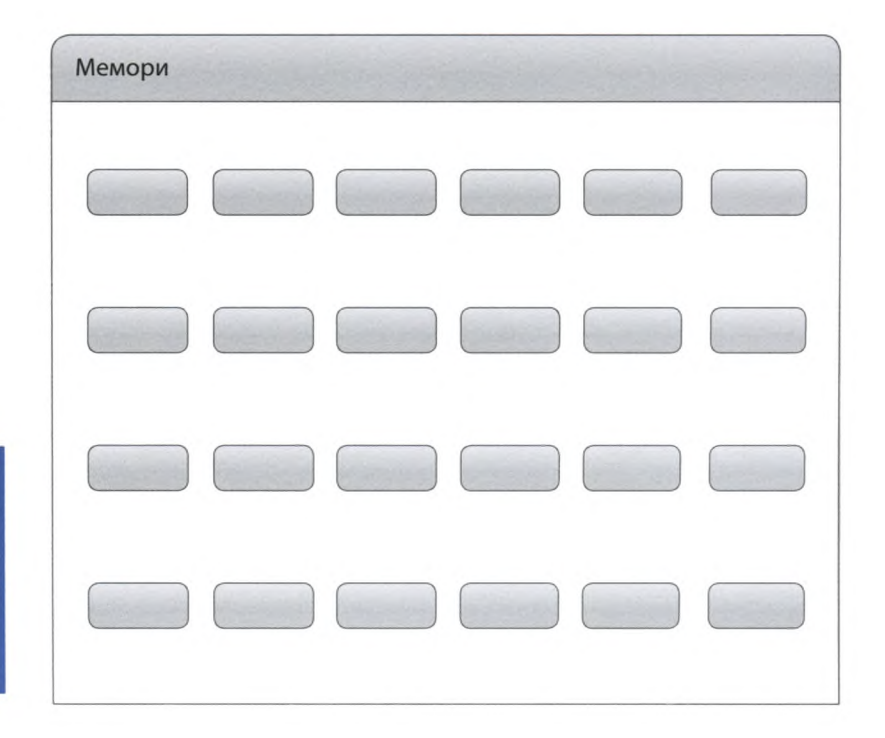

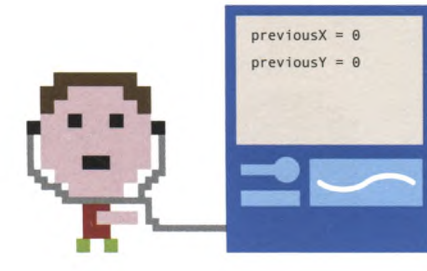

## ИГРЫ НА РУТНОМ

#### Покажи символ

Настало время создать функцию, обрабатывающую клики по кнопкам. Сначала она покажет символ на экране, а дальше будет действовать в зависимости от того, первый он в паре или второй. Если первый, функция просто запомнит, какая кнопка была нажата, а если второй, то проверит «открытые» символы на совпадение. Несовпадающие символы исчезнут, а одинаковые останутся на экране, причем их кнопки станут неактивными.

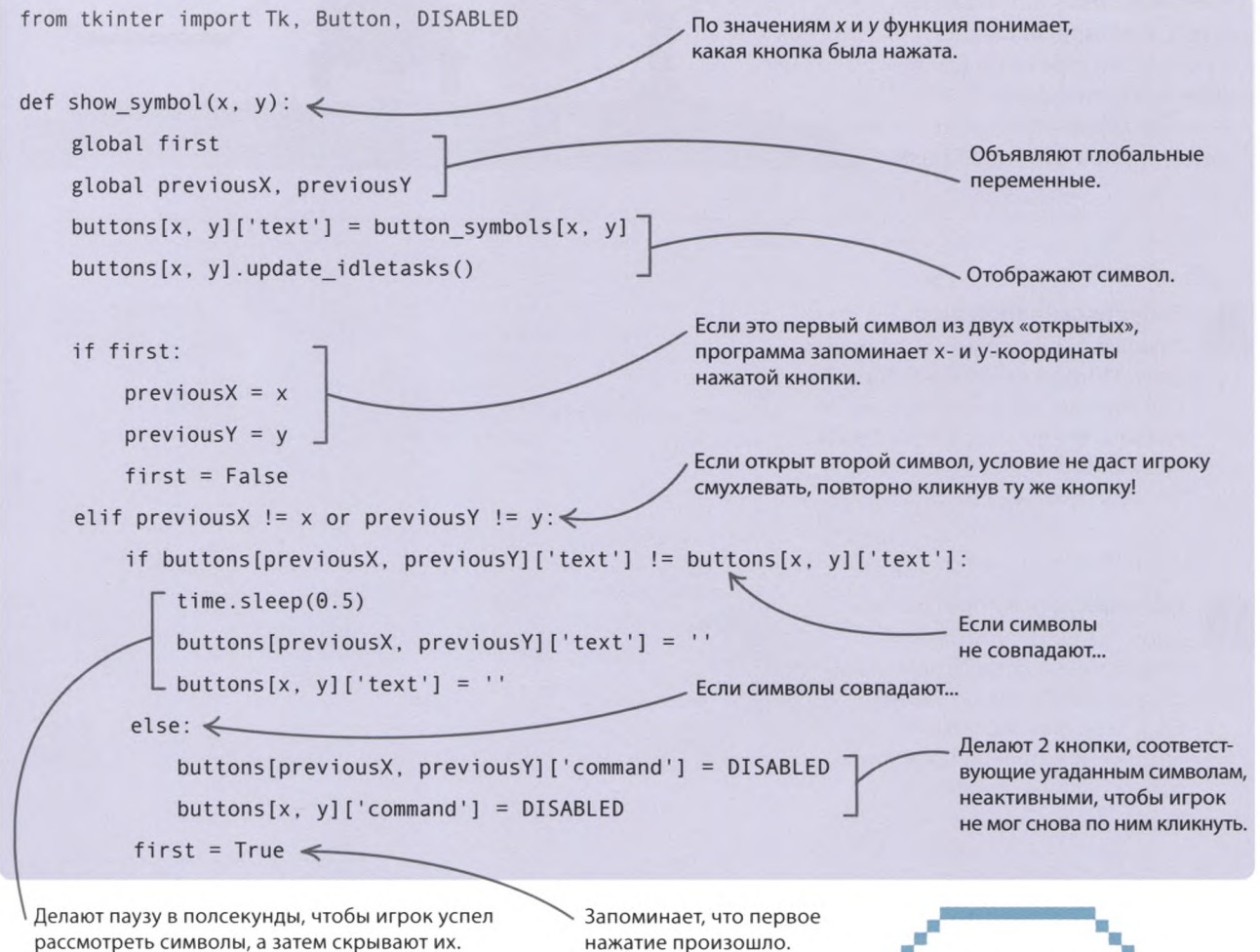

#### $\triangle$  Как это работает

Функция **show symbol()** отображает картинку на экране, меняя текст кнопки с пустой строки на символ Юникода. Вызов функции update\_idletasks() («обработать невыполненные задачи») позволяет сразу же показать эти изменения. Если открыт первый из двух символов, программа сохраняет координаты его кнопки. Если открыт второй символ в паре, проверяет, не выбрал ли игрок одну кнопку дважды. Если нет, проверяет символы на совпадение. Если символы разные, прячет их, меняя текст кнопок на пустые строки. Если же символы совпали, программа оставляет их на экране и делает нажатые кнопки неактивными.

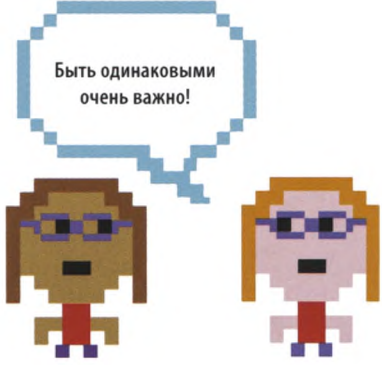

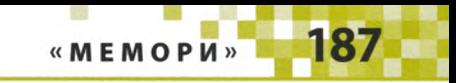

## Что бы изменить?

**Если есть желание усовершенствовать эту игру, в конце можно вывести на экран количество ходов. Тогда игроки будут стремиться улучшить свой результат и соревноваться друг с другом. А еще можно усложнить игру, добавив больше символов.**

#### **Количество ходов**

**Сейчас у игрока нет возможности оценить свое мастерство или померяться силой с друзьями. Как сделать игру более соревновательной? Добавь в код переменные для подсчета ходов!**

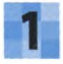

#### **Добавь новый виджет**

Чтобы показать в конце игры количество сделанных игроками ходов, нам понадобится виджет **messagebox** («окно сообщения»). Измени строку с загрузкой **Tkinter,** дописав слово messagebox после DISABLED.

from tkinter import Tk, Button, DISABLED, messagebox

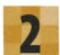

#### **Создай новые переменные**

Также тебе понадобятся 2 переменные. Одна будет учитывать общее количество ходов, а другая — количество открытых пар. Пусть вначале значения обеих будут равны 0. Введи эти строчки после переменной **previousY.**

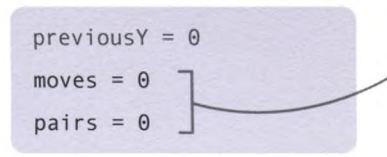

Игрок еще не сделал ходов и ничего не открыл, поэтому здесь нули.

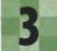

#### **Пометь их как глобальные**

Переменные **moves** («ходы») и **pairs** («пары») — глобальные, их нужно будет менять из функции **show\_symbol().** Дай функции об этом знать, добавив в ее начало следующие строчки.

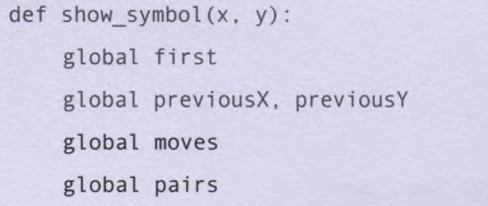

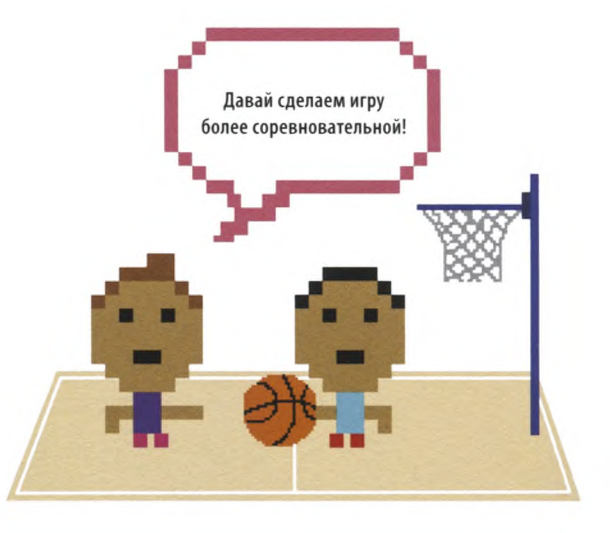

#### ИГРЫ НА РУТНОМ

#### Сосчитай ходы

Один ход - это 2 клика по кнопкам (попытка открыть пару). Так что прибавлять 1 к значению переменной **moves** нужно при вызове show symbol() либо для первого, либо для второго клика, но не для обоих. Пусть это будет первый клик. Измени код функции show\_symbol() следующим образом.

```
if first:
   previousX = xpreviously = vfirst = Falsemoves = moves + 1
```
#### Выведи сообщение

Теперь добавь ближе к концу show symbol() такой код. Он будет считать открытые пары, а когда игра завершится, покажет окошко с количеством сделанных ходов и кнопкой ОК. При клике ОК будет вызвана функция close\_window() («закрыть окно») — ее мы создадим дальше.

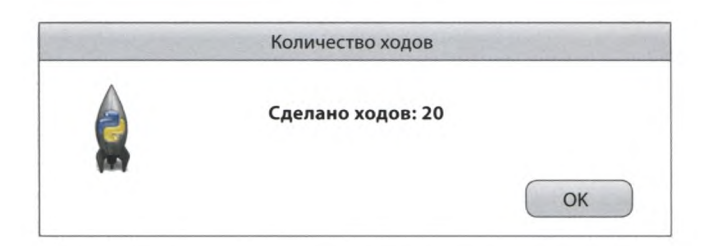

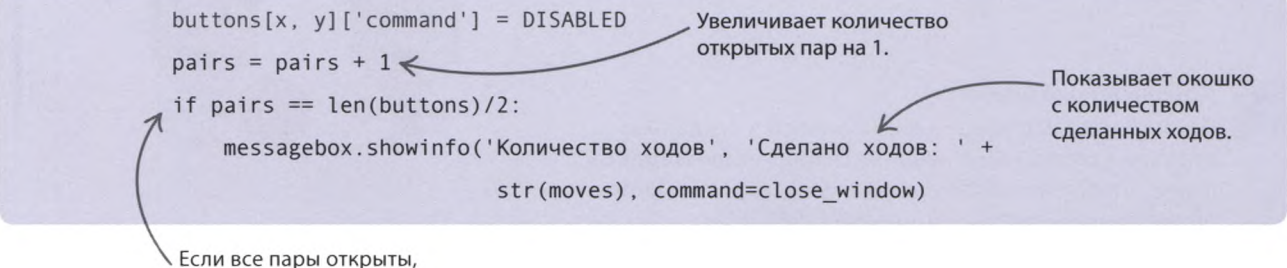

запустится тело if.

#### $\triangle$  Как это работает

Поскольку в игре 12 пар символов, можно было просто написать pairs == 12, однако наша программа хитрее - она получает количество пар так: len(buttons)/2. Это позволит добавлять в игру новые кнопки без необходимости менять код функции show\_symbol().

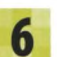

#### Закрой окно

И наконец, нужно создать функцию close\_window(), чтобы программа завершалась при клике кнопки ОК в окошке «Количество ходов». Добавь этот код сразу после команд *import*.

def close window(self): root.destroy() Эта команда закрывает окно.

**«MEMOPU»** 

183

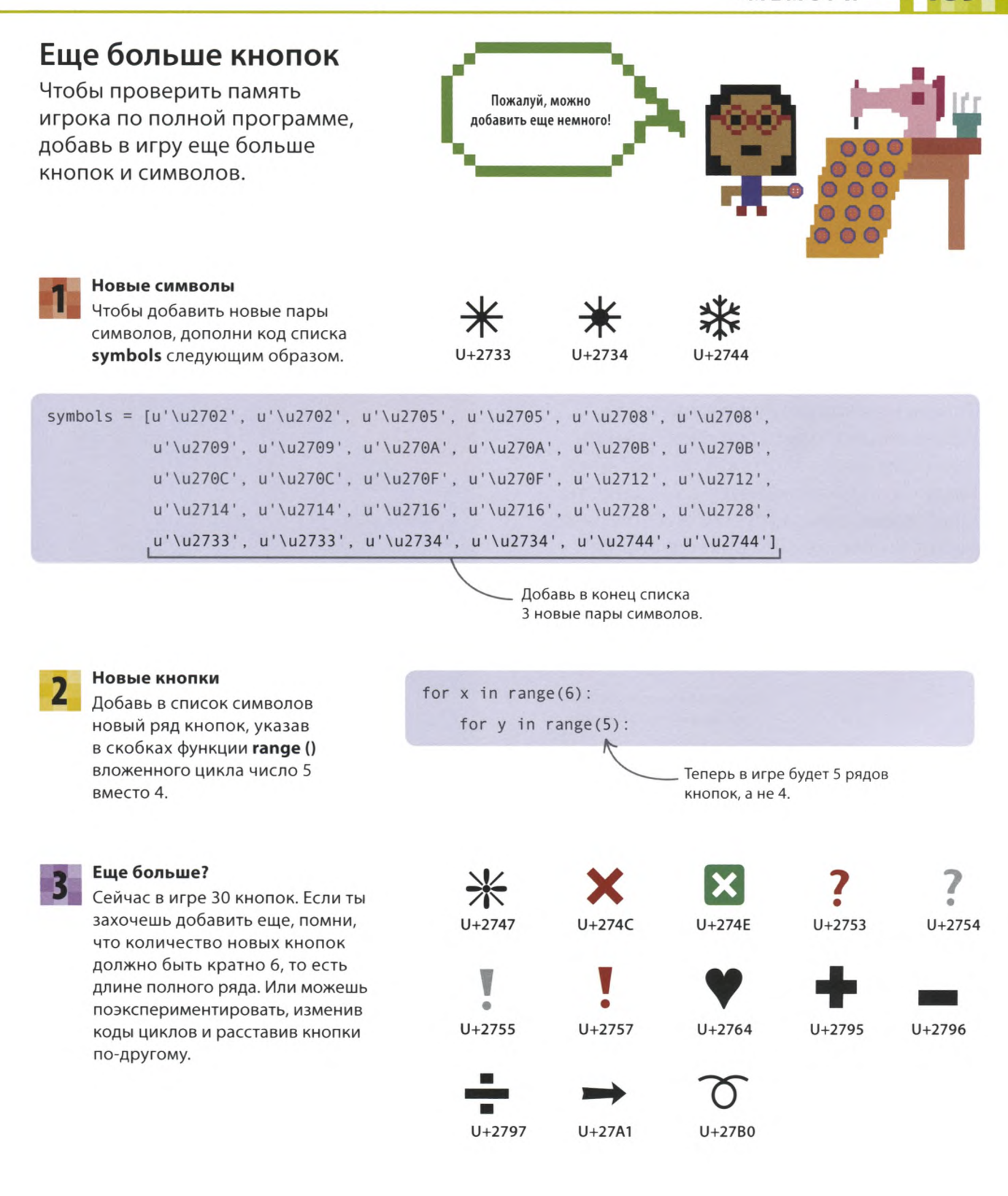

## «Яйцелов»

**Это игра на внимательность и быстроту реакции. Собери волю в кулак и поймай столько яиц, сколько сможешь, заработав максимум очков. А потом устрой с друзьями турнир на звание лучшего яйцелова!**

#### **Что происходит**

**Перемещая корзину в нижней части экрана вправо-влево, старайся поймать падающие яйца до того, как они коснутся земли. Если яйцо окажется в корзине, ты заработаешь очки, а упустив его, потеряешь жизнь. Внимание: чем больше яиц ты поймаешь, тем чаще и быстрее будут падать новые. Если потеряешь все 3 жизни, игра закончится.**

> Перемещай корзину, нажимая на клавиши-стрелки ВЛЕВО и ВПРАВО.

### СОВЕТЫ ЭКСПЕРТА **Тайминг**

Тайминг событий очень важен. Вначале яйца должны появляться раз в 4 секунды (иначе их будет слишком много на экране) и сдвигаться вниз каждые полсекунды. Если бы они падали быстрее, игра оказалась бы чересчур сложной. Программа определяет, поймал ли игрок яйцо, 10 раз в секунду. Делай она это реже, проверка давала бы осечки. По мере набора очков увеличивается количество новых яиц и их скорость падения.

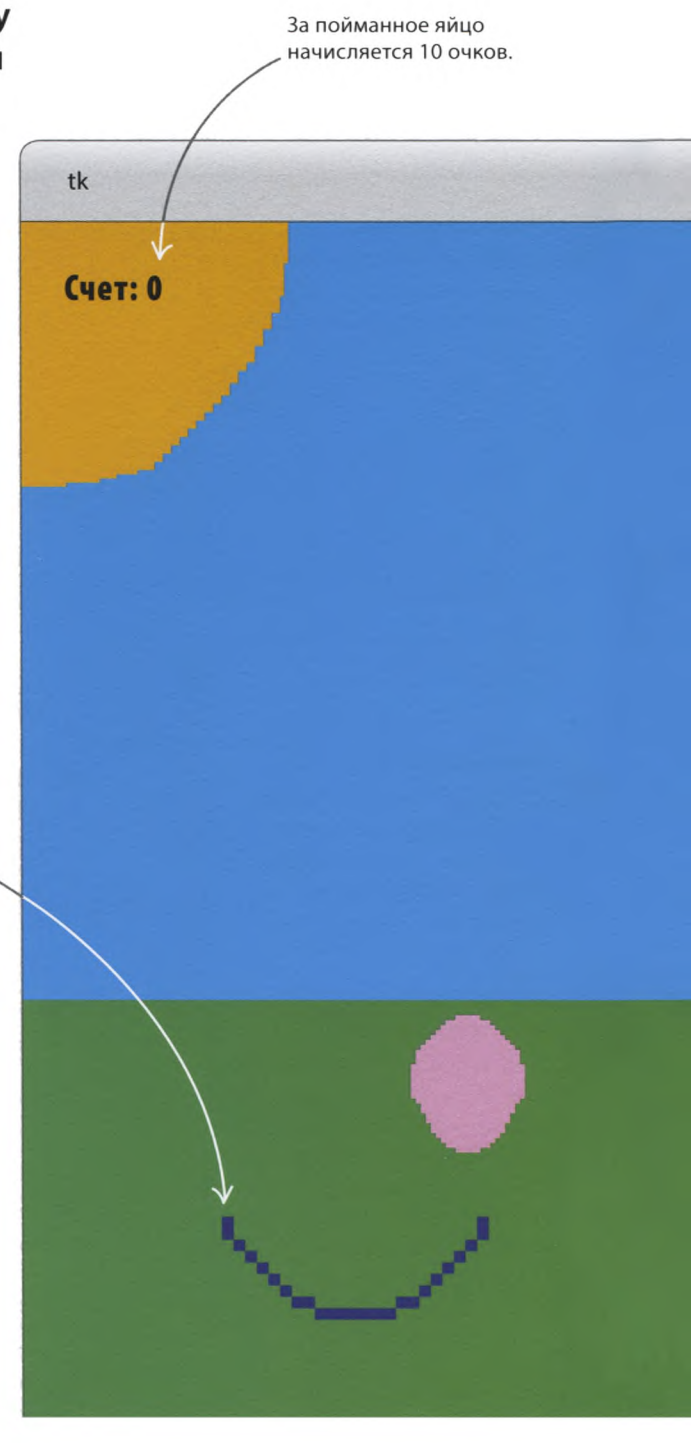

«ЯЙЦЕЛОВ»

С помощью модуля Tkinter программа рисует объекты и создает анимацию, а модуль random помогает ей располагать новые яйца на экране.

Новые яйца появляются в верхней части экрана в случайных позициях.

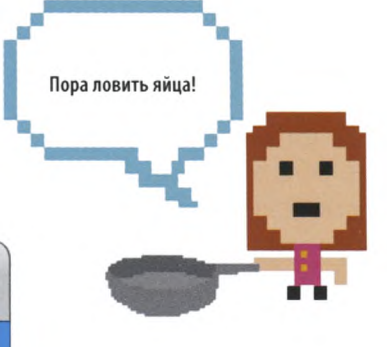

Жизней: 2

Счетчик показывает, сколько жизней осталось у игрока.

Фон можно сделать из статичных рисунков например, залить зеленым область травы.

Если яйцо коснется нижней границы экрана, игрок потеряет жизнь.

#### **Аркадная игра**

В этом проекте ты применишь все свои навыки программиста, создав эффектную аркадную игру. Программа довольно сложна — почаще проверяй код на ошибки и не огорчайся, если где-нибудь запутаешься. Разобравшись с «Яйцеловом», ты будешь готов к созданию собственных игр.

**ИГРЫ НА РҮТНОМ** 

#### **Как это работает**

192

**Когда на экране появится фон, возникшие в верхней части экрана яйца начнут медленно смещаться вниз, что создаст иллюзию падения. При помощи циклов код снова и снова будет проверять координаты яиц, сопоставляя их с координатами нижней границы экрана и корзины. Если яйцо попало в корзину или разбилось, оно исчезает с экрана, а программа обновляет счет и число оставшихся жизней.**

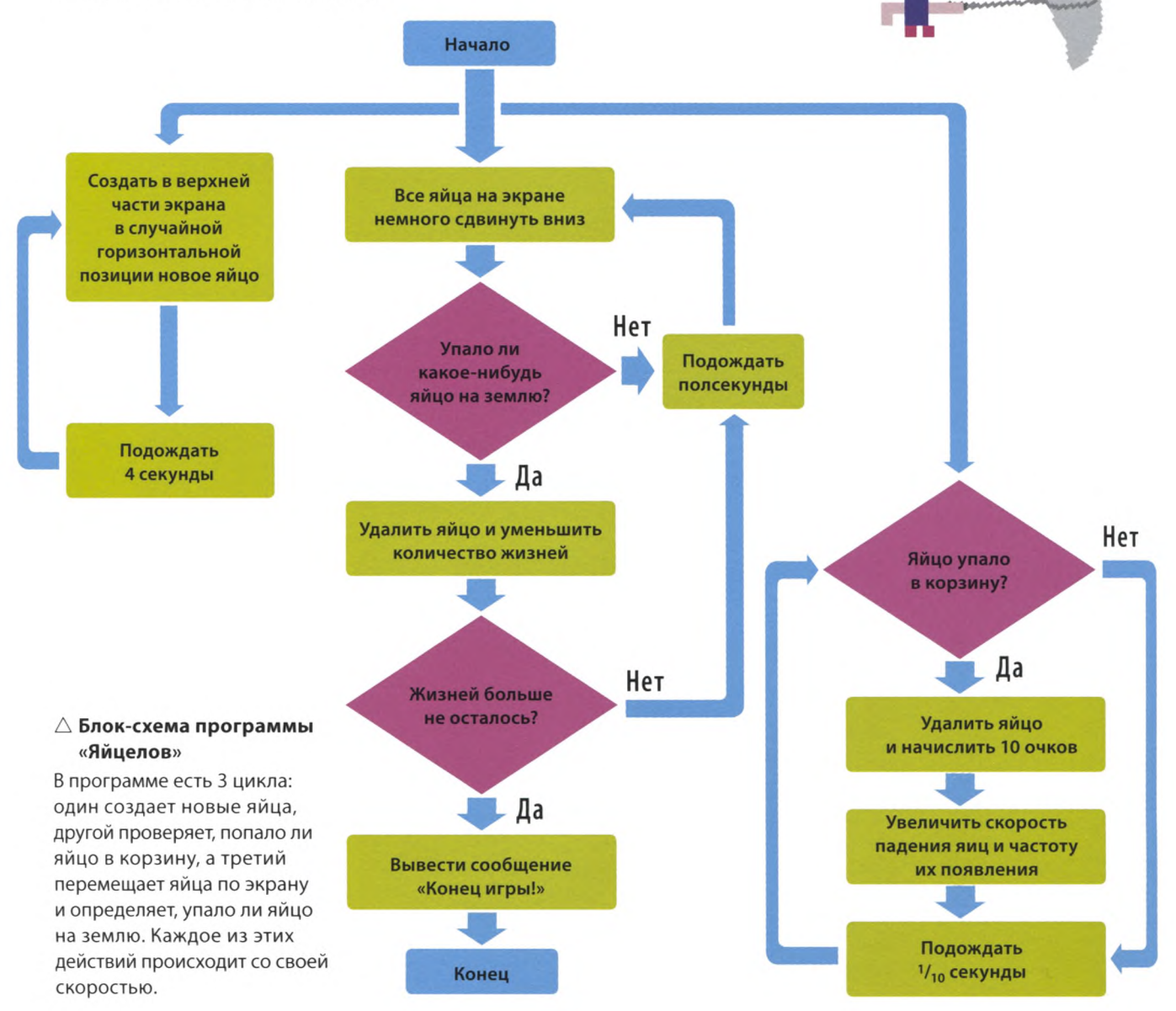

#### **Подготовка**

**Давай сначала загрузим необходимые для этого проекта модули, а затем подготовим все, что требуется для создания основных функций.**

#### **Загрузи модули**

**Настрой холст**

В программе «Яйцелов» используются 3 модуля: **itertools** для перевирания цветов, **random** для создания яиц в случайных позициях и **Tkinter** для отрисовки графики и анимации. Добавь в программу эти 3 строчки кода, чтобы загрузить части этих модулей.

#### **Создай файл**

Открой IDLE и создай новый файл, сохранив его как egg\_catcher.py («яйцелов»).

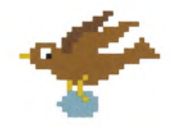

from itertools import cycle from random import randrange from tkinter import Canvas, Tk, messagebox, font Импортирует только те части

модулей, которые нам нужны.

from tkinter import Canvas, Tk, messagebox, font

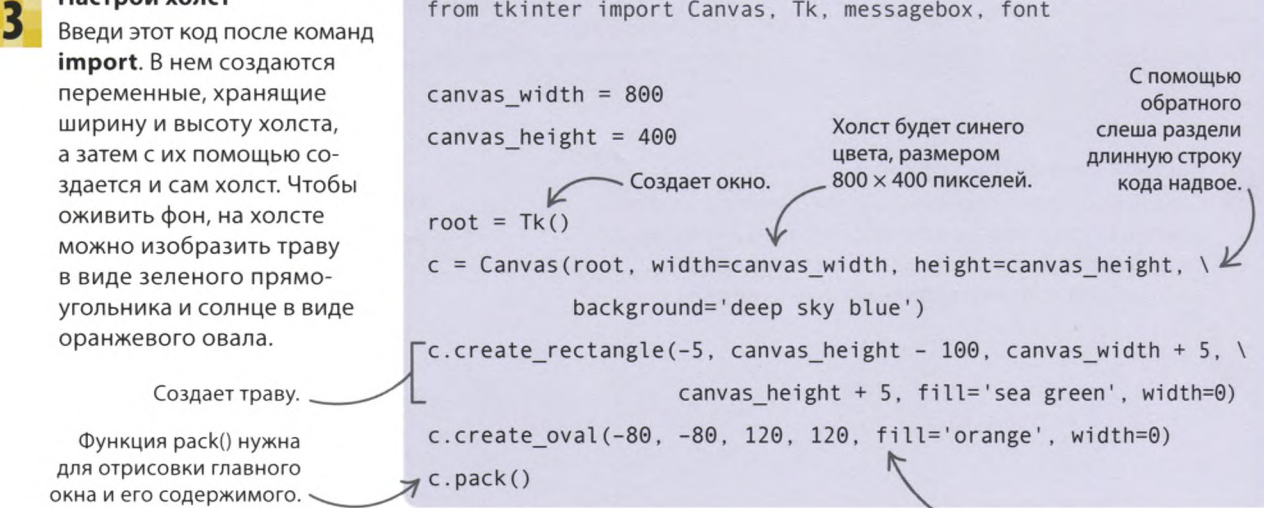

. Создает солнце.

#### **Оцени свой холст**

Запусти код. На экране должен появиться пейзаж с зеленой травой, голубым небом и ярким солнцем. Если чувствуешь в себе силы, создай свою картинку с фигурами других цветов и размеров. В случае чего ты всегда сможешь вернуться к первоначальной версии кода.

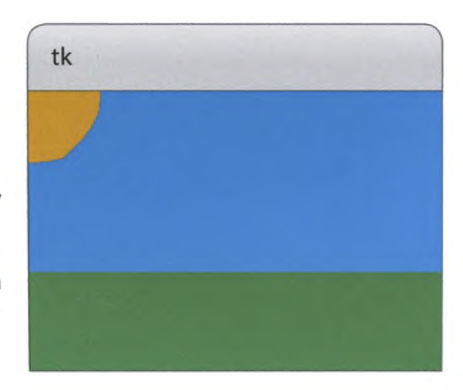

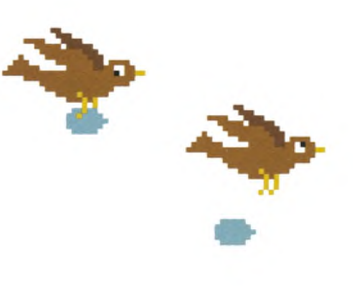

ИГРЫ НА РҮТНОМ

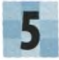

#### **Настрой параметры яиц**

Создай переменные для хранения цвета, ширины и высоты яиц. Также нужны переменные для счета, скорости падения яиц и частоты появления новых. Изменением этих параметров управляет переменная **difficulty\_factor** («коэффициент сложности»): чем меньше ее значение, тем сложнее игра.

Функция cycle() позволяет перебирать цвета по порядку.

 $c.\text{pack}()$ 

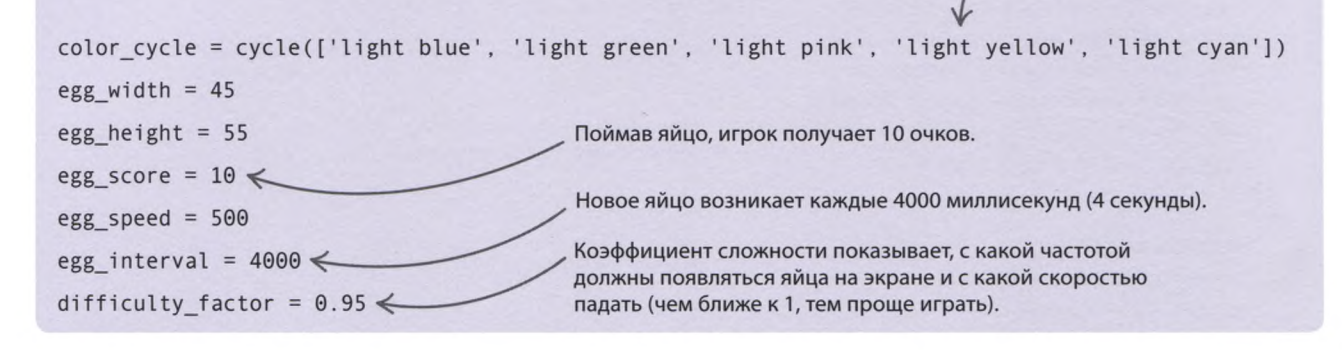

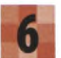

#### **Настрой параметры корзины**

Создай несколько переменных для описания корзины: помимо цвета и размера понадобятся ее начальные координаты. Для расчета местоположения дуги, означающей корзину, используй размеры окна.

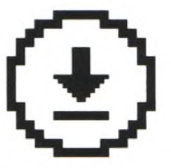

Не забудь сохранить свою работу.

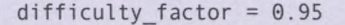

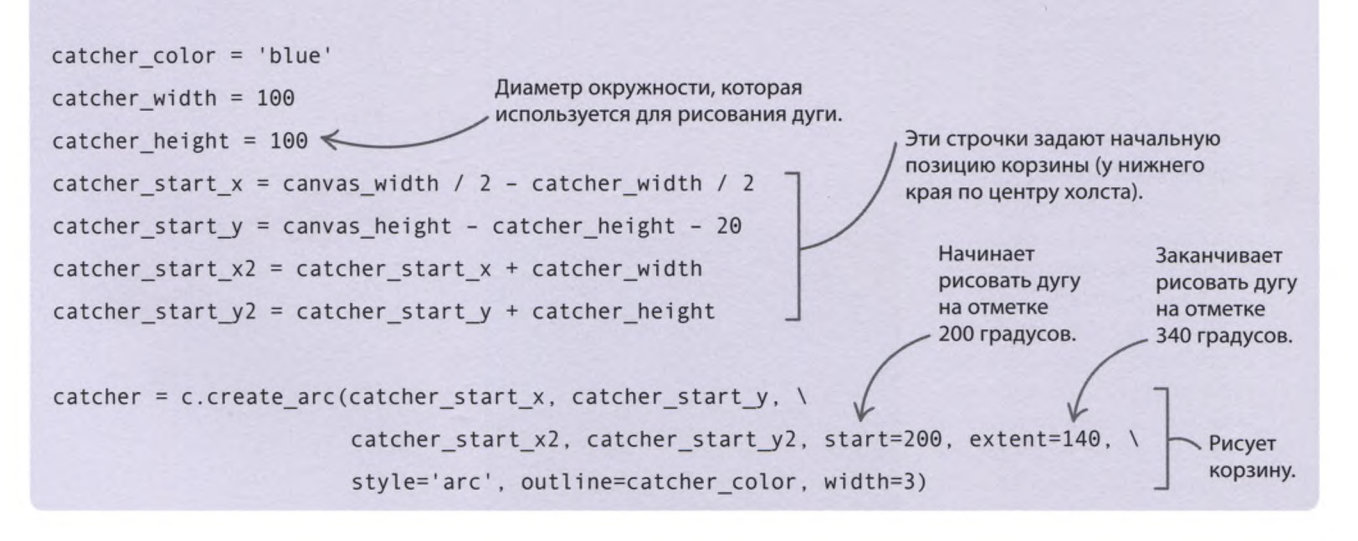

«ЯЙЦЕЛОВ»

Вот противные птицы!

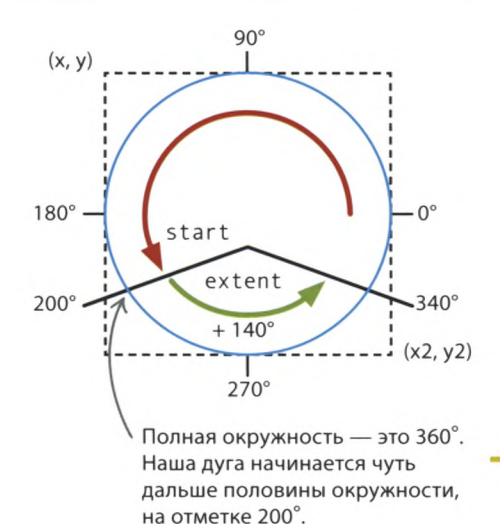

#### **Как это работает**

Корзина представляет собой дугу, то есть часть окружности. **Tkinter** рисует окружности, вписывая их в невидимый прямоугольник. Значения переменных **catcher\_start\_x** и **catcher\_start\_y** задают координаты одного угла этого прямоугольника, а значения **catcher\_start\_x2** и **catcher\_start\_y2** — противоположного ему угла. У функции **create\_arc()** есть 2 аргумента (число градусов), определяющих, какую часть окружности нужно взять для создания дуги: **start** («начало») — это место, в котором дуга начинается, a **extent** («протяженность») — протяженность дуги в градусах.

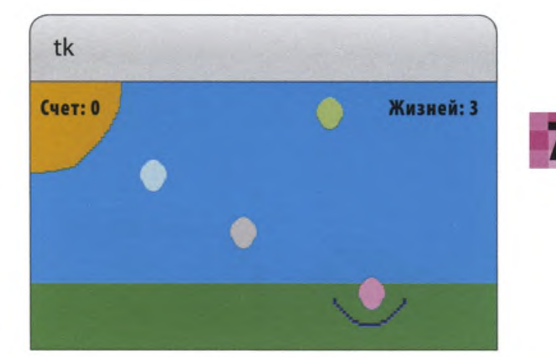

#### **Добавь счетчики очков и жизней**

Добавь этот код после настройки параметров корзины. Он выставляет нулевой начальный счет и создает текст, который будет виден на экране. Также код присваивает счетчику жизней значение 3 и отображает это число. Проверь работу программы, добавив в ее конец вызов **root.mainloop**() и запустив. Убедившись, что все в порядке, удали эту строчку: пока что она не нужна.

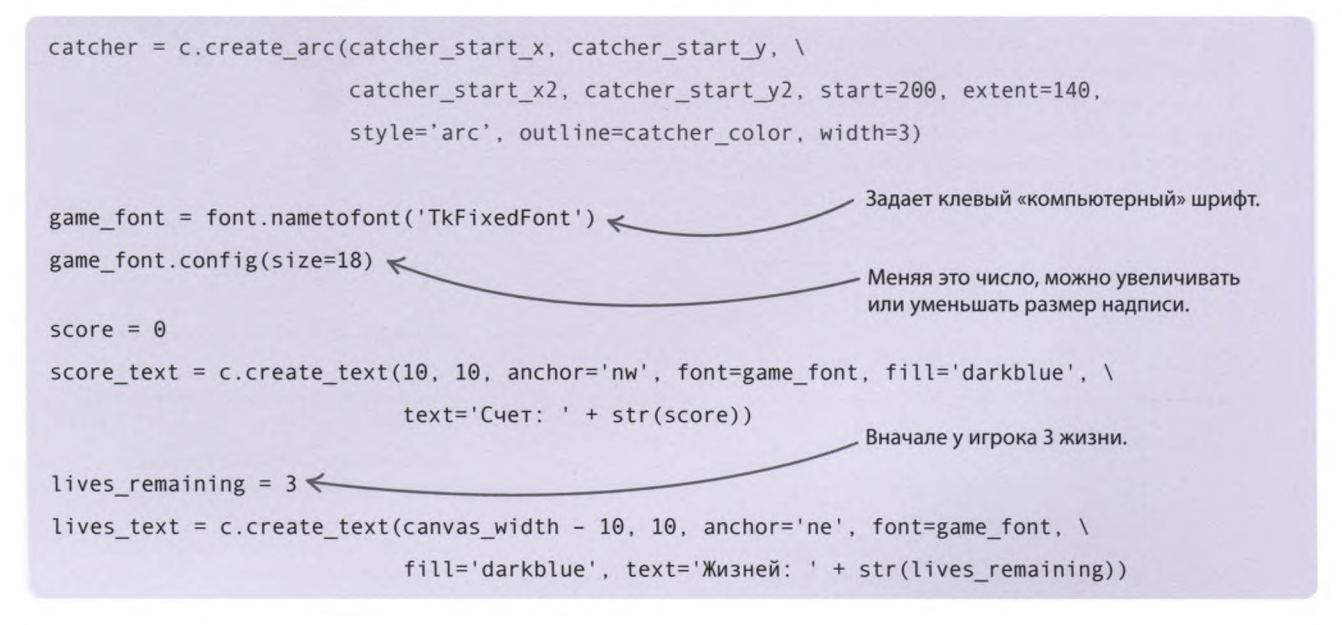

#### ИГРЫ НА РҮТНОМ

#### Главные игровые функции

Все настройки сделаны, а значит, пришло время написать код самой игры. Для этого нам понадобятся функции, создающие яйца и заставляющие их падать, а также функции, которые обрабатывают пойманные и упущенные яйца.

#### Создай яйца

Введи этот код. Для учета яиц служит список eggs. Функция create egg() выбирает позицию (координата х всегда случайная), создает в этом месте яйцо в виде овала и добавляет его в список яиц. В конце функция ставит таймер, вызывающий ее после паузы.

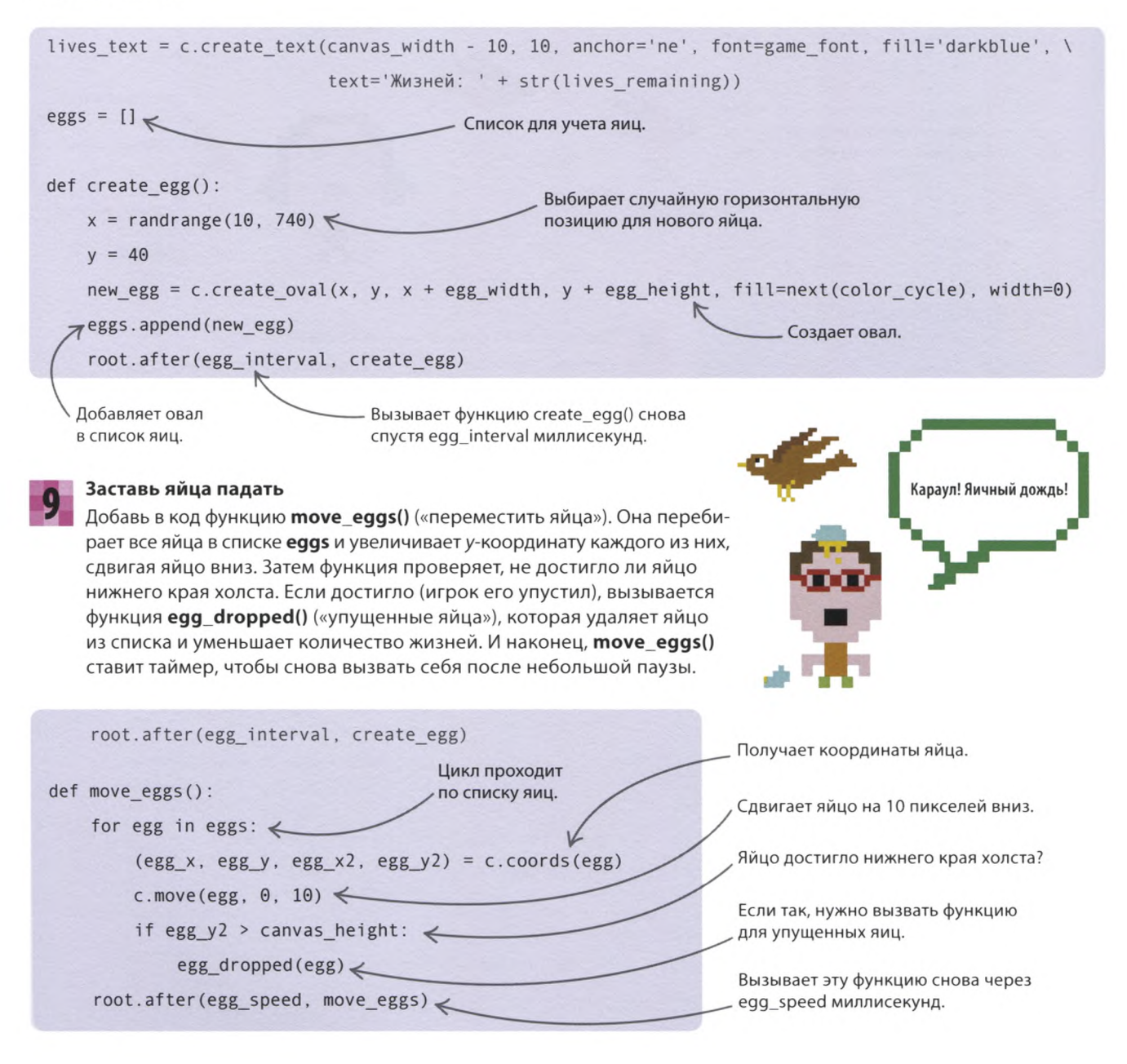

«ЯЙЦЕЛОВ»

Обновляет счетчик оставшихся

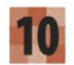

#### **Ой, яйцо разбилось!**

Добавь после **move\_eggs()** код функции **egg\_dropped().** Если яйцо упало и разбилось, оно удаляется из списка и исчезает с холста, после чего вызывается функция **lose a life()** («потеря жизни»), которая уменьшает количество жизней на 1 (ее ты создашь на шаге 11). Если жизней больше не осталось, на экран выводится сообщение «Конец игры!».

> Если жизней не осталось, сообщает, что игра закончилась.

#### **Потеря жизни**

При потере жизни нужно вычесть 1 из значения переменной **lives\_ remaining** («осталось жизней») и обновить счетчик жизней на экране. Введи этот код после функции **eggs\_dropped().**

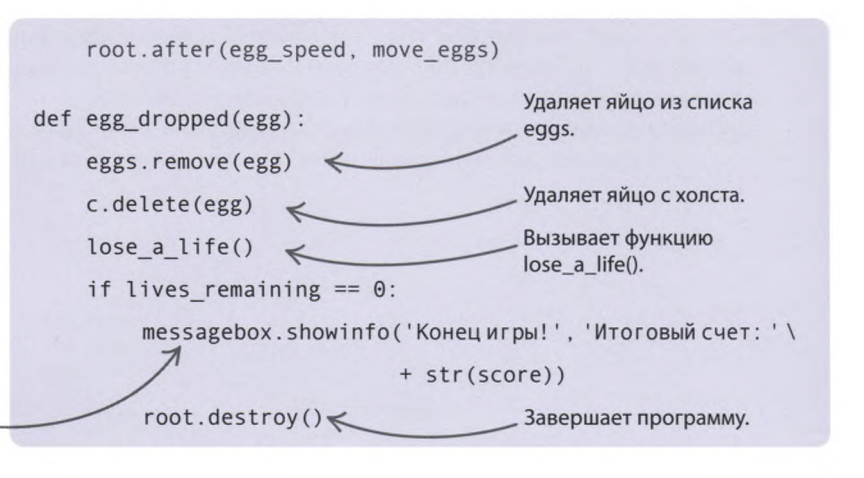

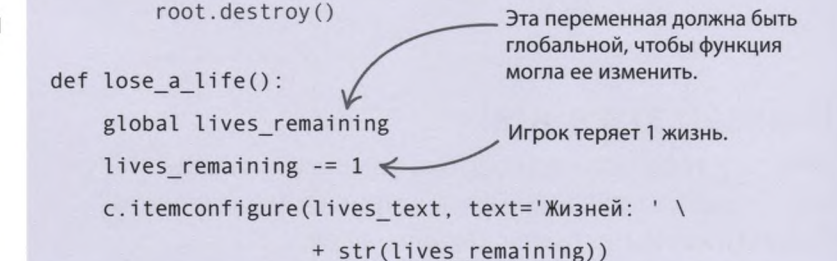

#### **Яйцо поймано?**

Создай функцию **check\_catch()** («проверить пойманные»). Яйцо считается пойманным, если оно попало в дугу корзины. Чтобы отследить это событие, цикл **for** получает координаты каждого яйца и сравнивает их с координатами корзины. Если проверка дает положительный результат, яйцо удаляется из списка и исчезает с экрана, а счет игрока увеличивается. жизней на экране.

c.itemconfigure(lives text, text= 'Жизней: ' + str(lives remaining)) Получает координаты . корзины. def check catch(): (catcher x, catcher y, catcher x2, catcher  $y2$ ) = c .coords(catcher) for egg in eggs: Получает координаты яйца. (egg x, egg y, egg x2, egg y2) = c.coords(egg)  $\leq$ if catcher\_x < egg\_x and egg\_x2 < catcher\_x2 and catcher\_y2 - egg\_y2 < 40: eggs.remove(egg) Увеличивает счет Проверяет, находится ли на 10 очков. яйцо в корзине как c.delete(egg) по вертикали, так Вызывает функцию check\_catch() increase score(egg score) и по горизонтали. снова через 100 миллисекунд root.after(100, check\_catch)  $\leftarrow$  $(1/10)$  секунды).

#### ИГРЫ НА РҮТНОМ

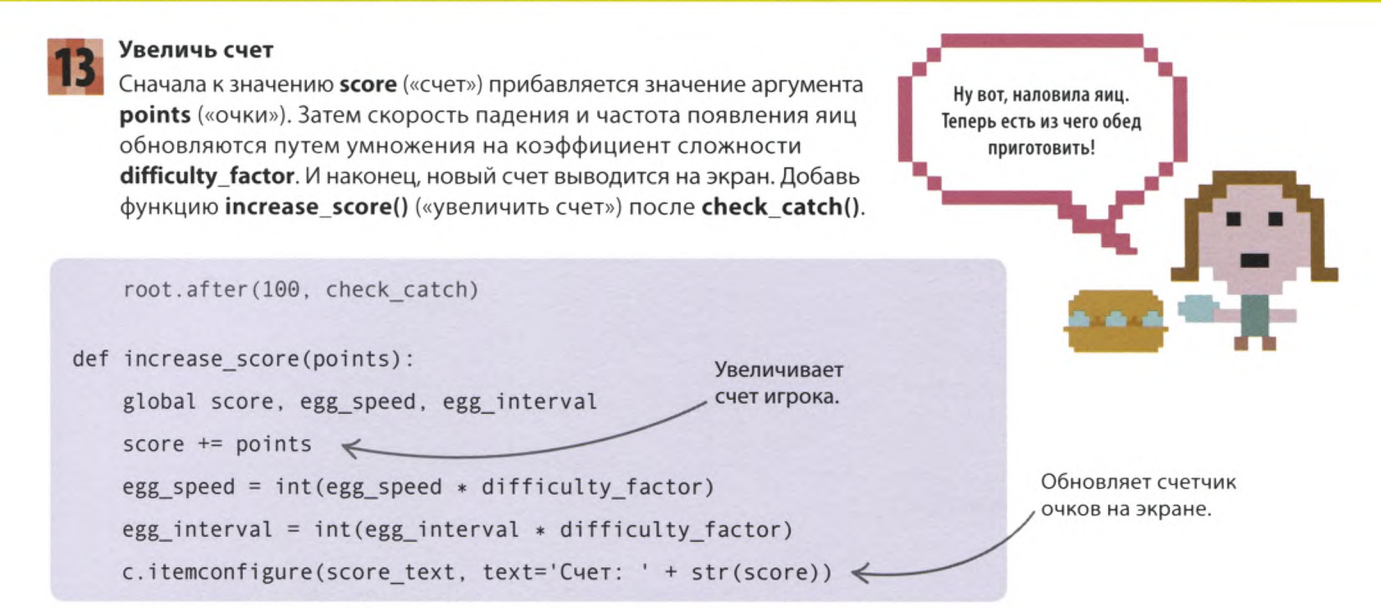

### **Поймай эти яйца!**

**Теперь у тебя есть все необходимые картинки и функции. Осталось добавить управление корзиной и ввести команды, запускающие игру.**

#### **Управляй корзиной**

Функции **move\_left()** и **move\_right()** проверяют координаты корзины, чтобы не дать ей выйти за пределы экрана. Если до левой или правой границы окна еще есть место, корзина смещается на 20 пикселей по горизонтали. Команды **bind()** связывают эти две функции с клавишами-стрелками ВЛЕВО и ВПРАВО на клавиатуре, а вызов **focus\_set()** позволяет программе отслеживать нажатия клавиш. Добавь этот код после функции **increase\_score().**

> Дошла ли корзина до правого края холста?

Эти строчки связывают вызовы функций с нажатиями клавиш.

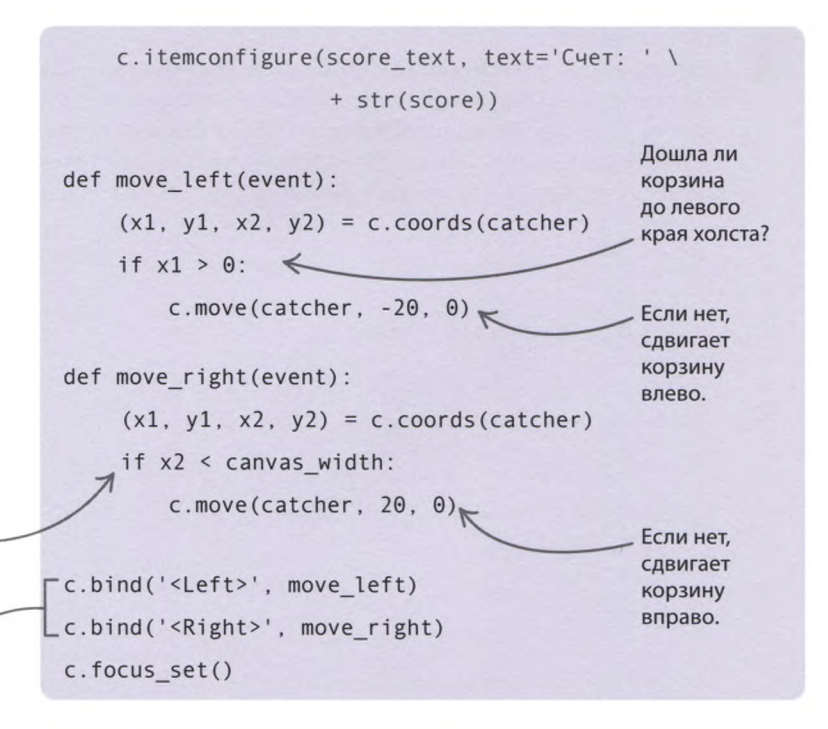

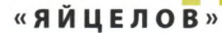

#### **Запусти игру**

Три зацикленные функции запускаются с помощью таймеров. Это нужно для того, чтобы они не начали работать раньше, чем основной цикл. Вызов mainloop() запускает основной цикл модуля **Tkinter,** обслуживающий наши циклы и таймеры. Игра готова вперед, яйцам от тебя не уйти!

```
c.focus_set()
root.after(1000, create egg)
root.after(1000, move eggs)
root.after (1000, check catch)
root.mainloop() \leq
```
3 игровых цикла запускаются после паузы в 1000 миллисекунд (1 секунду).

Запускает основной цикл модуля Tkinter.

## Что бы изменить?

**Чтобы игра выглядела еще лучше, можно добавить в нее собственные классные фоны. Музыка и забавные звуки тоже придадут ей индивидуальности.**

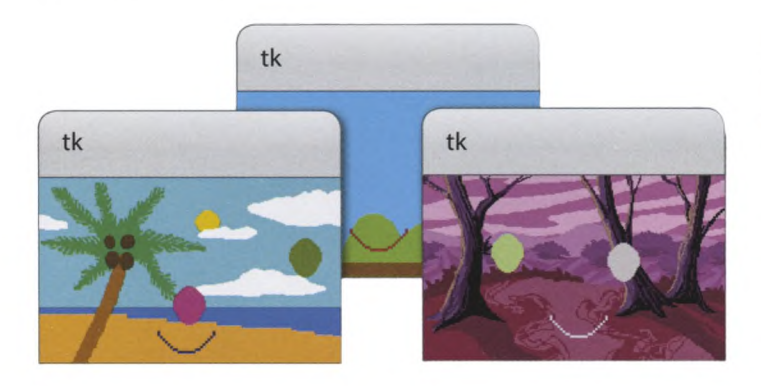

#### **Пошумим?**

Чтобы оживить игру, добавь в нее фоновую музыку и звуковые эффекты для пойманного и разбитого яйца. Проигрывать звуки тебе поможет виджет **pygame.mixer,** однако сначала его придется установить. Еще понадобится файл со звуком, который ты хочешь включать, положи его в одну папку с файлом программы. Теперь, чтобы услышать звук, тебе остается написать лишь несколько строчек кода.

Проигрывает звук.

#### СОВЕТЫ ЭКСПЕРТА **Установка модулей**

Некоторые полезные модули — например, **Рудате** («python-игра») — не входят в стандартную библиотеку Python. Их нужно устанавливать отдельно. Инструкции по установке лучше всего искать на сайте выбранного модуля или по ссылке <https://docs.python.Org/3/> installing/.

#### **Фоновые картинки**

**Tkinter** позволяет отображать на холсте графические файлы. Для загрузки файлов GIF подойдет класс **tkinter.Photolmage.** Если же тебя интересует файл другого формата, попробуй **Pillow** — это удобный модуль для работы с изображениями.

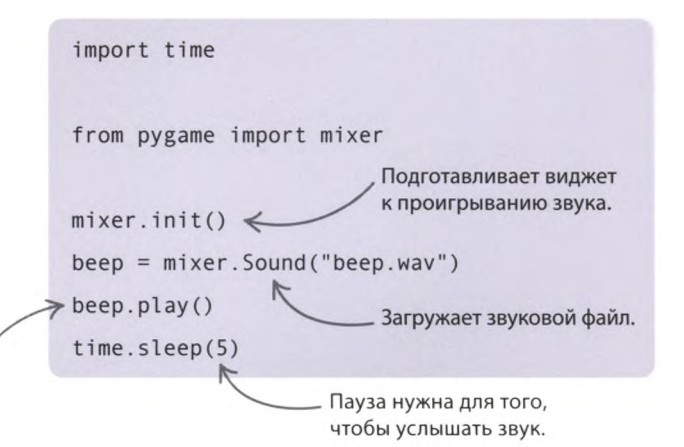

# Справочные материалы

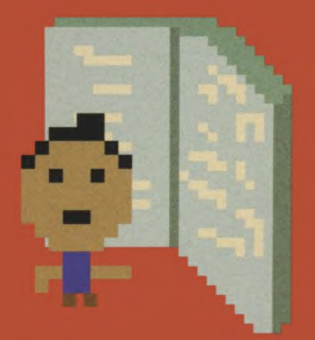

## Коды проектов

Здесь ты найдешь готовые Python-коды всех проектов из этой книги (без доработок). Если какая-то программа у тебя не запускается, внимательно сверь ее с нужным кодом.

#### Тест «Животные» (страница 36)

```
def check_guess(guess, answer):
   global score
   still guessing = True\text{attempt} = \Thetawhile still guessing and attempt \leq 3:
        if guess.lower() == answer.lower():
            print('Ответ верный')
            score = score + 1still guessing = Falseelse:
            if attempt \leq 2:
                guess = input('Ответ неверный. Попробуйте еще раз')
            attempt = attempt + 1if attempt == 3:
        print('Правильный ответ: ' + answer)
score = 0print('Тест «Животные»')
guess1 = input('Какой медведь живет за полярным кругом? ')
check guess(guess1, 'белый медведь')
guess2 = input('Какое сухопутное животное самое быстрое? ')
check_guess(guess2, 'гепард')
guess3 = input('Какое животное самое большое? ')
check guess(guess3, 'синий кит')
```
print('Вы набрали очков: ' + str(score))

#### «Генератор паролей» (страница 52) import random import string adjectives = ['sleepy', 'slow', 'hot', 'cold', 'big', 'red', 'orange', 'yellow', 'green', 'blue', 'good', 'old', 'white', 'free', 'brave']

**КОДЫ ПРОЕКТОВ** 

```
nouns = ['apple', 'dinosaur', 'ball',
         'cat', 'goat', 'dragon',
         'car', 'duck', 'panda']
print('Добро пожаловать!')
while True:
    adjective = random.choice(adjectives)noun = random.close(nouns)number = random.random = (0, 100)special_char = random.choice(string.punctuation)
    password = adjective + noun + str(number) + special charprint('Новый пароль: %s' % password)
    response = input('Сгенерировать другой пароль? Введите д или н: ')
    if response == 'H':break
```

```
«Девять жизней» (страница 60)
import random
lives = 9words = ['пицца', 'ангел', 'мираж', 'носки', 'выдра', 'петух']
secret_word = random.close(words)clue = list('?????)heart_symbol = u'\u2764'guessed_word_correctly = False
def update_clue(guessed_letter, secret_word, clue):
    index = 0while index < len(secret_word):
        if guessed_letter == secret_word[index]:
            clue[index] = guessed_letterindex = index + 1while lives > 0:
    print(clue)
    print('Осталось жизней: ' + heart_symbol * lives)
    guess = input('Угадайте букву или слово целиком: ')
    if guess == secret_word:
        guessed_word_correctly = True
        break
    if guess in secret word:
        update_clue(guess, secret_word, clue)
```
#### СПРАВОЧНЫЕ МАТЕРИАЛЫ

else: print ('Неправильно. Вы теряете жизнь')  $lives = lives - 1$ 

```
if guessed word correctly:
    print ('Победа! Было загадано слово ' \
          + secret_word)
else:
   print ('Проигрыш! Было загадано слово ' \
          + secret_word)
```
**«Сборщик роботов» (страница 72)** import turtle as t def rectangle(horizontal, vertical, color): t.pendown()  $t.pensize(1)$ t.color(color) t.begin\_fill() for counter in range $(1, 3)$ : t . forward(horizontal)  $t. right(90)$ t.forward(vertical) t . right(90)  $t$ .end  $fill()$ t.penup() t .penup() t.speed( ' slow ') t.bgcolor( 'Dodger blue') # ступни t . goto(-100, -150) rectangle(50, 20, 'blue')

```
t.goto(-30, -150) 
rectangle(50, 20, 'blue')
```

```
# ноги
t.goto(-25, -50) 
rectangle(15, 100, 'grey')t.goto(-55, -50) 
rectangle(-15, 100, 'grey')
```

```
# туловище 
t.goto(-90, 100) 
rectangle(100, 150, 'red')
```

```
# руки
t.goto(-150, 70) 
rectangle(60, 15, 'grey')
```
t.goto(-150, 110)  $rectangle(15, 40, 'grey')$ 

```
t.goto(10, 70)rectangle(60, 15, 'grey')t.goto(55, 110) 
rectangle(15, 40, 'grey')
```

```
# шея
t.g oto(-50, 120) 
rectangle(15, 20, 'grey')
```

```
# голова
t . goto(-85, 170) 
rectangle(80, 50, 'red')
```

```
# глаза
t.goto(-60, 160)rectangle(30, 10, 'white')
t . goto(-55, 155) 
rectangle(5, 5, 'black')
t.goto(-40, 155)rectangle(5, 5, 'black')
```

```
# рот
t.g oto(-65, 135) 
rectangle(40, 5, 'black')
```

```
t.hideturtle()
```
#### **«Радуга-пружинка» (страница 82)**

import turtle from itertools import cycle

```
colors = cycle(['red', 'orange', 'yellow', \ l'green', 'blue', 'purple'])
```

```
def draw_circle(size, angle, shift):
    turtle.pencolor(next(colors))
    turtle.circle(size)
    turtle.right(angle)
    turtle.forward(shift)
    draw_circle(size + 5, angle + 1, shift + 1)
```

```
turtle.bgcolor('black')
turtle.speed('fast')
turtle.pensize(4)
draw _circle(30, 0, 1)
```
**КОДЫ ПРОЕКТОВ** 

```
«Звездное небо» (страница 90)
import turtle as t
from random import randint, random
def draw star(points, size, col, x, y):
    t . penup() 
    t.goto(x, y)t . pendown
    angle = 180 - (180 / points)t.color(col)
    t.begin_fill()for i in range(points): 
        t.forward(size)
        t . right(angle) 
    t.end fill()# Основной код
t.Screen().bgcolor('dark blue')
while True:
    ranPts = randint(2, 5) * 2 + 1ranSize = randint(10, 50)ranCol = (random(), random(), random())rank = randint(-350, 300)ranY = randint(-250, 250)
    draw star(ranPts, ranSize, ranCol, ranX, ranY)
«Безумная радуга» (страница 98)
import random 
import turtle as t
def get line length():
    choice = input( ' Выберите длину линий (длинные, средние, короткие): ') 
    if choice == 'длинные':line length = 250e lif choice == 'средние': 
        line_length = 200 
    else:
        line_length = 100 
    return line_length
def get line width():
    choice = input( ' Выберите толщину линий (суперширокие, широкие, тонкие): ') 
    if choice == 'cyпершиpokwe':line\_width = 40e lif choice == 'широкие': 
        line\_width = 25
```
#### СПРАВОЧНЫЕ МАТЕРИАЛЫ

```
else:
        line width = 10return line width
def inside window():
   left limit = (-t \cdotwindow width() / 2) + 100
   right limit = (t.window width() / 2) - 100top limit = (t.window height() / 2) - 100bottom limit = (-t \cdotwindow height() / 2) + 100
   (x, y) = t . pos()inside = left limit < x < right limit and bottom limit < y < top limit
   return inside
def move turtle(line length):
   pen colors = ['red', 'orange', 'yellow', 'green', 'blue', 'purple']
   t.pencolor(random.choice(pen_colors))
   if inside window():
        angle = random.random(0, 180)t.right(angle)
        t.forward(line length)
   else:
        t.backward(line_length)
line length = get_line_length()
line_width = get_line_width()t.shape('turtle')
t.fillcolor('green')
t.bgcolor('black')
t.speed('fastest')
t.pensize(line width)
while True:
   move_turtle(line_length)
```
#### «Календарь ожидания» (страница 110)

```
from tkinter import Tk, Canvas
from datetime import date, datetime
def get events():
   list events = []with open('events.txt', encoding='utf-8') as file:
        for line in file:
           line = line.rstrip('\\n')current event = line.split(',')event_date = datetime.strptime(current_event[1], '%d/%m/%Y').date()
           current event [1] = event date
           list_events.append(current_event)
    return list_events
```
КОДЫ ПРОЕКТОВ

```
def days between dates(date1, date2):
   time between = str(data1 - date2)number_of_days = time_between.split(' ')
    return number of days[0]
root = Tk()c =Canvas(root, width=800, height=800, bg='black')
c.pack()
c.create text(100, 50, anchor='w', fill='orange', font='Arial 28 bold underline', \
              text= 'Календарь ожидания')
events = get events()today = date.today()vertical space = 100for event in events:
    event name = event[0]
    days_until = days_between_dates(event[1], today)
    display = '%s через %s дн.' % (event_name, days_until)
    c.create text(100, vertical space, anchor='w', fill='lightblue', \
                  font='Arial 28 bold', text=display)
    vertical\_space = vertical\_space + 30
```

```
«Знаток» (страница 120)
from tkinter import Tk, simpledialog, messagebox
def read from file():
    with open('capital data.txt', encoding='utf-8') as file:
        for line in file:
            line = line.rstrip('\\n')country, city = line.split('/')the_world[country] = citydef write to file(country name, city name):
    with open('capital_data.txt', 'a', encoding='utf-8') as file:
        file.write('\n' + country name + '/' + city name)
print ('Знаток — Столицы мира')
root = Tk()root.withdraw()the_world = \{\}read from file()while True:
    query_country = simp ledialog.askstring ('Страна', 'Введите название страны:')
    if query_country in the_world:
```
#### СПРАВОЧНЫЕ МАТЕРИАЛЫ

```
result = the world[query country]messagebox.showinfo('OTBeT',
                       query_country + ': столица этой страны - ' + result + '!')
else:
   new city = simpledialog.askstring('Научите меня',
                                      'Я не знаю, ' +
                                      'как называется столица страны ' + query country + '!')
   the world[query country] = new city
   write_to_file(query_country, new_city)
```
root.mainloop()

«Тайная переписка» (страница 130) from tkinter import messagebox, simpledialog, Tk def is even(number): return number %  $2 == 0$ def get\_even\_letters(message): even letters =  $[]$ for counter in range(0, len(message)): if is even(counter): even letters.append(message[counter]) return even\_letters def get odd letters(message): odd letters =  $[]$ for counter in range(0, len(message)): if not is\_even(counter): odd letters.append(message[counter]) return odd\_letters def swap letters(message):  $letter_list = []$ if not is even(len(message)): message = message +  $'x'$ even letters = get even letters(message) odd\_letters = get\_odd\_letters(message) for counter in range $(0, int(len(message)/2))$ : letter list.append(odd letters[counter]) letter\_list.append(even\_letters[counter])  $new_message = ''.join(leftter_list)$ return new message  $def get task():$ task = simpledialog.askstring('Задание', 'Что сделать: зашифровать или расшифровать?') return task

КОДЫ ПРОЕКТОВ

```
def get message():
    message = simpledialog.askstring('Сообщение', 'Введите секретное сообщение: ')
    return message
root = Tk()while True:
    task = get task()if task == 'зашифровать':
        message = get message()\text{encrypted} = \text{swap} \text{ letters}(\text{message})messagebox.showinfo('Зашифрованное сообщение:', encrypted)
    elif task == 'pacwuppobarb':
        message = get message()decrypted = swap letters(message)messagebox.showinfo('Расшифрованное сообщение:', decrypted)
    else:
        break
root.mainloop()
```
#### «Экранный питомец» (страница 142)

```
from tkinter import HIDDEN, NORMAL, Tk, Canvas
def toggle_eyes():
    current_color = c.itemcget(eye_left, 'fill')
   new color = c.body color if current color == 'white' else 'white'
   current state = c.itemcget(pupil_left, 'state')
   new state = NORMAL if current state == HIDDEN else HIDDEN
   c.itemconfigure(pupil_left, state=new_state)
    c.itemconfigure(pupil right, state=new state)
    c.itemconfigure(eye left, fill=new color)
    c.itemconfigure(eye right, fill=new color)
def \ blink():
    toggle eyes()
    root.after(250, toggle_eyes)
    root.after(3000, blink)
def toggle_pupils():
    if not c.eyes crossed:
        c.move(pupil left, 10, -5)c.move(pupil right, -10, -5)c.eyes_crossed = True
    else:
        c.move(pupil_left, -10, 5)
        c.move(pupil right, 10, 5)
        c. eyes_crossed = False
```
#### СПРАВОЧНЫЕ МАТЕРИАЛЫ

```
def toggle_tongue():
    if not c.tongue out:
        c.item configure(tongue_tip, state=NORMAL) 
        c.itemconfigure(tongue_main, state=NORMAL) 
        c.tongue_out = True 
    else:
        c.item configure(tongue_tip, state=HIDDEN) 
        c.itemconfigure(tongue_main, state=HIDDEN) 
        c.tongue_out = False
def cheeky(event): 
    toggle_tongue() 
    toggle_pupils() 
    hide_happy(event) 
    root.after(1000, toggle tongue)
    root.after(1000, toggle pupils)
    return
def show_happy(event):
    if (20 \le event.x and event.x \le 350) and (20 \le event.y and event.y \le 350):
        c.itemconfigure(cheek left, state=NORMAL)
        c.item configure(cheek_right, state=NORMAL) 
        c.itemconfigure(mouth_happy, state=NORMAL) 
        c.itemconfigure(mouth_normal, state=HIDDEN) 
        c.itemconfigure(mouth_sad, state=HIDDEN) 
        c.happy level = 10
    return
def hide_happy(event):
    c.item configure(cheek_left, state=HIDDEN) 
    c.item configure(cheek_right, state=HIDDEN) 
    c.itemconfigure(mouth_happy, state=HIDDEN) 
    c.itemconfigure(mouth_normal, state=NORMAL) 
    c.itemconfigure(mouth_sad, state=HIDDEN) 
    return
def sad():
    if c.happy level == 0:
        c.itemconfigure(mouth_happy, state=HIDDEN) 
        c.itemconfigure(mouth_normal, state=HIDDEN) 
        c . itemconfigure(mouth_sad, state=NORMAL) 
    else:
        c.happy_level -= 1 
    root.after(5000, sad)
root = Tk()c = Canvas(root, width=400, height=400)
c.configure(bg='dark blue', highlightthickness=0)
c.body_color = ' SkyBluel'
```
КОДЫ ПРОЕКТОВ

body = c.create oval $(35, 20, 365, 350,$  outline=c.body color, fill=c.body color) ear left = c.create polygon(75, 80, 75, 10, 165, 70, outline=c. body color, fill=c. body color) ear right = c.create polygon(255, 45, 325, 10, 320, 70, outline=c.body color, fill=c.body color) foot\_left = c.create\_oval(65, 320, 145, 360, outline=c.body\_color, fill=c.body\_color) foot right = c.create oval(250, 320, 330, 360, outline=c.body color, fill=c.body color)

eye left = c.create oval(130, 110, 160, 170, outline='black', fill='white') pupil\_left = c.create\_oval(140, 145, 150, 155, outline='black', fill='black') eye right = c.create oval(230, 110, 260, 170, outline= 'black', fill= 'white') pupil right = c.create oval(240, 145, 250, 155, outline='black', fill='black')

mouth normal = c .create line (170, 250, 200, 272, 230, 250, smooth=1, width=2, state=NORMAL) mouth happy = c.create line  $(170, 250, 200, 282, 230, 250,$  smooth=1, width=2, state=HIDDEN) mouth\_sad = c.create\_line (170, 250, 200, 232, 230, 250, smooth=1, width=2, state=HIDDEN) tongue main = c.create rectangle(170, 250, 230, 270, outline= 'red', fill= 'red', state=HIDDEN) tongue tip = c.create oval(170, 250, 230, 300, outline= 'red', fill= 'red', state=HIDDEN)

cheek left = c.create oval(70, 180, 120, 230, outline='pink', fill='pink', state=HIDDEN) cheek\_right = c.create\_oval(280, 180, 330, 230, outline='pink', fill='pink', state=HIDDEN)

c.pack()

c.bind('<Motion>', show happy) c.bind('<Leave>', hide\_happy) c.bind('<Double-1>', cheeky)

c.happy level =  $10$ c.eyes\_crossed = False c.tongue\_out = False

root.after(1000, blink) root.after(5000, sad) root .mainloop()

#### **«Гусеница» (страница 158)**

import random import turtle as t

t.bgcolor('yellow')

```
caterpillar = t. Turtle()caterpillar.shape('square')
caterpillar.color('red')
caterpillar.\,speed(0)caterpillar.penup()
caterpillar.hideturtle()
```
 $leaf = t. Turtle()$ 

```
leaf shape = ((0, 0), (14, 2), (18, 6), (20, 20), (6, 18), (2, 14))t.register_shape('leaf', leaf_shape)
leaf.shape('leaf')
leaf.color('green')
leaf .penup()
leaf.hideturtle()
leaf.speed(0)
game_started = False 
text turtle = t.Turtle()
text_turtle.write('Нажмите ПРОБЕЛ, чтобы начать игру', align='center', font=('Arial', 16, 'bold'))
text turtle.hideturtle()
score turtle = t. Turtle ()
score turtle.hideturtle()
score_turtle.speed(0)
def outside_window():
   left_wall = -t.window_width() / 2
    right_wall = t.window_width() / 2
    top_wall = t.window_height() / 2
   bottom_wall = -t.window_height() / 2
    (x, y) = caterpillar.pop()outside = \lambdax < left_wall or \
            x > right wall or \lambdaу < bottom_wall or \
           y > top_wall
    return outside
def game over():
    caterpillar.color('yellow')
    leaf.color('yellow')
    t.penup() 
    t.hideturtle()
    t.write('Конец игры!', align='center', font=('Arial', 30, 'normal'))
def display score(current score):
    score_turtle.clear()
    score turtle. penup()
    x = (t.window width() / 2) - 50
    y = (t.window height() / 2) - 50
    score_turtle.setpos(x, y)
    score_turtle.write(str(current_score), align='right', font=('Arial', 40, 'bold'))
def place_leaf():
    leaf. ht()leaf.setx(random.randint(-200, 200))
```
**КОДЫ ПРОЕКТОВ** 

```
leaf.sety(random.randint(-200, 200))
    leaf.st()def start game():
    global game_started 
    if game_started:
        return
    game_started = True 
    score = 0text_turtle.clear()
    caterpillar_speed = 2 
    caterpillar_length = 3caterpillar.shapesize(1, caterpillar length, 1)
    caterpillar.showturtle()
    display_score(score) 
    place_leaf()
    while True:
        caterpillar.forward(caterpillar_speed)
        if caterpillar.distance(leaf) < 20:
            place_leaf()
            caterpillar_length = caterpillar_length + 1caterpillar.shapesize(1, caterpillar length, 1)
            caterpillar speed = caterpillar speed + 1
            score = score + 10display_score(score) 
        if outside_window():
            game_over()
            break
def move_up():
    if caterpillar.heading() == \theta or caterpillar.heading() == 180:
        caterpillar.setheading (90)
def move_down():
    if caterpillar.heading() == \theta or caterpillar.heading() == 180:
        caterpillar.setheading(270)
def move left():
    if caterpillar.heading() == 90 or caterpillar.heading() == 270:
        caterpillar.setheading(180)
def move right():
    if caterpillar.heading() == 90 or caterpillar.heading() == 270:
        caterpillar.set heading(0)t.onkey(start_game, 'space')
t.onkey(move_up, 'Up') 
t.onkey(move_right, 'Right')
```
СПРАВОЧНЫЕ МАТЕРИАЛЫ

a ka

t.onkey(move\_down, 'Down') t.onkey(move\_left, 'Left') t.listen() t.mainloop()

```
«Снэп» (страница 168)
import random 
import time
from tkinter import Tk, Canvas, HIDDEN, NORMAL
def next_shape(): 
   global shape 
   global previous_color 
   global current_color
   previous_color = current_color
   c.delete(shape) 
   if len(shapes) > 0:
        shape = shapes.pop() 
        c.itemconfigure(shape, state=NORMAL) 
        current_color = c.itemcget(shape, 'fill')
       root.after(1000, next_shape)
   else:
       c.unbind('q') 
       c.unbind('p')
        if player1_score > player2_score:
            c.create_text(200, 200, text= 'Победил игрок 1 ') 
        elif player2_score > player1_score:
            c.create_text(200, 200, text= 'Победил игрок 2 ') 
        else:
            c.create_text(200, 200, text= 'Ничья') 
        c.pack()
def snap(event): 
   global shape 
   global playerl_score 
   global player2_score 
   valid = False
   c.delete(shape)
   if previous_color == current_color:
        valid = Trueif valid:
        if event.char == 'q':playerl_score = playerl_score + 1
```
КОДЫ ПРОЕКТОВ

```
e lse :
            player2_score = player2_score + 1 
        shape = c.create text(200, 200, text='СНЭП! Вы получаете 1 очко!')
    else:
        if event.char == 'q':playerl_score = playerl_score - 1 
        else:
            player2_score = player2_score - 1
        shape = c.create_text(200, 200, text='МИМО! Вы теряете 1 очко!')
    с . pack()
    root. update_idletasks() 
    time.sleep(1)
root = Tk()root.title('Снэп')
c = Canvas(root, width=400, height=400)
shapes = []circle = c.create oval(35, 20, 365, 350, outline='black', fill='black', state=HIDDEN)
shapes. append(circle)
circle = c.create \text{ oval}(35, 20, 365, 350, outline='red', fill='red', state=HIDDEN)shapes.append(circle)
circle = c.create \text{ oval}(35, 20, 365, 350, outline='green', fill='green', state=HIDDEN)shapes. append(circle)
circle = c.create oval(35, 20, 365, 350, outline='blue', fill='blue', state=HIDDEN)
shapes. append(circle)
rectangle = c.create rectangle(35, 100, 365, 270, outline = 'black', fill= 'black', state=HIDDEN)
shapes. append(rectangle)
rectangle = c.create rectangle(35, 100, 365, 270, outline='red', fill='red', state=HIDDEN)
shapes. append( rectangle)
rectangle = c.create rectang le(35, 100, 365, 270, outline= 'green', fill= 'green', state=HIDDEN)
shapes.append(rectangle)
rectangle = c.create_rectangle(35, 100, 365, 270, outline='blue', fill='blue', state=HIDDEN)
shapes. append(rectangle)
square = c.create_rectang le(35, 20, 365, 350, outline = 'black', fill= 'black', state=HIDDEN)
shapes.append(square)
square = c.create rectangle(35, 20, 365, 350, outline='red', fill='red', state=HIDDEN)
shapes. append(square)
square = c.create rectangle(35, 20, 365, 350, outline='green', fill='green', state=HIDDEN)
shapes.append(square)
square = c.create rectang le(35, 20, 365, 350, outline='blue', fill='blue', state=HIDDEN)
shapes. append(square)
c.pack()
random.shuffle(shapes)
```
shape = None
previous\_color = '' current color = '' player1 score =  $0$  $player2_score = 0$ 

root.after(3000, next\_shape) c.bind('q', snap)  $c.bind('p', snap)$ c.focus\_\_set()

root .mainloop()

```
«Мемори» (страница 180)
import random 
import time
from tkinter import Tk, Button, DISABLED
def show_symbol(x, y):
   global first
   global previousX, previousY
   buttons[x, y]['text'] = button symbols[x, y]
   buttons[x, y].update_idletasks()
   if first:
       previously = xpreviousY = у 
       first = Falsee lif previousX != x or previousY != y:
       if buttons[previousX, previousY]['text'] != buttons[x, y]['text']:
            time.sleep(0.5)buttons[previousX, previousY]['text'] = ''
            buttons[x, y]['text'] = ''
       else:
            buttons[previousX, previousY][ 'command'] = DISABLED 
            buttons[x, y] ['command'] = DISABLEDfirst = Trueroot = Tk()root.title('Мемори')
root.resizable(width=False, height=False)
buttons = \{\}first = Truepreviously = 0previously = 0button_symbols = {}}
symbols = [u'\u2702' , u'\u2702', u'\u2705', u '\u2705', u'\u2708', u'\u2708' , 
           u'\u2709', u'\u2709', u'\u270A', u'\u270A', u'\u270B', u'\u270B',
```
КОДЫ ПРОЕКТОВ

```
u '\u270C', u'\u270C', u'\u270F', u'\u270F', u'\u2712', u'\u2712', 
           u'\u2714', u'\u2714', u'\u2716', u'\u2716', u'\u2728', u'\u2728']
random.shuffle(symbols)
for x in range(6):
    for y in range(4):
        button = Button(command=lambda x=x, y=y: show_symbol(x, y), width=3, height=3)
        button.grid(column=x, row=y) 
        buttons [x, y] = button
        button_symbols[x, y] =symbols.pop()
root.mainloop()
«Яйцелов» (страница 190)
from itertools import cycle
from random import randrange
from tkinter import Canvas, Tk, messagebox, font
canvas width = 800canvas height = 400root = Tk()c = Canvas(root, width=canvas width, height=canvas height, background='deep sky blue')
c.create rectangle(-5, canvas height - 100, canvas width + 5, canvas height + 5, \setminusfill='sea green', width=0)
c.create oval(-80, -80, 120, 120, fill= 'orange', width=0)
c.\text{pack}()color cycle = cycle (['light blue', 'light green', 'light pink', 'light yellow', 'light cyan'])
egg width = 45egg height =55egg_score = 10egg_speed = 500egg_interval = 4000
difficulty factor = 0.95catcher_color = 'blue' 
catcher width = 100catcher height = 100catcher start x = canvas width / 2 - catcher width / 2
catcher\_start_y = canvas\_height - catcher\_height - 20catcher\_start_x2 = catcher\_start_x + catcher_widthcatcher start y2 = catcher start y + catcher height
catcher = c.create arc(catcher start x, catcher start y, \setminuscatcher_start_x2, catcher_start_y2, start=200, extent=140, \
                        style='arc', outline=catcher_color, width=3)
```

```
game font = font.nametofont('TkFixedFont')
game_font.config(size=18)
score = 0score text = c.create text(10, 10, anchor='nw', font=game font, fill='darkblue', \
                           text='Cuer: ' + str(score))lives remaining = 3lives_text = c.create_text(canvas_width - 10, 10, anchor='ne', font=game_font, fill='darkblue', \
                           text='Жизней: ' + str(lives_remaining))
eggs = []def create_egg():
   x = randrange(10, 740)
   y = 40new\_egg = c.create\_oval(x, y, x + egg\_width, y + egg\_height, fill=next(color\_cycle), width=0)eggs. append(new_egg)
   root.after(egg_interval, create_egg)
def move_eggs():
   for egg in eggs:
       (egg_x, egg_y, egg_x2, egg_y2) = c.coords(egg)c.move(egg, 0, 10) 
       if egg_y2 > canvas_height:
            egg_dropped(egg)
    root.after(egg_speed, move_eggs)
def egg_dropped(egg): 
   eggs.remove(egg) 
   c.delete(egg) 
   lose a life()if lives remaining == 0:
       messagebox.showinfo('Конец игры!', 'Итоговый счет: ' + str(score))
       root.destroy()
def lose_a_life():
   global lives remaining
   lives remaining - = 1c.item configure(lives_text, text='Жизней: ' + str(lives_remaining))
def check_catch():
    (catcher x, catcher y, catcher x2, catcher y2) = c. coords (catcher)
    for egg in eggs:
        (egg_x, egg_y, egg_x2, egg_y2) = c.coords(egg)if catcher_x < egg_x and egg_x2 < catcher_x2 and catcher_y2 - egg_y2 < 40:
            eggs.remove(egg) 
            c.delete(egg) 
            increase_score(egg_score)
```
**КОДЫ ПРОЕКТОВ** 

```
root.after(100, check_catch)
def increase score(points):
   global score, egg_speed, egg_interval 
   score += points
   egg speed = int(egg_speed * difficulty factor)
   egg interval = int(egg interval * difficulty factor)
   c.item configure(score_text, text='C4eT: ' + str(score))
def move left(event):
    (x1, y1, x2, y2) = c.cords(catcher)if x1 > 0:
        c.m ove(catcher, -20, 0)
def move_right(event):
    (x1, y1, x2, y2) = c.cords(catcher)if x2 < canvas width:
        c.m ove(catcher, 20, 0)
c . bind( ' <Left>', move_left) 
c.bind('<Right>', move_right)
c.focus_set()
root.after(1000, create_egg)
root.after(1000, move_eggs)
root.after(1000, check_catch)
root .mainloop()
```
# Глоссарий

#### **ASCII**

American Standard Code for Information Interchange (Американский стандартный код для обмена информацией) — способ представления символов в двоичном коде.

### GUI

**Graphic User Interface** (графический интерфейс пользователя) - кнопки, окна и другие элементы управления программой, с которыми пользователь может взаимодействовать.

### Python

Популярный язык программирования, который создал Гвидо ван Россум. Отлично подходит для начинающих.

#### turtle

Модуль Python, позволяющий создавать на экране графику и анимацию с помощью робота-черепашки.

#### Аргумент

Значение, передаваемое в функцию при вызове.

#### Баг

Ошибка в коде, из-за которой программа работает не так, как задумано, или не работает вовсе.

#### Библиотека

Набор функций, который можно повторно использовать в разных программах.

#### Блок-схема

Диаграмма, которая описывает программу в виде последовательности шагов и решений.

#### Булево значение

Ответ True («правда») или False («ложь») на вопрос, который задает программа.

#### Ввод

Данные, которые пользователь вводит в компьютер через специальные устройства: клавиатуру, мышку, микрофон.

#### Ветвление

Место в коде, в котором у программы есть выбор из двух вариантов действий.

#### Вещественное число

Дробное число с десятичной точкой.

#### Виджет

Независимый элемент графического интерфейса, который имеет стандартный вид и выполняет стандартные действия. В книге используются виджеты модуля Tinker.

#### Вложенный цикл

Цикл, помещенный внутрь другого цикла.

#### Возвращаемое значение

Значение, которое функция передает обратно в вызвавший ее код.

#### Вывод

Данные, которые программа показывает пользователю.

#### Вызов

Обращение к функции из кода программы.

#### Глобальная переменная

Переменная, значение которой доступно всем частям программы. См. также Локальная переменная.

#### Графика

Элементы на экране, которые не являются текстом, например картинки, иконки и символы.

#### Данные

Информация, представленная в виде текста, символов или чисел.

#### **Запуск**

Передача кода программы на выполнение.

#### Индекс

Номер элемента в списке. В Python первый элемент имеет индекс 0, второй - 1 и т. д.

#### Инструкция

Наименьшая автономная часть языка программирования: команда или набор команд.

### Интерфейс

Механизм взаимодействия пользователя с программой или устройством. См. также GUI.

#### Комментарий

Текстовое примечание в коде, которое помогает понять, как устроена программа. Не влияет на ее работу.

#### Константа

Значение, которое невозможно изменить.

#### Координаты

Пара чисел, задающая положение точки на экране по горизонтали и вертикали. Обычно записываются как (x, y).

### Кортеж

Набор разделенных запятыми элементов в круглых скобках. Кортеж похож на список, однако после создания его элементы нельзя изменить.

#### Локальная переменная

Переменная, значение которой доступно лишь одной части кода, например коду функции. См. также Глобальная переменная.

#### Модуль

Набор готового к использованию кода, который можно импортировать в свои программы.

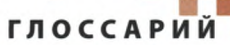

#### Оператор

Символ, позволяющий выполнить определенное действие в коде, например сложение (+) или вычитание $(-)$ .

#### Операционная система

Программа, управляющая компьютером, такая как Windows, macOS, Linux и т. д.

#### Отладка

Поиск и исправление ошибок в программе.

#### Отступ

Способ сместить блок кода вправо относительно других блоков. В Python отступ равен 4 пробелам. Все строки в отдельно взятом блоке нужно вводить с одинаковым отступом.

#### Переключение

Смена двух возможных состояний.

#### Переменная

Именованное место для хранения данных, которые можно изменять.

#### Пиксель

Мельчайшая точка цифрового изображения.

#### Программа

Набор инструкций, которым следует компьютер, решая ту или иную задачу.

#### Программное обеспечение (ПО)

Совокупность программ, работающих на компьютере.

#### Рекурсия

Цикл, возникающий, когда функция вызывает саму себя.

#### Синтаксис

Правила написания кода. Несоблюдение синтаксиса приводит к ошибкам.

#### Словарь

Набор парных значений, таких как страны и их столицы.

### Случайные

значения

Значения, которые нельзя предсказать заранее. Часто используются при создании игр.

#### Событие

Действие, на которое программа может отреагировать, например нажатие клавиши или клик мышкой.

#### Список

Набор элементов, хранящихся в определенном порядке.

#### Строка

Последовательность символов, таких как цифры, буквы, знаки препинания, пробелы.

#### Условие

Конструкция, которая служит для принятия решения в программе и возвращает True или False. См. также Булево значение.

#### Файл

Именованный набор данных.

### Флаговая

переменная

Переменная, принимающая одно из двух состояний, таких как True и False.

#### Функция

Выполняющий конкретную задачу код, который работает как программа в программе.

#### Целое число

Число, которое не является дробью и записывается без десятичной точки.

#### Цикл

Код, который выполняется повторно, так что его не нужно каждый раз вводить заново.

#### Шифрование

Кодирование данных с целью сделать их доступными лишь конкретным людям.

#### **Юникод**

Универсальная кодировка символов, поддерживающая тысячи разных букв и знаков.

### Язык программирования

Язык, на котором можно писать инструкции для компьютера.

# Предметный указатель

**Жирным шрифтом** выделены номера страниц с важными сведениями.

append, функция 68 ASCII *см.* символы Button, виджет 184 Canvas, виджет 170-171 capitalize, функция 129 choice, функция 54, 59, 62, 98,140 create\_egg, функция 196 create\_oval, функция **171,**177 create\_rectangle, функция 172 cycle, функция 84, 86, 194 datetime, модуль 58,111, **114** for *см.* цикл GUI 111 hideturtle, функция 78, 96,160 IDLE 16 окно консоли 18 окно программы 19 сообщение об ошибке 48 цвета в коде 19 import, команда 59 input, функция 44, 56 int, функция 119,137 itemconfigure, функция 175 join, функция 136 len, функция 26,136 listen, функция 162 lower, функция 40 macOS, операционная система 17 mainloop, функция 169, 181,199 max, функция 45 messagebox, виджет 121, 187 min, функция 45

None, значение 173 onkey, функция 162,165, 167 open, функция 59 outside\_window, функция **163,**165-166 pass, команда-заглушка **161,**163 print, функция 44 pygame, модуль 199 Python, язык программирования 12,16 в действии 15 первая программа 22-23 причины популярности 14 установка 16-17 randint, функция 96 random, модуль 53, 54, 58 random, функция 96 randrange, функция 55 range, функция 32 replace, функция 45 reverse, функция 45 RGB-цвета *см.* цвета root.mainloop, функция 143 root, виджет 113,123,134, 144,170,182,193 score *см.* переменная Scratch, язык программирования 12 setheading, функция 81, 164 shuffle, функция 169,173, 183 simpledialog, виджет 121, 126 sleep, функция 169 sort, функция 119 speed, функция 97 stamp, функция 106 start\_game, функция 161, 162,164,166 statistics, модуль 58 str, функция 40, 55 string, модуль 53

time, модуль 169 time, функция 59 Tkinter, модуль **111-113,**121 «Знаток»120 «Календарь ожидания» 110 координаты 145 «Мемори» 181-182, 184-187 «Снэп» 168-170,173, 176-177 «Тайная переписка» 130 «Экранный питомец» 142 «Яйцелов» 191,193,195, 199 upper, функция 45 webbrowser, модуль 58 while *см.* цикл Windows, операционная система 16

## A

аргументы 44-46 аркадная игра 191 *см. также* «Яйцелов»

## Б

баги 13 исправление 23, 48-51 памятка по ловле 51 поиск 48 «Безумная радуга» **98-107** блок-схема 100 доработки 105-107 пишем код программы 101-104 работа программы 98-101 блок-схема 22 «Безумная радуга» 100 «Генератор паролей» 53 «Гусеница» 159 «Девять жизней» 61 «Звездное небо» 92 «Знаток»121

«Календарь ожидания» 111 «Мемори» 181 «Радуга-пружинка» 84 «Сборщик роботов» 73 «Снэп»169 «Тайная переписка» 132 тест «Животные» 37 «Экранный питомец» 143 «Яйцелов» 192 булевы значения 28-29

## B

ввод из файла 111 ветвление 30-31 вещественное число *см.* числа взломщик паролей 52 виджеты 111 вложенный цикл *см.* цикл возвращаемое значение 47 вывод в файл 125

«Генератор паролей» 52-57 блок-схема 53 доработки 57 пишем код программы 53-56 работа программы 52-53 графический интерфейс пользователя *см.* GUI «Гусеница» **158-167** блок-схема 159 доработки 165-167 пишем код программы 159-165 работа программы 158-159

«Девять жизней» **60-69** блок-схема 61 доработки 66-69

ПРЕДМЕТНЫЙ УКАЗАТЕЛЬ

пишем код программы 62-65 работа программы 60-61 доработки «Безумная радуга» 105-107 «Генератор паролей» 57 «Гусеница» 165-167 «Девять жизней» 66-69 «Звездное небо» 97 «Знаток»128-129 «Календарь ожидания» 118-119 «Мемори» 187-189 «Радуга-пружинка» 87-89 «Сборщик роботов» 79-81 «Снэп» 177-179 «Тайная переписка» 138-141 тест «Животные» 42-43 «Экранный питомец» 153-155 «Яйцелов» 199

### **3**

заглушка *см.* pass «Звездное небо» **90-97** блок-схема 92 доработки 97 пишем код программы 92-96 работа программы 90-92 звуки 199 «Знаток» **120-129** блок-схема 121 доработки 128-129 пишем код программы 122-128 работа программы 120-121

### И

игры **158-199** интерпретатор 15

### К

кавычки парные 49 строки 26,173 «Календарь ожидания» **110-119** блок-схема 111 доработки 118-119 пишем код программы 112-118 работа программы 110-111 комментарий 75,95 константа 55 координаты 76,145 криптография 130

### M

«Мемори» **180-189** блок-схема 181 доработки 187-189 пишем код программы 182-186 работа программы 180-181 модули 58-59 встроенные 58 использование 59 установка 199 музыка, проигрывание 199 мышка, движение курсора и клики «Звездное небо» 97 «Экранный питомец» 142-144,148-149

окно консоли *см.* IDLE окно программы *см.* IDLE остаток от деления (%), оператор 135 отступы 35 ошибка *см. также* баги именования 50 логическая 51

отступа 49 синтаксиса **49** типизации 50

### П

пауза 170,173 перевод строки (\п), символ 42,114 удаление 125 переключение 146,150-151 переменная **24-27** score 38 глобальная 174 имя 24 локальная 174 создание 24 флаговая 150 цикла 32 перо черепашки 73,74,85 пиксели 90 программирование 12-13 программист, навыки 13

### P

«Радуга-пружинка» **82-89** блок-схема 84 доработки 87-89 пишем код программы 84-87 работа программы 82-84 регистр букв 37,40,129 рекурсия 85,86 решетка (#), символ 75 рисование дуги 177-178 квадрата 78,172 линии 100-105,178 многоугольника 178 овала 171,177 окружности 82-85,171 подготовка 81 прямоугольника 74-75, 172 языка 149

«Сборщик роботов» **72-81** блок-схема 73 доработки 79-81 пишем код программы 74-78 работа программы 72-73 сверка фактов 129 символы ASCII 61 добавление в игру 183 Юникод 61 скобки аргументы 39,44-46 квадратные скобки 27 координаты 76 фигурные скобки 123,124 словарь 121 добавление данных 125 использование 124 подготовка 123 сложность игры «Гусеница» 158,167 «Девять жизней» 66-67 тест «Животные» 42-43 «Яйцелов» 194,198 случайные числа *см.* числа «Снэп» **168-179** блок-схема 169 доработки 177-179 пишем код программы 170-176 работа программы 168-169 сообщение об ошибке *см.* IDLE список 27,136 позиции 115 сравнения 28-29 множественные 29 стандартная библиотека 14,58 строка **26,**55 длина 26,136 повторение 65 пустая 173 разделение 116 счет, вывод на экран 160,164

тайминг 190 «Тайная переписка» 130-141 блок-схема 132 доработки 138-141 пишем код программы  $133 - 138$ работа программы  $130 - 132$ текст, апгрейд 119 текстовый файл 111-114 тест варианты ответа 42 ответы типа «да - нет» 43 тест «Животные» 36-43 блок-схема 37 доработки 42-43 пишем код программы  $38 - 41$ работа программы 36-37

углы, вычисление 93 условие 30 условие цикла 33

### ጠ

файлы .ру 23 фокус ввода 148 фон заливка 75, 88 фоновые картинки 199

функция 44-47 встроенная 44 ВЫЗОВ 37, 44, 45 вызывающая себя см. рекурсия имя 47 лямбда-функция 181, 184 создание 46-47

### χ

холст 113 «Безумная радуга» 98-99, 102-105 замена фонового цвета 118 «Звездное небо»  $94 - 95$ «Календарь ожидания» 113, 118-119 размеры 144 увеличение 155 «Экранный питомец» 144

цвета 79, 90 **RGB 105** заливка фигуры 94 цвет фона 75, 88 целое число см. числа целочисленные позиции списка 137

#### цикл 32-35  $for 32$ while 33-34 бесконечный 34 вложенный 35, 185 выход 34

## Ч

черепашка границы перемещений 101, 103 координаты 76 невидимая 78, 96 рисование 73 скорость 75 стандартный режим 74 черепашья графика 72-107 см. также «Безумная радуга»; «Звездное небо»; «Радуга-пружинка»: «Сборщик роботов» числа вещественные 25 использование 25 случайные 54 целые 25, 55

### Ш

шифрование 130-141 дешифровка 130-131 открытый текст 130 шифр 130 шифровка 130

## $\exists$

«Экранный питомец»  $142 - 155$ блок-схема 143 доработки 153-155 пишем код программы  $144 - 153$ работа программы  $142 - 143$ 

## Ю

Юникод см. символы

### Я

языки программирования  $12$ «Яйцелов» 190-199 блок-схема 192 доработки 199 пишем код программы 193-199 работа программы  $190 - 192$ 

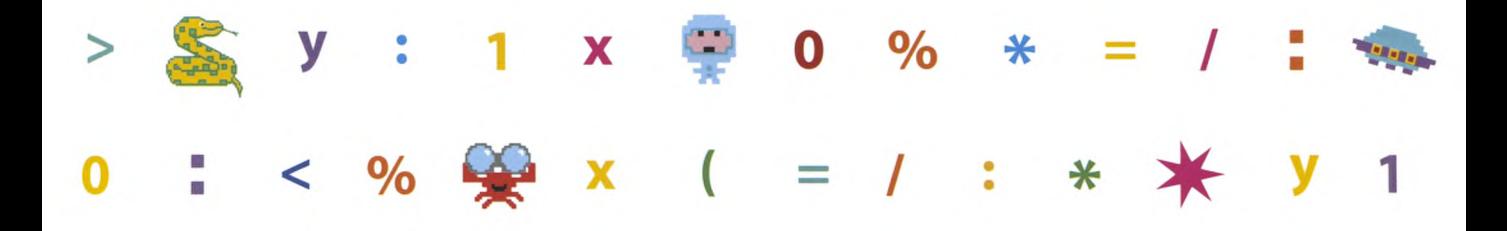

С помощью этой книги научиться программировать сможет любой. Все, что тебе нужно, - это компьютер, интернет (для скачивания установочных файлов) и желание творить. Создавай полезные программы и веселые игры на одном из самых популярных языков программирования - Python!

Внутри тебя ждут пошаговые инструкции по созданию 16 программ, примеры кода, иллюстрации, блок-схемы и забавные пиксельные герои. Следуя подробным описаниям, ты научишь компьютер рисовать робота и звездное небо, создашь тест на эрудицию и адвент-календарь, программушифровальщик и экранного питомца. А если устанешь программировать, отвлекись и поиграй в игры на внимание и быстроту реакции, которые сам же и создашь!

Книга идеально подходит для детей 10 лет и старше, а также для взрослых, которые делают первые шаги в программировании.

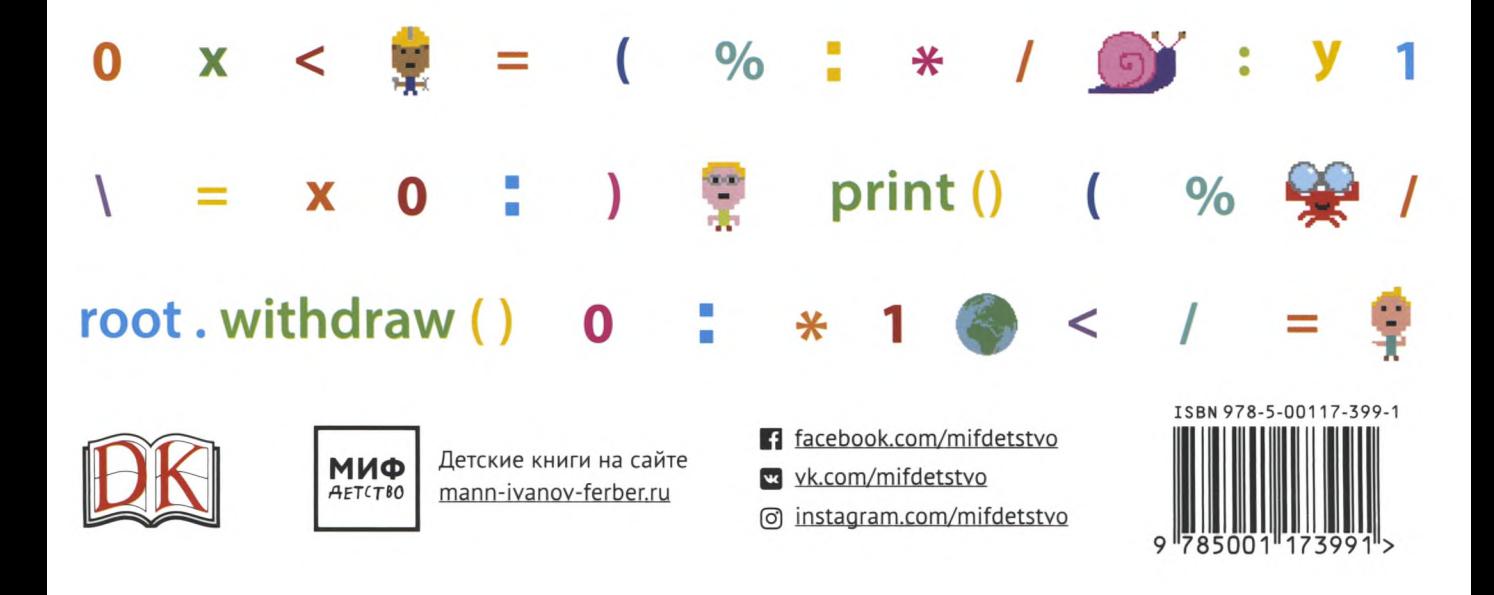